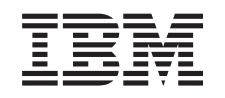

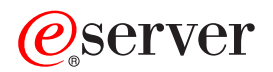

iSeries EIM - Mapare identitate în întreprindere

*Versiunea 5 Ediţia 3*

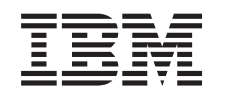

# ERserver

iSeries

EIM - Mapare identitate în întreprindere

*Versiunea 5 Ediţia 3*

**Notă**

Înainte de a folosi aceste informații și produsul la care se referă, aveți grijă să citiți "Observații", la pagina 117.

#### **Ediţia a patra (august 2005)**

| | |

Această ediţie este valabilă pentru IBM Operating System/400 (număr produs 5722–SS1) Versiunea 5, Ediţia 3, Modificarea 2 şi pentru toate ediţiile şi modificările următoare, până când se specifică altceva în noile ediţii. Această versiune nu rulează pe toate modelele RISC şi nici pe modelele CISC.

**© Copyright International Business Machines Corporation 2002, 2005. Toate drepturile rezervate.**

# **Cuprins**

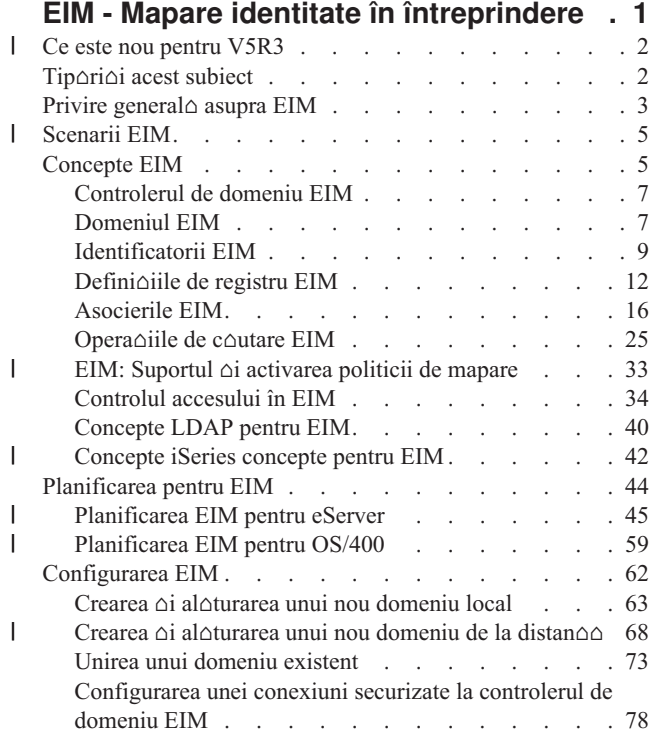

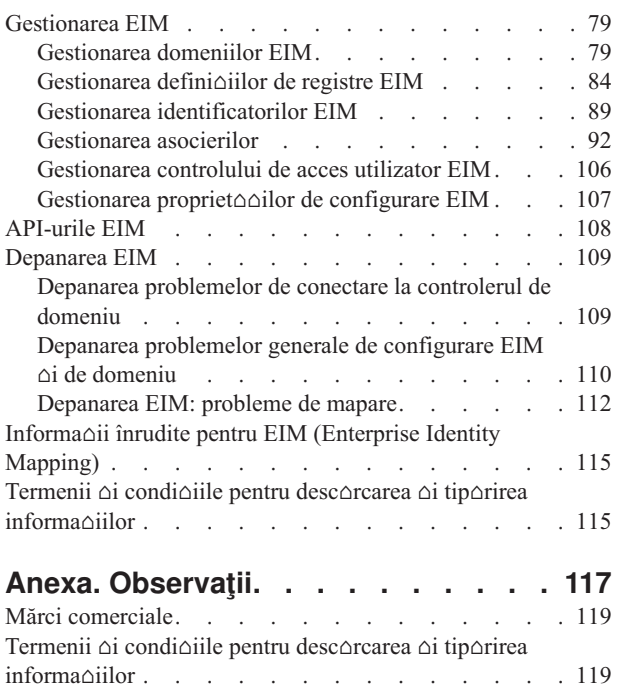

# <span id="page-6-0"></span>**EIM - Mapare identitate în întreprindere**

EIM (Enterprise Identity Mapping) pentru iSeries este implementarea OS/400 a unei infrastructuri IBM |

care permite administratorilor  $\Delta i$  dezvoltatorilor de aplica $\Delta ii$  s $\Delta$  rezolve problema gestion $\Delta r$ ii mai multor registre de |

| utilizator din toat∆ întreprinderea. Cele mai multe întreprinderi cu re∆ea se confrunt∆ cu problema înregistr∆rii

 $\Box$  multiple a utilizatorilor, care necesit $\triangle$  ca fiecare persoan $\triangle$  sau identitate din cadrul întreprinderii s $\triangle$  aib $\triangle$  o identitate de

utilizator pentru fiecare registru. Nevoia de mai multe registre de utilizator devine rapid o mare problem |

| administrativ∆, care afecteaz∆ utilizatorii, administratorii ∆i dezvoltatorii de aplica∆ii. Maparea identit∆∆ilor din

| întreprindere (EIM) ofer∆ solu∆ii necostisitoare pentru gestiunea u∆oar∆ a mai multor registre de utilizator ∆i

l identit∆∆i de utilizatori din întreprinderea dumneavoastr∆.

EIM v $\alpha$  permite s $\alpha$  crea $\alpha$ i un sistem de identit $\alpha\alpha$ i de mapare, numite asocieri, între diferitele identit $\alpha\alpha$ i de utilizatori din diferitele registre de utilizator  $\Delta i$  o persoan $\Delta$  din întreprinderea dumneavoastr $\Delta$ . De asemenea, EIM ofer $\Delta$  un set comun de API-uri care pot fi folosite la mai multe platforme pentru dezvoltarea de aplica $\triangle$ ii care s $\triangle$  foloseasc $\triangle$ maporile de identitate care care le-aoi creat, pentru a gosi relaoiile dintre identitooile de utilizatori. În plus puteoi folosi EIM împreun $\triangle$  cu serviciul de autentificare în re $\triangle$ ea, NAS, implementarea OS/400 a lui Kerberos, pentru a furniza un mediu de semnare unic.

Pute∆i configura ∆i gestiona EIM prin Navigator iSeries, interfa∆a grafic∆ utilizator pentru iSeries. Serverul iSeries folose∆te EIM pentru a activa interfe∆ele OS/400 pentru autentificarea utilizatorilor cu ajutorul serviciului de autentificare în re $\triangle$ ea. Aplica $\triangle$ iile, ca  $\triangle$ i OS/400, pot accepta tichete Kerberos  $\triangle$ i pot folosi EIM s $\triangle$ g $\triangle$ seasc $\triangle$ profiluri de utilizator care reprezint∆ aceea∆i persoan∆ ca ∆i tichetul Kerberos.

Pentru a afla mai multe despre cum funcoioneazo EIM, despre conceptele EIM oi despre cum puteoi so folosioi EIM în întreprinderea dumneavoastr∆ trece∆i în revist∆ urm∆toarele:

Tiporioi acest subject Tiporioi un PDF cu acest subiect oi alte subiecte înrudite.

- Ce este nou [pentru](#page-7-0) V5R3 |
- Afla $\Delta i$  despre noile func $\Delta ii$  din aceast $\Delta$  edi $\Delta i$ e pentru EIM. |

#### Privire [general](#page-8-0) $\triangle$  asupra EIM

Vede $\triangle$ i care sunt problemele pe care EIM v $\triangle$  poate ajuta s $\triangle$  le rezolva $\triangle$ i, abord $\triangle$ rile curente ale acestor probleme  $\triangle$ i de ce abordarea EIM este o solu $\triangle$ ie mai bun $\triangle$ .

#### [Concepte](#page-10-0) EIM

Afla $\Delta i$  despre concepte importante EIM pe care trebuie s $\Delta$  le în $\Delta e$ elege $\Delta i$  pentru a implementa cu succes EIM.

[Planificarea](#page-49-0) EIM

 $\hat{\text{In}}$ v $\triangle$ a $\triangle$ i cum s $\triangle$  dezvolta $\triangle$ i un plan de implementare EIM, pentru a v $\triangle$  asigura succesul configur $\triangle$ rii EIM pe iSeries sau într-un mediu de platforme diferite.

[Configurarea](#page-67-0) EIM

Afla $\Delta$ i cum s $\Delta$  folosi $\Delta$ i vr $\Delta$ jitorul de configurare EIM pentru a configura EIM pentru serverele dumneavoastr $\Delta$ iSeries.

[Gestionarea](#page-84-0) EIM

Afla $\Delta$ i cum s $\Delta$  v $\Delta$  gestiona $\Delta$ i domeniul EIM  $\Delta$ i datele de domeniu, inclusiv cum s $\Delta$  gestiona $\Delta$ i identificatorii, asocierile, defini $\triangle$ iile de registre, controlul accesului la EIM  $\triangle$ i multe altele.

[API-uri](#page-113-0) EIM

Afla $\triangle$ i despre API-urile EIM  $\triangle$ i cum pute $\triangle$ i s $\triangle$  le folosi $\triangle$ i în aplica $\triangle$ iile  $\triangle$ i re $\triangle$ eaua dumneavoastr $\triangle$ .

[Depanarea](#page-114-0) EIM

Afla $\Delta$ i despre problemele  $\Delta$ i erorile obi $\Delta$ nuite pe care le pute $\Delta$ i întâlni când configura $\Delta$ i  $\Delta$ i folosi $\Delta$ i EIM, precum  $\Delta$ i eventualele solu $\triangle$ ii pentru ele.

Informa $\triangle$ ii înrudite pentru EIM Afla $\Delta$ i despre alte resurse  $\Delta$ i informa $\Delta$ ii relevante atunci când folosi $\Delta$ i EIM.

### <span id="page-7-0"></span>**Ce este nou pentru V5R3** |

| Printre îmbun∆t∆∆irile EIM V5R3 pentru iSeries ∆i îmbun∆t∆∆irile OS/400 înrudite, se num∆r∆:

#### **Funcie nou sau îmbuntit pentru EIM** |

- Vr $\triangle$ jitorul de sincronizare a func $\triangle$ iilor. Pute $\triangle$ i folosi vr $\triangle$ jitorul **Sincronizare** func $\triangle$ ii din Navigator iSeries pentru a propaga serviciul de autentificare în re $\alpha$ ea (NAS)  $\alpha$ i configura $\alpha$ iile EIM într-un grup de sisteme V5R3. Vr $\alpha$ jitorul copiaz $\triangle$  configura $\triangle$ iile de pe sistemul model  $\triangle$ i le copiaz $\triangle$  pe celelalte sisteme din grup. Câ $\triangle$ tiga $\triangle$ i timp configurând o singur $\triangle$  dat $\triangle$   $\triangle$  i propagând acea configura $\triangle$ ie pe mai multe sisteme, în loc s $\triangle$  configura $\triangle$ i fiecare sistem separat. Pentru detalii tehnice  $\Delta i$  de configurare, vede $\Delta i$  Scenariu: Propagarea EIM  $\Delta i$  a serviciului de autentificare în re $\Delta$ ea pe mai multe sisteme. | | | | | |
- **[Suportul](#page-38-0) pentru politic**∆ **de mapare**. Suportul pentru politic∆ de mapare EIM v∆ permite s∆ folosi∆i, într-un domeniu EIM, asocierile de politic $\triangle$ , precum  $\triangle$ i asocierile de identificatori specifice. Pute $\triangle$ i crea  $\triangle$ i folosi asocierile de politic $\triangle$  pentru a defini rela $\triangle$ ii directe între identit $\triangle$  $\triangle$ ile de utilizator din diferitele registre de utilizator. O asociere de politic∆ ofer∆ un mijloc de a crea map∆ri mul∆i-la-unu între un set surs∆ de identit∆∆i de utilizator multiple dintr-un registru de utilizatori  $\Delta i$  o singur $\Delta i$  identitate de utilizator destina $\Delta i$ e într-un registru de utilizatori destina $\Delta i$ e specificat. Pute $\triangle$ i folosi asocierile de politic $\triangle$ , în locul sau împreun $\triangle$  cu asocierile de identificatori. | | | | | |
- **Îmbun∆t∆∆iri la comanda pentru profilul de utilizator. S-a ad∆ugat un parametru suplimentar, numit** EIMASSOC, comenzilor CRTUSRPRF (Creare profil utilizator)  $\Delta i$  CHGUSRPRF (Modificare profil utilizator). Parametrul EIMASSOC v $\triangle$  permite s $\triangle$  defini $\triangle$ i asocierile de identificatori EIM pentru profilul de utilizator specificat la registrul local. Pentru a folosi acest parametru, specifica $\triangle$ i identificatorul EIM, o op $\triangle$ iune ac $\triangle$ iune pentru asociere, tipul asocierii identificator  $\Delta i$  dac $\Delta$  se creeaz $\Delta$  identificatorul EIM specificat, dac $\Delta$  nu exist $\Delta$  deja. Pentru mai multe informa $\Delta$ ii despre acest nou parametru, vede $\Delta$ i ["Considerente](#page-48-0) privind profilul de utilizator OS/400 | | | | |
- pentru EIM" la [pagina](#page-48-0) 43. | |

### **Îmbuntirile informaiilor despre EIM** |

Aceast $\triangle$  edi $\triangle$ ie are o sec $\triangle$ iune de planificare l $\triangle$ rgit $\triangle$ , care acoper $\triangle$  necesit $\triangle$  $\triangle$ ile generale de planificare a implement $\triangle$ rii EIM pentru toate platformele  $\mathcal{C}$  server, precum  $\Delta i$  informa $\Delta i$  de planificare specifice de implementare EIM pentru OS/400.  $\blacksquare$  $\blacksquare$  $\blacksquare$ 

În plus, în Centrul de informare a fost ad∆ugat subiectul Semnarea unic∆, care con∆ie o documenta∆ie cuprinz∆toare pentru implementarea EIM ca parte a unui mediu de semnare unic $\triangle$ , pentru sc $\triangle$ derea timpului alocat gestion $\triangle$ rii parolelor. Acest subiect ofer $\triangle$  câteva scenarii detaliate de situa $\triangle$ ii obi $\triangle$ nuite de semnare unic $\triangle$ , cu instruc $\triangle$ iuni de configurare detaliate pentru implementarea lor. | | | |

#### **Cum s vedei ce este nou sau modificat** |

- Pentru a v $\triangle$  ajuta s $\triangle$  vede $\triangle$ i unde s-au f $\triangle$ cut modific $\triangle$ ri tehnice, aceast $\triangle$  publica $\triangle$ ie folose $\triangle$ te: |
- | Imaginea ≫ pentru a marca locul unde încep informa∆iile noi sau modificate.
- | Imaginea « pentru a marca locul unde se termin∆ informa∆iile noi sau modificate.
- Pentru a afla alte informa $\triangle$ ii despre ce este nou sau modificat în aceast $\triangle$ edi $\triangle$ ie, vede $\triangle$ i Memo c $\triangle$ tre utilizatori. |

## **Tiprii acest subiect**

Pentru a vedea sau a descorca versiunea PDF, selectaoi EIM [\(Enterprise](rzalv.pdf) Identity Mapping) (aproximativ 1389 KB).

#### **Alte informa** $\triangle$ **ii**

Pute∆i vizualiza ∆i desc∆rca aceste subiecte înrudite:

- NAS (serviciile de autentificare în re $\triangle$ ea) (aproximativ 1398 KB) con $\triangle$ ine informa $\triangle$ ii despre cum s $\triangle$  configura $\triangle$ i serviciul de autentificare în re $\triangle$ ea împreun $\triangle$  cu EIM pentru a crea un mediu de semnare unic $\triangle$ .
- **2** iSeries: EIM Mapare identitate în întreprindere

<span id="page-8-0"></span>• LDAP (Directory Server) (aproximativ 1700 KB) con $\triangle$ ine informa $\triangle$ ii despre configurarea serverului LDAP, pe care-l pute $\Delta$ i folosi ca un controler de domeniu EIM, împreun $\Delta$  cu informa $\Delta$ ii despre configurarea avansat $\Delta$ LDAP.

#### **Salvarea fiierelor PDF**

Pentru a salva un PDF pe sta $\triangle$ ia dumneavoastr $\triangle$  pentru a-l vizualiza sau tip $\triangle$ ri:

- 1. Deschide $\triangle$ i PDF-ul în browser (face $\triangle$ i clic pe leg $\triangle$ tura de mai sus).
- 2. În meniul browser-ului, face oi clic pe **File**.
- 3. Face oi clic pe **Save** as...
- 4. Naviga $\triangle$ i la directorul în care dori $\triangle$ i s $\triangle$  salva $\triangle$ i PDF-ul.
- 5. Face oi clic pe **Save**.

#### **Descrcarea programului Adobe Acrobat Reader**

Dac $\triangle$  ave $\triangle$ i nevoie de Adobe Acrobat Reader pentru a vedea sau tip $\triangle$ ri aceste PDF-uri, pute $\triangle$ i desc $\triangle$ rca o copie de pe

situl Web [Adobe](http://www.adobe.com/prodindex/acrobat/readstep.html) (www.adobe.com/prodindex/acrobat/readstep.html)  $\rightarrow$ .

### **Privire general asupra EIM**

Mediile de re $\triangle$ ea actuale sunt alc $\triangle$ tuite din grupuri complexe de sisteme  $\triangle$ i aplica $\triangle$ ii, ceea ce conducela la necesitatea gestion $\triangle$ rii mai multor registre de utilizator. Lucrul cu mai multe registre de utilizator devine rapid o mare problem $\triangle$  de administrare, care afectează utilizatorii, administratorii di dezvoltatorii de aplicadii. Ca urmare, multe companii fac eforturi pentru a gestiona sigur autentificarea  $\Delta i$  autorizarea pentru sisteme  $\Delta i$  aplica $\Delta ii$ . EIM este o tehnologie de infrastructur $\triangle$  IBM  $\oslash$  server care permite administratorilor  $\triangle$ i dezvoltatorilor de aplica $\triangle$ ii s $\triangle$  rezolve aceast $\triangle$ problem $\triangle$  mai u $\triangle$ or  $\triangle$ i mai ieftin decât era înainte posibil.

Informa $\triangle$ iile care urmeaz $\triangle$  descriu aceste probleme, trec în revist $\triangle$  abord $\triangle$ rile curente  $\triangle$ i explic $\triangle$  de ce este mai bun $\triangle$ abordarea EIM.

#### **Problema gestionrii registrelor de utilizator multiple**

Mul $\Delta$ i administratori gestioneaz $\Delta$  re $\Delta$ ele care includ sisteme  $\Delta$ i servere diferite, fiecare cu o modalitate unic $\Delta$  de gestionare a utilizatorilor prin intermediul a variate registre de utilizator. În aceste reele complexe, administratorii sunt responsabili pentru gestionarea identit $\triangle$ ilor  $\triangle$ i parolelor fiec $\triangle$ rui utilizator în cadrul mai multor sisteme. În plus, adesea administratorii trebuie s $\triangle$  sincronizeze aceste identit $\triangle$ i  $\triangle$ i parole, iar utilizatorii trebuie s $\triangle$  memoreze mai multe identito i oi parole oi so le menoino sincronizate. Regia pentru utilizator oi pentru administrator este excesivo în acest mediu. În consecin $\triangle \triangle$ , administratorii pierd timp pre $\triangle$ ios cu depanarea încerc $\triangle$ rilor de logare nereu $\triangle$ ite  $\triangle$ i resetarea parolelor uitate, în loc s $\triangle$  gestioneze activitatea.

Problema gestion $\Delta$ rii registrelor de utilizator multiple afecteaz $\Delta$  de asemenea dezvoltatorii de aplica $\Delta$ ii care doresc s $\Delta$ furnizeze aplica $\triangle$ ii pe mai multe niveluri sau eterogene. Ace $\triangle$ ti dezvoltatori în $\triangle$ eleg c $\triangle$  clien $\triangle$ ii au date importante de afaceri rospândite pe mai multe tipuri de sisteme diferite, fiecare sistem procesând propriile registre de utilizator. Ca urmare, dezvoltatorii trebuie s $\triangle$  creeze pentru aplica $\triangle$ iile lor registre de utilizator de proprietar  $\triangle$ i semantica de securitate asociat $\triangle$ . De $\triangle$ i rezolv $\triangle$  problema pentru dezvoltatorul de aplica $\triangle$ ii, aceasta spore $\triangle$ te regia pentru utilizatori i administratori.

#### **Abordrile curente**

Sunt disponibile mai multe abord $\Delta$ ri curente pentru rezolvarea problemei gestion $\Delta$ rii registrelor de utilizator multiple, dar nici una nu ofer∆ o solu∆ie complet∆. De exemplu, LDAP (Lightweight Directory Access Protocol) furnizeaz∆ o solu $\triangle$ ie de registru de utilizator distribuit. Ins $\triangle$  atunci când se folose $\triangle$ te LDAP (sau alt $\triangle$  solu $\triangle$ ie r $\triangle$ spândit $\triangle$ , cum ar fi Microsoft Passport) administratorii trebuie s $\triangle$  gestioneze înc $\triangle$  un registru de utilizator  $\triangle$ i semantica de securitate sau trebuie so înlocuiasco aplicaoiile existente care sunt construite pentru a folosi aceste registre.

Când folosesc acest tip de solu $\triangle$ ie, administratorii trebuie s $\triangle$  gestioneze mecanisme de securitate multiple pentru resurse individuale, ceea ce duce la cre $\triangle$ terea regiei administrative  $\triangle$ i a probabilit $\triangle$ ii expunerilor de securitate. Atunci când mai multe mecanisme suport $\triangle$  o singur $\triangle$  resurs $\triangle$ , este mult mai mare probabilitatea s $\triangle$  fie modificat $\triangle$  autorizarea printr-un mecanism  $\Delta i$  s $\Delta f$  fie omis $\Delta f$  modificarea autoriz $\Delta f$  ii pentru unul sau mai multe dintre celelalte mecanisme. De exemplu, o expunere de securitate se poate produce atunci când unui utilizator i se interzice corespunz∆tor accesul printr-o interfa $\triangle$  $\triangle$ , dar i se permite accesul prin alt $\triangle$  interfa $\triangle$  $\triangle$  sau mai multe.

Dup $\triangle$  terminarea acestei sarcini, administratorii î $\triangle$ i dau seama c $\triangle$  nu au rezolvat complet problema. În general utilizarea acestui tip de solu $\triangle$ ie nu este practic $\triangle$ , deoarece întreprinderile au investit prea mul $\triangle$ i bani în registrele de utilizator curente  $\Delta i$  în semanticile de securitate asociate acestora. Crearea unui alt registru de utilizator  $\Delta i$  a semanticilor de securitate asociate rezolv $\triangle$  problema pentru furnizorul de aplica $\triangle$ ii, dar nu  $\triangle$ i problemele utilizatorilor i administratorilor.

O alt $\triangle$  solu $\triangle$ ie posibil $\triangle$  este folosirea conceptului de semnare unic $\triangle$ . Sunt disponibile mai multe produse care permit administratorilor so gestioneze fioierele ce conoin toate identitooile oi parolele de utilizator. Înso aceasto abordare are câteva sl**obiciuni**:

- Trateaz $\triangle$  numai una dintre problemele cu care se confrunt $\triangle$  utilizatorii. De $\triangle$ i permite utilizatorilor s $\triangle$  se înregistreze pe mai multe sisteme prin furnizarea unei singure identit $\triangle$ i i parole, nu elimin $\triangle$ nevoia ca utilizatorul s $\triangle$ aib $\triangle$ parole pe alte sisteme sau necesitatea de a gestiona aceste parole.
- $\bullet$  Introduce o problem $\triangle$  nou $\triangle$ , fiind creat $\triangle$  o expunere de securitate din cauz $\triangle$  c $\triangle$  în aceste fi $\triangle$ iere sunt stocate parole decriptabile sau în text clar. Trebuie ca parolele s $\triangle$  nu fie stocate în fi $\triangle$ iere cu text clar  $\triangle$ i s $\triangle$  nu fie accesibile cu u∆urin∆∆ nim∆nui, nici m∆car administratorilor.
- Nu rezolv $\triangle$  problemele dezvoltatorilor de aplica $\triangle$ ii ter $\triangle$  parte, care furnizeaz $\triangle$  aplica $\triangle$ ii eterogene, pe mai multe niveluri. Ace $\triangle$ tia trebuie s $\triangle$  furnizeze în continuare registre de utilizator de proprietate pentru aplica $\triangle$ iile lor.

În ciuda acestor sl∆biciuni, unele întreprinderi au ales s∆ adopte aceste abord∆ri, deoarece acestea rezolv∆ unele aspecte ale registrelor de utilizator multiple.

#### **Abordarea EIM**

EIM ofer∆ o nou∆ abordare pentru solu∆iile de construire ieftine, pentru a gestiona mai u∆or mai multe registre de utilizator  $\Delta i$  identit $\Delta \Delta i$  de utilizatori într-un mediu de aplica $\Delta ii$  eterogene cu mai multe niveluri. EIM este o arhitectur $\Delta$ pentru descrierea rela $\triangle$ iilor dintre indivizi sau entit $\triangle$ i (cum ar fi serverele de fi $\triangle$ iere  $\triangle$ i cele de tip $\triangle$ rire) într-o întreprindere ∆i multele identit∆∆i care-i reprezint∆ într-o întreprindere. În plus, EIM furnizeaz∆ un set de API-uri care permit aplica $\triangle$ iilor s $\triangle$  pun $\triangle$  întreb $\triangle$ ri cu privire la aceste rela $\triangle$ ii.

De exemplu, fiind dat $\triangle$  identitatea de utilizator a unei persoane dintr-un registru de utilizator, pute $\triangle$ i determina ce identitate de utilizator din alt registru de utilizator reprezint $\triangle$  aceea $\triangle$ i persoan $\triangle$ . Dac $\triangle$  utilizatorul s-a autentificat cu o identitate de utilizator  $\Delta i$  pute $\Delta i$  mapa aceast $\Delta i$  identitate de utilizator în alt registru de utilizator, utilizatorul nu mai are nevoie so furnizeze acreditori pentru a se autentifica din nou. Otioi cine este utilizatorul oi trebuie so otioi doar ce identitate de utilizator îl reprezint $\triangle$  în alt registru de utilizator. De aceea, EIM furnizeaz $\triangle$  o func $\triangle$ ie generalizat $\triangle$  de mapare a identit $\triangle$ ii în întreprindere.

EIM permite map $\Delta$ ri unu-la-mul $\Delta$ i (cu alte cuvinte, un singur utilizator cu mai multe identit $\Delta\Delta$ i de utilizator într-un singur registru de utilizator). Îns $\triangle$  nu este nevoie ca administratorii s $\triangle$  aib $\triangle$  map $\triangle$ ri individuale specifice pentru toate identit $\triangle$ ile de utilizator dintr-un registru de utilizatori. EIM permite de asemenea map $\triangle$ ri mul $\triangle$ i-la-unu (cu alte cuvinte, mai mul $\Delta$ i utilizatori mapa $\Delta$ i la o singur $\Delta$  identitate de utilizator într-un singur registru de utilizator.

Posibilitatea de mapare între identit $\triangle$ ile utilizatorului din diferite registre de utilizator ofer $\triangle$  numeroase avantaje. În principal, înseamn $\triangle$  c $\triangle$  aplica $\triangle$ iile pot avea flexibilitatea utiliz $\triangle$ rii unui singur registru de utilizator pentru autentificare, în timp ce utilizeaz∆ un registru de utilizator cu totul diferit pentru autorizare. De exemplu, un administrator poate mapa o identitate de utilizator Windows dintr-un registru Kerberos la un profil de utilizator OS/400 într-un alt registru de utilizatori pentru a accesa resursele OS/400 la care este autorizat profilul de utilizator OS/400.

<span id="page-10-0"></span>EIM este o arhitectur $\triangle$  deschis $\triangle$ , pe care administratorii o pot utiliza pentru a reprezenta rela $\triangle$ ii de mapare a identit $\triangle$ ilor pentru orice registru. Nu necesit $\triangle$  copierea datelor existente într-un nou depozit  $\triangle$ i încercarea de a le  $\triangle$ ine sincronizate. Singurele date noi pe care le introduce EIM sunt informa $\triangle$ iile despre rela $\triangle$ ii. EIM memoreaz $\triangle$  aceste date într-un director LDAP, ceea ce ofer∆ flexibilitatea gestion∆rii datelor într-un singur loc ∆i folosirea unor copii (replici) acolo unde este necesar $\triangle$  informa $\triangle$ ia. În final, EIM furnizeaz $\triangle$  întreprinderilor  $\triangle$ i dezvoltatorilor de aplica $\triangle$ ii flexibilitatea de a lucra u $\Delta$ or într-o gam $\Delta$  larg $\Delta$  de medii, cu un cost mai sc $\Delta$ zut decât cel care ar fi posibil f $\Delta$ r $\Delta$  acest suport.

- EIM, folosit împreun∆ cu serviciul de autentificare în re∆ea, implementarea OS/400 a lui Kerberos, ofer∆ o solu∆ie |
- pentru semnare unic $\triangle$ . Se pot scrie aplica $\triangle$ ii care folosesc API-uri GSS  $\triangle$ i EIM pentru a accepta tichete Kerberos  $\triangle$ i |
- pentru a le mapa la alte identit $\triangle$ i de utilizator asociate dintr-un alt registru de utilizator. Asocierea dintre identit $\triangle$ ile |
- de utilizator care ofer∆ aceast∆ mapare de identit∆∆i poate fi realizat∆ prin crearea de asocieri de identificatori care |
- asociaz∆ indirect identitatea unui utilizator cu a altuia printr-un identificator EIM sau prin crearea asocierilor de |
- | politic $\triangle$ , care asociaz $\triangle$  direct o identitate de utilizator într-un grup cu o singur $\triangle$  identitate de utilizator specific $\triangle$ .

Utilizarea map∆rii identit∆∆ilor necesit∆ ca administratorii s∆ realizeze urm∆toarele:

- 1. Configurarea în re $\triangle$ ea a unui domeniu EIM. Pute $\triangle$ i folosi vr $\triangle$ jitorul Configurarea EIM iSeries pentru a crea pentru domeniu un controler de domeniu  $\Delta i$  pentru a configura accesul la domeniu. Când folosi $\Delta i$  vr $\Delta j$ itorul, pute $\Delta i$  alege s $\triangle$  crea $\triangle$ i un nou domeniu EIM  $\triangle$ i s $\triangle$  crea $\triangle$ i un controler de domeniu pe sistemul local sau pe un sistem de la distan∆∆. Sau, dac∆ exist∆ deja un domeniu EIM, pute∆i alege s∆ participa∆i într-un domeniu EIM existent.
- 2. Determinarea utilizatorilor care sunt defini $\varphi$ i pe serverul de directoare ce g $\varphi$ zduie $\varphi$ te controlerul de domeniu EIM  $\Delta i$  care au permisiunea de a gestiona sau accesa informa $\Delta ii$ le specifice într-un domeniu EIM  $\Delta i$  atribuirea lor la grupurile corespunz∆toare de control al accesului EIM.
- 3. Crearea de definicii de registru EIM pentru acele registre de utilizator care vor participa într-un domeniu EIM. Deci puteci defini orice registru de utilizator pentru un domeniu EIM, trebuie so definici registre de utilizatori pentru acele aplica $\Delta$ ii  $\Delta$ i sisteme de operare care sunt activate pentru EIM.
- 4. În func $\triangle$ ie de necesit $\triangle$ ile dumneavoastr $\triangle$  privind implementarea EIM, determina $\triangle$ i care dintre urm $\triangle$ toarele task-uri trebuie s $\triangle$  le realiza $\triangle$ i pentru a termina configurarea EIM:
	- Crea $\triangle$ i identificatori EIM pentru fiecare utilizator din domeniu  $\triangle$ i crea $\triangle$ i asocieri de identificator pentru ei.
	- Crea $\triangle$ i asocieri de politic $\triangle$ .
	- Crea $\triangle i$  o combina $\triangle i$ e a acestora.

Pentru a înv $\triangle$ a mai multe despre configurarea  $\triangle$ i folosirea EIM pentru a crea un mediu cu o semnare unic $\triangle$ , pentru a maximiza avantajele unei activit∆∆i reduse de gestionare a parolelor, vede∆i Semnarea unic∆ în Centrul de informareiSeries.

### **Scenarii EIM** |

l EIM este o tehnologie de infrastructur $\Delta$ IBM care v $\Delta$  permite s $\Delta$  urm $\Delta$ ri $\Delta$ i s $\Delta$  gestiona $\Delta$ i identit $\Delta$  $\Delta$ ile de utilizator în | cadrul unei întreprinderi. De obicei folosi∆i EIM împreun∆ cu o tehnologie de autentificare, cum ar fi serviciul de autentificare în re $\triangle$ ea, pentru a implementa un mediu de semnare unic $\triangle$ . |

| De aceea, dac∆ v∆ intereseaz∆ aceast∆ folosire pe scar∆ larg∆ a EIM, va trebui s∆ trece∆i în revist∆ Scenarii din subiectul Semnarea unic $\triangle$  din Centrul de informare. |

# **Concepte EIM**

Este necesar $\triangle$  o în $\triangle$ elegere conceptual $\triangle$  a modului în care lucreaz $\triangle$  EIM pentru a în $\triangle$ elege complet modul în care pute $\Delta$ i folosi EIM în întreprinderea dumneavoastr $\Delta$ . Configura $\Delta$ ia  $\Delta$ i implementarea API-urilor EIM poate diferi de la o platform $\triangle$  de server la alta, dar conceptele EIM sunt acelea $\triangle$ i pe platformele IBM  $\triangle$  server.

Figura 1 furnizeazo un exemplu de implementare EIM într-o întreprindere. Trei servere sunt clienoi EIM oi conoin

aplica $\triangle$ ii bazate pe EIM care cer date EIM folosind opera $\triangle$ ii de c $\triangle$ utare  $\overline{6}$ . Controlerul de domeniu  $\overline{1}$  con $\triangle$ ine

informa $\triangle$ ii despre domeniul EIM  $\boxed{2}$ , care includ un identificator EIM  $\boxed{3}$ , asocieri  $\boxed{4}$  între ace $\triangle$ ti identificatori EIM  $\triangle$ i defini $\triangle$ ii de registru EIM  $\overline{5}$ .

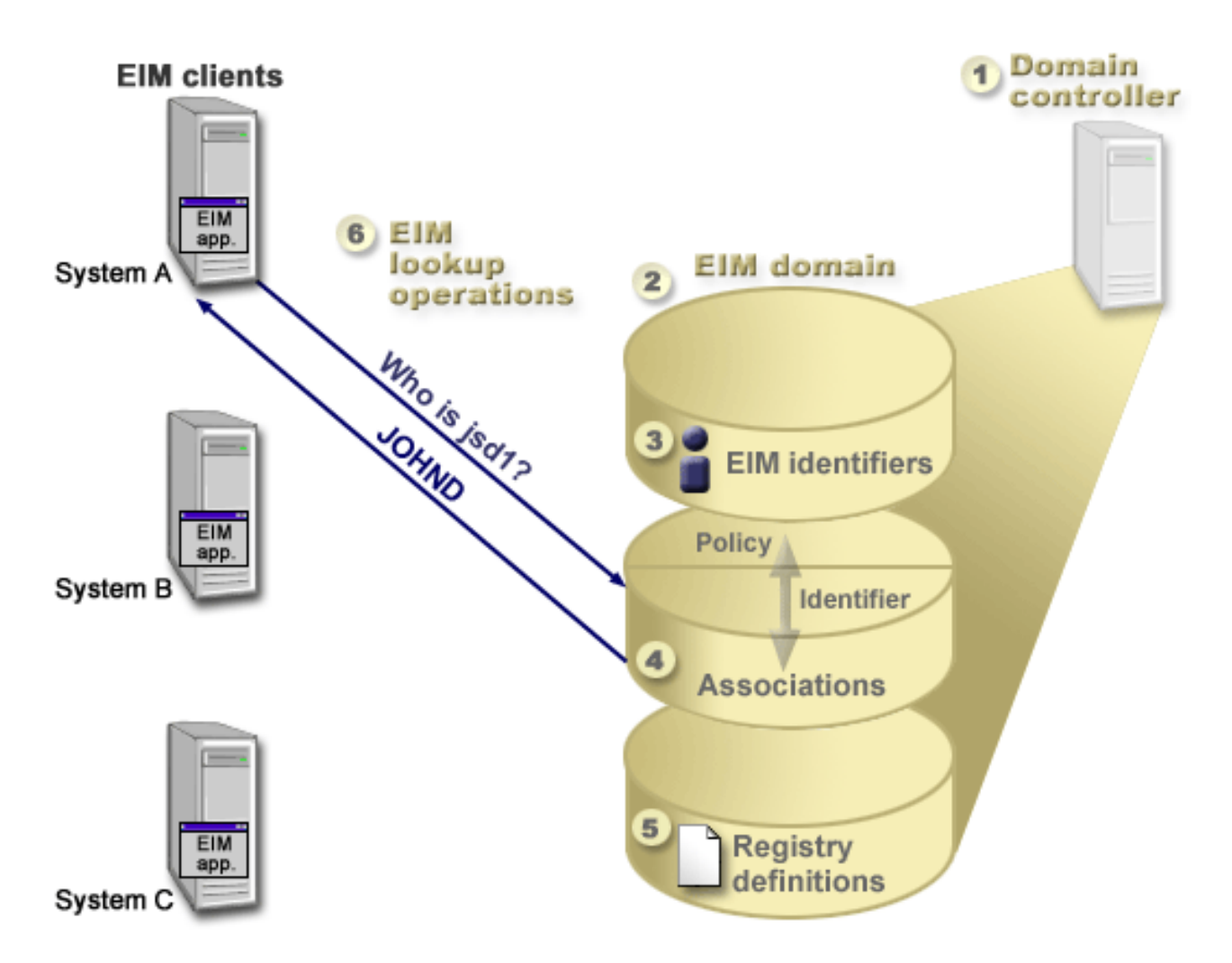

*Figura 1. Un exemplu de implementare EIM*

Consulta $\varphi$ i urm $\varphi$ toarele informa $\varphi$ ii pentru a afla mai multe despre aceste concepte EIM @ server:

- v ["Controlerul](#page-12-0) de domeniu EIM" la pagina 7
- ["Domeniul](#page-12-0) EIM" la pagina 7
- v ["Identificatorii](#page-14-0) EIM" la pagina 9
- "Defini $\triangle$ iile de registru EIM" la pagina 12
- v ["Asocierile](#page-21-0) EIM" la pagina 16
- "Opera $\triangle$ iile de c $\triangle$ utare EIM" la pagina 25
- "EIM: Suportul  $\triangle$ i [activarea](#page-38-0) politicii de mapare" la pagina 33
- v ["Controlul](#page-39-0) accesului în EIM" la pagina 34

Consulta $\vartriangle$ i urm $\triangle$ toarele informa $\vartriangle$ ii pentru a afla mai multe despre alte concepte înrudite, importante pentru a în $\vartriangle$ elege cum se folose $\triangle$ te EIM:

- v ["Concepte](#page-45-0) LDAP pentru EIM" la pagina 40
- v ["Concepte](#page-47-0) iSeries concepte pentru EIM" la pagina 42

# <span id="page-12-0"></span>**Controlerul de domeniu EIM**

Un *controler de domeniu EIM* este pur  $\triangle$ i simplu un server LDAP (Lightweight Directory Access Protocol) care a fost configurat pentru a gestiona unul sau mai multe domenii EIM. Un *domeniu EIM* este un director LDAP care consto din to $\Delta i$  identificatorii EIM, toate asocierile EIM  $\Delta i$  din toate registrele de utilizator care sunt definite în acest domeniu. Sistemele (clien $\Delta$ i EIM) particip $\Delta$  în domeniul EIM prin utilizarea datelor de domeniu pentru opera $\Delta$ ii de c $\Delta$ utare EIM.

În prezent, pute $\Delta i$  configura IBM Directory Server pe unele platforme IBM  $\omega$  server pentru a ac $\Delta i$ ona ca un controler de domeniu EIM domain. Orice sistem care suport $\triangle$  API-urile EIM poate participa ca un client în domeniu. Aceste sisteme client folosesc API-urile EIM pentru a se contacta la un controler de domeniu EIM  $\Delta i$  a realiza "Opera $\triangle$ iile de c $\triangle$ utare EIM" la pagina 25. În func $\triangle$ ie de loca $\triangle$ ia clientului EIM, controlerul de domeniu EIM este un sistem local sau la distan $\triangle$ o. Controlerul de domeniu este *local* atunci când clientul EIM ruleaz $\triangle$  pe acela $\triangle$ i sistem cu controlerul de domeniu. Controlerul de domeniu este *la distan* a atunci când clientul EIM ruleaz o pe un sistem separat de cel al controlerului de domeniu.

| **Not**∆: Dac∆ inten∆iona∆i s∆ configura∆i un server de director pe un sistem la distan∆∆, serverul de director trebuie s∆

| asigure suport EIM. EIM necesit∆ g∆zduirea controlerului de domeniu pe un server de director care suport∆

| Lightweight Directory Access Protocol (LDAP) Versiunea 3. In plus, produsul server de director trebuie s∆ fie

| configurat pentru a accepta [schema](#page-46-0) EIM. IBM Directory Server pentru iSeries ∆i IBM Directory Server V5.1 asigur∆ acest suport. |

# **Domeniul EIM**

Un *domeniu EIM* este un director în cadrul unui server LDAP (Lightweight Directory Access Protocol) care con∆ine datele EIM pentru o întreprindere. Un domeniu EIM este colec $\triangle$ ia tuturor identificatorilor EIM, asocierilor EIM  $\triangle$ i registrelor de utilizator definite în acel domeniu, precum  $\Delta i$  controlul accesului la date. Sistemele (clien $\Delta i$ i EIM) particip $\triangle$  la domeniu prin utilizarea datelor domeniului pentru opera $\triangle$ ii de c $\triangle$ utare EIM.

Domeniul EIM este diferit de registrul de utilizator. Un registru de utilizator define $\triangle$ te un set de identit $\triangle$  $\triangle$ i ale utilizatorului cunoscute  $\Delta i$  de încredere pentru o instan $\Delta \Delta$  particular $\Delta$  a unui sistem de operare sau a unei aplica $\Delta ii$ . Un registru de utilizator con $\triangle$ ine de asemenea informa $\triangle$ iile necesare pentru a-l autentifica pe utilizatorul identit $\triangle$  $\triangle$ ii. În plus, un registru de utilizator con $\triangle$ ine de obicei alte atribute, cum ar fi preferin $\triangle$ ele utilizatorului, privilegiile de sistem sau informa $\triangle$ iile personale pentru acea identitate.

Spre deosebire de registru, un domeniu EIM *face referire* la identit $\triangle$  die utilizator care sunt definite în registrele de utilizator. Un domeniu EIM con $\triangle$ ine informa $\triangle$ ii despre *rela* $\triangle$ *iile* dintre identit $\triangle$  $\triangle$ ile din diferite registre de utilizator (nume utilizator, tip registru  $\Delta i$  instan $\Delta \Delta$  registru)  $\Delta i$  persoanele sau identit $\Delta \Delta i$ le adev $\Delta$ rate pe care le reprezint $\Delta$  aceste identitooi.

Figura 2 prezinto datele care sunt memorate în cadrul domeniul EIM. Aceste date includ identificatorii EIM, definioiile de registre EIM  $\Delta i$  asocierile EIM. Datele EIM definesc rela $\Delta ii$ le dintre identit $\Delta \Delta ii$ le de utilizator persoanele sau entit $\triangle$ ile pe care le reprezint $\triangle$  aceste identit $\triangle$  $\triangle$ i într-o întreprindere.

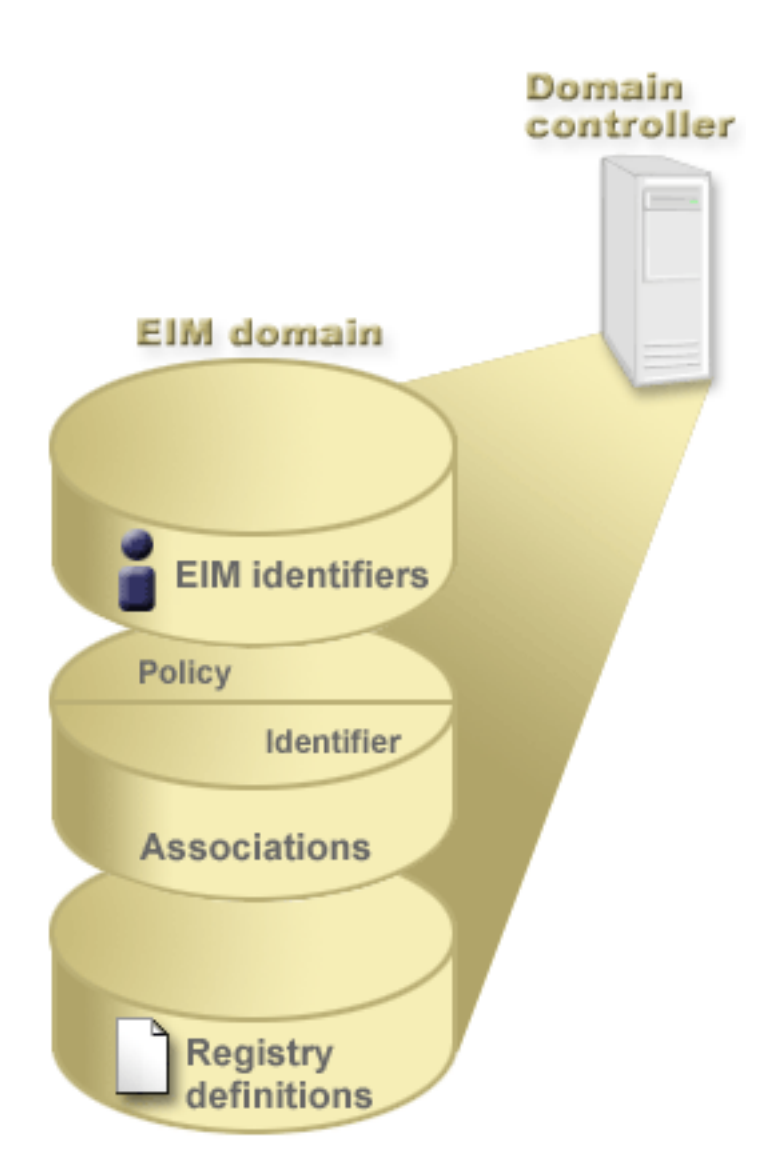

*Figura 2. Domeniul EIM -i datele care sunt stocate în cadrul domeniului*

Datele EIM includ:

| | |

• **Definiciile de registru EIM.** Fiecare definicie de registru EIM pe care o creaci reprezinto un registru de utilizator real ( $\Delta$ i informa $\Delta$ iile de identitate utilizator pe care le con $\Delta$ ine), care exist $\Delta$  pe un sistem din întreprindere. O dat $\Delta$  ce  $\text{defini}\Delta i$  un numit registru de utilizator în EIM, acel registru de utilizator poate participa la domeniul EIM. Pute $\Delta i$ crea dou $\triangle$  tipuri de defini $\triangle$ ii; un tip se refer $\triangle$  la registrele de utilizator de sistem, iar cel $\triangle$ lalt la registrele de utilizator de aplica∆ie. Pentru informa∆ii suplimentare, vede∆i "Defini∆iile de registru EIM" la pagina 12. | |

• **Identificatorii EIM.** Fiecare identificator EIM pe care îl crea $\triangle$ i reprezint $\triangle$  în mod unic o persoan $\triangle$  sau o entitate (de exemplu un server de tip $\triangle$ rire sau un server de fi $\triangle$ iere) din întreprindere. Pute $\triangle$ i crea un identificator EIM atunci când doriai sa aveai mapari unu-la-unu între identitaaile de utilizator aparainând persoanei sau entitaaii careia îi corespunde identificatorul EIM. Pentru informa $\triangle$ ii suplimentare, vede $\triangle$ i ["Identificatorii](#page-14-0) EIM" la pagina 9. | | | |

• Asocierile EIM. Asocierile EIM pe care le crea $\triangle$ i reprezint $\triangle$  rela $\triangle$ ile dintre identit $\triangle$ aile de utilizator. Dac $\triangle$  defini $\triangle$ i asocieri, clien $\triangle$ ii EIM pot utiliza API-urile EIM pentru a realiza cu succes opera $\triangle$ ii de c $\triangle$ utare EIM. Aceste opera $\triangle$ ii de c∆utare EIM cerceteaz∆ un domeniu EIM pentru a g∆si asocieri definite. Pentru informa∆ii suplimentare, vede∆i "Opera $\triangle$ iile de c $\triangle$ utare EIM" la pagina 25. Pute $\triangle$ i crea dou $\triangle$  tipuri diferite de asocieri:

**– Asocierile de identificator.** Asocierile de identificator v∆ permit s∆ defini∆i o rela∆ie unu-la-unu între identit∆∆ile de utilizator, prin intermediul unui identificator EIM definit pentru o persoan∆. Fiecare asociere de identificator EIM pe care o crea $\triangle$ i reprezint $\triangle$  o rela $\triangle$ ie unic $\triangle$ , specific $\triangle$  între un identificator EIM  $\triangle$ i o identitate | | |

<span id="page-14-0"></span>de utilizator asociat∆ din întreprindere. Asocierile de identificator asigur∆ informa∆iile care leag∆ un identificator EIM de o anumit $\triangle$  identitate de utilizator într-un anumit registru de utilizator  $\triangle$ i v $\triangle$  permit s $\triangle$  crea $\triangle$ i mapri de identitate unu-la-unu pentru un utilizator. Asocierile de identitate sunt utile în special atunci când existo persoane care au identito di de utilizator cu autorizori speciale oi alte privilegii oi dorioi so le controlaoi în mod specific, prin crearea de map∆ri unu-la-unu între identit∆∆ile lor de utilizator. | | | | |

Asocierile de politico. Asocierile de politico vo permit so definioi o relaoie între un grup de identitooi de utilizator din unul sau mai multe registre de utilizator  $\Delta i$  o identitate de utilizator individual  $\Delta$  din alt registru de utilizator. Fiecare asociere de politic $\triangle$  EIM pe care o crea $\triangle$ i are ca rezultat o mapare mul $\triangle$ i-la-unu între grupul surs $\triangle$  de identit $\triangle$ ci de utilizator dintr-un registru de utilizator  $\triangle$ i o unic $\triangle$  identitate destina $\triangle$ ie de utilizator. De obicei crea $\triangle$ i asocieri de politic $\triangle$  pentru a mapa un grup de utilizatori care au nevoie de acela $\triangle$ i nivel de autorizare la o singur $\triangle$  identitate de utilizator, care are nivelul respectiv de autorizare.

Dup $\Delta$  ce v $\Delta$  crea $\Delta$ i identificatorii EIM, defini $\Delta$ iile de registru  $\Delta$ i diverse asocieri, pute $\Delta$ i începe s $\Delta$  folosi $\Delta$ i EIM pentru a organiza  $\Delta i$  lucra mai u $\Delta$ or cu identit $\Delta \Delta i$ le de utilizator din întreprinderea dumneavoastr $\Delta$ .

# **Identificatorii EIM**

| | | | | |

> Un *identificator EIM* reprezint∆ o persoan∆ sau o entitate din întreprindere. O re∆ea obi∆nuit∆ este alc∆tuit∆ din diferite platforme hardware  $\Delta i$  aplica $\Delta ii$   $\Delta i$  registrele de utilizator asociate acestora. Majoritatea platformelor  $\Delta i$  multe dintre aplica∆ii utilizeaz∆ registre de utilizator specifice platformei sau specifice aplica∆iei. Aceste registre de utilizator con $\triangle$ in toate informa $\triangle$ iile de identificare a utilizatorilor pentru utilizatorii care lucreaz $\triangle$  cu aceste server sau aplica<sup>oii.</sup>

Pute $\Delta$ i folosi EIM pentru a crea identificatori EIM unici pentru persoane sau entit $\Delta \Delta$ i din întreprinderea dumneavoastr∆. Pute∆i crea apoi asocieri de identificatori (map∆ri de identitate unu-la-unu), între identificatorul EIM  $\alpha$ i diversele identit $\alpha$  $\alpha$ i ale persoanei sau entit $\alpha$  $\alpha$ i pe care o reprezint $\alpha$  identificatorul EIM. Acest proces face mai u $\Delta$ oar $\Delta$  construirea aplica $\Delta$ iilor cu mai multe niveluri, eterogene. De asemenea, devine mai u $\Delta$ oar $\Delta$  construirea  $\Delta$ i folosirea uneltelor care simplific $\triangle$  administrarea pe care o implic $\triangle$  gestionarea fiec $\triangle$ rei identit $\triangle$  $\triangle$ i de utilizator pe care o persoan $\triangle$  sau o entitate o are în întreprindere.

### **Identificatorul EIM care reprezint** $\triangle$  **o** persoan $\triangle$

Figura 3 prezint∆ un exemplu de identificator EIM care reprezint∆ o persoan∆ numit∆ *John Day* ∆i diferitele sale identit∆∆i de utilizator dintr-o întreprindere. În acest exemplu, persoana *John Day* are cinci identit∆∆i în patru registre de utilizator diferite: johnday, jsd1, JOHND, jsday ∆i JDay.

**Figura** 3: Rela $\triangle$ ia dintre identificatorul EIM pentru *John Day*  $\triangle$ i diferitele sale identit $\triangle$  $\triangle$ i de utilizator

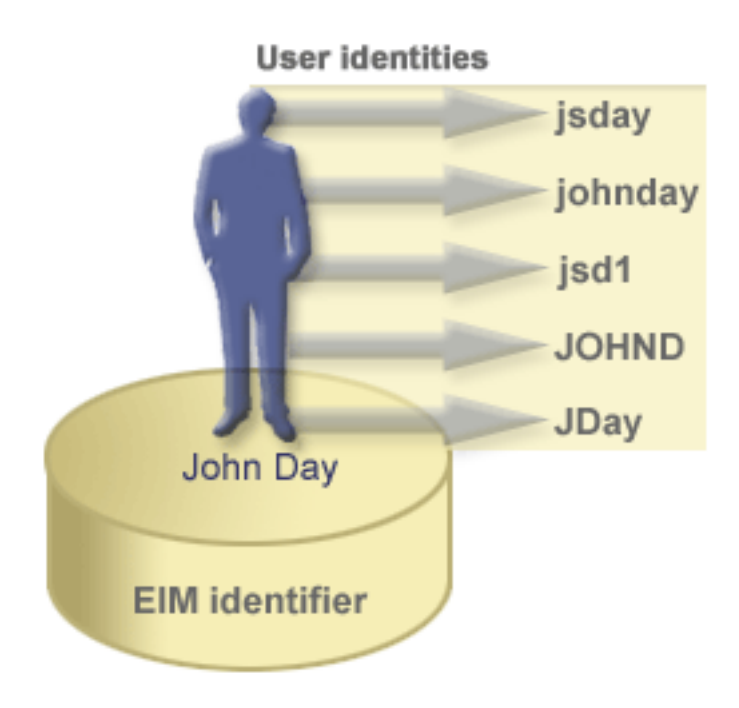

În EIM, pute∆i crea asocieri care definesc rela∆iile dintre identificatorul lui John Day ∆i fiecare dintre diferitele identit∆∆i de utilizator pentru *John Day*. Creând asocierile pentru a defini aceste rela∆ii, pute∆i scrie aplica∆ii care utilizează API-urile EIM pentru a căuta o identitate de utilizator necesară di necunoscută, pe baza unei identită di de utilizator cunoscute.

### **Identificatorul EIM** care reprezint<sup> $\triangle$ </sup> o entitate

Pe lâng reprezentarea utilizatorilor, identificatorii EIM pot reprezenta entit $\triangle$ i din cadrul întreprinderii dumneavoastr∆, a∆a cum ilustreaz∆ Figura 4. De exemplu, func∆ia de server de tip∆rire dintr-o întreprindere ruleaz∆ adesea pe mai multe sisteme. În Figura 4, funcoia de server de tiporire din întreprindere ruleazo pe trei sisteme diferite, sub trei identit $\triangle$  di de utilizator diferite, pserverID1, pserverID2  $\triangle$ i pserverID3.

**Figura 4:** Rela∆ia dintre identificatorul EIM care reprezint∆ func∆ia de server de tip∆rire ∆i diferitele identit∆∆i de utilizator pentru acea func $\triangle$ ie

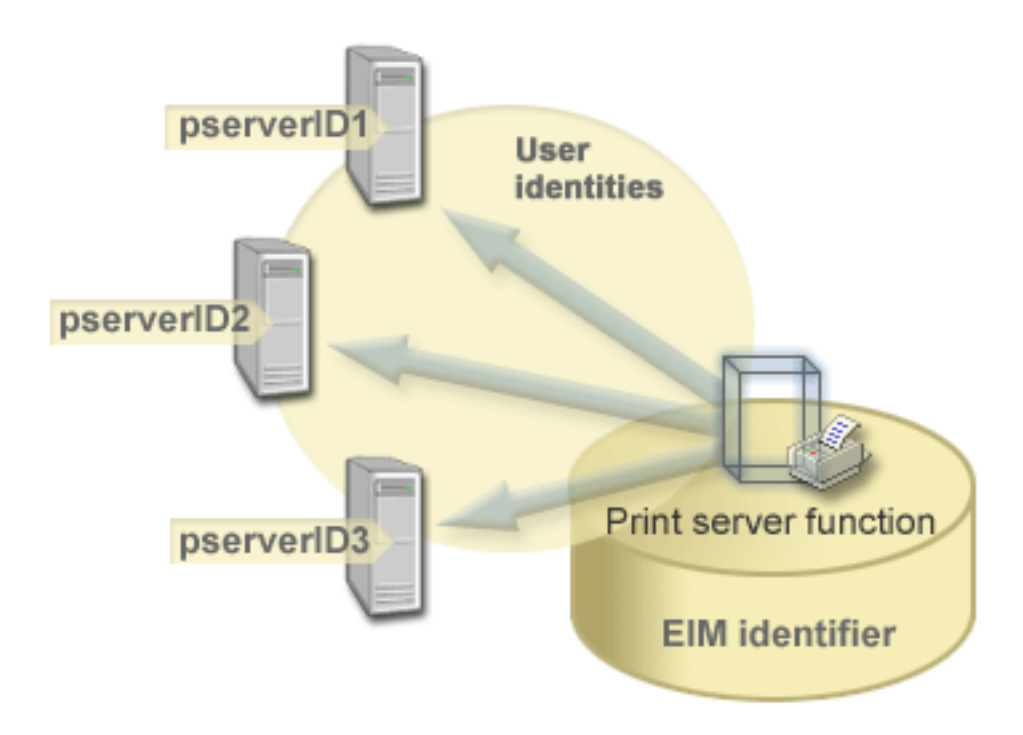

Cu EIM, pute $\triangle$ i crea un singur identificator care s $\triangle$  reprezinte func $\triangle$ ia de server de tip $\triangle$ rire din cadrul întregii întreprinderi. A∆a cum se vede în exemplu, identificatorul EIM Func∆ie server de tip∆rire reprezint∆ entitatea funcolei propriu-zise de server de tiporire din întreprindere. Sunt create asocieri pentru a defini relaoiile dintre identificatorul EIM (Funcoie server de tiporire) oi fiecare identitooile folosite pentru funcoie (pserverID1, pserverID2  $\Delta i$  pserverID3). Aceste asocieri permit dezvoltatorilor de aplica $\Delta ii$  s $\Delta$  utilizeze opera $\Delta iii$ e de c $\Delta u$ tare EIM pentru a gosi o anumito funcoie server de tiporire. Furnizorii de aplicaoii pot scrie apoi aplicaoii distribuite care gestioneaz $\triangle$  mai u $\triangle$ or func $\triangle$ ia server de imprimare din cadrul întreprinderii.

#### **Identificatorii EIM i crearea aliasurilor**

| Numele de identificatori EIM trebuie s∆ fie unice în cadrul unui domeniu EIM. Aliasurile pot ajuta în situa∆iile în care

| utilizarea unor nume de identificatori unice poate fi dificil $\triangle$ . Un exemplu privind utilitatea aliasului de identificator

 $\Box$  EIM îl reprezint $\triangle$  situa $\triangle$ iile în care numele adev $\triangle$ rat al unei persoane este diferit de numele dup $\triangle$  care este cunoscut $\triangle$ .

| De exemplu, dou∆ persoane diferite din cadrul unei întreprinderi pot avea acela∆i nume ∆i aceasta poate crea confuzie

l dac∆ utiliza∆i numele proprii ca identificatori EIM.

Figura 5 ilustreaz∆ un exemplu în care o întreprindere are doi utilizatori care se numesc *John S. Dav*. Administratorul EIM a creat doi identificatori EIM diferioi pentru a face distincoia între aceotia: John S. Day1 oi John S. Day2. Îns∆ nu este evident care persoan∆ *John S. Dav* este reprezentat∆ de fiecare dintre ace∆ti identificatori.

**Figura 5:** Aliasuri pentru doi identificatori EIM bazai pe un nume propriu comun, *John S. Day*

<span id="page-17-0"></span>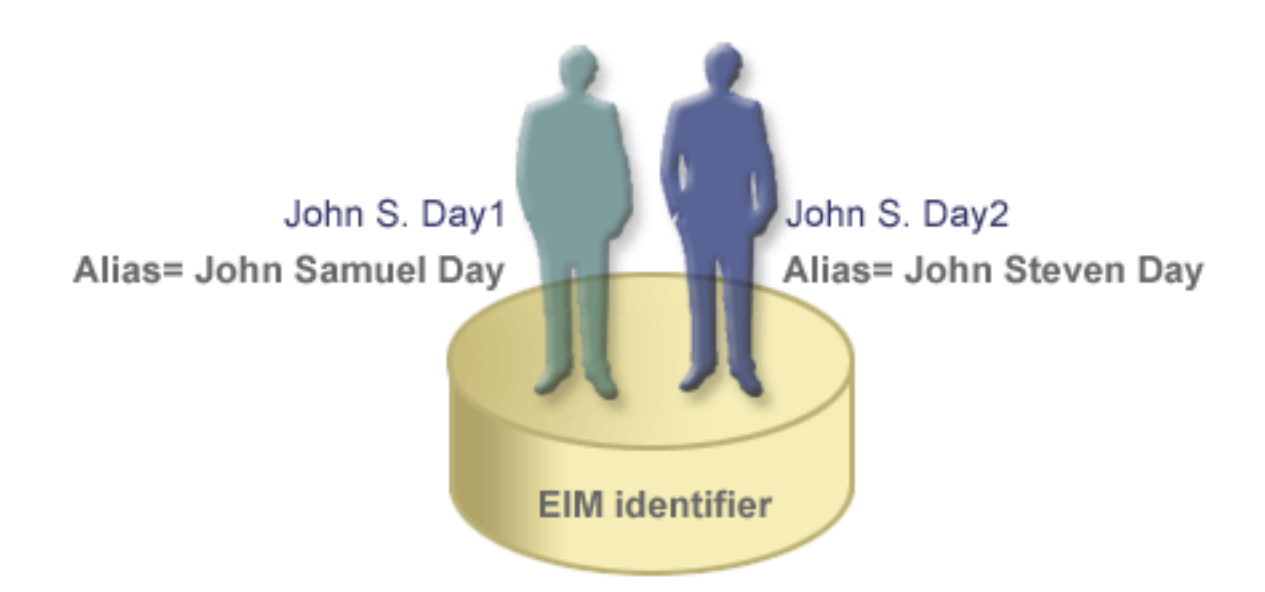

Prin utilizarea de aliasuri, administratorul EIM poate furniza informa $\triangle$ ii suplimentare despre persoan $\triangle$  pentru fiecare identificator EIM. Fiecare identificator EIM poate avea mai multe aliasuri pentru a identifica pe care *John S. Day* îl reprezint $\triangle$ . De exemplu, aliasurile suplimentare pot con $\triangle$ ine num $\triangle$ rul de angajat, num $\triangle$ rul departamentului, profesia fiec $\Delta$ rui utilizator sau un alt atribut distinctiv. În acest exemplu, un alias pentru John S. Day1 poate fi John Samuel Day, iar un alias pentru John S. Day2 poate fi John Steven Day.

| Pute∆i folosi informa∆iile aliasului pentru a localiza un anumit identificator EIM. De exemplu, o aplica∆ie care

| utilizeaz∆ EIM poate specifica un alias pe care îl folose∆te pentru a g∆si identificatorul EIM corespunz∆tor. Un

administrator poate ad $\triangle$ uga acest alias unui identificator EIM, astfel c $\triangle$  aplica $\triangle$ ia poate folosi aliasul în locul numelui |

unic de identificare pentru opera $\Delta$ iile EIM. O aplica $\Delta$ ie poate specifica aceste informa $\Delta$ ii atunci când folose $\Delta$ te API-ul  $\blacksquare$ 

Ob∆inere identit∆∆i EIM destina∆ie din identificator (eimGetTargetFromIdentifier()) pentru a realiza o opera∆ie de  $\mathbf{I}$ 

c $\triangle$ utare EIM ca s $\triangle$  g $\triangle$ seasc $\triangle$  identitatea de utilizator de care are nevoie. |

# **Definiiile de registru EIM**

O *defini*cie de registru EIM este o intrare în EIM pe care puteci so o creaci pentru a reprezenta un registru de utilizatori real care exist $\triangle$  pe un sistem într-o întreprindere. Un registru de utilizator func $\triangle$ ioneaz $\triangle$  asem $\triangle$ n $\triangle$ tor unui director care con $\triangle$ ine o list $\triangle$  a identit $\triangle$  $\triangle$ ilor utilizator valide pentru un anumit sistem sau pentru o anumit $\triangle$  aplica $\triangle$ ie. Un registru de utilizator de baz∆ con∆ine identit∆∆ile de utilizator ∆i parolele acestora. Un exemplu de registru de utilizatori este registrul z/OS Security Server Resource Access Control Facility (RACF). Registrele utilizator pot de asemenea con $\triangle$ ine alte informa $\triangle$ ii. De exemplu, un director LDAP (Lightweight Directory Access Protocol) con $\triangle$ ine nume distinctive de asociere, parole  $\Delta i$  controale de acces la datele care sunt stocate în LDAP. Alte exemple de registre de utilizator obionuite sunt principalii într-o regiune Kerberos sau identitooile de utilizator într-un domeniu Windows Active Directory  $\Delta i$  registru de profiluri utilizator OS/4.

| Pute∆i defini de asemenea registre de utilizator care exist∆ în cadrul altor registre de utilizator. Unele aplica∆ii | utilizeaz∆ un subset al identit∆∆ilor de utilizator în cadrul unei singure instan∆e de registru de utilizator. De exemplu | registrul z/OS Security Server (RACF) poate con∆ine registre de utilizator specifice care sunt un subset de utilizatori | din tot registrul de utilizatori RACF. Pentru a modela aceast∆ comportare, EIM permite administratorilor s∆ creeze | dou∆ feluri de defini∆ii registru EIM:

- | Defini∆iile de registru de sistem
- $\cdot$  Defini $\triangle$ iile de registru de aplica $\triangle$ ii

Defini∆iile de registru EIM furnizeaz∆ informa∆ii cu privire la acele registre de utilizator dintr-o întreprindere. Administratorul define∆te aceste registre pentru EIM prin furnizarea informa∆iilor urm∆toare:

- Un nume unic, arbitrar, de registru EIM. Fiecare defini $\triangle$ ie registru reprezint $\triangle$  o instan $\triangle$  o specific $\triangle$  a unui registru de utilizatori. Ca urmare, ar trebui so alegeoi un nume de definioie de registru EIM care so vo ajute so identificaoi instan $\alpha$ a particular $\alpha$  a registrului utilizator. De exemplu, a $\alpha$ i putea alege numele de gazd $\alpha$  TCP/IP pentru un registru de utilizator al unui sistem sau numele de gazd combinat cu numele aplicaiei pentru un registru de utilizator de aplica $\triangle$ ie. Pute $\triangle$ i folosi orice combina $\triangle$ ie de caractere alfanumerice, majuscule sau litere mici  $\triangle$ i spa $\triangle$ ii pentru a crea nume de defini $\varphi$ ii registru EIM unice.
- | . Tipul registrului de utilizatori. Exist∆ un num∆r de tipuri de registre de utilizator predefinite pe care EIM le furnizeaz $\triangle$  pentru a acoperi majoritatea registrelor de utilizatori ale sistemelor de operare. Acestea includ: |
- $-$  AIX |

| | |

| |

|

| | |

| | | | | |

- Domino nume lung |
	- Domino nume scurt
	- Kerberos
	- Kerberos sensibil la majuscule
- LDAP |
- Linux
- Novell
- Directory Server |
- $-$  OS/400
- Tivoli Access Manager |
- RACF
- Windows local
- Domeniu Windows (Kerberos) (Acest tip este sensibil la majuscule.)
- X.509 |

Notă: De∆i tipurile de defini∆ii de registre predefinite acoper∆ majoritatea registrelor de utilizatori ale sistemelor de operare, pute $\Delta i$  dori s $\Delta$  crea $\Delta i$  o defini $\Delta i$ e de registru pentru care EIM nu include un tip un tip de registru predefinit. În aceasto situaoie aveoi douo opoiuni. Puteoi, fie folosi o definioie de registru existento care se potrive $\triangle$ te cu caracteristicile [registru](rzalvadmindefinereg.htm)lui dumneavoastr $\triangle$  de utilizatori sau pute $\triangle$ i defini un tip de registru de [utilizatori](rzalvadmindefinereg.htm) privat. De exemplu în figura 6, administratorul a urmat procesul cerut  $\Delta i$  a definit tipul de registru sa WebSphere LTPA pentru defini $\triangle$ ia registru aplica $\triangle$ ie Sistem\_A\_WAS.

În figura 6, administrator a creat defini∆iile de registru sistem EIM pentru registrele de utilizatori reprezentând Sistem | A, Sistem B, Sistem C  $\Delta i$  un Windows Active Directory care con $\Delta i$ ne principalii Kerberos ai utilizatorilor cu care | | utilizatorii se logheaz $\triangle$  pe sta $\triangle$ iile de lucru desktop. În plus, administratorul a creat o defini $\triangle$ ie de registru aplica $\triangle$ ie pentru WebSphere (R) LPTA (Lightweight Third-Party Authentication), care ruleaz $\triangle$  pe Sistem A. Numele defini $\triangle$ iei |  $\mathbf{L}$ de registru pe care administratorul o folose∆te ajut∆ la identificarea apari∆ia specific∆ a tipului de registru de | | utilizatori. De exemplu, o adres∆ IP sau un nume de gazd∆ este adesea suficient pentru multe tipuri de registre de utilizator. În acest exemplu, administratorul folose∆te Sistem\_A\_WAS ca nume defini∆ie registru de aplica∆ie pentru | a identifica aceast $\triangle$  instan $\triangle \triangle$  specific $\triangle$  a aplica $\triangle$ iei WebSphere LTPA. El a specificat de asemenea c $\triangle$  registrul sistem | |p $\triangle$ rinte pentru defini $\triangle$ ia registrului aplica $\triangle$ ie este registrul Sistem A.

**Figure 6:** Defini $\triangle$ iile de registru EIM pentru cinci registre de utilizator într-o întreprindere

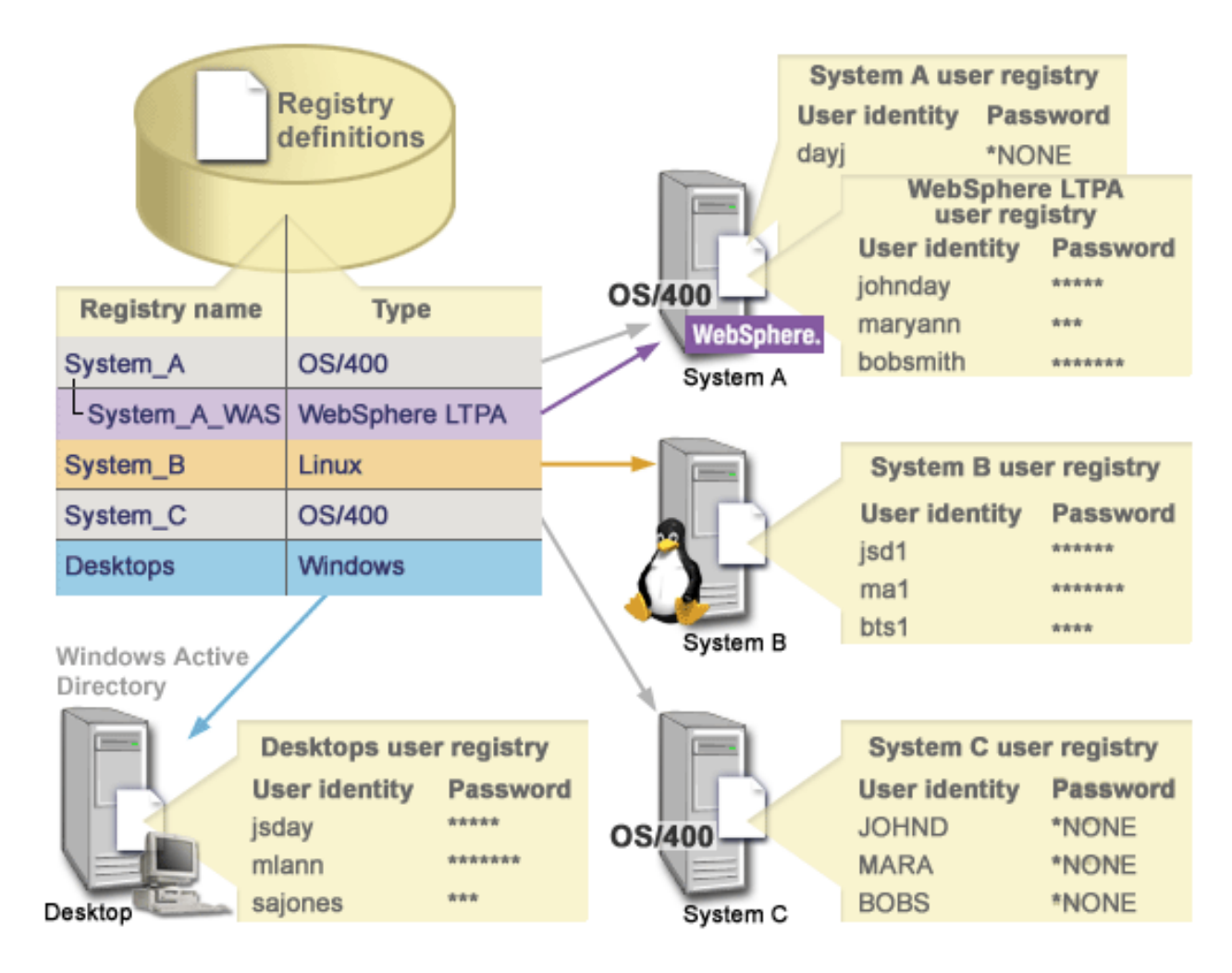

**Notă:** Pentru a reduce mai mult nevoia de a gestiona parolele de utilizatori, în Figura 6 administratorul seteaz parolele profilurilor de utilizator OS/400 pe sistemele A  $\Delta i$  C la \*NONE. Administratorul în acest caz configureaz $\triangle$  un mediu cu semnare unic $\triangle$   $\triangle$ i singurele aplica $\triangle$ ii cu care lucreaz $\triangle$  utilizatorii s $\triangle$ i sunt aplica $\triangle$ ii activate pentru EIM, cum ar fi Navigator iSeries. În consecin $\triangle$ o, administratorul dore $\triangle$ te s $\triangle$  înl $\triangle$ ture parolele de la profilurile de utilizator OS/400, a $\alpha$ a încât  $\alpha$ i utilizatorii  $\alpha$ i el s $\alpha$  aib $\alpha$  mai pu $\alpha$ ine parole de controlat.

### **Definiiile de registru EIM i asocierile**

Pute $\Delta$ i crea de asemenea aliasuri pentru defini $\Delta$ iile de registru EIM. Pentru o defini $\Delta$ ie de registru se poate specifica unul sau mai multe aliasuri. Acest suport pentru aliasuri permite programatorilor s $\Delta$  scrie aplica $\Delta$ ii f $\Delta$ r $\Delta$  s $\Delta$  cunoasc $\Delta$ de la început numele arbitrar al registrului EIM, ales de c $\triangle$ tre administratorul care instaleaz $\triangle$  aplica $\triangle$ ia. Documenta $\triangle$ ia aplica $\triangle$ iei poate furniza administratorului EIM numele de alias pe care îl utilizeaz $\triangle$  aplica $\triangle$ ia. Utilizând aceast $\triangle$ informa $\triangle$ ie, administratorul EIM poate atribui acest nume de alias defini $\triangle$ iei registrului EIM care reprezint $\triangle$  registrul de utilizator real pe care administratorul dore $\triangle$ te ca aplica $\triangle$ ia s $\triangle$  îl utilizeze.

Când administratorul adaug∆ aliasul la defini∆ia de registru EIM, aplica∆ia poate folosi API-ul EIM eimGetRegistryFromAlias() pentru a realiza o c∆utare de alias, pentru a g∆si numele registrului EIM la ini∆ializare. Coutarea de alias permite aplica $\triangle$ iei so determine numele registrului sau registrelor EIM pe care so le utilizeze ca intrare pentru API-urile care efectueaz $\triangle$  opera $\triangle$ ii de c $\triangle$ utare EIM.

De exemplu, o aplica $\triangle$ ie care este scris $\triangle$  s $\triangle$  foloseasc $\triangle$  EIM poate specifica fie un alias de registru surs $\triangle$ , fie un alias de registru destina $\triangle$ ie, fie aliasuri pentru amândou $\triangle$ . Când asigna $\triangle$ i aceste aliasuri la defini $\triangle$ ile de registru corespunz∆toare, aplica∆ia poate efectua o c∆utare de alias pentru a g∆si defini∆ia de registru EIM sau defini∆iile care se potrivesc cu aliasurile în aplica $\triangle$ ie. Aceast $\triangle$  c $\triangle$ utare de aliasuri asigur $\triangle$  c $\triangle$  aplica $\triangle$ ia folose $\triangle$ te registrul sau  $\blacksquare$ |  $\blacksquare$  $\blacksquare$ 

<span id="page-20-0"></span> $\Box$  registrele de utilizator pe care administratorul dore $\triangle$ te s $\triangle$  le foloseasc $\triangle$ . In func $\triangle$ ie de cerin $\triangle$ ele aplica $\triangle$ iilor, un

| administrator poate asigna mai multe aliasuri la o singur∆ defini∆ie de registru.

 $\Box$  Când specifica $\triangle$ i un alias pentru o defini $\triangle$ ie de registru, trebuie s $\triangle$  specifica $\triangle$ i un tip  $\triangle$ i un nume pentru alias. Pute $\triangle$ i l utiliza tipuri de alisuri predefinite sau v $\varphi$  pute $\varphi$ i defini propriile aliasuri pentru a le utiliza. Printre tipurile de aliasuri l predefinite se numoro:

- Nume gazd $\triangle$  DNS (Domain Name System)
- Regiune Kerberos
- Nume distinctiv (DN) emitent
- Nume distinctiv (DN) root
- Adres $\triangle$  TCP/IP
- Nume gazd $\triangle$  DNS LDAP
- Altele

 $\Box$  Un alias nu trebuie s $\triangle$  fie într-un format specific. Pute $\triangle$ i introduce o valoare la propria alegere pentru tip.

 $\Box$  De exemplu, o aplica $\triangle$ ie poate specifica faptul c $\triangle$  administratorul asigneaz $\triangle$  un alias appl cu tipul de alias de registru l surs∆. Aplica∆ia poate apoi folosi API-ul eimGetRegistryNameFromAlias() ∆i specifica tipul de alias ∆i numele

| pentru API pentru a extrage registrul de utilizatori de care aplica∆ia are nevoie.

#### **Definiiile de registru de sistem**

O definique registru sistem este o intrare pe care o crea $\Delta i$  în EIM pentru a reprezenta  $\Delta i$  descrie un registru anume de utilizatori la o sta $\Delta$ ie de lucru sau server. Pute $\Delta$ i crea o defini $\Delta$ ie de registru sistem EIM pentru un registru de utilizatori când registrul în întreprindere are urm $\triangle$ toarele tr $\triangle$ s $\triangle$ turi:

- v Registrul este furnizat de un sistem de operare, cum ar fi AIX, OS/400 sau de un produs de control securitate cum ar fi z/OS Security Server Resource Access Control Facility (RACF).
- Registrul con $\triangle$ ine identit $\triangle$  i utilizator care sunt unice pentru o anumit $\triangle$  aplica $\triangle$ ie, cum ar fi Lotus Notes.
- Registrul concine identito i utilizator distribuite, cum ar fi principalii Kerberos sau numele distinctive Lightweight Directory Access Protocol (LDAP).

Opera $\triangle$ iile de c $\triangle$ utare EIM se realizeaz $\triangle$  corect indiferent dac $\triangle$  un administrator EIM define $\triangle$ te un registru fie ca sistem, fie ca aplica $\Delta$ ie. Totu $\Delta$ i, defini $\Delta$ iile de registru separate permit ca datele de mapare s $\Delta$  fie gestionate pe baza de aplica $\triangle$ ie. Responsabilitatea gestion $\triangle$ rii map $\triangle$ rilor specific aplica $\triangle$ iei poate fi alocat $\triangle$  unui administrator pentru un registru specific.

#### **Definiiile de registru de aplicaii**

O defini $\triangle$ ie registru de aplica $\triangle$ ie este o intrare în EIM pe care o crea $\triangle$ i pentru a descrie  $\triangle$ i reprezenta un subset de | identit∆∆i de utilizator care sunt definite într-un registru sistem. Aceste identit∆∆i utilizator partajeaz∆ un set comun de |

| atribute sau caracteristici care le permit s∆ utilizeze o anumit∆ aplica∆ie sau un set de aplica∆ii. Defini∆iile de registru

| de aplica∆ie reprezint∆ registrele de utilizatori care exist∆ în alte registre de utilizator. De exemplu registrul z/OS

Security Server (RACF) poate con $\triangle$ ine registre de utilizator specifice care sunt un subset de utilizatori din tot registrul

| de utilizatori RACF. Din cauza acestei rela∆ii, trebuie s∆ specifica∆i numele registrului sistemului p∆rinte pentru

| fiecare defini∆ie de registru de aplica∆ie pe care o crea∆i.

Pute $\Delta$ i crea o defini $\Delta$ ie registru de aplica $\Delta$ ie EIM pentru un registru de utilizatori când identit $\Delta$  $\Delta$ ile utilizatorilor din registru au urm $\triangle$ toarele caracteristici:

- $\bullet$  Identit $\triangle$ ile de utilizator pentru o aplica $\triangle$ ie nu sunt memorate într-un registru de utilizatori specific unei aplica $\triangle$ ii.
- $\bullet$  Identit $\triangle$ ile de utilizator pentru o aplica $\triangle$ ie sunt memorate într-un registru de utilizatori pentru alte aplica $\triangle$ ii.

<span id="page-21-0"></span>Opera $\triangle$ iile de c $\triangle$ utare EIM func $\triangle$ ioneaz $\triangle$  corect indiferent dac $\triangle$  un administrator EIM creeaz $\triangle$  o aplica $\triangle$ ie sau o defini $\Delta$ ie registru sistem pentru un registru de utilizatori. Totu $\Delta$ i, defini $\Delta$ ile de registru separate permit ca datele de mapare s $\triangle$  fie gestionate pe baza de aplica $\triangle$ ie. Responsabilitatea gestion $\triangle$ rii map $\triangle$ rilor specific aplica $\triangle$ iei poate fi alocat $\triangle$  unui administrator pentru un registru specific.

De exemplu, figura 7 arat $\triangle$  cum un administrator EIM creeaz $\triangle$  o defini $\triangle$ ie registru sistem pentru a reprezenta un registru z/OS Security Server RACF. Administratorul a creat de asemenea o defini∆ie registru aplica∆ie pentru a reprezenta identit $\triangle$ ile de utilizator în registrul RACF care folose $\triangle$ te z/OS<sup>(TM)</sup> UNIX System Services (z/OS UNIX). Sistem C con $\triangle$ ine un registru de utilizatori RACF ucare con $\triangle$ ine informa $\triangle$ ii pentru trei identit $\triangle$  $\triangle$ i de utilizatori, DAY1, ANN1  $\Delta$ i SMITH1. Dou $\Delta$  din aceste identit $\Delta \Delta i$  de utilizatori (DAY1  $\Delta i$  SMITH1) acceseaz $\Delta z$ /OS UNIX pe Sistem C. Aceste identit $\triangle$ i utilizator sunt de fapt utilizatori RACF cu atribute unice care-i identific $\triangle$  ca utilizatori z/OS UNIX. În defini∆iile registrului EIM, administratorul EIM administrator a definit Sistem C\_RACF pentru a reprezenta registrul general de utilizatori RACF. Administratorul a definit de asemenea Sistem C UNIX so reprezinte  $\text{identity}$ identit $\triangle$ ile utilizatorilor care au atributele z/OS UNIX.

**Figura 7:** Definiquile de registru EIM pentru registrul de utilizatori RACF qi pentru utilizatorii z/OS UNIX

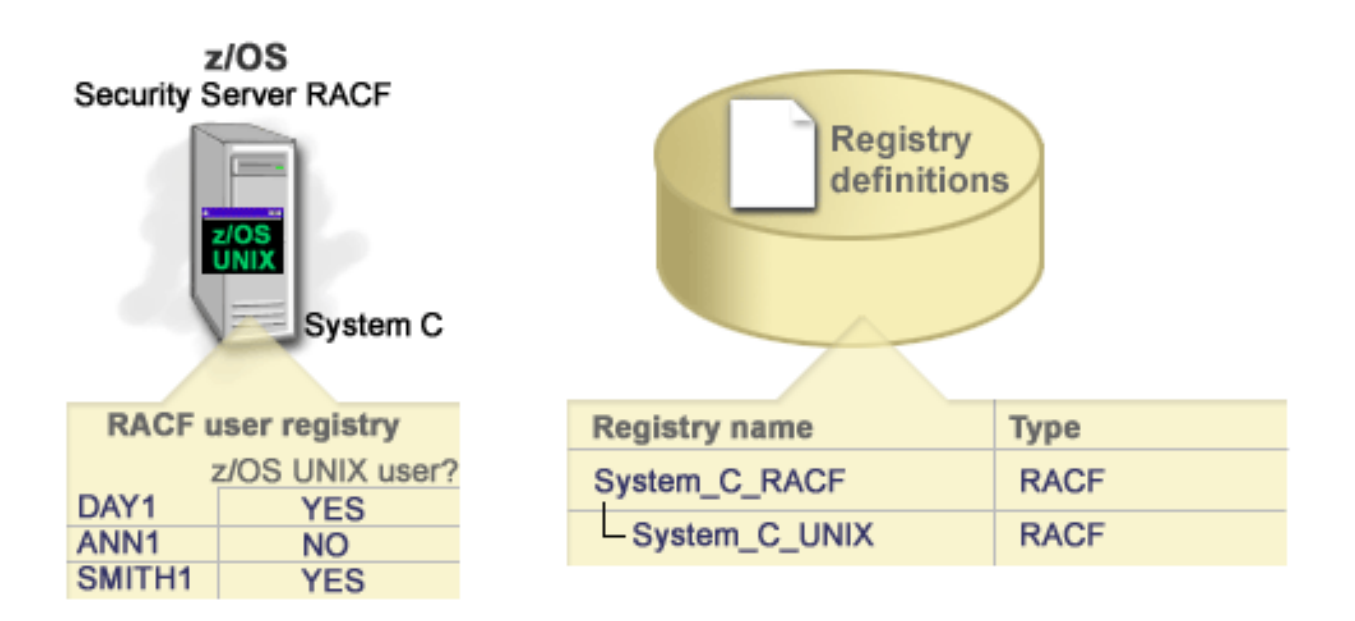

## **Asocierile EIM**

| O *asociere EIM* este o intrare pe care o crea∆i într-un domeniu EIM pentru a defini o rela∆ie între identit∆∆ile de utilizator din diferite registre de utilizator. În func $\triangle$ ie de tipul de asociere pe care îl crea $\triangle$ i, rela $\triangle$ ia este direct $\triangle$  sau indirect $\triangle$ . Pute $\triangle$ i crea unul dintre dou $\triangle$  tipuri de asocieri EIM: asocieri de identificator  $\triangle$ i asocieri de politic $\triangle$ . Pute $\triangle$ i folosi asocierile de politic $\triangle$  în locul sau în combina $\triangle$ ie cu asocierile de identificator. Modul în care folosi $\triangle$ i asocierile depinde de planul general de implementare EIM.  $\mathbf{I}$ | | |

Pentru a afla mai multe despre lucrul cu asocierile, consulta $\Delta i$  urm $\Delta t$ oarele informa $\Delta i$ i:

#### Asocierile de [identificatori](#page-22-0) |

Afla $\Delta$ i cum se folosesc asocierile de identificator pentru a descrie rela $\Delta$ iile între un identificator EIM  $\Delta$ i

identit $\triangle$ ile de utilizator din registrele de utilizator care reprezint $\triangle$  persoana respectiv $\triangle$ . O asociere de identificator |

creeaz $\triangle$  o mapare direct $\triangle$  unu-la-unu între un identificator EIM  $\triangle$ i o identitate de utilizator specific $\triangle$ . Pute $\triangle$ i folosi |

asocieri de identificator pentru a defini indirect o rela $\triangle$ ie între identit $\triangle$ ai de utilizator prin identificatorul EIM. |

#### [Asocierile](#page-25-0) de politic |

|

Afla $\Delta$ i cum se folosesc asocierile de politic $\Delta$  pentru a descrie o rela $\Delta$ ie între mai multe identit $\Delta \Delta$ i de utilizator  $\Delta$ i o |

- <span id="page-22-0"></span>singur $\triangle$  identitate de utilizator dintr-un registru de utilizator. Asocierile de politic $\triangle$  folosesc suportul de politic $\triangle$ |
- mapare EIM pentru a crea map $\alpha$ ri mul $\alpha$ i-la-unu între identit $\alpha \alpha$ i de utilizator f $\alpha$ r $\alpha$  a implica un identificator EIM. |
- Informa $\triangle$ iile de c $\triangle$ utare |
- Afla $\Delta i$  cum pute $\Delta i$  folosi aceste date op $\Delta i$ ionale pentru identificarea mai am $\Delta n$ nun $\Delta i$ t $\Delta i$  a unei identit $\Delta \Delta i$  de utilizator, |
- facilitate pe care API-urile EIM o poate folosi în timpul unei opera $\triangle$ ii de c $\triangle$ utare mapare pentru rafinarea c $\triangle$ ut $\triangle$ rii |
- unei identit $\triangle$ i de utilizator destina $\triangle$ ie care constituie obiectul opera $\triangle$ iei. |

#### **Asocierile de identificator**

- $\Box$  Un identificator EIM repezint $\triangle$  o persoan $\triangle$  sau o entitate specific $\triangle$  din întreprindere. O asociere de identificator EIM
- $\Box$  descrie o rela $\triangle$ ie între un identificator EIM  $\triangle$ i o identitate de utilizator dintr-un registru de utilizator care reprezint $\triangle$  de
- asemenea acea persoan $\triangle$ . Atunci când crea $\triangle$ i asocieri între un identificator EIM  $\triangle$ i toate identit $\triangle$ ile unei persoane sau |
- | ale unei entit∆∆i, asigura∆i o în∆elegere unitar∆, complet∆ a modului în care acea persoan∆ sau entitate folose∆te
- resursele din întreprindere. |

Identitile de utilizator pot fi folosite pentru autentificare, pentru autorizare sau pentru ambele. *Autentificarea* este procesul prin care se verific $\triangle$  faptul c $\triangle$  o entitate sau o persoan $\triangle$  care furnizeaz $\triangle$  o identitate de utilizator are dreptul de a- $\Delta$ i asuma acea identitate. Verificarea este realizat $\Delta$  deseori prin for $\Delta$ area acelei persoane care lanseaz $\Delta$  identitatea utilizatorului de a furniza informa*cii secrete asociate cu identitatea utilizatorului*, cum ar fi o parol*o. Autorizarea* este procesul prin care se asigur $\triangle$  faptul c $\triangle$  o identitate de utilizator autentificat $\triangle$  corect poate efectua doar func $\triangle$ ii sau poate accesa resurse pentru care identitatea a primit privilegii. În trecut, aproape toate aplica $\triangle$ iile erau for $\triangle$ ate s $\triangle$  foloseasc $\triangle$ identit $\triangle$ ile dintr-un singur registru de utilizator atât pentru autentificare, cât  $\triangle$ i pentru autorizare. Folosind opera $\triangle$ iile de coutare EIM, acum aplicaoiile pot so utilizeze identitooile dintr-un registru de utilizator pentru autentificare oi identit $\triangle$ ile de utilizator asociate dintr-un alt registru pentru autorizare.

Identificatorul EIM asigur $\triangle$  o asociere indirect $\triangle$  între acele identit $\triangle$  $\triangle$  identificator, ceea ce permite aplica $\triangle$ iilor s $\triangle$ |

goseasco o identitate de utilizator diferito pentru un identificator EIM pe baza unei identito di de utilizator cunoscute. |

| EIM furnizeaz∆ API-uri care permit aplica∆iilor s∆ g∆seasc∆ identitatea unui utilizator necunoscut într-un registru de

| utilizator specific (destina∆ie) prin furnizarea unei identit∆∆i de utilizator cunoscute din alte registre de utilizator

| (surs∆). Acest proces se nume∆te maparea identit∆∆ii.

 $\Box$  In EIM, un administrator poate defini trei tipuri diferite de asocieri pentru a descrie rela $\triangle$ ia între un identificator EIM  $\triangle$ i

| o identitate utilizator. Asocierile de identificator pot fi: surs $\triangle$ , destina $\triangle$ ie sau administrative. Tipul asocierii pe care o

crea $\triangle$ i depinde de modul în care e folosit $\triangle$  identitatea de utilizator. De exemplu, crea $\triangle$ i asocieri surs $\triangle$   $\triangle$ i destina $\triangle$ ie |

 $\Box$  pentru identit $\triangle$ ile de utilizator care vre $\triangle$ i s $\triangle$  participe în opera $\triangle$ iile de c $\triangle$ utare a map $\triangle$ rii. De obicei, dac $\triangle$  o identitate

| de utilizator este folosit∆ pentru autentificare, crea∆i o asociere surs∆ pentru ea. Apoi crea∆i asocieri destina∆ie pentru

l identit $\triangle$  cile de utilizator care sunt folosite pentru autorizare.

Pentru a putea crea o asociere de identificator, mai întâi trebuie so creaoi identificatorul EIM corespunzotor oi defini $\triangle$ ia de registru EIM corespunz $\triangle$ toare pentru registrul de utilizator care con $\triangle$ ine identitatea de utilizator asociat $\triangle$ . O asociere define $\Delta t$ e o rela $\Delta i$ e între un identificator EIM  $\Delta i$  o identitate de utilizator prin folosirea urm $\Delta t$ oarelor informa $\wedge$ ii:

- v Numele de identificator EIM
- v Numele de identitate de utilizator
- Numele de defini $\triangle$ ie de registru EIM
- Tipul de asociere
- | Op∆ional: informa∆iile de c∆utare pentru a identifica mai departe identitatea de utilizator destina∆ie într-o asociere destina<sub>nie.</sub> |

#### **Asocierea surs**

O asociere surs $\triangle$  permite identit $\triangle$ ii utilizatorului s $\triangle$  fie folosit $\triangle$  ca surs $\triangle$  într-o opera $\triangle$ ie de c $\triangle$ utare EIM pentru a g $\triangle$ si o identitate de utilizator diferit $\triangle$  care este asociat $\triangle$  cu acela $\triangle$ i identificator EIM.

| Atunci când o identitate de utilizator este folosit∆ pentru *autentificare*, acea identitate trebuie s∆ aib∆ o asociere surs∆

| cu un identificator EIM. De exemplu, a∆i putea crea o asociere surs∆ pentru un principal Kerberos, deoarece aceast∆

| form∆ de identitate de utilizator este folosit∆ pentru autentificare. Pentru a asigura succesul opera∆iilor de c∆utare a  $\Box$  map $\triangle$ rii pentru identificatorii EIM, asocierile surs $\triangle$   $\triangle$ i detina $\triangle$ ie trebuie s $\triangle$  fie folosite împreun $\triangle$  pentru un identificator

EIM. |

#### **Asocierea destinaie**

O asociere destina $\triangle$ ie permite identit $\triangle$ ii de utilizator s $\triangle$  fie returnat $\triangle$  ca rezultat al unei opera $\triangle$ ii de c $\triangle$ utare EIM. Identit $\triangle$ ile de utilizator care reprezint $\triangle$  utilizatori finali au nevoie în mod normal doar de o asociere destina $\triangle$ ie.

Atunci când o identitate de utilizator este folosit∆ pentru *autorizare*, nu pentru autentificare, acea identitate de utilizator trebuie s $\triangle$  aib $\triangle$  o asociere destina $\triangle$ ie cu un identificator EIM. De exemplu, a $\triangle$ i putea crea o asociare destina $\triangle$ ie pentru un profil de utilizator OS/400, deoarece aceast $\triangle$  form $\triangle$  de identitate de utilizator determin $\triangle$  ce resurse  $\triangle$ i privilegii are utilizatorul pe un sistem iSeries specific. Pentru a asigura succesul opera $\triangle$ iilor de c $\triangle$ utare a map $\triangle$ rii pentru identificatorii EIM, asocierile surs $\triangle$   $\triangle$ i detina $\triangle$ ie trebuie s $\triangle$  fie folosite împreun $\triangle$  pentru un identificator EIM.

### **Relaia dintre asocierea surs i cea destinaie**

| Pentru a asigura succesul opera∆iilor de c∆utare a map∆rii, trebuie s∆ crea∆i cel pu∆in o asociere surs∆ ∆i una sau mai

| multe asocieri destina∆ie pentru un singur identificator EIM. De obicei crea∆i o asociere destina∆ie pentru fiecare identitate de utilizator dintr-un registru de utilizator, pe care persoana o poate folosi pentru autorizarea pe sistemul sau aplica $\triangle$ ia pentru care corespunde registrul de utilizator.  $\blacksquare$ |

| De exemplu, utilizatorii din întreprinderea dumneavoastr∆ în mod normal se logheaz∆ ∆i se autentific∆ pentru

desktop-urile Windows (R)  $\Delta i$  acceseaz $\Delta$  un server iSeries pentru a realiza un num $\Delta r$  de task-uri. Utilizatorii se |

logheaz pe desktop-urile lor folosind un principal Kerberos  $\Delta i$  pe serverul iSeries folosind un profil utilizator OS/400. |

Vre∆i s∆ crea∆i un mediu de semnare unic∆ în care utilizatorii s∆ se autentifice pentru desktop-urile lor folosind  $\blacksquare$ 

principalul Kerberos  $\Delta i$  s $\Delta$  nu mai fie nevoie s $\Delta$  se autentifice manual la serverul iSeries. |

 $\Box$  Pentru a atinge acest scop, crea $\triangle$ i o asociere surs $\triangle$  pentru principalul Kerberos pentru fiecare utilizator  $\triangle$ i profilul s $\triangle$ u | EIM. Apoi crea∆i o asociere destina∆ie pentru profilul de utilizator OS/400 pentru fiecare utilizator ∆i profilul s∆u

| EIM. Aceast∆ configura∆ie asigur∆ c∆ OS/400 poate s∆ realizeze o opera∆ie de c∆utare a map∆rii pentru a determina

 $\perp$  profilul de utilizator corect, necesar pentru un utilizator care acceseaz $\triangle$  serverul iSeries dup $\triangle$  ce s-a autentificat la

l ⊥desktop-ul s∆u. OS/400 apoi îi permite utilizatorului acces la resursele de pe server pe baza profilului utilizator corespunz $\triangle$ tor f $\triangle$ r $\triangle$  a-i cere acestuia s $\triangle$  se autentifice manual pentru server.  $\blacksquare$ 

| Figura 8 ilustreaz∆ alt exemplu în care un administrator EIM creeaz∆ dou∆ asocieri, o asociere surs∆ ∆i una destina∆ie

pentru identificatorul EIM John Day pentru a defini rela $\triangle$ ia dintre identificatorul s $\triangle$ u  $\triangle$ i dou $\triangle$  identit $\triangle$ i utilizator  $\blacksquare$ |

asociate. Administratorul creeaz o asociere surs o pentru jsday, un principal Kerberos din registrul utilizator Desktop-uri. Administratorul creeaz∆ de asemenea o asociere destina∆ie pentru JOHND, profilul utilizator OS/400<sup>(R)</sup> |

din registrul utilizator System C. Aceste asocieri furnizeaz $\triangle$  un mijloc pentru aplica $\triangle$ ii de a ob $\triangle$ ine o identitate

| utilizator necunoscut∆ (destina∆ia, JOHND) pe baza unei identit∆∆i utilizator cunoscute (sursa, jsday) ca parte a unei |

opera $\triangle$ ii de c $\triangle$ utare EIM. |

**Figura 8:** Asocierile EIM surs $\triangle$   $\triangle$ i destina $\triangle$ ie pentru identificatorul EIM John Day

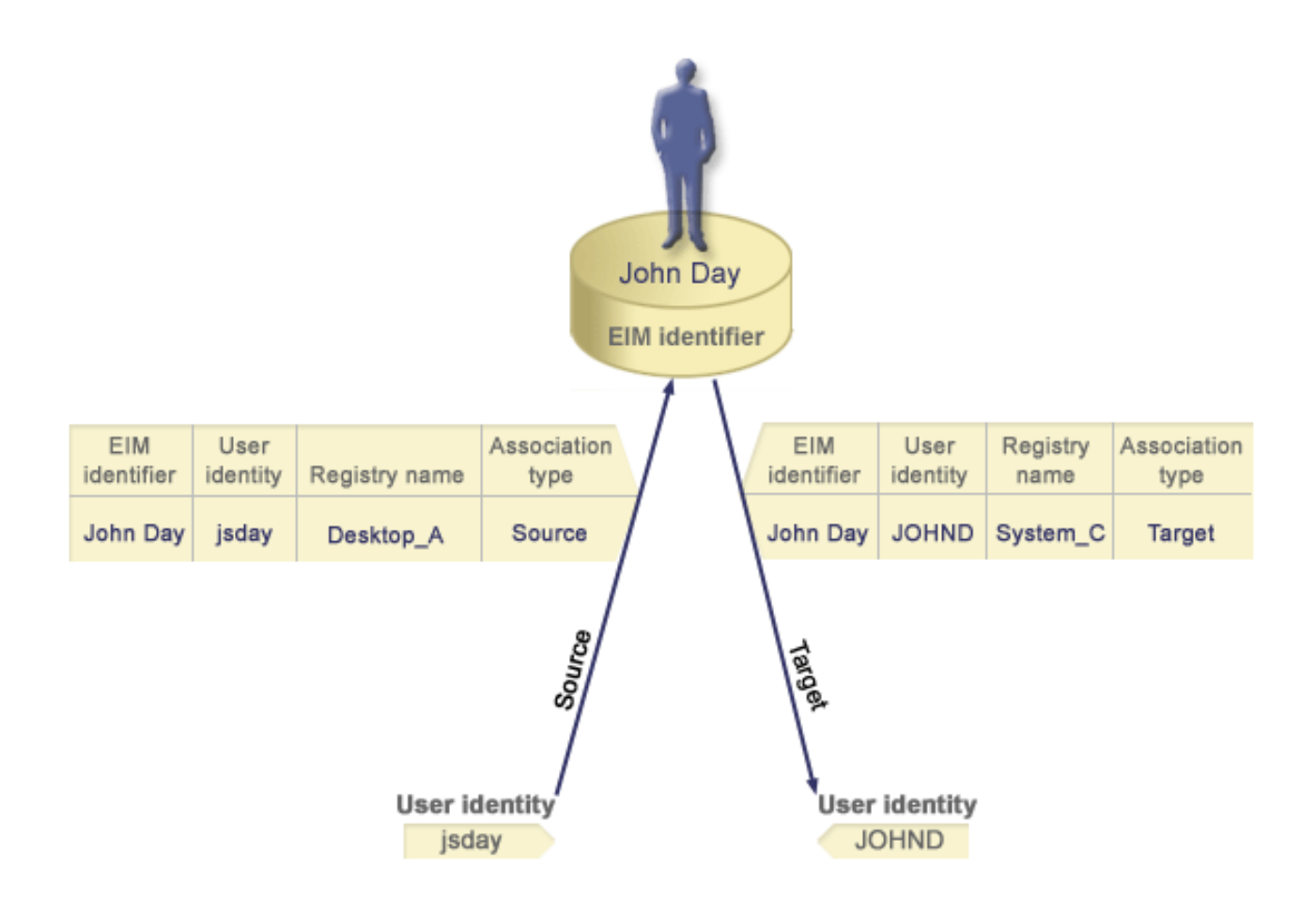

Pentru unii utilizatori, poate fi necesar $\triangle$  crearea atât a unei asocieri surs $\triangle$  cât  $\triangle$ i a uneia destina $\triangle$ ie pentru aceea $\triangle$ i identitate utilizator. Aceasta este necesar atunci când o persoan∆ folose∆te un singur sistem atât ca client cât ∆i ca server sau pentru persoane care sunt administratori.

Notă: Identit∆∆ile de utilizator care reprezint∆ utilizatori tipici necesit∆ tipic doar o asociere destina∆ie.

| De exemplu, un administrator folose∆te func∆ia Administrare central∆ din Navigator iSeries pentru a gestiona un

| sistem central  $\Delta i$  câteva sisteme punct final. Administratorul realizeaz $\Delta$  diverse func $\Delta i$ i aceste func $\Delta i$ i pot avea

| originea pe sistemul central sau pe un sistem punct final. In aceast∆ situa∆ie ve∆i crea atât o asociere surs∆, cât ∆i una

destina $\triangle$ ie pentru fiecare dintre identit $\triangle$  $\triangle$ ile de utilizator de pe fiecare sistem. Aceasta asigur $\triangle$  c $\triangle$ , indiferent de  $\mathbf{L}$ |

sistemul pe care administratorul îl folose $\triangle$ te pentru a ini $\triangle$ ia accesul la unul din celelalte sisteme, identitatea de |

utilizator folosit $\triangle$  pentru a ini $\triangle$ ia accesul la cel $\triangle$ lalt sistem poate fi mapat $\triangle$  pe identitatea utilizator corespunz $\triangle$ toare |

pentru sistemul urm $\triangle$ tor pe care îl acceseaz $\triangle$  administratorul. |

#### **Asocierea administrativ**

O asociere administrativ $\triangle$  pentru un identificator EIM este folosit $\triangle$  de obicei pentru a ar $\triangle$ ta c $\triangle$  persoana sau entitatea reprezentat $\triangle$  de c $\triangle$ tre identificatorul EIM de $\triangle$ ine o identitate utilizator care necesit $\triangle$  considera $\triangle$ ii speciale pentru un anumit sistem. Acest tip de asociere poate fi folosit, de exemplu, pentru registre de utilizator foarte sensibile.

- $\Box$  Din cauza naturii speciale a asocierilor administrative, acest tip de asociere nu poate participa în opera $\triangle$ ii de c $\triangle$ utare
- | mapare EIM. In consecin∆∆, o opera∆ie de c∆utare EIM care furnizeaz∆ o identitate utilizator surs∆ cu o asociere
- | administrativ $\triangle$  nu returneaz $\triangle$  nici un rezultat. Similar, o identitate utilizator cu o asociere administrativ $\triangle$  nu este
- l întoars∆ niciodat∆ ca rezultat al unei opera∆ii de c∆utare EIM.

<span id="page-25-0"></span>Figura 9 arat∆ un exemplu de asociere administrativ∆. În acest exemplu, un angajat numit John Day are o identitate utilizator John Day pe sistemul A  $\Delta i$  o identitate utilizator JDay pe sistemul B, care e un sistem cu securitate înalt $\Delta$ . Administratorul de sistem dore $\triangle$ te s $\triangle$  se asigure c $\triangle$  utilizatorii se autentific $\triangle$  pe sistemul B folosind doar registrul utilizator local al sistemului. Administratorul nu vrea s $\triangle$ -i permit $\triangle$  unei aplica $\triangle$ ii s $\triangle$ -l autentifice pe John Day pentru sistem folosind un alt mecanism de autentificare. Prin folosirea asocierii administrative pentru identitate utilizator JDay pe Sistemul B, administratorul EIM poate vedea  $c \triangle$  John Day de $\triangle$ ine un cont pe Sistemul B, dar EIM nu întoarce informa $\triangle$ ii despre identitatea JDay în opera $\triangle$ iile de c $\triangle$ utare EIM. Chiar dac $\triangle$  aplica $\triangle$ iile exist $\triangle$  pe acest sistem care folose $\triangle$ te opera $\triangle$ iuni de c $\triangle$ utare EIM, nu pot g $\triangle$ si identit $\triangle$  $\triangle$ i utilizator care au asocieri administrative.

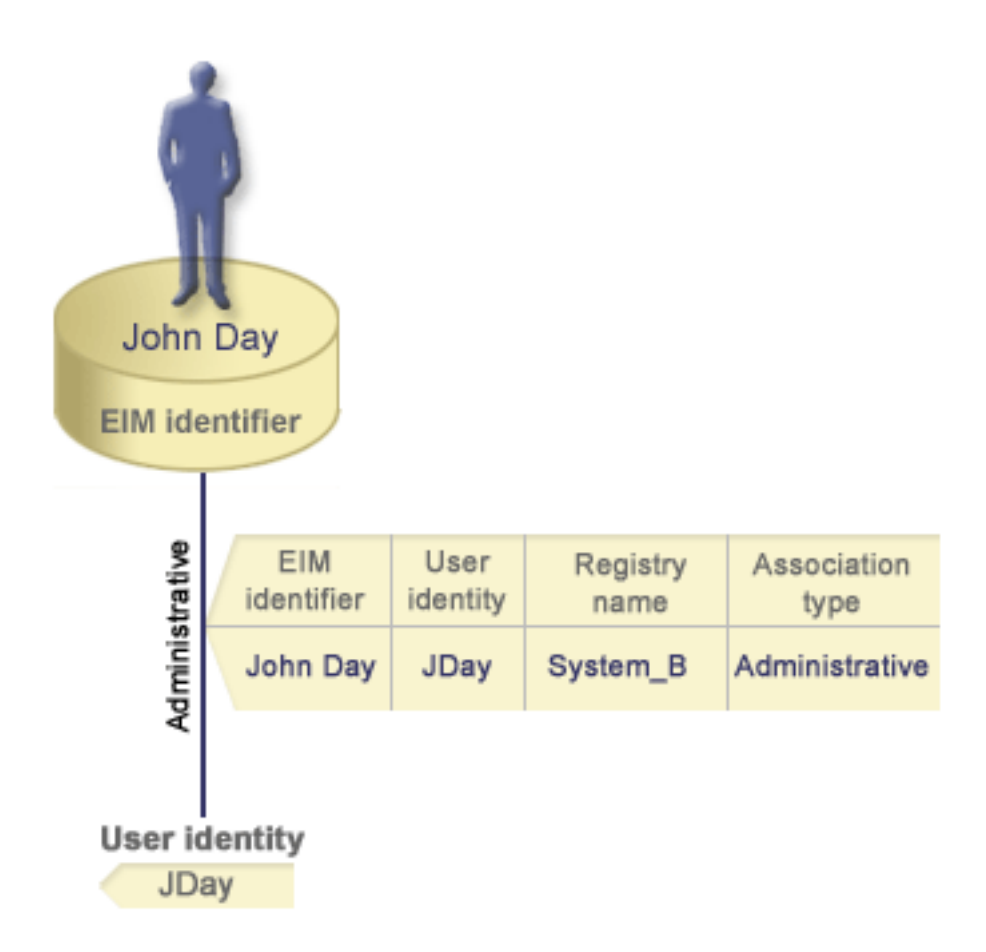

**Figura** 9: Asociere EIM administrativ∆ pentru identificatorul EIM John Day

#### **Asocierile de politic** |

Începând cu V5R3, suportul politicii de mapare EIM (Enterprise Identity Mapping) permite unui administrator EIM s creeze  $\Delta i$  s $\Delta$  foloseasc $\Delta$  asocieri de politic $\Delta$  pentru a defini o rela $\Delta i$ e între mai multe identit $\Delta \Delta i$  utilizator din unul sau mai multe registre de utilizator  $\Delta i$  o singur $\Delta i$  identitate utilizator din alt registru de utilizator. Asocierile de politic $\Delta i$ folosesc suport pentru politica de mapare EIM pentru a crea mapori muloi-la-unu între identito di de utilizator foro a invoca un identificator EIM. Puteni folosi asocierile de politicn in locul sau în combinanie cu asocierile de | | | | |

identificator care furnizeaz $\triangle$  map $\triangle$ ri unu-la-unu între un identificator EIM  $\triangle$ i o singur $\triangle$  identitate de utilizator. |

O asociere de politic $\triangle$  afecteaz $\triangle$  doar acele identit $\triangle$  is utilizator pentru care nu exist $\triangle$  asocieri EIM individuale. Când exist $\triangle$  asocieri identificator specifice între un identificator EIM  $\triangle$ i identit $\triangle$  $\triangle$ ile de utilizator, atunci identitatea utilizator destina $\Delta$ ie din asocierea identificatoe este returnat $\Delta$  aplica $\Delta$ iei care realizeaz $\Delta$  opera $\Delta$ ia de c $\Delta$ utare, chiar  $\Delta$ i când exist $\Delta$ o asociere de politic $\Delta$  di e activat $\Delta$  folosirea asocierilor de politic $\Delta$ . Pentru informa $\Delta$ ii suplimentare despre cum proceseaz opera aiile de coutare asocierile, vede ai "Opera aiile de coutare EIM" la pagina 25.  $\blacksquare$ | | | |

l Pute∆i crea trei tipuri diferite de asocieri de politic∆:

- v Asocierile de politic∆ de domeniu implicite, care v∆ permit s∆ stabili∆i o rela∆ie de mapare pentru toate identit∆∆ile de utilizator din domeniu. |
- vectorile de politic∆ de domeniu implicite, care v∆ permit s∆ stabili∆i o rela∆ie de mapare pentru toate identit∆∆ile de utilizator dintr-un singur registru. |
- | [Asocierile](#page-27-0) de politic∆ de filtrare certificate, care v∆ permit s∆ stabili∆i o rela∆ie de mapare pentru un set de identit $\triangle$ i utilizator (în forma certificatelor digitale) dintr-un singur registru X.509. |

**Asocierile de politic∆ de domeniu implicite:** O asociere de politic∆ domeniu implicit∆ este un tip de asociere de politic $\triangle$  pe care îl pute $\triangle$ i folosi pentru a crea map $\triangle$ ri mul $\triangle$ i-la-unu între identit $\triangle$  $\triangle$ i de utilizator. Pute $\triangle$ i folosi o asociere  $\Box$  de politic $\triangle$  de domeniu implicit $\triangle$  pentru a mapa un set surs $\triangle$  de identit $\triangle$  $\triangle$ i de utilizator multiple (în acest caz, to $\triangle$ i  $\Box$  utilizatorii din domeniu) pe o singur $\triangle$  identitate utilizator destina $\triangle$ ie într-un registru de utilizator destina $\triangle$ ie specificat.  $\hat{\mathbf{n}}$ tr-o asociere de politic $\hat{\alpha}$  de domeniu implicit $\hat{\alpha}$ , to $\hat{\alpha}$ i utilizatorii din domeniu sunt sursa asocierii de politic $\hat{\alpha}$  oi sunt mapa $\Delta i$  pe un singur registru destina $\Delta i$ e  $\Delta i$  i dentitate utilizator destina $\Delta i$ e. | | |

| Pentru a folosi o asociere de politic∆ de domeniu implicit∆, trebuie s∆ activa∆i c∆ut∆ri de mapare folosind asocieri de politic $\triangle$  pentru domeniu. Trebuie de asemenea s $\triangle$  activa $\triangle$ i c $\triangle$ ut $\triangle$ ri de mapare pentru registrul de utilizator destina $\triangle$ ie al | asocierii de politic∆. Când configura∆i aceast∆ activare, registrele de utilizator din asocierea de politic∆ pot participa în | opera∆ii de c∆utare mapare. |

Asocierea de politic $\triangle$  de domeniu implicit $\triangle$  are efect când o opera $\triangle$ ie de c $\triangle$ utare mapare nu e satisf $\triangle$ cut $\triangle$  de asocierile | identificatorului, asocierile de politic∆ de filtrare a certificatelor sau asocieri implicite de politic∆ registru pentru | registrul destina∆ie. Rezultatul este c∆ certificatele utilizator din domeniu sunt mapate la singura identitate utilizator destina $\triangle$ ie a $\triangle$ a cum a fost specificat $\triangle$  de asocierea de politic $\triangle$  de domeniu implicit $\triangle$ . |

| De exemplu, crea∆i o asociere de politic∆ de domeniu implicit∆ cu o identitate utilizator destina∆ie John\_Day în | registrul destina∆ie Registry\_xyz ∆i nu a∆i creat nici o asociere de identificator sau alte asocierei de politic∆ care mapeaz∆ pe aceast∆ identitate utilizator. A∆adar, când Registry\_xyz e specificat ca registru destina∆ie în opera∆ii de coutare, asocierea de politico de domeniu implicito asiguro co identitatea utilizator destinaoie John\_Day este | returnat∆ pentru toate identit∆∆ile de utilizator din domeniu care nu au nici o alt∆ asociere definit∆ pentru ele. | |

Specifica $\triangle$ i aceste dou $\triangle$  lucruri pentru a defini o asociere de politic $\triangle$  de domeniu implicit $\triangle$ :

- **Registru destina∆ie**. Registrul destina∆ie pe care îl specifica∆i este numele unui registru EIM (Enterprise Identity Mapping) care con $\triangle$ ine identitatea utilizator la care sunt mapate toate identit $\triangle$ ile de utilizator din domeniu. |
- $\cdot$  Utilizator destinanie. Utilizatorul destinanie este numele identitonii de utilizator care e returnato ca destinania unei opera $\triangle$ ii de c $\triangle$ utare mapare EIM pe baza acestei asocieri de politic $\triangle$ . |

| Pute∆i defini o asociere de politic∆ de domeniu implicit∆ pentru fiecare registru din domeniu. Dac∆ dou∆ sau mai multe asocieri de politic $\triangle$  de domeniu se refer $\triangle$  la acela $\triangle$ i registru destina $\triangle$ ie, trebuie s $\triangle$  defini $\triangle$ i informa $\triangle$ ii de c $\triangle$ utare | unice pentru fiecare dintre ele pentru a v $\triangle$  asigura c $\triangle$  opera $\triangle$ iile de c $\triangle$ utare mapare pot distinge între ele. Altfel,  $\mathbf{L}$ | | opera∆iile de c∆utare mapare pot returna identit∆∆i utilizator destina∆ie multiple. Ca r∆spuns la aceste rezultate ambigue, aplica $\triangle$ iile care se bazeaz $\triangle$  pe EIM s-ar putea s $\triangle$  nu fie capabile s $\triangle$  determine identitatea utilizator destina $\triangle$ ie |  $\vert$  exact $\triangle$  care va fi folosit $\triangle$ .

| Deoarece pute∆i folosi asocieri de politic∆ într-o varietate de modalit∆∆i de suprapunere, ar trebui s∆ ave∆i o în $\triangle$ elegere temeinic $\triangle$  atât a [suportului](#page-38-0) politicii de mapare EIM, cât  $\triangle$ i a modului în care func $\triangle$ ioneaz $\triangle$  opera $\triangle$ iile de  $\Box$  c $\triangle$ utare înainte s $\triangle$  pute $\triangle$ i crea  $\triangle$ i folosi asocieri de politic $\triangle$  certificate. |

**Asocierile de politic∆ registru implicite:** O asociere de politic∆ registru implicit∆ este un tip de asociere de politic∆ pe care îl pute $\Delta$ i folosi pentru a crea map $\Delta$ ri mul $\Delta$ i-la-unu între identit $\Delta$  $\Delta$ i de utilizator. Pute $\Delta$ i folosi o asociere de politic $\alpha$  registru implicit $\alpha$  pentru a mapa un set surs $\alpha$  de identit $\alpha$  $\alpha$ i utilizator multiple (în acest caz, cele dintr-un sigur  $\Box$  registru) pe o singur $\triangle$  identitate utilizator destina $\triangle$ ie într-un registru de utilizator destina $\triangle$ ie specificat. Intr-o asociere | de politic∆ registru implicit∆, to∆i utilizatorii dintr-un singur registru sunt sursa asocierii de politic∆ ∆i sunt mapa∆i pe | un singur registru destina∆ie ∆i utilizator destina∆ie. | |

<span id="page-27-0"></span>| Pentru a folosi asocieri de politic∆ registru implicite, trebuie s∆ activa∆i c∆ut∆ri de mapare folosind asocieri de

| politic∆ pentru domeniu. Trebuie de asemenea s∆ activa∆i c∆ut∆ri de mapare pentru registrul surs∆ ∆i s∆ activa∆i

l c∆ut∆rile de mapare ∆i utilizarea asocierilor de politic∆ pentru registrul utilizator destina∆ie al asocierii. Când | configura∆i aceast∆ activare, registrele de utilizator din asocierea de politic∆ pot participa în opera∆ii de c∆utare

mapare. |

| Asocierea de politic∆ registru implicit∆ are efect când o opera∆ie de c∆utare mapare nu e satisf∆cut∆ de asocierile | identificatorului, asocierile de politic∆ de filtrare a certificatelor sau asocieri implicite de politic∆ registru pentru registrul destina $\triangle$ ie. Rezultatul este c $\triangle$  certificatele utilizator din registrul surs $\triangle$  sunt mapate la singura identitate utilizator destina $\triangle$ ie a $\triangle$ a cum a fost specificat $\triangle$  de asocierea de politic $\triangle$  registru implicit $\triangle$ . | |

De exemplu, crea $\triangle$ i o asociere de politic $\triangle$  registru implicit $\triangle$  care are un registru surs $\triangle$  my realm.com, care sunt principale într-o regiune Kerberos specific $\triangle$ . Pentru aceast $\triangle$  asociere de politic $\triangle$ , specifica $\triangle$ i de asemenea o identitate | utilizator destina∆ie de general\_user1 în registrul destina∆ie os/400\_system\_reg, care e un profil utilizator specific  $\Box$  într-un registrul utilizator OS/400. În acest caz, nu a $\triangle$ i creat nici o asociere de identificatori sau alte asocieri de politic $\triangle$ care s $\triangle$  se aplice oric $\triangle$ rei identit $\triangle$  $\triangle$ i utilizator din registrul surs $\triangle$ . A $\triangle$ adar, când system reg e specificat ca registru | destina∆ie ∆i my\_realm.com e specificat ca registru surs∆ în opera∆ii de c∆utare, asocierea de politic∆ registru implicità asigurà că identitatea utilizator destinanie general user1 este returnată pentru toate identită aile de utilizator my realm.com care nu au nici o asociere de identificator specific sau asocieri de politic $\triangle$  de filtrare ceritificate definite pentru ele. |  $\blacksquare$ |  $\blacksquare$  $\blacksquare$ |

| Specifica∆i aceste trei lucruri pentru a defini o asociere de politic∆ registru implicit∆:

- **Registru surs** $\triangle$ . Aceasta este defini $\triangle$ ia registrului pe care vre $\triangle$ i ca asocierea s $\triangle$ -l foloseasc $\triangle$  ca surs $\triangle$  a map $\triangle$ rii. Toate identit $\triangle$  die utilizator din acest registru de utilizator surs $\triangle$  vor fi mapate la utilziatorul destina $\triangle$ ie specificat al asocierii de politic $\triangle$ . | | |
- **Registru destina∆ie**. Registrul destina∆ie pe care îl specifica∆i este numele unei defini∆ii de registru EIM (Enterprise Identity Mapping). Registrul destina $\triangle$ ie trebuie s $\triangle$  con $\triangle$ in $\triangle$  identitatea utilizator destina $\triangle$ ie la care vor fi mapate toate identit $\triangle$ ile de utilizator din registrul surs $\triangle$ . | |
- **Utilizator destina∆ie**. Utilizatorul destina∆ie este numele identit∆∆ii utilizator care e returnat∆ ca destina∆ia unei opera $\triangle$ ii de c $\triangle$ utare mapare EIM pe baza acestei asocieri de politic $\triangle$ . | |

| Pute∆i defini mai mult de o asociere de politic∆ registru implicit∆. Dac∆ dou∆ sau mai multe asocieri de politic∆ cu | acela∆i registru surs∆ se refer∆ la acela∆i registru destina∆ie, trebuie s∆ defini∆i informa∆ii de c∆utare unice pentru  $\Box$  fiecare dintre ele pentru a v $\triangle$  asigura c $\triangle$  opera $\triangle$ iile de c $\triangle$ utare mapare pot distinge între ele. Altfel, opera $\triangle$ iile de | c∆utare mapare pot returna identit∆∆i utilizator destina∆ie multiple. Ca r∆spuns la aceste rezultate ambigue, aplica∆iile l care se bazeaz $\triangle$  pe EIM s-ar putea s $\triangle$  nu fie capabile s $\triangle$  determine identitatea destina $\triangle$ ie exact $\triangle$  care va fi folosit $\triangle$ .

| Deoarece pute∆i folosi asocieri de politic∆ într-o varietate de modalit∆∆i de suprapunere, ar trebui s∆ ave∆i o  $\parallel$  în $\triangle$ elegere temeinic $\triangle$  atât a [suportului](#page-38-0) politicii de mapare EIM, cât  $\triangle$ i a modului în care func $\triangle$ ioneaz $\triangle$  opera $\triangle$ iile de c $\triangle$ utare înainte s $\triangle$  pute $\triangle$ i crea  $\triangle$ i folosi asocieri de politic $\triangle$  certificate. | |

**Asocierile de politic de filtrare certificate:** O asociere de politic de filtrare certificate este un tip de asociere a politicii pe care o pute $\Delta i$  folosi pentru a crea map $\Delta r$ i mul $\Delta i$ -unu între identit $\Delta \Delta i$  utilizator. Pute $\Delta i$  folosi o asociere de politic $\triangle$  de filtrare certificate pentru a mapa un set surs $\triangle$  de certificate la o singur $\triangle$  identitate utilizator într-un registru de utilizator destina $\triangle$ ie specificat.  $\blacksquare$  $\blacksquare$ | |

 $\Box$  Intr-o asociere de politic $\triangle$  de filtrare certificate, specifica $\triangle$ i un set de certificate într-un singur registru X.509 ca surs $\triangle$  a asocierii. Aceste certificate sunt mapate pe un singur registru destina $\triangle$ ie  $\triangle$ i utilizator destina $\triangle$ ie pe care îi specifica $\triangle$ i. Spre deosebire de o asociere a politicii de registre implicit $\triangle$  în care to $\triangle$ i utilizatorii dintr-un singur registru sunt sursa asocierii, domeniul unei asocieri de politic $\triangle$  de filtrare certificate este mai flexibil. Pute $\triangle$ i specifica un subset de [certificate](#page-28-0) în registru ca surs $\triangle$ . Filtrul de certificate pe care îl specifica $\triangle$ i pentru asocierea de politic $\triangle$  este cel ce | determin∆ domeniul.  $\blacksquare$  $\blacksquare$ | |

**Notă:** Când vre $\triangle$ i s $\triangle$  mapa $\triangle$ i toate certificatele într-un registru de utilizator X.509 la o singur $\triangle$  identitate utilizator destina∆ie, crea∆i ∆i folosi∆i o asociere de politic∆ implicit∆ a registrelor. | |

<span id="page-28-0"></span>Pentru a folosi asocieri de politic $\Delta$  de filtrare certificate, trebuie s $\Delta$  activa $\Delta$ i c $\Delta u \Delta r$ i de mapare folosind asocieri de

politic $\triangle$  pentru domeniu. Trebuie de asemenea s $\triangle$  activa $\triangle$ i c $\triangle$ ut $\triangle$ rile de mapare pentru registrul surs $\triangle$   $\triangle$ i c $\triangle$ ut $\triangle$ rile de |

l mapare  $\Delta i$  utilizarea asocierilor de politic $\Delta$  pentru registrul de utilizator destina $\Delta i$ e al asocierii. Când configura $\Delta i$ 

aceast $\triangle$  activare, registrele de utilizator din asocierea de politic $\triangle$  pot participa în opera $\triangle$ ii de c $\triangle$ utare mapare. |

 $\Box$  Când un certificat digital este identitatea utilizator surs $\triangle$  într-o opera $\triangle$ ie de c $\triangle$ utare mapare EIM (dup $\triangle$  ce aplica $\triangle$ ia folose∆te API-ul EIM eimFormatUserIdentity() EIM pentru a formata numele identitate utilizator), EIM verific∆ mai întâi dac∆ exist∆ o asociere a identificatorilor între un identificator EIM ∆i identitatea utilizator specificat∆. Dac∆ nu existo nici una, EIM comparo apoi informaoia din DN din certificat cu informaoia din DN sau DN-ul paroial specificat în filtrul pentru asocierea de politic $\triangle$ . Dac $\triangle$  informa $\triangle$ ia din DN din certificat satisface criteriile filtrului, EIM returneaz $\triangle$  identitatea utilizator destina $\triangle$ ie pe care a specificat-o asocierea de politic $\triangle$ . Rezultatul este c $\triangle$ certificatele din registrul  $X.509$  surs $\triangle$  care satisfac criteriile filtrului de certificat sunt mapate la singura identitate utilizator destina $\triangle$ ie a $\triangle$ a cum a fost specificat $\triangle$  de asocierea de politic $\triangle$  de filtrare. | | | | | | |

De exemplu, crea∆i o asociere de politic∆ de filtrare care are un registru surs∆ de certificates.x509. Acest registru  $\cosh$  con $\sin$  certificatele pentru to $\sin$  angaja $\sin$  companiei, inclusiv cele pe care to $\sin$  managerii din departamentul de resurse  $\perp$  umane le folosesc pentru a accesa pagini Web interne private  $\triangle$ i alte resurse pe care le acceseaz $\triangle$  printr-un server | iSeries. Pentru aceast∆ asociere de politic∆, specifica∆i de asemenea o identitate utilizator destina∆ie de hr\_managers în registrul destina $\triangle$ ie system abc care e un profil utilizator specific într-un registrul utilizator OS/400. Pentru a v $\triangle$ asigura c $\triangle$  doar certificatele care apar $\triangle$ in managerilor resurselor umane sunt acoperite de aceast $\triangle$  asociere de politic $\triangle$ , specifica $\triangle$ i un filtru de certificate cu un SDN (subject distinguished name) de ou=hrmgr,o=myco.com,c=us. | | | | |

În acest caz, nu a $\Delta i$  creat nici o asociere de identificatori sau alte asocieri de politic $\Delta$  de filtrare certificate care s $\Delta$  se aplice oric∆rei identit∆∆i utilizator din registrul surs∆. A∆adar, când system\_abc e specificat ca registru destina∆ie ∆i certificates. $x509$  e specificat ca registru surs $\triangle$  în opera $\triangle$ ii de c $\triangle$ utare, asocierea de politic $\triangle$  de filtrare certificate | asigur∆ c∆ identitatea utilizator destina∆ie hr\_managers este returnat∆ pentru toate certificatele din registrul certificates.x509 care se potrivesc filtrului specificat  $\Delta i$  care nu au nici o asociere de identificator specific definit $\Delta$ pentru ele. | | | | |

 $\Box$  Specifica $\triangle$ i urm $\triangle$ toarele informa $\triangle$ ii pentru a defini o asociere de politic $\triangle$  de filtrare certificate:

- **Registru surs**∆. Defini∆ia registrului surs∆ pe care o specifica∆i trebuie s∆ fie un registru de utilizator tip X.509. Politica de filtrare certificate creeaz $\triangle$  o asociere între identit $\triangle$  i utilizator în acest registru de utilizator X.509  $\triangle$ i o singur∆ identitate utilizator destina∆ie specific∆. Asocierea se aplic∆ doar acelor identit∆∆i utilizator din registru care îndeplinesc criteriile filtrului de certificate pe care îl specifica $\triangle$ i pentru aceast $\triangle$  politic $\triangle$ . | | |
- Filtru certificate. Un filtru de certificate definente un set de atribute similare ale certificatelor de utilizator. Asocierea de politic $\triangle$  de filtrare certificate mapeaz $\triangle$  certificatele cu aceste atribute definite în registrul de utilizator X.509 pentru o identitate de utilizator destina∆ie specific∆. Specifica∆i filtrul pe baza unei combina∆ii între SDN (Subject distinguished name)  $\Delta i$  IDN (Issuer distinguished name) care se potrive $\Delta t$ e cu certificatele pe care vre $\Delta i$  s $\Delta$ le folosi $\Delta i$  ca surs $\Delta i$  a map $\Delta r$ ii. Filtrul de certificate pe care îl specifica $\Delta i$  pentru politic $\Delta$  trebuie s $\Delta$  existe deja în domeniul EIM. | | | | | |
- **Registru destina∆ie**. Defini∆ia registrului destina∆ie pe care îl specifica∆i este registrul de utilizator care con∆ine identitatea de utilizator pentru care vre $\triangle$ i s $\triangle$  mapa $\triangle$ i certificatele care se potrivesc cu filtrul de certificate. |
- **vecilizator destina∆ie**. Utilizatorul destina∆ie este numele identit∆∆ii de utilizator care este returnat∆ ca destina∆ie a unei opera $\triangle$ ii de c $\triangle$ utare maparea EIM pe baza acestei asocieri de politic $\triangle$ . |

Deoarece pute $\Delta$ i folosi asocieri de politic $\Delta$  certificate  $\Delta$ i alte asocieri într-o varietate de modalit $\Delta \Delta$ i de suprapunere, ar trebui s $\triangle$  ave $\triangle i$  o în $\triangle$ elegere temeinic $\triangle$  atât a [suportului](#page-38-0) politicii de mapare EIM, cât  $\triangle i$  a modului în care func $\triangle i$ oneaz $\triangle$ opera $\triangle$ iile de c $\triangle$ utare înainte s $\triangle$  pute $\triangle$ i crea  $\triangle$ i folosi asocieri de politic $\triangle$  certificate. | | |

| *Filtre de certificate*: Un filtru de certificate define∆te un set de atribute similare de certificat de nume [distictiv](#page-45-0) pentru  $\perp$  un grup de certificate de utilizator, într-un registru de utilizator surs $\triangle$  X.509. Pute $\triangle$ i folosi filtrul de certificate ca baz $\triangle$ | a unei asocieri de politic∆ de filtrare [certificate.](#page-27-0) Filtrul de certificate într-o asociere de politic∆ determin∆ certificatele din registrul surs $\triangle$  X.509 specificat care sunt mapate la utilizatorul destina $\triangle$ ie specificat. Acele certificate care au informa $\Delta$ ii despre DN subiect  $\Delta$ i DN emitent ce satisfac criteriile filtrului sunt mapate la utilizatorului destina $\Delta$ ie specificat în timpul opera $\triangle$ iilor de c $\triangle$ utare mapare EIM. | | |

<span id="page-29-0"></span>| De exemplu, crea∆i un filtru de certificate cu un SDN (subject distinguished name) de o=ibm,c=us. Toate certificatele

cu aceste DN-uri ca parte a informaiilor lor SDN îndeplinesc criteriile filtrului, cum ar fi un certificat cu SDN-ul |

| cn=JohnDay,ou=LegalDept,o=ibm,c=us. Dac∆ exist∆ mai mult de un filtru de certificate pentru care certificatul

îndepline∆te criteriile, valoarea celui mai specific filtru cu care se potrive∆te cel mai mult un certificat este folosit∆. De |

exemplu, ave $\triangle$ i un filtru de certificate cu un SDN de o=ibm,c=us  $\triangle$ i alt filtru de certificate cu SDN |

ou=LegalDept,o=ibm,c=us. Dac $\triangle$  ave $\triangle$ i un certificat în registrul surs $\triangle$  X.509 cu un SDN de  $\mathbf{I}$ 

cn=JohnDay,ou=LegalDept,o=ibm,c=us, atunci al doilea, sau filtrul de certificate mai specific este folosit. Dac | ave∆i un certificat în registrul surs A.509 cu un SDN cn=SharonJones,o=ibm,c=us, atunci este folosit filtrul de certificate cel mai puoin specific, deoarece certificatul îndeplineote într-o mosuro mai mare criteriile sale. | |

Pute $\Delta$ i specifica una sau ambele din urm $\Delta$ toarele pentru a defini un filtru de certificate: |

- SDN (Subject distinguished name). DN-ul întreg sau par $\triangle$ ial pe care îl specifica $\triangle$ i pentru filtru trebuie s $\triangle$ corespundo poroiunii de DN subiect al certificatului digital, care desemneazo proprietarul certificatului. Puteoi furniza întregul  $\Delta$ ir DN subiect sau pute $\Delta$ i furniza unul sau mai multe DN-uri par $\Delta$ iale care ar putea cuprinde SDN-ul complet. | | | |
- IDN (Issuer distinguished name). DN-ul întreg sau par $\triangle$ ial pe care îl specifica $\triangle$ i pentru filtru trebuie s $\triangle$  corespund $\triangle$ por $\triangle$ iunii de DN emitent al certificatului digital, care desemneaz $\triangle$  Autoritatea de certificare care a emis certificatul. Pute∆i furniza întregul ∆ir DN emitent sau pute∆i furniza unul sau mai multe DN-uri par∆iale care ar putea cuprinde IDN-ul complet. | | | |

Sunt câteva metode pe care le pute $\Delta i$  folosi pentru a crea un filtru de [certificate,](#page-102-0) inclusiv folosirea API-ului Formatare filtru politic $\Delta$  EIM (eimFormatPolicyFilter()) pentru a genera filtre de certificate folosind un certificat ca  $\Delta$ ablon pentru a crea DN-urile necesare în ordinea  $\Delta i$  formatul corecte pentru SDN  $\Delta i$  IDN.  $\blacksquare$  $\|$ |

#### **Informaiile de cutare** |

| | |

Începând cu V5R3, pute∆i oferi date *op∆ionale*, numite informa∆ii de c∆utare, pentru a identifica mai bine o identitate | de utilizator destina∆ie. Aceast∆ identitate de utilizator destina∆ie poate fi specificat∆ fie într-o asociere de  $\Box$  identificator, fie într-o asociere de politic $\triangle$ . Informa $\triangle$ iile de c $\triangle$ utare reprezint $\triangle$  un  $\triangle$ ir de caractere unic, pe care-l poate folosi fie API-ul EIM eimGetTargetFromSource, fie API-ul EIM eimGetTargetFromIdentifier în timpul unei | l opera∆ie de c∆utare mapare pentru o c∆utare mai fin∆ a identit∆∆ii utilizatorului destina∆ie care este obiectul opera $\triangle$ iei. Datele pe care le specifica $\triangle$ i pentru informa $\triangle$ iile de c $\triangle$ utare corespund parametrului de informa $\triangle$ ii suplimentare de utilizatori al registrului pentru aceste API-uri EIM. |  $\blacksquare$ |

Informa $\triangle$ iile de c $\triangle$ utare sunt necesare doar când o opera $\triangle$ ie de c $\triangle$ utare mapare poate întoarce mai mult de o identitate de utilizator destina $\triangle$ ie. O opera $\triangle$ ie de c $\triangle$ utare map $\triangle$ ri poate întoarce mai multe identit $\triangle$  $\triangle$ i de utilizator destina $\triangle$ ie când exist $\triangle$  una sau mai multe din situa $\triangle$ iile urm $\triangle$ toare: |  $\blacksquare$ 

- $\bullet$  Un identificator EIM are mai multe asocieri destina $\triangle$ ie individuale la acela $\triangle$ i registru destina $\triangle$ ie.
- v Mai mult de un identificator EIM are aceea∆i identitate utilizator specificat∆ într-o asociere surs∆ ∆i fiecare din ace $\triangle$ ti identificatori EIM are o asociere destina $\triangle$ ie la acela $\triangle$ i registru destina $\triangle$ ie, de $\triangle$ i identitatea utilizator specificat $\triangle$  pentru fiecare asociere destina $\triangle$ ie poate fi diferit $\triangle$ . |
- Mai mult de o asociere de politic $\triangle$  de domeniu implicit $\triangle$  specific $\triangle$  acela $\triangle$ i registru destina $\triangle$ ie. |
- v Mai mult de o asociere de politic∆ registru implicit∆ specific∆ acela∆i registru surs∆ ∆i acela∆i registru destina∆ie.
- Mai mult de o asociere de politic $\triangle$  filtru certificate specific $\triangle$  acelea $\triangle$ i registru surs $\triangle$  X.509, filtru de certificate  $\triangle$ i registru destina $\triangle$ ie. | |
- Notă: O opera∆ie de c∆utare map∆ri care întoarce mai mult de o identitate de utilizator destina∆ie poate crea probleme pentru aplica $\triangle$ iile activate pentru EIM, inclusiv aplica $\triangle$ iile  $\triangle$ i produsele OS/400, care nu sunt proiectate s $\triangle$ trateze aceste rezultate ambigue. Totu $\triangle$ i, aplica $\triangle$ iile de baz $\triangle$  OS/400, cum ar fi iSeries Access pentru Windows, nu pot folosi informa $\triangle$ iile de c $\triangle$ utare pentru a distinge între identit $\triangle$ aile de utilizator destina $\triangle$ ie multiple întoarse de o opera∆ie de c∆utare. Prin urmare, trebuie s∆ considera∆i s∆ redefini∆i asocierile pentru domeniu pentru a v $\triangle$  asigura c $\triangle$  o opera $\triangle$ ie de c $\triangle$ utare map $\triangle$ ri poate întoarce o singur $\triangle$  identitate de utilizator destina $\triangle$ ie pentru a asigura ca aplica $\triangle$ iile de baz $\triangle$  OS/400 pot s $\triangle$  realizeze cu succes opera $\triangle$ iile de c $\triangle$ utare  $\triangle$ i s $\triangle$  mapeze identitooile. | | | | | | | |

<span id="page-30-0"></span>| Pute∆i folosi informa∆iile de c∆utare pentru a evita situa∆iile în care este posibil pentru opera∆iile de c∆utare map∆ri | s∆ întoarc∆ mai mult de o identitate utilizator destina∆ie. Pentru a împiedica opera∆iile de c∆utare map∆ri s∆ întoarc∆ | mai multe identit∆∆i utilizator destina∆ie, trebuie s∆ defini∆i, în fiecare asociere, informa∆ii de c∆utare unice pentru | fiecare identitate de utilizator destina∆ie. Aceste informa∆ii de c∆utare trebuie s∆ fie furnizate opera∆iei de c∆utare a | map∆rii pentru a v∆ asigura c∆ opera∆ia întoarce o identiate unic∆ de utilizator destina∆ie. Altfel, aplica∆iile care se  $\Box$  bazeaz $\triangle$  pe EIM s-ar putea s $\triangle$  nu poat $\triangle$  determina identitatea destina $\triangle$ ie exact $\triangle$  de folosit.

De exemplu, ave $\Delta i$  un identificator EIM numit John Day care are dou $\Delta$  profiluri utilizator pe Sistem A. Unul din aceste profiluri utilizator este JDUSER pe Sistem A  $\triangle$ i altul este JDSECADM, care are autorizarea special $\triangle$  de administrator cu securitatea. Exist∆ dou∆ asocieri destina∆ie pentru identificatorul John Day. Una dintre aceste asocieri | destina∆ie este pentru identitatea utilizator JDUSER în registrul destina∆ie din Sistem\_A ∆i are informa∆ii de c∆utare autorizare utilizator specificate pentru JDUSER. Cealalto asociere destinaoie este pentru identitatea utilizator JDSECADM în registrul destina $\triangle$ ie din Sistem\_A  $\triangle$ i are informa $\triangle$ ii de c $\triangle$ utare responsabil cu securitatea specificate pentru JDSECADM. | | | |  $\|$ |

| Dac∆ o opera∆ie de c∆utare map∆ri nu specific∆ nici o informa∆ie de c∆utare, opera∆ia de c∆utare întoarce amândou∆ identit $\triangle$ aile JDUSER  $\triangle$ i JDSECADM. Dac $\triangle$ o opera $\triangle$ ie de c $\triangle$ utare map $\triangle$ ri specific $\triangle$ o informa $\triangle$ ie de c $\triangle$ utare | autorizare utilizator, opera∆ia de c∆utare întoarce numai identitatea utilizator JDUSER. Dac∆ o opera∆ie de c∆utare | map∆ri specific∆ o informa∆ie de c∆utare responsabil cu securitatea, opera∆ia de c∆utare întoarce numai identitatea utilizator JDSECADM. | |

**Notă:** Dac $\triangle$  Aterge $\triangle$ i ultima asociere destina $\triangle$ ie pentru o identitate utilizator (fie c $\triangle$  este o asociere identificator, fie c $\triangle$ este o asociere de politic $\triangle$ ), identitatea utilizator destina $\triangle$ ie  $\triangle$ i toat $\triangle$  informa $\triangle$ ia de c $\triangle$ utare este  $\triangle$ tears $\triangle$   $\triangle$ i din domeniu. | | |

 $\Box$  Deoarece pute $\triangle$ i folosi asocieri politic $\triangle$  certificate  $\triangle$ i alte asocieri într-o varietate de moduri care se suprapun, trebuie s $\triangle$  ave $\triangle$ i o în $\triangle$ elegere atât pentru [suportul](#page-38-0) politicii de mapare EIM, cât  $\triangle$ i cum lucreaz $\triangle$  opera $\triangle$ iile de c $\triangle$ utare înainte  $\Box$  de a crea  $\triangle$ i a folosi asocierile politic $\triangle$  certificate. |

# **Operaiile de cutare EIM**

| O aplica∆ie sau un sistem de operare folose∆te o API EIM pentru a realiza o *opera∆ie de c∆utare* pentru ca aplica∆ia  $\Box$  sau sistemul d eoperare s $\triangle$  poat $\triangle$  mapa de la identitatea unui utilizator dintr-un registru la identitatea altui utilizator din | alt registru. O opera∆ie de c∆utare EIM este un proces prin care o aplica∆ie sau un sistem de operare g∆se∆te o | identitate de utilizator asociat∆ necunoscut∆ dintr-un anumit registru destina∆ie prin furnizarea unor informa∆ii | cunoscute ∆i de încredere. Aplica∆iile care utilizeaz∆ API-urile EIM pot efectua aceste opera∆ii de c∆utare EIM de | informa∆ii doar dac∆ aceste informa∆ii sunt memorate în domeniul EIM. O aplica∆ie poate efectua unul dintre cele dou∆ tipuri de opera∆ii de c∆utare EIM în func∆ie de tipul informa∆iilor pe care le furnizeaz∆ aplica∆ia ca surs∆ a opera $\triangle$ iei de c $\triangle$ utare EIM: o identitate utilizator sau un identificator EIM. | |

| Când aplica∆iile sau sistemele de operare folosesc API-ul eimGetTargetFromSource() pentru a ob∆ine o identitate utilizator destinanie pentru un registru destinanie dat, trebuie so *furnizeze o identitate utilizator ca surs* pentru opera $\triangle$ ia de c $\triangle$ utare. Ca s $\triangle$  fie folosit $\triangle$  ca surs $\triangle$  pentru o opera $\triangle$ ie de c $\triangle$ utare EIM, o identitae utilizator trebuie s $\triangle$  aib $\triangle$ o asociere surs $\triangle$  identificator definit $\triangle$  pentru ea sau s $\triangle$  fie convertit $\triangle$  de o asociere de politic $\triangle$ . Când o aplica $\triangle$ ie sau un | sistem de operare folose∆te acest API, aplica∆ia sau sistemul de operare trebuie s∆ furnizeze trei informa∆ii: | |

- $\cdot$  O identitate utilizator ca surs $\triangle$  sau punct de plecare pentru opera $\triangle$ ie.
- | Numele defini∆iei registru EIM pentru identitatea utilizator surs∆.
- | . Numele defini∆iei registru EIM care este destina∆ia opera∆iei de c∆utatare EIM. Aceast∆ defini∆ie registru descrie registrul utilizator care con $\triangle$ ine identitatea utilizatorului pe care aplica $\triangle$ ia o caut $\triangle$ . |

Când aplica $\triangle$ iile sau sistemele de operare folosesc API-ul eimGetTargetFromIdentifier() pentru a ob $\triangle$ ine o identitate utilizator pentru un registru destina∆ie dat, trebuie s∆ furnizeze un *identificator EIM ca surs*∆ pentru opera∆ia de coutare EIM. Când o aplica $\triangle$ ie folose $\triangle$ te acest API, aplica $\triangle$ ia sau trebuie s $\triangle$  furnizeze dou $\triangle$  informa $\triangle$ ii:

| • Un identificator EIM ca surs∆ sau punct de plecare pentru opera∆ie.

| • Numele defini∆iei registru EIM care este destina∆ia opera∆iei de c∆utatare EIM. Aceast∆ defini∆ie registru descrie registrul utilizator care con $\triangle$ ine identitatea utilizatorului pe care aplica $\triangle$ ia o caut $\triangle$ . |

Pentru ca o identitate utilizator s $\triangle$  fie returnat $\triangle$  ca destina $\triangle$ ie a oric $\triangle$ rui tip de opera $\triangle$ ie de c $\triangle$ utare EIM, identitatea utilizator trebuie so aibo definito o asociere destinaoie. Aceasto asociere destinaoie poate fi sub forma unei asocieri identificator sau unei asocieri politic $\triangle$ . | | |

Informa $\Delta$ ia livrat $\Delta$  este trecut $\Delta$  c $\Delta$ tre EIM  $\Delta$ i opera $\Delta$ ia de c $\Delta$ utare EIM o c $\Delta$ ut $\Delta$   $\Delta$ i întoarce orice identitate utilizator destina $\triangle$ ie, c $\triangle$ utarea datelor EIM f $\triangle$ cându-se în ordinea urm $\triangle$ toare, dup $\triangle$  cum se vede  $\triangle$ i în figura 10: | |

- 1. Asociere destina $\triangle$ ie identificator pentru un identificator EIM. Identificatorul EIM este identificat în una din urm $\triangle$ toarele feluri: este furnizat de API-ul eimGetTargetFromIdentifier(). Sau identificatorul EIM este determinat | |
- din informa∆ia livrat∆ de API-ul eimGetTargetFromSource(). |
- 2. Asociere politic $\triangle$  de filtrare certificate. |
- 3. Asociere politic $\triangle$  de registru implicit $\triangle$ . |
- 4. Asociere politic $\triangle$  de domeniu implicit $\triangle$ . |
- **| Figura 10:** Diagrama fluxului procesului general al opera∆iei de c∆utare EIM

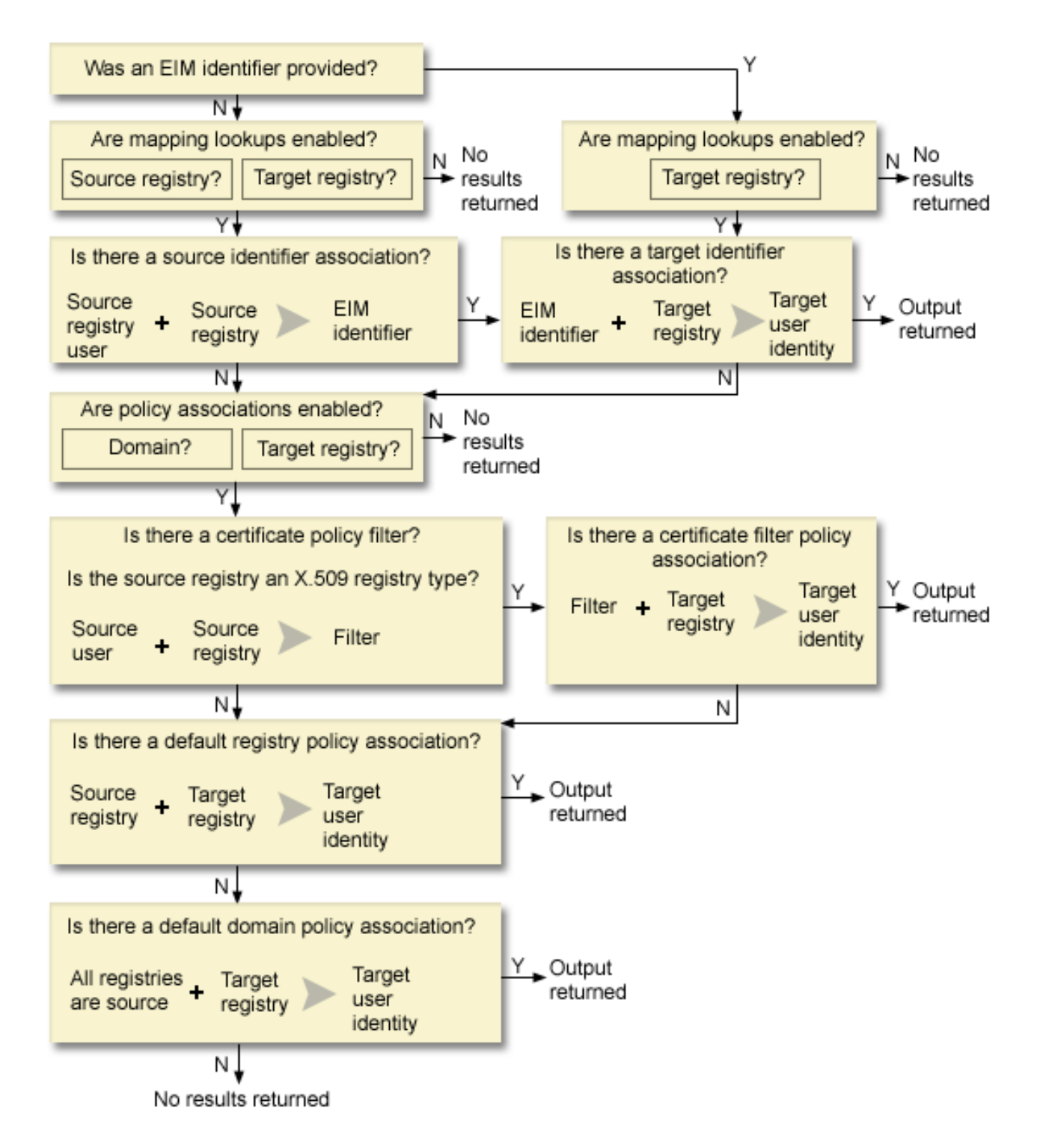

| Opera∆ia de c∆utare se desf∆∆oar∆ dup∆ urm∆torul algoritm:

1. Opera $\triangle$ ia de c $\triangle$ utare verific $\triangle$  dac $\triangle$  sunt activate c $\triangle$ ut $\triangle$ rile de map $\triangle$ ri. Opera $\triangle$ ia de c $\triangle$ utare determin $\triangle$  dac $\triangle$  sunt acivate c $\triangle$ ut $\triangle$ rile de map $\triangle$ ri pentru registrul surs $\triangle$  specificat, pentru registrul destina $\triangle$ ie specificat sau pentru amândou $\triangle$ . Dac $\triangle$  nu sunt activate c $\triangle$ ut $\triangle$ rile de mapare pentru unul sau amândou $\triangle$  registrele, atunci opera $\triangle$ ia de coutare se opreote foro so întoarco o identitate de utilizator destinaoie. | | | |

2. Opera $\triangle$ ia de c $\triangle$ utare verific $\triangle$  dac $\triangle$  exist $\triangle$  asocieri de identificatori care se potrivesc criteriului de c $\triangle$ utare.Dac $\triangle$  a fost furnizat un identificator EIM, opera $\triangle$ ia de c $\triangle$ utare folose $\triangle$ te numele identificatorului EIM specificat. Altfel, opera $\triangle$ ia de c $\triangle$ utare verific $\triangle$  dac $\triangle$  exist $\triangle$  o asociere surs $\triangle$  identificator anume care se potrive $\triangle$ te cu identitatea de | | |

- utilizator surs $\triangle$  specificat $\triangle$   $\triangle$  i cu registrul surs $\triangle$ . Dac $\triangle$  exist $\triangle$  una, opera $\triangle$ ia de c $\triangle$ utare o folose $\triangle$ te pentru a |
- determina numele identificatorului EIM corespunz∆tor. Apoi, opera∆ia de c∆utare folose∆te numele |
- identificatorului EIM pentru a c $\triangle$ uta pentru o asociere destina $\triangle$ ie identificator pentru identificatorul EIM care se |
- potrive $\triangle$ te cu numele specificat al defini $\triangle$ iei de registru EIM destina $\triangle$ ie. Dac $\triangle$  exist $\triangle$  o asociere destina $\triangle$ ie |
- identificator care se potrive∆te, opera∆ia de c∆utare întoarce identitatea utilizatorului destina∆ie definit∆ în asocierea destina $\triangle$ ie. | |
- 3. Opera $\triangle$ ia de c $\triangle$ utare verific $\triangle$  dac $\triangle$  este activat $\triangle$  folosirea asocierilor de politic $\triangle$ . Opera $\triangle$ ia de c $\triangle$ utare verific $\triangle$ dac $\triangle$  domeniul este activat ca s $\triangle$  permit $\triangle$  c $\triangle$ ut $\triangle$ rile de map $\triangle$ ri folosind asocierile de politic $\triangle$ . Opera $\triangle$ ia de c $\triangle$ utare verific $\triangle$  de asemenea dac $\triangle$  registrul destina $\triangle$ ie este activat s $\triangle$  foloseasc $\triangle$  asocierile de politic $\triangle$ . Dac $\triangle$  domeniul nu este activat pentru asocierile de politic $\triangle$  sau dac $\triangle$  registrulnu este activat pentru asocierile de politic $\triangle$ , atunci opera $\triangle$ ia de c $\triangle$ utare se opre $\triangle$ te f $\triangle$ r $\triangle$  s $\triangle$  întoarc $\triangle$  o identitate utilizaor destina $\triangle$ ie. | | | | |
- 4. Opera $\triangle$ ia de c $\triangle$ utare verific $\triangle$  pentru asocierile de politic $\triangle$  filtrare certificate. Opera $\triangle$ ia de c $\triangle$ utare verific $\triangle$  dac $\triangle$ registrul surs $\triangle$  este de tipul X.509. Dac $\triangle$  este un tip de registru X.509, opera $\triangle$ ia de c $\triangle$ utare verific $\triangle$  dac $\triangle$  exist $\triangle$  o asociere de politico de filtrare certificate care se potriveote numele de definioii registru surso oi destinaoie. Opera $\triangle$ ia de c $\triangle$ utare verific $\triangle$  dac $\triangle$  sunt certificate în registrul surs $\triangle$  X.509 care satisfac criteriul specificat în asocierea de politic $\triangle$  filtrare certificate. Dac $\triangle$  exist $\triangle$  o asociere de politic $\triangle$  care se potrive $\triangle$ te  $\triangle$ i exist $\triangle$  certificate care satisfac criteriul de filtrare certificate, opera $\triangle$ ia de c $\triangle$ utare întoarce identitatea de utilizator destina $\triangle$ ie corespunz∆toare pentru acea asociere de politic∆. | | | | | | |
- 5. Opera $\triangle$ ia de c $\triangle$ utare verific $\triangle$  asocierile de politic $\triangle$  registru implicite.Opera $\triangle$ ia de c $\triangle$ utare verific $\triangle$  dac $\triangle$  exist $\triangle$  o asociere de politic $\triangle$  care se potrive $\triangle$ te cu numele defini $\triangle$ iilor registru surs $\triangle$   $\triangle$ i destina $\triangle$ ie. Dac $\triangle$  exist $\triangle$  o asociere de politic $\triangle$  care se potrive $\triangle$ te opera $\triangle$ ia de c $\triangle$ utare întoarce identitatea de utilizator destina $\triangle$ ie corespunz $\triangle$ toare pentru acea asociere de politic $\triangle$ . | | | |
- 6. Opera $\triangle$ ia de c $\triangle$ utare verific $\triangle$  asocierile de politic $\triangle$  de domeniu implicite.Opera $\triangle$ ia de c $\triangle$ utare verific $\triangle$  dac $\triangle$ exist $\triangle$ o asociere de politico de domeniu implicito definito pentru definioia registru destinaoie. Daco existo o asociere de politic $\triangle$  care se potrive $\triangle$ te opera $\triangle$ ia de c $\triangle$ utare întoarce identitatea de utilizator destina $\triangle$ ie asociat $\triangle$  pentru acea asociere de politic $\triangle$ . | | | |
- 7. Opera∆ia de c∆utare nu a putut întoarce nici un rezultat |

#### **Exemple de operaii de cutare: Exemplul 1** |

| În figura 11, identitatea utilizatorului johnday se autentific la WebSphere Application Server folosind LPTA (Lightweight Third-Party Authentication) pe Sistemul A. WebSphere Application Server de pe Sistemul A apeleaz un  $\blacksquare$ | program nativ pe Sistemul B pentru a accesa date pe Sistemul B. Programul nativ folosete un API EIM pentru a | realiza o opera∆ie de c∆utare EIM bazat∆ pe identitatea utilizatorului de pe Sistemul A ca surs∆ a aopera∆iei. | Aplica $\Delta$ ia furnizeaz $\Delta$ urm $\Delta$ toarele informa $\Delta$ ii pentru a efectua opera $\Delta$ ia: johnday ca identitatea utilizator surs $\Delta$ , Sistem\_A\_WAS ca numele defini $\Delta$ iei de registru EIM surs $\Delta$   $\Delta$ i Sistem\_B ca numele defini $\Delta$ iei de registru EIM | destina $\Delta$ ie. Acest $\Delta$  informa $\Delta$ ie surs $\Delta$  este trecut $\Delta$  la EIM  $\Delta$ i opera $\Delta$ ia de c $\Delta$ utare EIM g $\Delta$ se $\Delta$ te o asociere de surs $\Delta$  $\blacksquare$ identificator care se potrive $\triangle$ te cu informa $\triangle$ ia. Folosind numele identificatorului EIM John Day, opera $\triangle$ ia de c $\triangle$ utare |  $\mathbf{L}$ EIM caut $\triangle$  o asociere destina $\triangle$ ie a identificatorului pentru acest identificator care se potribe $\triangle$ te cu numele defini $\triangle$ iei | registrului EIM destina $\triangle$ ie pentru Sistem B. Când este g $\triangle$ sit $\triangle$  asocierea destina $\triangle$ ie potrivit $\triangle$ , opera $\triangle$ ia de c $\triangle$ utare | | EIM întoarce aplica $\triangle$ iei identitatea utilizator jsd1.

**Figura 11:** Opera∆ia de c∆utare EIM întoarce o identitate de utilizator destina∆ie de la asocierile de identificator specifice bazat pe identitatea de utilizator cunoscuto johnday | |

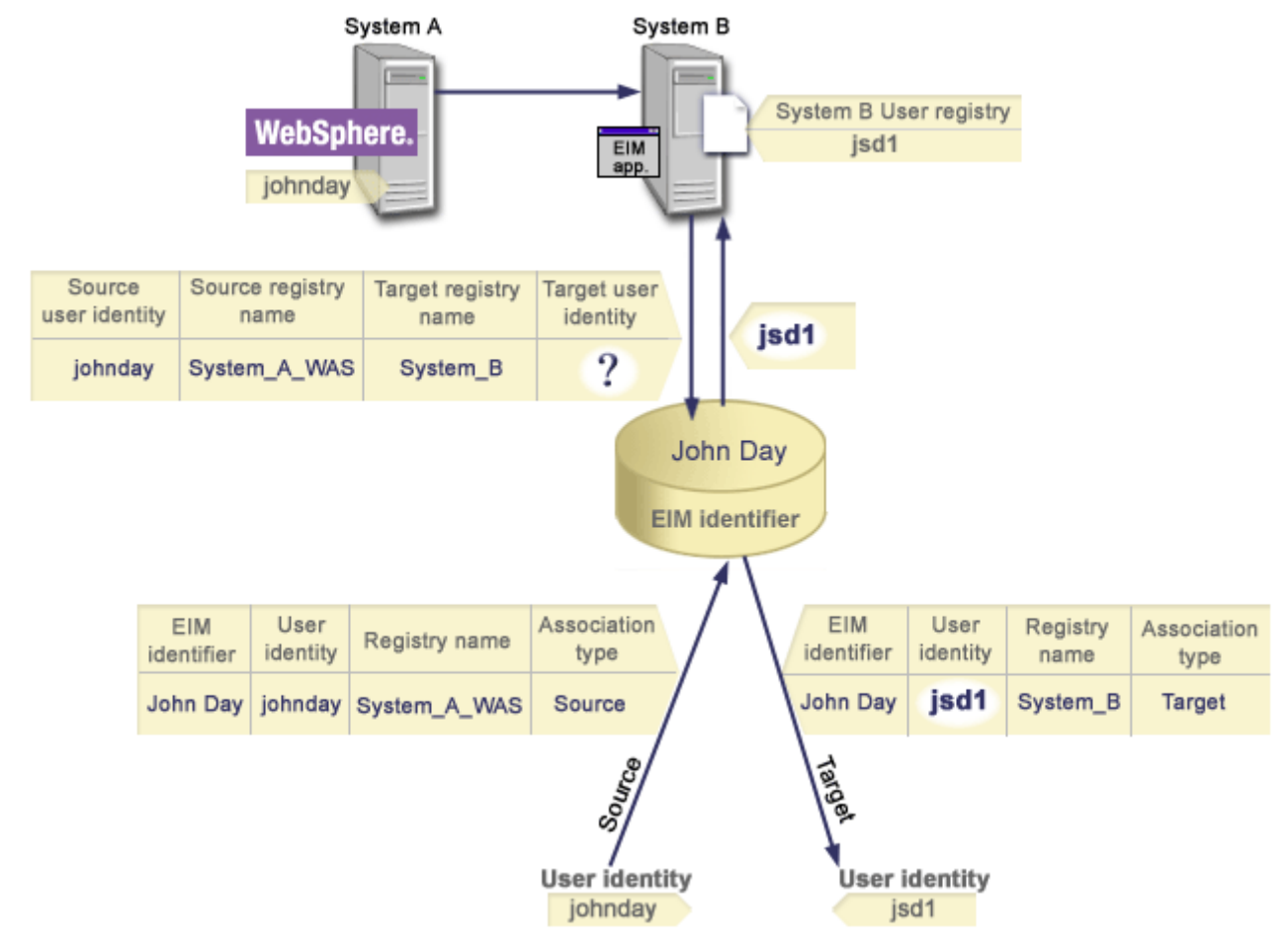

|

|

#### **Exemple de operaii de cutare: Exemplul 2** |

 $\hat{\text{I}}$ n figura 12, un administrator dore $\Delta t$ e s $\Delta$  mapeze un utilizator Windows dintr-un registru Windows Active Directory la |

un profil de utilizator OS/400. Kerberos este metoda de autentificare pe care o folose $\triangle$ te Windows  $\triangle$ i numele |

registrului Windows Active Directory, a $\triangle$ a cum a fost el definit de c $\triangle$ tre administrator în EIM, este Desktops. |

Identitatea utilizatorului pe care administratorul dore∆te s∆ o mapeze este un principal Kerberos numit jsday. Numele |

 $\mathbf{L}$ | registrului OS/400 a $\alpha$ a cum administratorul l-a definit în EIM este Sistem\_C  $\alpha$ i identitatea utilizatorului la care

administratorul dore $\triangle$ te s $\triangle$  fac $\triangle$  maparea este un profil utilizator numit JOHND. |

Administratorul creeaz∆ un identificator EIM numit John Day. Apoi el adaug∆ dou∆ asocieri la acest identificator EIM: | |

- $\bullet$  O asociere surs $\triangle$  pentru principalul Kerberos numit $\triangle$  jsday în registrul Desktops. |
- O asociere destina $\triangle$ ie pentru profilul utilizator OS/400 numit JOHND în registrul Sistem\_C. |

**Figura 12:** Opera∆ia de c∆utare EIM întoarce o identitate de utilizator destina∆ie de la asocierile de identificator |

specifice bazat pe principalul Kerberos cunoscut jsday |

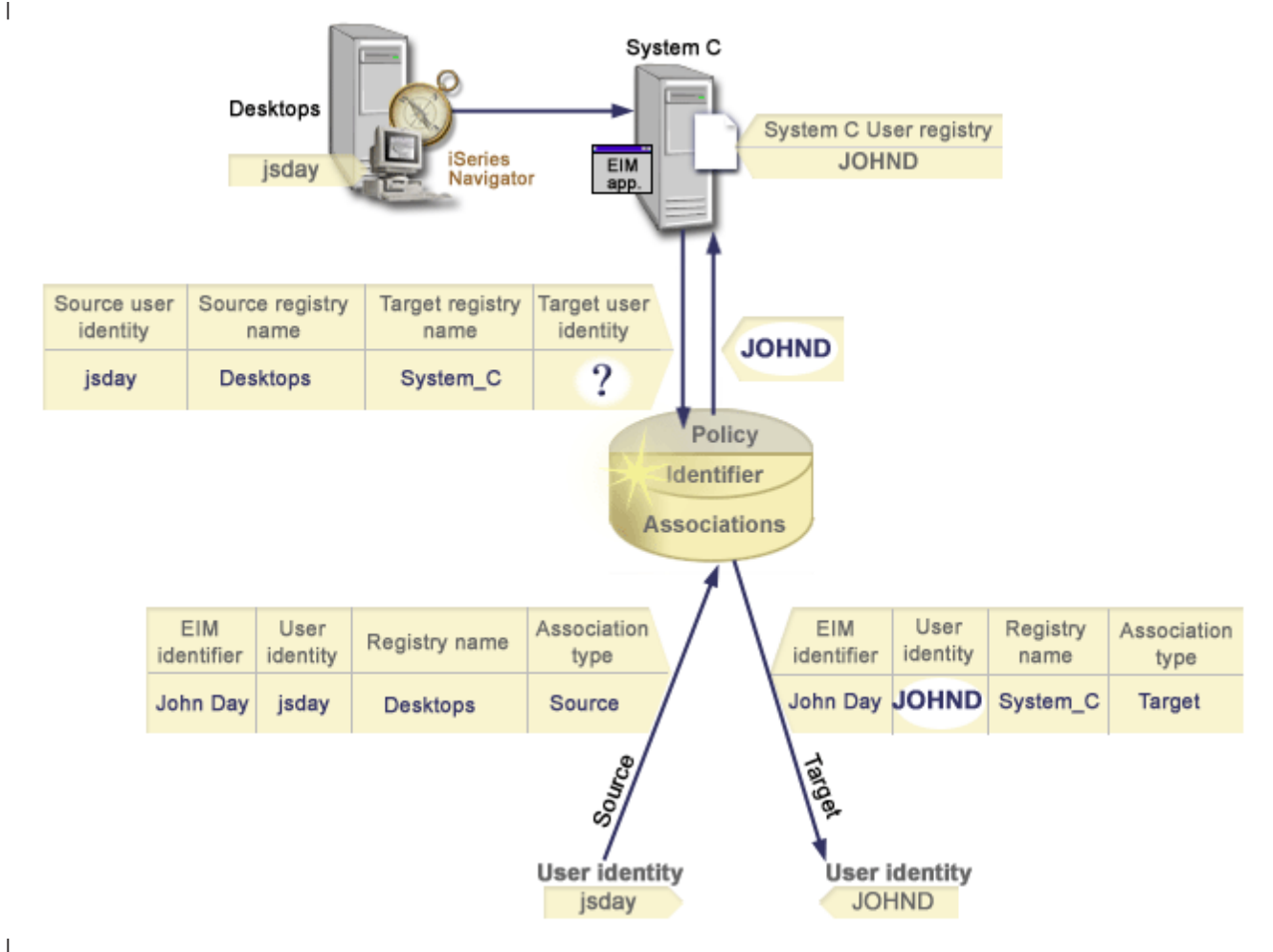

|

Aceast $\triangle$  configura $\triangle$ ie permite o opera $\triangle$ ie de c $\triangle$ utare map $\triangle$ ri pentru a mapa un principal Kerberos la un profil utilizator OS/400 dup $\triangle$  cum urmeaz $\triangle$ : | |

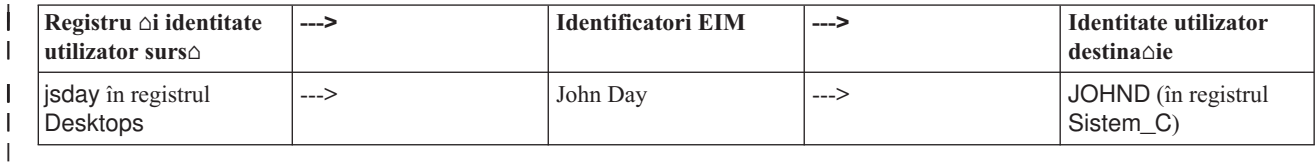

Opera $\triangle$ ia de c $\triangle$ utare se desf $\triangle$  $\triangle$ oar $\triangle$  dup $\triangle$  urm $\triangle$ torul algoritm: |

- 1. Utilizatorul jsday se logheaz $\triangle$   $\triangle$ i se autentific $\triangle$  la Windows prin intermediul principalului s $\triangle$ u Kerberos în registril Windows Active Directory: Desktops. | |
- 2. Utilizatorul deschide Navigator iSeries pentru a accesa date pe Sistem\_C. |
- 3. OS/400 folose $\triangle$ te un API EIM pentru a efectua o opera $\triangle$ ie de c $\triangle$ utare EIM cu o identitate de utilizator surs $\triangle$  de jsday, un registru surs $\triangle$  Desktops  $\triangle$ i un registru destina $\triangle$ ie Sistem\_C. | |
- 4. Opera $\triangle$ ia de c $\triangle$ utare EIM verific $\triangle$  dac $\triangle$  c $\triangle$ ut $\triangle$ rile de map $\triangle$ ri sunt activate pe registrul surs $\triangle$  Desktops  $\triangle$ i registrul destina $\triangle$ ie Sistem C. Ele sunt activate. | |
- 5. Opera $\triangle$ ia de c $\triangle$ utare verific $\triangle$  dac $\triangle$  exist $\triangle$  o asociere surs $\triangle$  identificator specific $\triangle$  care se potrive $\triangle$ te cu identitatea de utilizator surs $\triangle$  furnizat $\triangle$ , jsday, într-un registru surs $\triangle$  Desktops. | |
- 6. Opera $\triangle$ ia de c $\triangle$ utare folose $\triangle$ te asocierea surs $\triangle$  identificator potrivit $\triangle$  pentru a determina numele identificatorului EIM corespunz $\triangle$ tor, care este John Day. | |
- | 7. Opera∆ia de c∆utare folose∆te numele identificatorului EIM pentru a c∆uta pentru o asociere destina∆ie identificator pentru identificatorul EIM care se potrive $\triangle$ te cu numele specificat al defini $\triangle$ iei de registru EIM destinanie Sistem\_C. | |
- 8. Exist $\triangle$  o asemenea asociere destina $\triangle$ ie identificator  $\triangle$ i opera $\triangle$ ia de c $\triangle$ utare întoarce identitatea utilizator destina $\triangle$ ie JOHND, a $\triangle$ a cum este definit $\triangle$  în asocierea destina $\triangle$ ie. | |
- 9. Cu opera $\triangle$ ia de c $\triangle$ utare map $\triangle$ ri terminat $\triangle$ , Navigator iSeries începe s $\triangle$  ruleze sub profilul utilizator JOHND. Autorizarea utilizatorului pentru accesarea resurselor ∆i pentru a realiza opera∆ii cu Navigator iSeries este determinato de autorizarea definito pentru profilul utilizator JOHND, în locul autorizorii definite pentru identitatea de utilizator jsday. | | | |

| Urm∆torul exemplu arat∆ algoritmul d ec∆utare pentru opera∆iile de c∆utare când exist∆ asocieri de politic∆, dar nu | exist∆ asocieri de identificator pentru o identitate utilizator.

## **Exemple de operaii de cutare: Exemplul 3** |

| In figura 13, un administrator dore∆te s∆ mapeze to∆i utilizatorii sta∆iilor de lucru de tip desktop din registrul Windows Active Directory la un singur profil utilizator OS/400 numit utilizator\_general într-un registru OS/400 numit | | de el în EIM, Sistem\_A. Kerberos este metoda de autentificare pe care o folose∆te Windows ∆i numele registrului | Windows Active Directory, a∆a cum a fost el definit de c∆tre administrator în EIM, este Desktops. Una din | identit∆∆ile de utilizator pe care administratorul dore∆te s∆ o mapeze este un principal Kerberos numit sajones.

| Administratorul creeaz∆ o asociere de politic∆ registru implicit∆ cu urm∆toarele informa∆ii:

- I Un registru surs∆ Desktops.
- | Un registru destina∆ie Sistem\_A.
- $\cdot$  Un identificator utilizator destina $\triangle$ ie utilizator\_general.

**Figura 13:** O opera∆ie de c∆utare întoarce o identitate utilizator destina∆ie dintr-o asociere de politic∆ registru | implicit∆.

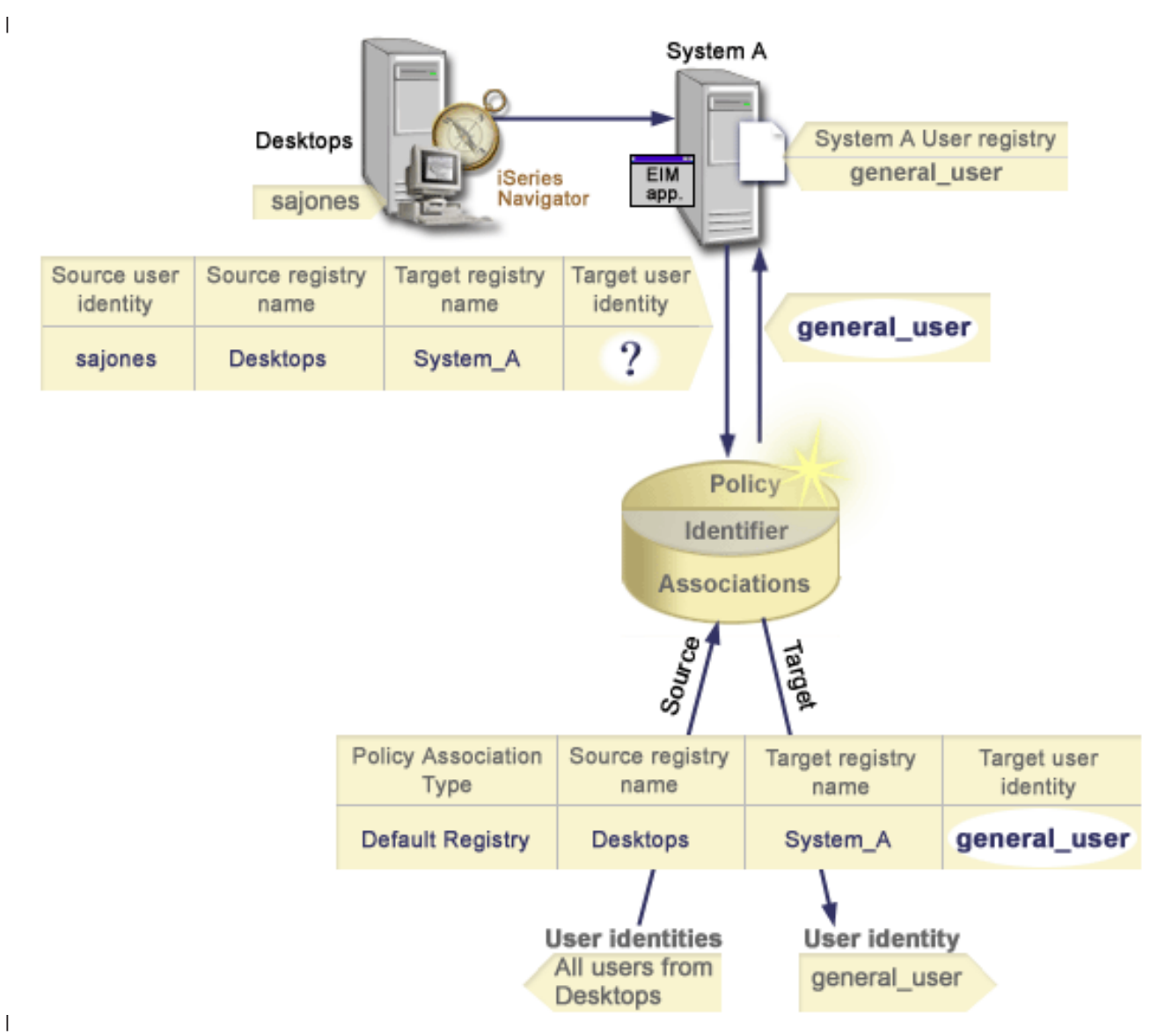

|

|

Aceast configura cie permite o operacie de coutare mapori pentru a mapa tooi principalii Kerberos din registrul |  $\mathbf{L}$ Desktops, inclusiv principalul sajones, la profilul utilizator OS/400 numit utilizator\_general, dup∆ cum urmeaz∆:

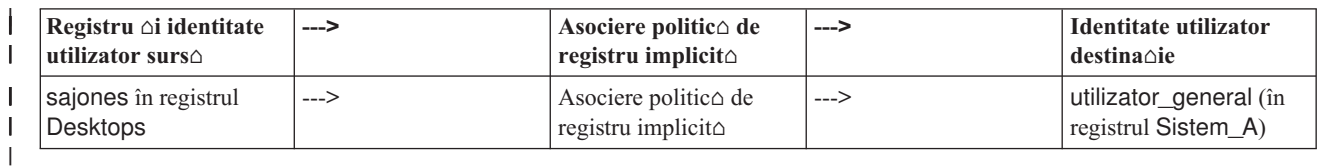

Opera $\triangle$ ia de c $\triangle$ utare se desf $\triangle$  $\triangle$ oar $\triangle$  dup $\triangle$  urm $\triangle$ torul algoritm: |

- 1. Utilizatorul sajones se logheaz $\triangle$   $\triangle$ i se autentific $\triangle$  la desktop-ul Windows prin intermediul principalului s $\triangle$ u Kerberos din registrul Desktops. | |
- 2. Utilizatorul deschide Navigator iSeries pentru a accesa date pe Sistem\_A. |
- 3. OS/400 folose $\triangle$ te un API EIM pentru a efectua o opera $\triangle$ ie de c $\triangle$ utare EIM cu o identitate de utilizator surs $\triangle$  de sajones, un registru surs $\triangle$  Desktops  $\triangle$ i un registru destina $\triangle$ ie Sistem\_A. | |
- 4. Opera $\triangle$ ia de c $\triangle$ utare EIM verific $\triangle$  dac $\triangle$ c $\triangle$ ut $\triangle$ rile de map $\triangle$ ri sunt activate pe registrul surs $\triangle$  Desktops  $\triangle$ i registrul destina $\triangle$ ie Sistem\_A. Ele sunt activate. | |
- 5. Opera $\triangle$ ia de c $\triangle$ utare verific $\triangle$  dac $\triangle$  exist $\triangle$  o asociere surs $\triangle$  identificator specific $\triangle$  care se potrive $\triangle$ te cu identitatea de utilizator surs $\triangle$  furnizat $\triangle$ , sajones, într-un registru surs $\triangle$  Desktops. Nu g $\triangle$ se $\triangle$ te o asociere de identificator potrivit<sup>o</sup>. | | |
- 6. Opera $\triangle$ ia de c $\triangle$ utare verific $\triangle$  de asemenea dac $\triangle$  domeniul este activat s $\triangle$  foloseasc $\triangle$  asocierile de politic $\triangle$ . Este activat. | |
- 7. Opera∆ia de c∆utare verific∆ de asemenea dac∆ registrul destina∆ie (Sistem\_A) este activat s∆ foloseasc∆ asocierile de politic $\triangle$ . Este activat. | |
- 8. Opera $\triangle$ ia de c $\triangle$ utare verific $\triangle$  dac $\triangle$  registrul surs $\triangle$  (Desktops) este un registru X.509. Nu este. |
- 9. Opera $\triangle$ ia de c $\triangle$ utare verific $\triangle$  dac $\triangle$  exist $\triangle$  o asociere de politic $\triangle$  de registru implicit $\triangle$  care se potrive $\triangle$ te cu numele de defini $\Delta i$ ie registru surs $\Delta$  Desktops)  $\Delta i$  cu numele defini $\Delta i$ ei registru destina $\Delta i$ e (Sistem A). | |
- 10. Opera $\triangle$ ia de c $\triangle$ utare determin $\triangle$  dac $\triangle$  exist $\triangle$  una  $\triangle$ i întoarce utilizator general ca identitate de utilizator destina $\triangle$ ie. | |

Uneori opera $\triangle$ ia de c $\triangle$ utare EIM întoarce rezultate ambiguue. Aceasta se poate întâmpla, de exemplu, când mai mult de o identitate utilizator destina $\triangle$ ie se potrive $\triangle$ te criteriului opera $\triangle$ iei de c $\triangle$ utare specificat. Unele aplica $\triangle$ ii activate EIM, incluzând aplica $\triangle$ iile  $\triangle$ i produsele OS/400 nu sunt proiectate s $\triangle$  trateze aceste rezultate ambiguue  $\triangle$ i pot genera erori sau da rezultate nea $\triangle$ teptate. S-ar putea s $\triangle$  fie nevoie s $\triangle$  ac $\triangle$ iona $\triangle$ i pentru a rezolva aceast $\triangle$  situa $\triangle$ ie. De exemplu, s-ar putea s $\triangle$  fie nevoie s $\triangle$  modifica $\triangle$ i configura $\triangle$ ia EIM sau s $\triangle$  defini $\triangle$ i informa $\triangle$ ii de c $\triangle$ utare pentru fiecare identitate de utilizator destina $\triangle i$  pentru a preveni potrivirea mai multor identit $\triangle \triangle i$  utilizator destina $\triangle i$ e. De asemenea, pute $\triangle i$  testa o mapare pentru a determina dac $\triangle$  schimb $\triangle$ rile f $\triangle$ cute func $\triangle$ ioneaz $\triangle$  a $\triangle$ a cum v $\triangle$  a $\triangle$ tepta $\triangle$ i. | | | | | | |

#### **EIM: Suportul i activarea politicii de mapare** |

Suportul politicii de mapare EIM (Enterprise Identity Mapping) v $\triangle$  permite s $\triangle$  folosi $\triangle$ i asocieri de politic $\triangle$  precum  $\triangle$ i asocieri identificator specifice într-un domeniu EIM. Pute $\triangle$ i folosi asocierile de politic $\triangle$  in locul sau în combina $\triangle$ ie cu asocierile de identificator. | | |

Suportul politicii de mapare EIM furnizeaz $\triangle$  un mijloc de activare  $\triangle$ i dezactivare a folosirii asocierilor de politic $\triangle$ pentru întregul domeniu, precum  $\Delta i$  ca pentru fiecare registru de utilizator destina $\Delta i$ e specific. EIM de asemenea v $\Delta$ permite s $\triangle$  seta $\triangle$ i dac $\triangle$  un registru specific poate participa în opera $\triangle$ ii de c $\triangle$ utare mapare în general. În consecni $\triangle$  $\triangle$ , pute $\Delta$ i folosi suportul politicii de mapare pentru a controla mai precis cum returneaz $\Delta$  rezultatele opera $\Delta$ iile de c $\Delta$ utare mapare. | | | | |

Setarea implicito pentru un domeniu EIM este co coutorile mapare care folosesc asocieri de politico sunt dezactivate pentru domeniu. Când utilizarea asocierilor de politic $\triangle$  este dezactivat $\triangle$  pentru domeniu,toate opera $\triangle$ iile de c $\triangle$ utare mapare pentru domeniu returneaz $\triangle$  rezultatele utilizând doar asocieri de identificator specifice între identit $\triangle$ i de utilizator  $\triangle$ i identificatori EIM. | | | |

Set $\triangle$ rile implicit $\triangle$  pentru fiecare registru individual sunt c $\triangle$  participarea la c $\triangle$ utare mapare este activat $\triangle$   $\triangle$ i utilizarea asocierilor de politic $\triangle$  este dezactivat $\triangle$ . Când activa $\triangle$ i utilizarea asocierilor de politic $\triangle$  pentru un singur registru | destina∆ie, trebuie de asemenea s∆ asigura∆i c∆ aceast∆ setare este activ∆ pentru domeniu. | |

 $\Box$  Pute∆i configura participarea de c∆utare mapare ∆i folosirea asocierilor de politic∆ pentru fiecare registru în una din | cele trei c∆i:

- | Opera∆iile de c∆utare mapare nu pot fi folosite deloc pentru registrul specificat. Cu alte cuvinte, o aplica∆ie care realizeaz $\triangle$  o opera $\triangle$ ie de c $\triangle$ utare mapare care implic $\triangle$  registrul nu va reu $\triangle$ i s $\triangle$  returneze rezultate. |
- opera $\triangle$ iile de c $\triangle$ utare mapare pot folosi asocieri identificator specifice doar între identit $\triangle$ i utilizator  $\triangle$ i identificatori EIM. Coutorile de mapare sunt permise pentru registru, dar folosirea asocierilor de politico nu este permis∆ pentru registru. | |
- | Opera∆iile de c∆utare a map∆rii pot folosi asocieri de identificator specifice când ele exist∆ ∆i asocieri de politic∆  $c$ ând nu exist $\triangle$  asocieri de identificator specifice (toate set $\triangle$ rile sunt active). |

| Pentru informa∆ii despre cum s∆ activa∆i set∆rile de suport politic∆ de mapare ∆i set∆rile de participare la c∆utare | mapare, vede∆i:

- <span id="page-39-0"></span>**•** Activarea [asocierilor](#page-86-0) de politic∆ pentru un domeniu
- | Activarea suportului de c∆utare mapare ∆i utilizarea [asocierilor](#page-92-0) de politic∆ pentru un registru destina∆ie

# **Controlul accesului în EIM**

 $\Box$  Un utilizator EIM este un utilizator care are controlul accesului EIM pe baza calit $\triangle$ ii de membru al unui grup de utilizatori LDAP (Lightweight Directory Access Protocol) predefinit pentru un anumit domeniu. Când se specific *controlul accesului* EIM pentru un utilizator, acel utilizator este adugat unui grup de utilizatori LDAP specific pentru | |

| un anumit domeniu. Fiecare grup LDAP are autorizarea s∆ realizeze opera∆ii EIM administrative specifice acelui l domeniu. Grupul de control al accesului determin∆ ce opera∆ii administrative pot realiza utilizatorii EIM care îi

- $\Box$  apar $\triangle$ in  $\triangle$ i de ce tip, inclusiv opera $\triangle$ iile de c $\triangle$ utare.
	- **Notă:** Pentru a configura EIM, trebuie so dovedioi co sunteoi de încredere în contextul reoelei, nu pe un anumit sistem. Autorizarea de configurare EIM nu este bazat $\triangle$  pe autorizarea profilului dumneavoastr $\triangle$  de utilizator OS/400, ci pe autorizarea dumneavoastr $\triangle$  de control al accesului EIM. EIM este o resurs $\triangle$  a re $\triangle$ elei, nu o resurs $\triangle$  a unui anumit sistem; în consecin $\triangle$  EIM nu recunoa $\triangle$ te pentru configurare autoriz $\triangle$ rile speciale specifice sistemului de operare OS/400, cum ar fi \*ALLOBJ sau \*SECADM. Îns $\triangle$  dup $\triangle$  ce EIM este configurat, autorizarea pentru realizarea opera $\triangle$ iilor poate fi bazat $\triangle$  pe un num $\triangle$ r de tipuri de utilizator diferite, cum ar fi profilurile de utilizator OS/400. De exemplu, IBM Directory Server pentru iSeries (LDAP) trateaz∆ ca administratori de director profilurile de utilizatori OS/400 cu autorizare special $\triangle$  \*ALLOBJ  $\triangle$ i \*IOSYSCFG.

| Doar utilizatorii cu control al accesului de administrator EIM pot s∆ adauge utilizatori într-un grup de control al

| accesului EIM sau s∆ modifice set∆rile de control al accesului pentru al∆i utilizatori. Pentru ca un utilizator s∆ poat∆

 $\vdash$  deveni membru al unui grup de control al accesului EIM, el trebuie s $\triangle$  aib $\triangle$  o intrare în serverul de director care are

rolul de controler de domeniu EIM. De asemenea, numai anumite tipuri de utilizatori pot deveni membri ai unui grup | de control al accesului EIM. Identitatea unui utilizator poate fi sub form de principal Kerberos, de nume distinctiv  $\blacksquare$ 

 $\Box$  LDAP sau de profil de utilizator OS/400, atâta timp cât identitatea de utilizator este definit $\triangle$  pentru serverul de director.

**Not∆:** Pentru a fi disponibil în EIM tipul utilizator principal Kerberos, trebuie s∆ fie configurat pe sistem serviciul de | autentificare în re $\triangle$ ea. Pentru a fi disponibil în EIM tipul profil de utilizator OS/400, trebuie s $\triangle$  configura $\triangle$ i pe serverul | de director un sufix de obiecte de sistem. Aceasta permite serverului de director s∆ fac∆ referire la obiectele de sistem OS/400, cum ar fi profilurile de utilizator OS/400. |

 $\hat{\text{In}}$  continuare sunt prezentate descrieri succinte ale func $\hat{\text{a}}$ ilor pe care le poate efectua fiecare grup de autoriz $\hat{\text{a}}$ ri EIM:

- v **Administrator LDAP (Lightweight Directory Access Protocol).** Administratorul LDAP este un nume distinctiv (DN) special din director, care este administratorul întregului director. Astfel, administratorul LDAP are acces la toate func∆iile administrative EIM, precum ∆i la întregul director. Un utilizator cu acest control al accesului poate executa urm $\triangle$ toarele func $\triangle$ ii: | | | |
- Creare domeniu.  $\blacksquare$

|

|

|

| |

|

- $\triangle$  tergere domeniu.
- Creare  $\Delta i$  înl $\Delta t$ urare identificatori EIM. |
- $-$  Creare  $\Delta i$  înl $\Delta t$ urare defini $\Delta ii$  de registru EIM.
- Creare  $\Delta i$  înl $\Delta t$ urare asocieri surs $\Delta$ , destina $\Delta i$ e  $\Delta i$  administrative. |
- Creare  $\Delta i$  înl $\Delta t$ urare asocieri de politic $\Delta$ . |
- Creare  $\Delta i$  înl $\Delta t$ urare filtre de certificat. |
- $-$  Activare  $\Delta i$  dezactivare utilizare asocieri de politic $\Delta$  pentru un domeniu. |
- Activare  $\Delta i$  dezactivare c $\Delta u$ t $\Delta r$ i mapare pentru un registru.
- $-$  Activare  $\Delta i$  dezactivare utilizare asocieri de politic pentru un registru. |
- Realizare opera $\triangle$ ii de c $\triangle$ utare EIM.
- $-$  Extragere asocieri de identificator, asocieri de politic $\Delta$ , filtre de certificat, identificatori EIM  $\Delta i$  defini $\Delta ii$  de registru EIM. |
- $-$  Ad $\triangle$ ugare, înl $\triangle$ turare  $\triangle$ i listare informa $\triangle$ ii privind controlul accesului EIM.
- v **Administrator EIM.** Calitatea de membru al acestui grup de control al accesului permite utilizatorului s | gestioneze toate datele EIM dintr-un domeniu EIM. Un utilizator cu acest control al accesului poate executa urm $\triangle$ toarele func $\triangle$ ii: | |
- $\triangle$  tergere domeniu. |

|

|

|

| | | | | |

| | |

| |

| |

- Creare  $\Delta i$  înl $\Delta t$ urare identificatori EIM. |
- $-$  Creare  $\Delta i$  înl $\Delta t$ urare defini $\Delta ii$  de registru EIM. |
- Creare  $\Delta i$  înl $\Delta t$ urare asocieri surs $\Delta$ , destina $\Delta i$ e  $\Delta i$  administrative.
- Creare  $\Delta i$  înl $\Delta t$ urare asocieri de politic $\Delta$ . |
- Creare  $\Delta i$  înl $\Delta t$ urare filtre de certificat. |
- $-$  Activare  $\Delta i$  dezactivare utilizare asocieri de politic pentru un domeniu. |
- Activare  $\triangle$ i dezactivare c $\triangle$ ut $\triangle$ ri mapare pentru un registru. |
- $-$  Activare  $\Delta i$  dezactivare utilizare asocieri de politic $\Delta$  pentru un registru. |
- $-$  Realizare opera $\triangle$ ii de c $\triangle$ utare EIM. |
- $-$  Extragere asocieri de identificator, asocieri de politic $\alpha$ , filtre de certificat, identificatori EIM  $\alpha$ i defini $\alpha$ ii de registru EIM. |
	- $-$  Ad $\triangle$ ugare, înl $\triangle$ turare  $\triangle$ i listare informa $\triangle$ ii privind controlul accesului EIM.
- v **Administrator identificatori.** Calitatea de membru al acestui grup de control al accesului permite utilizatorului s | adauge  $\Delta i$  s $\Delta$  modifice identificatorii EIM  $\Delta i$  s $\Delta$  gestioneze asocierile surs $\Delta \Delta i$  administrative. Un utilizator cu acest control al accesului poate executa urm $\triangle$ toarele func $\triangle$ ii: | |
- Creare identificatori EIM.
- $-$  Ad $\triangle$ ugare  $\triangle$ i înl $\triangle$ turare asocieri.
- $-$  Ad $\triangle$ ugare  $\triangle$ i înl $\triangle$ turare asocieri administrative.
- $-$  Realizare opera $\triangle$ ii de c $\triangle$ utare EIM.
- $-$  Extragere asocieri de identificator, asocieri de politic $\Delta$ , filtre de certificat, identificatori EIM  $\Delta i$  defini $\Delta ii$  de registru EIM.
- **Opera∆ii de mapare EIM.** Calitatea de membru al acestui grup de control al accesului permite utilizatorului s∆ conduc $\triangle$  opera $\triangle$ ii de c $\triangle$ utare mapare EIM. Un utilizator cu acest control al accesului poate executa urm $\triangle$ toarele  $func\triangle ii$ : | |
	- $-$  Realizare opera $\triangle$ ii de c $\triangle$ utare EIM.
	- $-$  Extragere asocieri de identificator, asocieri de politic $\alpha$ , filtre de certificat, identificatori EIM  $\alpha$ i defini $\alpha$ ii de registru EIM.
- v **Administrator registru.** Calitatea de membru al acestui grup de control al accesului permite utilizatorului s | gestioneze toate definiciile de registru EIM. Un utilizator cu acest control al accesului poate executa urm $\triangle$ toarele  $func\triangle ii$ : | |
	- $-$  Ad $\triangle$ ugare  $\triangle$ i înl $\triangle$ turare asocieri destina $\triangle$ ie.
	- Creare  $\Delta i$  înl $\Delta t$ urare asocieri de politic $\Delta$ .
- $-$  Creare  $\Delta i$  înl $\Delta t$ urare filtre de certificat. |
- Activare  $\Delta i$  dezactivare c $\Delta u$ t $\Delta r$  mapare pentru un registru. |
- $-$  Activare  $\Delta i$  dezactivare utilizare asocieri de politic $\Delta$  pentru un registru. |
- $-$  Realizare opera $\triangle$ ii de c $\triangle$ utare EIM. |
	- $-$  Extragere asocieri de identificator, asocieri de politic $\Delta$ , filtre de certificat, identificatori EIM  $\Delta i$  defini $\Delta ii$  de registru EIM.
- v **Administrator pentru registre selectate.** Calitatea de membru al acestui grup de control al accesului permite | utilizatorului s $\triangle$  gestioneze informa $\triangle$ ii EIM numai pentru o defini $\triangle$ ie specificat $\triangle$  de registru de utilizator (cum ar fi Registry X). De asemenea, apartenen $\triangle$ a la acest grup de control al accesului permite utilizatorului s $\triangle$  înl $\triangle$ ture | |
- asocieri destina $\triangle$ ie numai pentru o defini $\triangle$ ie specificat $\triangle$  de registru de utilizator. Pentru a beneficia integral de |
- opera $\triangle$ iile de c $\triangle$ utare mapare  $\triangle$ i de asocierile de politic $\triangle$ , un utilizator cu acest control al accesului trebuie s $\triangle$  aib $\triangle$ |
- i accesul de control **Operaii de mapare EIM**. Acest control al accesului permite unui utilizator s execute urm $\triangle$ toarele func $\triangle$ ii pentru defini $\triangle$ ii de registru autorizate specific:  $-$  Creare, înl $\triangle$ turare  $\triangle$ i listare asocieri destina $\triangle$ ie numai pentru defini $\triangle$ iile de registru EIM specificate.  $-$  Ad $\triangle$ ugare  $\triangle$ i înl $\triangle$ turare asocieri de politic $\triangle$  de domeniu implicit.  $-$  Ad $\triangle$ ugare  $\triangle$ i înl $\triangle$ turare asocieri de politic $\triangle$  numai pentru defini $\triangle$ iile de registru specificate.  $-$  Ad $\triangle$ ugare filtre de certificat numai pentru defini $\triangle$ iile de registru specificate.  $-$  Activare  $\triangle$ i dezactivare c $\triangle$ ut $\triangle$ ri mapare numai pentru defini $\triangle$ ile de registru specificate.  $-$  Activare  $\Delta i$  dezactivare asocieri de politic $\Delta$  numai pentru defini $\Delta i$ ile de registru specificate. – Extragere identificatori EIM.  $-$  Extragere asocieri de identificator  $\Delta i$  filtre de certificat numai pentru defini $\Delta ii$ le de registru specificate.  $-$  Extragere informa $\Delta$ ii defini $\Delta$ ie registru EIM numai pentru defini $\Delta$ iile de registru specificate. **Notă:** Un utilizator care are atât controlul de acces **Administrator pentru registre selectate**, cât ∆i controlul de acces **Opera∆ii de c∆utare mapare EIM** are posibilitatea s∆ execute urm∆toarele func∆ii: | | | | | | | | | | | | | |
	- $-$  Ad $\triangle$ ugare  $\triangle$ i înl $\triangle$ turare asocieri de politic $\triangle$  numai pentru registrele specificate.
	- Realizare opera $\triangle$ ii de c $\triangle$ utare EIM.
	- $-$  Extragere toate asocierile de identificator, asocierile de politic $\triangle$ , filtrele de certificat, identificatorii EIM  $\triangle$ i defini $\triangle$ iile de registru EIM.

| Pentru a determina dac∆ un anumit grup de control al accesului EIM are autorizarea s∆ realizeze o ac∆iune specific∆, l consulta $\triangle$ i aceste pagini:

- | Grupul de control al accesului: Autorizarea API
- | Grupul de control al accesului EIM: [Autorizarea](#page-43-0) de opera∆ie EIM

### **Grup de control al accesului EIM: Autorizarea API**

Fiecare dintre urm∆toarele tabele este organizat∆ dup∆ opera∆ia EIM pe care o realizeaz∆ API-ul. Fiecare tabel∆ afi $\triangle$ eaz $\triangle$  fiecare API EIM, diferitele grupuri de control al accesului EIM  $\triangle$ i dac $\triangle$  grupul de control al accesului este autorizat pentru a realiza o func $\triangle$ ie EIM specific $\triangle$ .

| <b>API EIM</b>  | Administrator<br>LDAP | Administrator<br><b>EIM</b> | Administrator<br>identificatori | C∆utare map∆ri<br><b>EIM</b> | Administrator<br>registru | Administrator<br>pentru registrul<br>selectat |
|-----------------|-----------------------|-----------------------------|---------------------------------|------------------------------|---------------------------|-----------------------------------------------|
| eimChangeDomain |                       |                             |                                 |                              |                           |                                               |
| eimCreateDomain | $\Lambda$             |                             |                                 |                              |                           |                                               |
| eimDeleteDomain |                       |                             |                                 |                              |                           |                                               |
| eimListDomains  |                       | л                           |                                 |                              |                           |                                               |

*Tabela 1. Lucrul cu domenii*

| | |

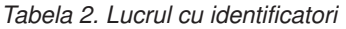

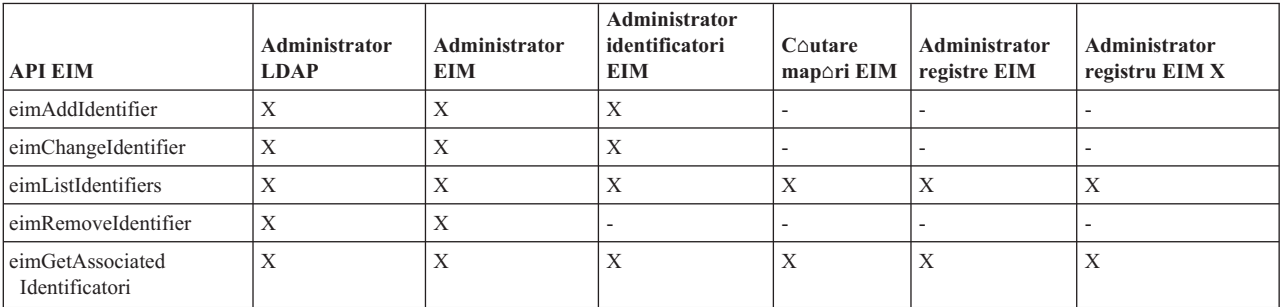

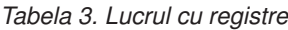

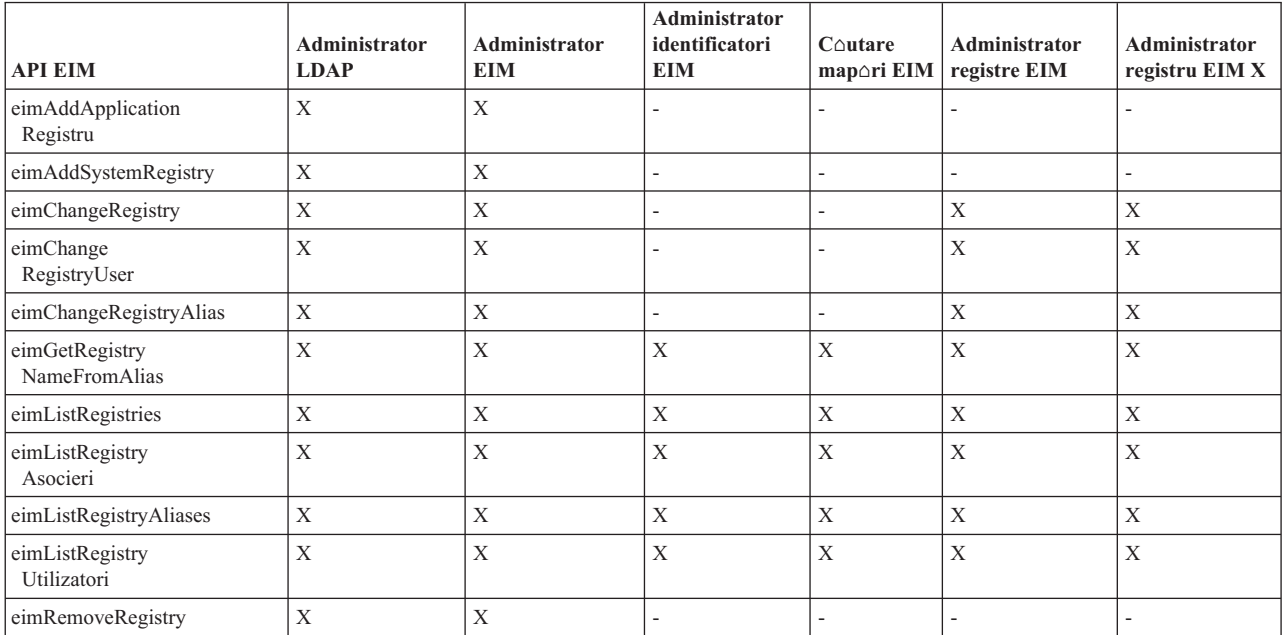

*Tabela 4. Lucrul cu asocieri identificator*. Pentru API-urile eimAddAssociation() i eimRemoveAssociation() sunt patru parametri care determino tipul asocierii care este fie adougato fie înloturato. Autorizorile pentru aceste API-uri difero în funcaie de tipul de asociere specificat în aceati parametri. În tabelul urmator, tipul asocierilor este inclus pentru fiecare dintre aceste API-uri.

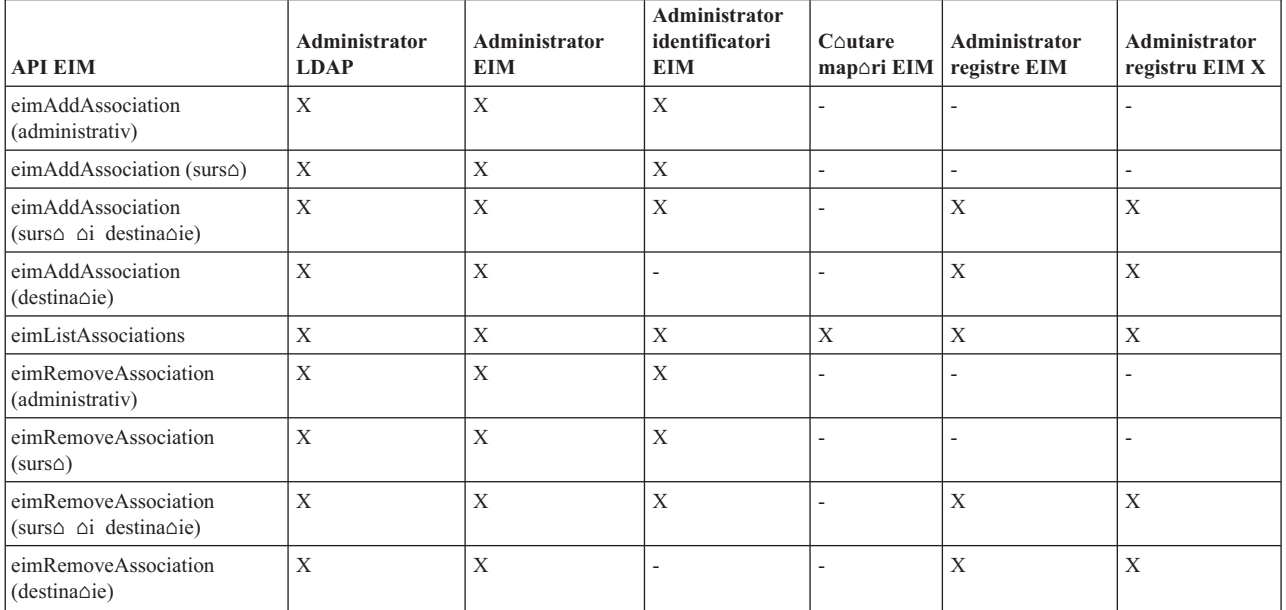

*Tabela 5. Lucrul cu asocieri de politic-* |

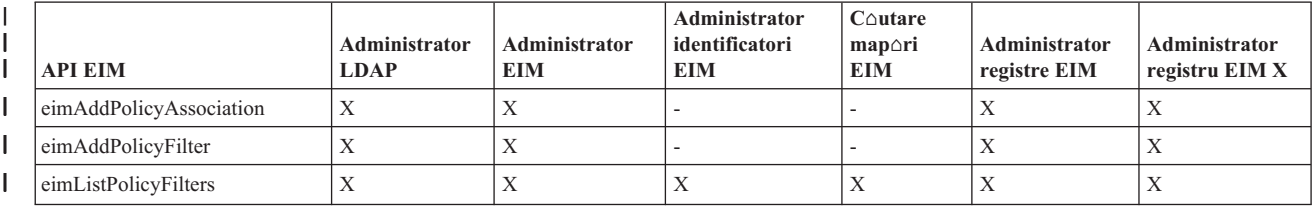

### *Tabela 5. Lucrul cu asocieri de politic- (continuare)*

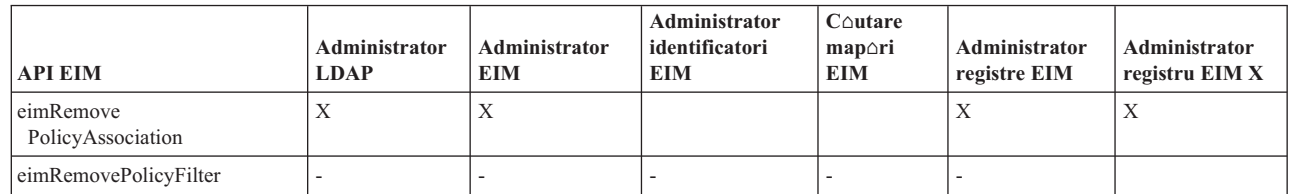

 $Tabela 6.$  *Lucrul cu map* $\triangle$ ri

<span id="page-43-0"></span>|

| | |

> | | ||

|

 $\overline{\phantom{a}}$ 

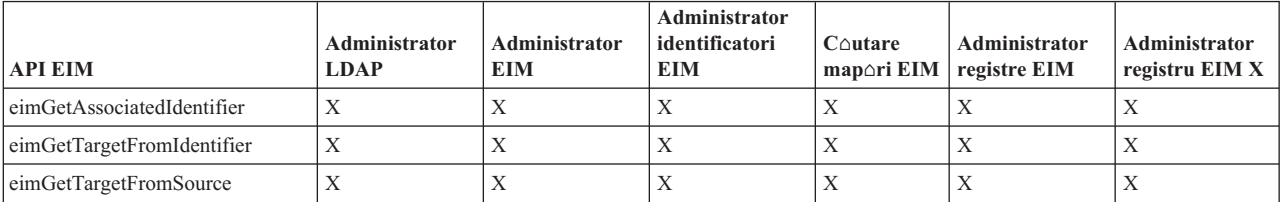

### *Tabela 7. Lucrul cu accesul*

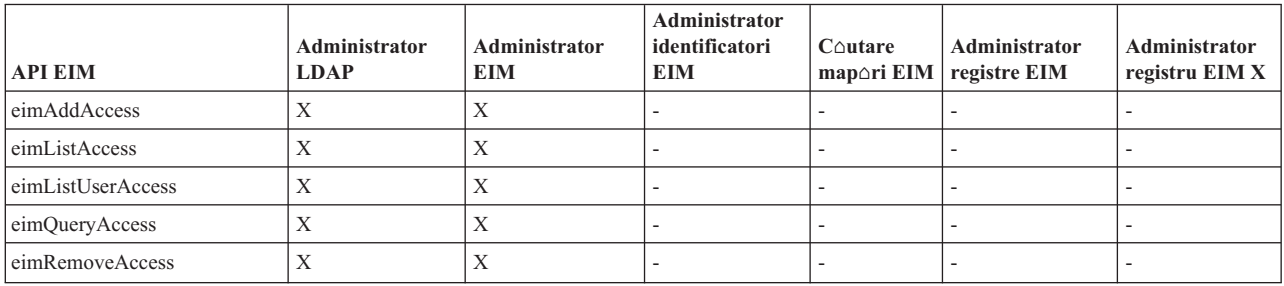

### **Grup de control al accesului EIM: Autorizarea task-ului EIM** |

| Urm∆toarea tabel∆ afi∆eaz∆ rela∆iile dintre diferite grupuri de control al accesului EIM (Enterprise Identity Mapping) i task-urile EIM pe care le pot realiza. |

l Deoi administratorul LDAP nu este menoionat în tabelo, acest nivel de control al accesului este necesar pentru a crea un nou domeniu EIM. De asemenea, administratorul LDAP are acelai control al accesului ca administratorul EIM, dar | acesta nu are automat controlul de acces al administratorului LDAP. |

*Tabela 8. Tabela 1: Grupuri de control acces EIM* |

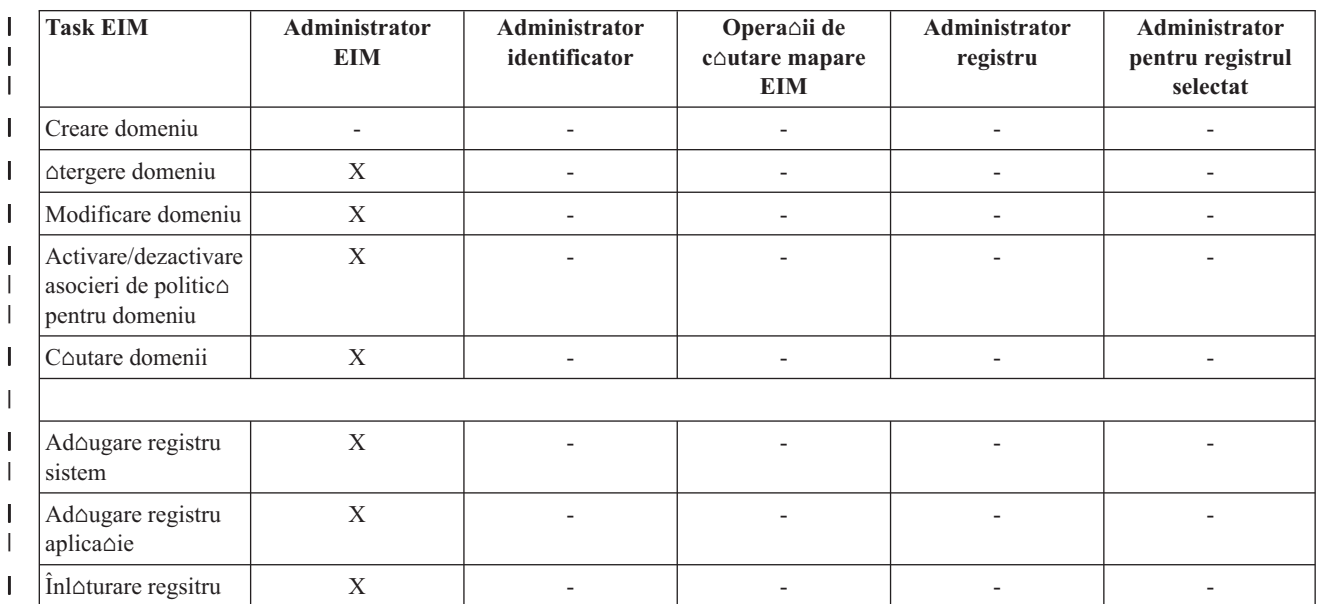

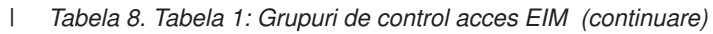

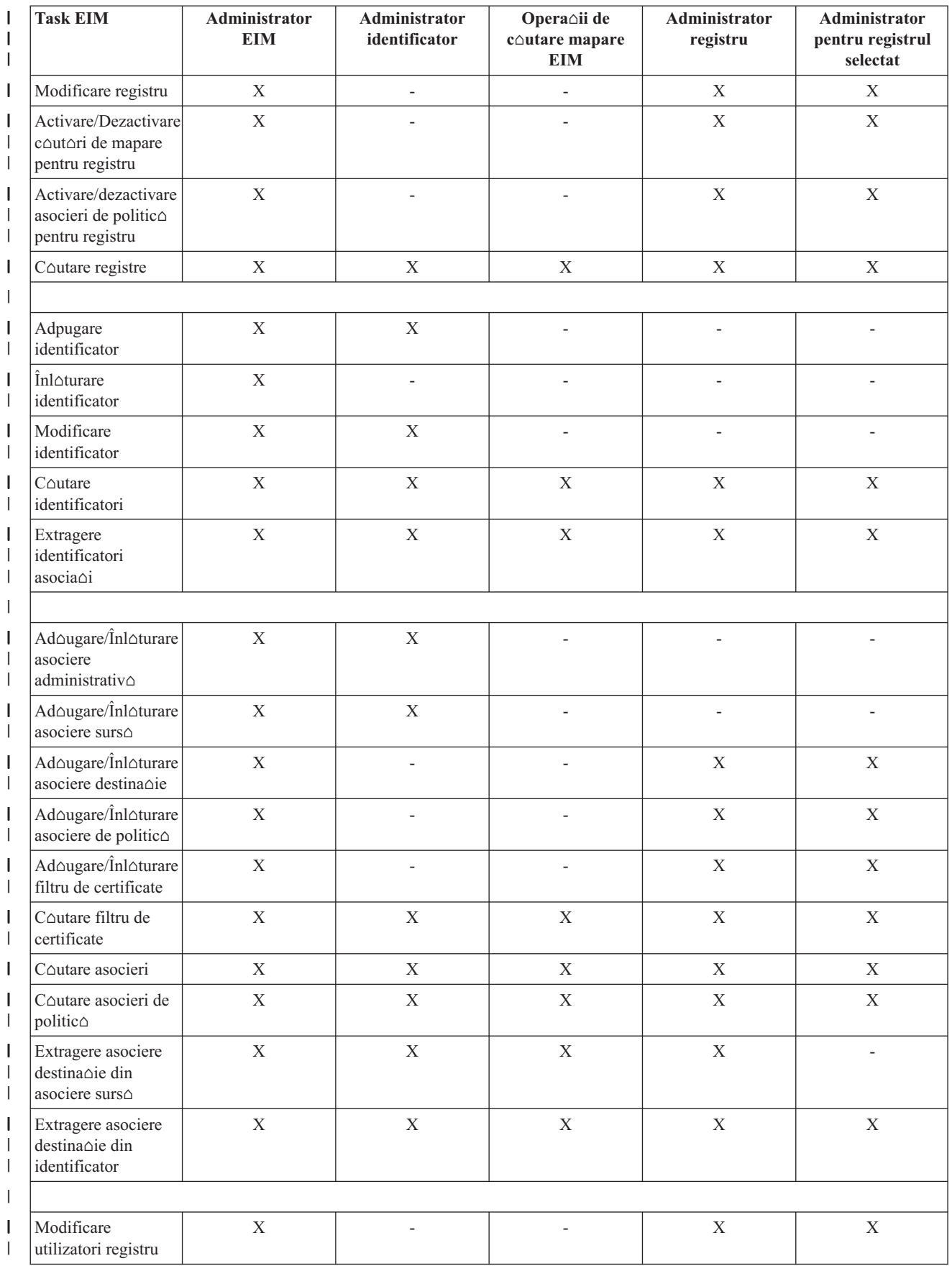

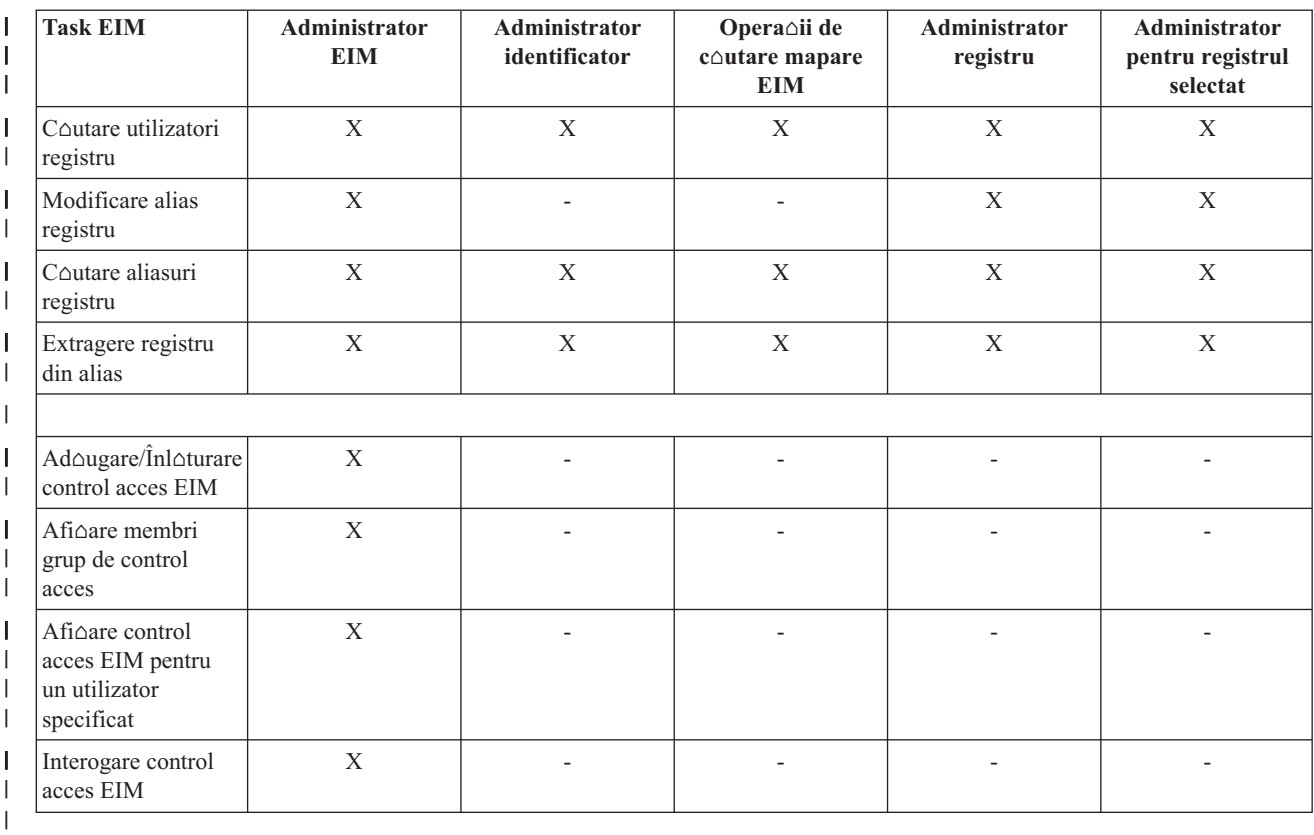

#### *Tabela 8. Tabela 1: Grupuri de control acces EIM (continuare)* |

# **Concepte LDAP pentru EIM** |

EIM folose∆te un server LDAP ca [controler](#page-12-0) de domeniu pentru a memora datele EIM. De aceea trebuie s∆ în∆elege∆i ceva concepte LDAP care se leag de configurarea  $\Delta i$  folosirea EIM în întreprinderea dumneavoastr $\Delta$ . De exemplu, pute $\Delta$ i folosi un nume distinctiv LDAP ca identitate utilizator pentru a configura EIM  $\Delta$ i pentru a v $\Delta$  autentifica la controlerul de domeniu EIM.

Pentru a avea o mai bun $\triangle$  în $\triangle$ elegere despre configurarea  $\triangle$ i folosirea EIM, trebuie s $\triangle$  în $\triangle$ elege $\triangle$ i urm $\triangle$ toarele concepte LDAP:

- Nume distinctiv
- $\bullet$  Nume [distictiv](#page-46-0) p $\triangle$ rinte
- $\cdot$  Schema LDAP  $\Delta i$  alte [considerente](#page-46-0) pentru EIM

### **Nume distinctiv**

 $\Box$  Un nume distinctiv (DN) este o intrare LDAP (Lightweight Directory Access Protocol) care identific $\triangle$   $\triangle$ i descrie în

- | mod unic o intrare în serverul de directoare LDAP. Folosi∆i vr∆jitorul de configurare EIM pentru a configura serverul
- de directoare pentru a memora informa∆iile de domeniu EIM. Deoarece EIM folose∆te serverul de directoare pentru a |
- memora datele EIM, puteoi folosi numele distinctiv ca un mijloc de autentificare la controlerul de domeniu EIM. |

Numele distinctive constau din însu $\Delta$ i numele intr $\Delta$ rii, cât  $\Delta$ i din numele, in ordine de jos in sus, obiectelor de deasupra sa din directorul LDAP. Un exemplu de nume distinctiv complet poate fi cn=Tim Jones, o=IBM, c=US. Fiecare intrare are cel pu $\triangle$ in un atribut care este utilizat pentru a denumi intrarea. Acest atribut de numire este numit numele distinctiv relativ (RDN). Intrarea de deasupra unui RDN dat se nume $\triangle$ te nume distinctiv p $\triangle$ rinte. În acest exemplu, cn=Tim Jones nume $\Delta t$ e intrarea, a $\Delta a$  c $\Delta a$  acesta este RDN. o=IBM, c=US este DN p $\Delta t$ nte pentru cn=Tim Jones. Vede $\Delta i$  "Nume distictiv p $\Delta r$ inte" la pagina 41 pentru a afla mai multe despre cum le folose $\Delta t$ e EIM.

<span id="page-46-0"></span>Deoarece EIM folose $\triangle$ te serverul de directoare pentru a memora datele EIM, pute $\triangle$ i folosi numele distinctiv ca un mijloc de autentificare la [controlerul](#page-12-0) de domeniu. Pute $\Delta i$  folosi de asemenea un nume distinctiv pentru identitatea de utilizator care configureaz $\triangle$  EIM pentru serverul iSeries. De exemplu, pute $\triangle$ i folosi un nume distinctiv când face $\triangle$ i urm $\triangle$ toarele:

- Configura∆i serverul de directoare s∆ func∆ioneaze ca un controler de domeniu EIM. Face∆i aceasta prin crearea ∆i folosirea numelui distinctiv care identific $\triangle$  administratorul LDAP pentru serverul de directoare. Dac $\triangle$  serverul de directoare nu a fost configurat înainte, pute $\Delta i$  configura serverul de directoare când folosi $\Delta i$  vr $\Delta j$ itorul de configurare EIM pentru crearea  $\triangle i$  al $\triangle t$ urarea la un nou domeniu.
- Utiliza $\Delta$ i vr $\Delta$ jitorul Configurare EIM pentru a selecta tipul identit $\Delta$  $\Delta$ ii utilizatorului pe care trebuie s $\Delta$  îl utilizeze vrojitorul pentru a se conecta la controlerul de domeniu EIM. Numele distinctiv este unul dintre tipurile de utilizatori pe care le pute $\Delta i$  selecta. Numele distinctiv trebuie s $\Delta$  reprezinte un utilizator care este autorizat la crearea obiectelor  $\hat{\text{in}}$  spa $\triangle$ iu nume local al serverului de directoare.
- Utiliza $\Delta i$  vr $\Delta i$  Configurare EIM pentru a selecta tipul utilizatorului care s $\Delta$  efectueze opera $\Delta i$  EIM în numele funcoiilor sistemului de operare. Aceste operaoii includ operaoiile de coutare mapori oi otergerea asocierilor la tergerea unui profil de utilizator OS/400. Numele distinctiv este unul dintre tipurile de utilizatori pe care le putei selecta.
- $\cdot$  V $\circ$  conecta $\circ$ i la controlerul de domeniu pentru a efectua administrarea EIM, de exemplu, pentru a gestiona registrele  $\Delta i$  identificatorii  $\Delta i$  pentru a efectua opera $\Delta ii$  de c $\Delta u$ tare de map $\Delta r$ i.
- | Crea∆i filtre de certificate pentru a determina domeniul unei asocieri de politic∆ filtru de certificate. Când crea∆i un filtru de certificate, trebuie so furnizaoi informao ile de nume distinctiv, fie pentru DN Subiect, fie pentru DN Emitent sau certificatul s $\triangle$  specifice criteriul pe care îl folose $\triangle$ te filtru pentru a determina ce certificate sunt afectate |
- | |
- de asocierea de politic $\triangle$ .

Pentru a afla mai multe despre numele distinctive  $\Delta i$  cum le folose $\Delta t$ e LDAP, vede $\Delta i$  Concepte Server de directoare.

### **Nume distictiv printe**

Un nume distinctiv (DN) porinte este o intrare în spaoiul de nume al serverului de directoare LDAP (Lightweight Directory Access Protocol). Intr∆rile serverului LDAP sunt aranjate intr-o structur∆ ierarhic∆ ce poate reflecta grani $\triangle$ ele politice, geografice, organiza $\triangle$ ionale sau de domeniu. Un nume distinctiv este considerat un DN p $\triangle$ rinte când DN este intrarea în director imediat superioar∆ unui DN dat.

Un exemplu de nume distinctiv complet poate fi  $cn=Tim$  Jones,  $o=IBM$ ,  $c=US$ . Fiecare intrare are cel pu $\triangle$ in un atribut care este utilizat pentru a denumi intrarea. Acest atribut de numire este numit numele distinctiv relativ (RDN). Intrarea de deasupra unui RDN dat se nume $\triangle$ te nume distinctiv p $\triangle$ rinte. În acest exemplu, cn=Tim Jones nume $\triangle$ te intrarea, a $\triangle$ a c $\triangle$  acesta este RDN. o=IBM, c=US este DN p $\triangle$ rinte pentru cn=Tim Jones.

| EIM folose∆te un server de directoare ca un [controler](#page-12-0) de domeniu pentru memorarea datelor de domeniu EIM. DN-ul

| p∆rinte combinat cu numele de domeniu EIM determin∆ locul datelor de domeniu EIM în spa∆iul de nume al

serverului de directoare. Când dolosi $\triangle$ i vr $\triangle$ jitorul de configurare EIM pentru a crea  $\triangle$ i a v $\triangle$  al $\triangle$ tura la un nou domeniu, L |

pute $\Delta$ i alege s $\Delta$  specifica $\Delta$ i un DN p $\Delta$ rinte pentru domeniul pe care îl crea $\Delta$ i. Prin folosirea unui DN p $\Delta$ rinte, pute $\Delta$ i |

| specifa unde s $\triangle$  se afle în spa $\triangle$ iul de nume LDAP, pentru domeniu, acele date EIM. Când nu specifica $\triangle$ i un DN

porinte, datele EIM se aflo în proriul lor sufix din spaoiul de nume oi locul implicit pentru datele de domeniu EIM este |

**ibm-eimDomainName=EIM**. |

Pentru a afla mai multe despre numele distinctive  $\Delta i$  cum sunt folosite, vede $\Delta i$  Concepte Server de directoare.

## **Schema LDAP i alte considerente privind EIM** |

| Pentru V5R3, EIM (Enterprise Identity Mapping) necesit∆ g∆zduirea controlerului de domeniu de c∆tre un server de | director care suport∆ LDAP (Lightweight Directory Access Protocol) Versiunea 3. În plus, produsul server director l trebuie s $\triangle$  fie capabil s $\triangle$  accepte schema EIM  $\triangle$ i s $\triangle$  în $\triangle$ eleag $\triangle$  urm $\triangle$ toarele atribute  $\triangle$ i clase obiect:

- 1 Atributul ibm-entryUUID.
- | · ibmattributetype-uri:
- acIEntry |
- acIPropagate |

– acISource |

| | |

|

| | | | | | | | |

| | | | | | | | | | |

|

|

- entryOwner
- ownerPropagate
- ownerSource
- Atribute EIM, inclusiv trei atribute noi pentru suport asociere politic $\triangle$ : |
- ibm-eimAdditionalInformation
- ibm-eimAdminUserAssoc |
- ibm-eimDomainName, ibm-eimDomainVersion, |
- ibm-eimRegistryAliases |
- ibm-eimRegistryEntryName |
- ibm-eimRegistryName
- ibm-eimRegistryType
- ibm-eimSourceUserAssoc
- ibm-eimTargetIdAssoc
- ibm-eimTargetUserName
- ibm-eimUserAssoc
- ibm-eimFilterType
- ibm-eimFilterValue
- ibm-eimPolicyStatus
- Clase obiect EIM, inclusiv trei atribute noi pentru suport asociere politic $\triangle$ : |
- ibm-eimApplicationRegistry
- ibm-eimDomain
- ibm-eimIdentifier
- ibm-eimRegistry
- ibm-eimRegistryUser
- ibm-eimSourceRelationship
- ibm-eimSystemRegsitry
- ibm-eimTargetRelationship
- ibm-eimFilterPolicy
- ibm-eimDefaultPolicy
- ibm-eimPolicyListAux

Versiunea V5R3 a serverului director IBM pentru iSeries furnizeaz∆ acest suport. Pentru informa∆ii suplimentare despre care produse server director IBM furnizeaz $\triangle$  suportul necesar pentru EIM  $\triangle$ i despre cum s $\triangle$  inv $\triangle$ a $\triangle$ i despre alte considerente pentru controlere domeniu EIM, vedei [Planificarea](#page-54-0) unui controler de domeniun EIM. | | |

Dac∆ folosi∆i curent serverul director pe un sistem V5R2 iSeries ca controler domeniu EIM trebuie s∆ actualiza∆i schema LDAP  $\Delta i$  suportul EIM pentru acest server director astfel încât s $\Delta$  pute $\Delta i$  continua s $\Delta$ -l folosi $\Delta i$  pentru a gestiona date domeniu EIM V5R3. Pentru a afla mai multe despre cum s∆ face∆i asta, vede∆i pagin[aiSeries](http://www.ibm.com/servers/eserver/iseries/ldap/whatsnew41.htm) LDAP | | |

 $\blacktriangleright$  de pe situl Web IBM.

#### **Concepte iSeries concepte pentru EIM** |

Pute $\Delta$ i implementa EIM pe orice platform $\Delta$  IBM  $\omega$  server . Totu $\Delta$ i, când implementa $\Delta$ i EIM pe serverul iSeries, trebuie so cunoaoteoi unele informaoii care sunt specifice pentru implementarea pe serverul iSeries. Examinaoi informa $\triangle$ iile urm $\triangle$ toare pentru a afla despre aplica $\triangle$ iile OS/400 care sunt activate pentru EIM, considerente privind profilurile de utilizator  $\Delta i$  alte subiecte care v $\Delta$  pot ajuta s $\Delta$  folosi $\Delta i$  cu eficien  $\Delta \Delta$  EIM pe un sistem iSeries: | | | |

[Considerente](#page-48-0) privind profilul de utilizator OS/400 pentru EIM

- <span id="page-48-0"></span>| • [Auditarea](#page-49-0) OS/400 pentru EIM
- | Aplica∆ii OS/400 activate pentru EIM

## **Considerente privind profilul de utilizator OS/400 pentru EIM** |

 $\Box$  Capacitatea de a executa opera $\triangle$ ii în EIM - Mapare identitate în întreprindere, nu este bazat $\triangle$  pe autorizarea profilului | de utilizator OS/400, ci pe autorizarea dumneavoastr∆. ["Controlul](#page-39-0) accesului în EIM" la pagina 34. Totu∆i, sunt câteva  $\Box$  opera $\triangle$ ii suplimentare ce trebuie executate pentru a seta OS/400 pentru a folosi EIM. Aceste opera $\triangle$ ii suplimentare v $\triangle$ l cer s $\triangle$  ave $\triangle$ i un profil utilizator OS/400 cu autoriz $\triangle$ rile speciale corespunz $\triangle$ toare.

| Pentru a seta OS/400 s∆ foloseasc∆ EIM folosind Navigator iSeries, profilul dumneavoastr∆ de utilizator trebuie s∆ | aib∆ urm∆toarele autoriz∆ri speciale:

- | Administrator securitate (\*SECADM).
- **•** Toate obiectele (\*ALLOBJ).

|

• Configurare sistem (\*IOSYSCFG).

## **Îmbuntirea comenzii pentru profilul de utilizator OS/400 pentru identificatorii EIM** |

 $\Box$  Dup $\triangle$  ce v-a $\triangle$ i configurat EIM pentru sistemul dumneavoastr $\triangle$ , ave $\triangle$ i avantajul unui parametru nou, numit IMASSOC pentru pentru comenzile CRTUSRPRF Creare profil utilizator  $\Delta i$  CHGUSRPRF - Modificare profil utilizator. Pute $\Delta i$ folosi acest parametru pentru a defini asocierile de identificator EIM pentru profilul de utilizator specificat pentru | registrul local. | |

| Când folosi∆i acest parametru, pute∆i specifica informa∆iile urm∆toare:

- v Nume identificator EIM, ce poate fi un nume nou sau un nume identificator existent.
- | O op∆iune pentru asociere poate fi de ad∆ugare (\*ADD), de înlocuire (\*REPLACE), sau de înl∆turare (\*REMOVE) a asocierii specificat $\triangle$ . |
- **Notă:** Folosi $\Delta$ i \*ADD pentru a seta asocieri noi. Folosi $\Delta$ i op $\Delta$ iunea \*REPLACE, de exemplu, dac $\Delta$  a $\Delta$ i definit anterior asocieri la identificatorul gre $\triangle$ it. Op $\triangle$ iunea \*REPLACE înl $\triangle$ tur $\triangle$  orice asocieri existente ale tipului specificat pentru registrul local c $\triangle$ tre oricare al $\triangle$ i identificatori  $\triangle$ i apoi adaug $\triangle$  unul care este specificat pentru parametru. Folosici opciunea \*REMOVE pentru a înlotura orice asocieri specificate de la identificatorul specificat. | | | |
- Tipul asocierii identificator, ce poate fi destina $\triangle$ ie, surs $\triangle$ , atât destina $\triangle$ ie cât  $\triangle$ i surs $\triangle$ , sau o asociere administrativ $\triangle$ . |
- | Pentru a crea identificatorul EIM specificat identifier dac∆ nu exist∆ deja.

| Crea∆i o asociere destina∆ie pentru un profil OS/400, în special într-un singur mediu cu semn∆tur∆ unic∆. Dup∆ ce  $\Box$  folosi $\triangle$ i comanda pentru a crea asocierea destina $\triangle$ ie dorit $\triangle$  pentru profilul utilizator ( $\triangle$ i identificatorul EIM, dac $\triangle$  e l necesar), pute∆i avea nevoie s∆ crea∆i o asociere surs∆ corespunz∆toare. Pute∆i folosi Navigator iSeries pentru a crea | o asociere surs∆ pentru o alt∆ identitate utilizator, cum ar fi principal Kerberos cu care utilizatorul se semneaz∆ în | re∆ea. |

 $\Box$  Când a $\triangle$ i configurat EIM pentru sistem, a $\triangle$ i specificat o identitate utilizator  $\triangle$ i parola pentru sistem pentru a o folosi | atunci când executa∆i opera∆ii EIM în numele sistemului de operare. Aceast∆ identitate utilizator trebuie s∆ aib∆ [control](#page-39-0) acces suficient pentru a crearea identificatorilor  $\Delta i$  ad $\Delta u$ garea asocierilor. |

## **Parolele pentru profilul de utilizator OS/400 i EIM** |

 $\Box$  Ca administrator, scopul dumneavoastr $\triangle$  principal pentru configurarea EIM ca parte a unui mediu de semnare unic $\triangle$ este de a reduce gestiunea parolelor de utilizator pe care o executai pentru utilizatorii finali din întreprinderea | | dumneavoastr∆. Prin folosirea map∆rii de identitate pe care o furnizeaz∆ EIM în combina∆ie cu autentificarea

Kerberos,  $\Delta$ ti $\Delta$ i c $\Delta$  utilizatorii dumneavoastr $\Delta$  vor trebui s $\Delta$  execute câteva log $\Delta$ ri  $\Delta$ i aminteasc $\Delta$   $\Delta$ i s $\Delta$ |

gestioneze câteva parole. Beneficia $\triangle$ i pentru c $\triangle$  ave $\triangle$ i câteva apeluri de gestiune a problemelor pentru identit $\triangle$  $\triangle$ i |

utilizator mapate, cum ar fi apeluri la a reseta aceste parole atunci când utilizatorii le uit $\triangle$ . Totu $\triangle$ i, regulile parol $\triangle$  de |

securitate au înc $\triangle$  efect  $\triangle$ i trebuie s $\triangle$  gestiona $\triangle$ i înc $\triangle$  aceste profile utilizator oricând parola expir $\triangle$ .

<span id="page-49-0"></span>Pentru a beneficia mai departe de mediul dumneavoastr $\triangle$  de semnare unic $\triangle$ , pute $\triangle$ i s $\triangle$  considera $\triangle$ i modificarea set $\triangle$ rilor de parol $\triangle$  pentru acele profile utilizator ce sunt destina $\triangle$ ia map $\triangle$ rilor de identitate. Ca destina $\triangle$ ie a unei | map∆ri de identitate, utilizatorul nu mai are nevoie s∆ furnizeze parola pentru profilul utilizator atunci când utilizatorul acceseaz∆ un sistem iSeries sau resurs∆ OS/400 EIM-activat∆. Pentru utilizatorii obi∆nui∆i, pute∆i modifica setarea parol $\triangle$  la \*NONE astfel încât nici o parol $\triangle$  nu poate fi utilizat $\triangle$  cu profilul utilizator. Propietarul profilului utilizator nu mai are nevoie de o parol $\triangle$  din cauza map $\triangle$ rii de identitate  $\triangle$ i a semn $\triangle$ rii unice. Prin setarea parolei la \*NONE, beneficia $\Delta$ i în continuare deoarece dumneavoastr $\Delta$ ,  $\Delta$ i utilizatorii dumneavoastr $\Delta$ , nu mai trebuie s $\Delta$  gestiona $\Delta$ i expirarea parolei; suplimentar, nimeni nu poate folosi profilul pentru a se loga direct la iSeries sau pentru a accesa resurse OS/400 EIM-activate. Totu $\Delta$ i, pute $\Delta$ i prefera ca administratorii s $\Delta$  continue s $\Delta$  aib $\Delta$ o valoare parol $\Delta$  pentru profilele lor utilizator în cazul în care eu au nevoie s $\triangle$  se logheze direct la un sistem iSeries. De exemplu, dac $\triangle$ controlerul dumneavoastr $\triangle$  de domeniu EIM este jos  $\triangle$ i maparea de identitate nu poate avea loc, un administrator ar putea avea nevoie s $\Delta$  fie capabil s $\Delta$  semneze direct la un sistem iSeries pân $\Delta$  când problema cu controlerul de domeniu este rezolvat $\triangle$ . |  $\blacksquare$  $\blacksquare$  $\mathbf{I}$ |  $\blacksquare$  $\blacksquare$  $\blacksquare$  $\blacksquare$ | |

#### **Auditarea OS/400 pentru EIM** |

 $\Box$  Unul dintre considerentele importante privind planul dumneavoastr $\triangle$  general de securitate este felul audit $\triangle$ rii pe care o realiza $\Delta$ i. Când configura $\Delta$ i  $\Delta$ i folosi $\Delta$ i EIM (Enterprise Identity Mapping), pute $\Delta$ i dori s $\Delta$  configura $\Delta$ i suportul de auditare pentru serverul director, pentru a v $\triangle$  asigura c $\triangle$  furniza $\triangle$ i nivelul corespunz $\triangle$ tor de responsabilitate pe care îl  $\vdash$  cere politica dumneavoastr $\triangle$  de securitate. De exemplu, suportul de auditare poate fi de ajutor în a determina care | utilizatori mapa∆i de o [asociere](#page-25-0) de politic∆ au realizat o ac∆iune pe sistemul dumneavoastr∆ sau au modificat un obiect. | | |

| Pentru a înv∆∆a mai multe despre suportul de auditare pentru Serverul director IBM pentru iSeries (LDAP), vede∆i

Auditare în subiectul Centrului de informare Serverul director IBM pentru iSeries (LDAP). Aceste informaii v |

| furnizeaz∆ de asemenea referin∆ele corespunz∆toare pentru considerentele de auditare OS/400 ∆i set∆rile pe care

 $\Box$  trebuie s $\triangle$  le face $\triangle$ i pentru a v $\triangle$  asigura c $\triangle$  configura $\triangle$ i auditarea serverului director corect.

### **Aplicaii OS/400 activate pentru EIM** |

| Urm∆toarele aplica∆ii OS/400 pot fi configurate s∆ foloseasc∆ EIM (Enterprise Identity Mapping):

- | OS/400 serverele gazd∆ (folosire curent de iSeries Access pentru Windows ∆i Navigator iSeries)
- | Telnet Server (folosit curent de PC5250  $\Delta i$  de gazda Websphere IBM la cerere)
- | ◆ QFileSrv.400 ODBC (permite folosirea semn∆rii unice prin SQL)
- | JDBC (permite folosirea EIM prin SQL)
- | Arhitectur∆ baz∆ de date rela∆ional∆ distribuit∆ (DRDA) (permite folosirea EIM prin SQL)
- <sup>1</sup> IBM WebSphere Host On-Demand Versiunea 8, (caracterstica Web Express Logon)
- NetServer

| |

| |

v QFileSvr.400

# **Planificarea pentru EIM**

Un plan de implementare este esen $\triangle$ ial pentru a configura  $\triangle$ i a folosi cu succes EIM în întreprinderea dumneavoastr $\triangle$ . Pentru a dezvolta planul dumneavoastr $\triangle$ , trebuie s $\triangle$  colecta $\triangle$ i date despre sisteme, aplica $\triangle$ ii  $\triangle$ i utilizatori care folosesc EIM. Ve∆i folosi informa∆iile pe care le aduna∆i pentru a lua decizii de cum s∆ configura∆i cât mai bine EIM în întreprinderea dumneavoastr $\triangle$ .

Deoarece EIM este o tehnologie de infrastructur $\triangle$  IBM  $\omega$  server disponibil $\triangle$  pentru toate platformele IBM, cum vo planificao i implementarea depinde de ce platforme existo în întreprindere. Deoi existo un numor de activitooi de planificare specifice fiec $\triangle$ rei platforme, multe din activit $\triangle$ ile de planificare EIM se aplic $\triangle$  la toate platformele IBM. Trebuie so folosioi activito oile de planificare EIM comune pentru a crea un plan de implementare general. Pentru a afla cum s $\Delta$  v $\Delta$  planifica $\Delta$ i implementarea EIM implementation, trece $\Delta$ i în revist $\Delta$  aceste pagini.

- | [Planificarea](#page-50-0) EIM pentru @ **server** Citi∆i acest material pentru a dezvolta planul de implementare general∆ EIM.
- [Planificarea](#page-64-0) EIM pentru OS/400 Citi $\Delta i$  acest material pentru a crea un plan de configurare pentru implementarea EIM OS/400.

#### <span id="page-50-0"></span>**Planificarea EIM pentru eServer** |

| Un plan de implementare este esen∆ial pentru a configura cu succes ∆i a folosi EIM (Enterprise Identity Mapping) | într-o întreprindere cu platforme mixte. Pentru a v∆ dezvolta planul de implementare, ave∆i nevoie s∆ colecta∆i date desre sistemele, aplica $\Delta$ iile  $\Delta$ i utilizatorii care vor folosi EIM. Ve $\Delta$ i folosi informa $\Delta$ iile pe care le aduna $\Delta$ i pentru a lua  $\Box$  decizii despre cum e mai bine s $\triangle$  configura $\triangle$ i EIM pentru un mediu cu platforme mixte. |

Urm $\triangle$ toarea list $\triangle$  furnizeaz $\triangle$  un traseu al task-urilor de planificare pe care ar trebui s $\triangle$ -l urma $\triangle$ i înainte de a configura  $\alpha$ i folosi EIM într-un mediu cu platforme mixte. Citi $\alpha$ i informa $\alpha$ iile din aceste pagini pentru a înv $\alpha$ a cum s $\alpha$  v $\alpha$ planifica $\Delta i$  cu succes nevoile de configura $\Delta i$ ie EIM, inclusiv de ce abilit $\Delta \Delta i$  are nevoie echipa dumneavoastr $\Delta$  de implementare, ce informanti trebuie so adunanti ni deciziile de configurare pe care trebuie so le facenti. Vn va fi de ajutor s $\triangle$  tip $\triangle$ ri $\triangle$ i wok sheet-urile de planificare EIM (num $\triangle$ rul 8 în lista de mai jos) astfel încât s $\triangle$  le pute $\triangle$ i efectua pe  $m$  asur $\triangle$  ce trece $\triangle$ i prin procesul de planificare. | | | | | |

- 1. Cerin∆ele de setare EIM |
- 2. Identificarea abilit $\triangle$ ilor, rolurilor  $\triangle$ i autoriz $\triangle$ rilor necesare |
- 3. [Planificarea](#page-54-0) unui domeniu EIM |
- 4. [Planificarea](#page-54-0) unui controler de domeniu EIM |
- 5. Elaborarea unui plan de numire a defini $\triangle$ iilor de registru EIM |
- 6. [Elaboararea](#page-58-0) unui plan de mapare identitate EIM |
- | 7. [Considerente](#page-64-0) privind dezvoltarea aplica∆ie
- $\vert$  8. Foi de lucru pentru planificarea implement $\triangle$ rii EIM

### **Cerinele de setare EIM (Mapare de identiti în întreprindere) pentru eServer** |

Pentru a implementa EIM cu succes în întreprinderea dumneavoastr $\triangle$ , trebuie s $\triangle$  v $\triangle$  asigura $\triangle$ i c $\triangle$  sunt îndeplinite trei | seturi de cerin∆e:

- | 1. Cerin∆ele la nivel de întreprindere sau de re∆ea
- | 2. Cerin∆ele de sistem
- | 3. Cerin∆ele de aplica∆ie

### **l** Cerin∆ele la nivel de întreprindere sau de re∆ea

I Trebuie so configuraoi un sistem din întreprinderea sau reoeaua dumneavoastro so acoioneze ca un controler domeniu

 $\Box$  EIM, care e un server LDAP (Lightweight Directory Access Protocol) special configurat care memoreaz $\triangle$   $\triangle$ i

| furnizeaz∆ date domeniu EIM. Sunt un num∆r de considerente pentru a alege care produs de servicii director s∆-l folosi $\Delta i$  ca un controler domeniu, inclusiv faptul  $\Delta \Delta$  nu toate produsele server LDAP furnizeaz $\Delta$  suport pentru controler |

domeniu EIM. |

Un alt considerent este disponibilitatea uneltelor de administrare. O op $\triangle$ iune e c $\triangle$  pute $\triangle$ i folosi API-urile EIM în propriile dumneavoastr $\triangle$  aplica $\triangle$ ii pentru a realiza func $\triangle$ ii administrative. Dac $\triangle$  pl $\triangle$ nui $\triangle$ i s $\triangle$  folosi $\triangle$ i produsul Serverul director pentru iSeries (LDAP) drept controler domeniu EIM, puteoi folosi Navigator iSeries pentru a gestiona EIM. | |

| Dac∆ pl∆nui∆i s∆ folosi∆i produsul Director IBM, pute∆i folosi utilitatea eimadmin care e parte a V1R4 LDAP SPE.

| Urm∆toarele informa∆ii furnizeaz∆ informa∆ii de baz∆ despre care platforme IBM furnizeaz∆ un produs server

| director care suport∆ EIM. Pute∆i g∆si informa∆ii mai detaliate despre alegerea unui server director pentru a furniza suport controler domeniu EIM în [Planificarea](#page-54-0) unui controler de domeniu EIM. |

### **l** Cerin∆ele de sistem ∆i de aplica∆ie

 $\Box$  Fiecare sistem care particip $\triangle$  într-un domeniu EIM trebuie s $\triangle$  îndeplineasc $\triangle$  urm $\triangle$ toarele cerin $\triangle$ e:

- | S△ aib△ software-ul client LDAP instalat.
- | S△ aib△ o implementare a API-urilor EIM.

<span id="page-51-0"></span>| Fiecare aplica∆ie care va participa într-un domeniu EIM trebuie s∆ fie capabil∆ s∆ foloseasc∆ API-urile EIM pentru a

realiza opera $\triangle$ ii de c $\triangle$ utare mapare  $\triangle$ i alte opera $\triangle$ ii.  $\blacksquare$ 

Notă: În cazul unei aplica $\triangle$ ii distribuite, s-ar putea s $\triangle$  nu fie necesar ca atât partea server cât  $\triangle$ i partea client s $\triangle$  fie capabile so foloseasco API-urile EIM. Tipic, doar partea server a aplicaoiei are nevoie so foloseasco API-urile EIM. | | |

| Urm∆toarea tabel∆ furnizeaz∆ informa∆ii despre suportul EIM pe care platforma @ server il furnizeaz∆. Informa $\triangle$ iile sunt organizate de platform $\triangle$  cu coloane care indic $\triangle$  urm $\triangle$ toarele: |

- Clientul EIM necesar pentru ca platforma s $\triangle$  suporte API-urile EIM. |
- Tipul configura $\triangle$ iei EIM  $\triangle$ i al uneltelor de administrare care sunt disponibile pentru platform $\triangle$ . |
- Produsul server director care poate fi instalat pentru platform $\triangle$  pentru a servi ca un controler domeniu EIM. |

O platform $\triangle$  nu trebuie s $\triangle$  fie capabil $\triangle$  s $\triangle$  serveasc $\triangle$  ca un controler domeniu EIM pentru a participa într-un domeniu EIM. |

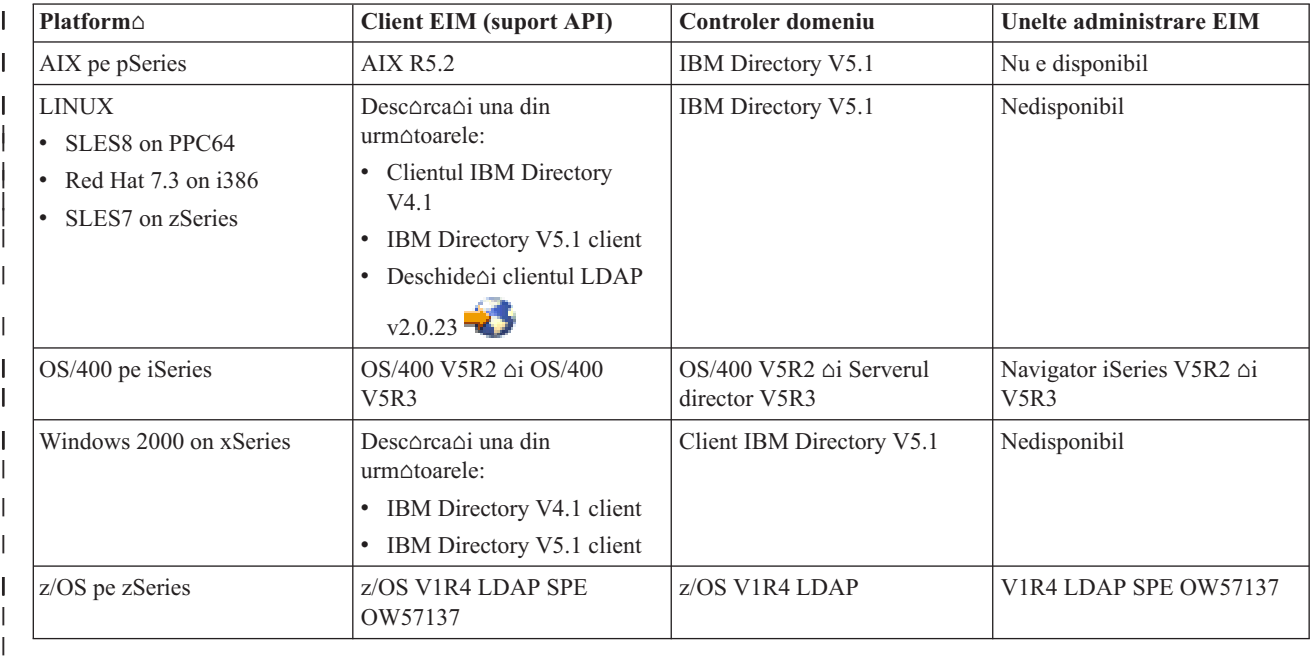

*Tabela 9. Suport EIM pentru eServer EIM* |

Notă: Pentru mai multe informa∆ii despre produsul IBM Directory Server vede∆i situl IBM la  $\overline{1}$ | <http://www-3.ibm.com/software/network/help-directory/> |

| Cât timp o platform∆ furnizeaz∆ suport client EIM (API) acel sistem poate participa într-un domeniu EIM. Nu e necesar ca o platform $\triangle$  s $\triangle$  furnizeze suport pentru controler domeniu EIM decât dac $\triangle$  vre $\triangle$ i s $\triangle$  folosi $\triangle$ i acea platform $\triangle$ particular $\triangle$  ca controler domeniu EIM pentru întreprinderea dumneavoastr $\triangle$ . | |

Dup $\Delta$  ce a $\Delta$ i verificat c $\Delta$  toate cerin $\Delta$ ele EIM sunt îndeplinite, pute $\Delta$ i începe s $\Delta$  identifica $\Delta$ i abilit $\Delta$  $\Delta$ i, roluri  $\Delta$ i  $autoriz$ ri necesare pentru configurarea EIM. | |

## **Identificarea abilitilor i rolurilor necesare** |

l EIM este proiectat astfel încât o singur $\triangle$  persoan $\triangle$  s $\triangle$  poat $\triangle$  fi cu u $\triangle$ urin $\triangle$  a responsabil $\triangle$  pentru configurarea  $\triangle$ i administrarea într-o organiza $\triangle$ ie mic $\triangle$ . Sau, într-o organiza $\triangle$ ie mai mare, poate prefera $\triangle$ i s $\triangle$  ave $\triangle$ i un num $\triangle$ r de | indivizi diferi∆i care s∆ trateze aceste responsabilit∆∆i. Num∆rul de oameni de care ave∆i nevoie în echipa dumneavoastr∆ vaieaz∆ în func∆ie de num∆rul de abilit∆∆i necesare pe care fiecare membru le posed∆, tipul platformelor implicate în implementarea dumneavoastr $\triangle$  EIM  $\triangle$ i de modul în care organiza $\triangle$ ia dumneavoastr $\triangle$  prefer $\triangle$ s $\triangle$ - $\triangle$ i împart $\triangle$  rolurile de securitate  $\triangle$ i responsabilit $\triangle$  $\triangle$ ile. |  $\blacksquare$ | |

| O implementare EIM cu succes necesit∆ configurarea ∆i interac∆iunea câtorva produse sofware. Deoarece fiecare din aceste produse necesit $\triangle$  abilit $\triangle$ i  $\triangle$ i roluri specifice, pute $\triangle$ i alege s $\triangle$  crea $\triangle$ i o echip $\triangle$  de implementare EIM care |

| con $\triangle$ ine oameni din discipline diferite, în special dac $\triangle$ lucra $\triangle$ i într-o organiza $\triangle$ ie mare.

| Urm∆toarele informa∆ii descriu abilit∆∆ile ∆i ["Controlul](#page-39-0) accesului în EIM" la pagina 34 autorizarea necesar∆ pentru a implementa EIM cu succes. Aceste abilit $\triangle$ i sunt prezentate în termeni de titluri de joburi pentru oamenii care se specializeaz în ele. De exemplu, un task care cere abilito ai LDAP (Lightweight Directory Access Protocol) este v $\triangle$ zut ca un task pentru nu administrator de Server director. | | |

#### **Membrii echipei i rolurile lor** |

Urm $\triangle$ toarele informa $\triangle$ ii descriu responsabilit $\triangle \triangle$ ile  $\triangle i$  autorizarea necesar $\triangle$  a rolurilor care sunt necesare pentru |

gestionarea EIM. Puteoi folosi aceasto listo de roluri pentru a determina membrii echiperi care sunt necesari pentru a |

 $\Box$  instala  $\triangle$ i configura produse date de cerin $\triangle$ ele preliminare  $\triangle$ i pentru a configura EIM  $\triangle$ i unul sau mai multe domenii EIM. |

Unul din primele seturi de roluri pe care trebuie s $\triangle$  le defini $\triangle$ i este num $\triangle$ rul  $\triangle$ i tipul administratorilor pentru domeniul dumneavoastr $\triangle$  EIM. Întregului personal c $\triangle$ ruia îi da $\triangle$ i sarcini administrative  $\triangle$ i autorizare EIM trebuie s $\triangle$  fie implicat în procesul de planificare EIM ca membri ai echipei de implementare EIM. | | |

**Notă:** Administratorii EIM joac un rol important în organiza ia dumneavoastr o ci au tot la fel de multo putere ca indivizii corora le e permis so creeze identito ai utilizator pe sistemele dumneavoastro. Când creeazo asocieri EIM pentru identit $\Delta \Delta$ i utilizator, ei determin $\Delta$  cine poate accesa sistemele domneavoastr $\Delta \Delta$ i ce privilegii are când face asta. IBM recomand $\triangle$  s $\triangle$  da $\triangle$ i aceast $\triangle$  autorizare acelor indivizi în care ave $\triangle$ i un nivel mare de încredere pe baza politicii de securitate a companiei dumneavoastr∆. | | | | |

Urm $\triangle$ toarea tabel $\triangle$  listeaz $\triangle$  roluri poten $\triangle$ iale pentru membrii echipei  $\triangle$ i task-urile  $\triangle$ i abilit $\triangle$  $\triangle$ ile necesare pentru configurarea  $\Delta i$  gestionarea EIM. Pentru informa $\Delta ii$  mai detaliate despre task-urile administrative pe care fiecare rol le poate realiza, vede $\triangle i$ "Controlul accesului în EIM" la pagina 34. | | |

Notă: Dac∆ o singur∆ persoan∆ din organiza∆ia dumneavoastr∆ va fi responsabil∆ pentru toate task-urile de configurare  $\Delta i$  administrare EIM, acelui persoane ar trebui s $\Delta i$  se dea rolul  $\Delta i$  autorizarea de administrator EIM. | |

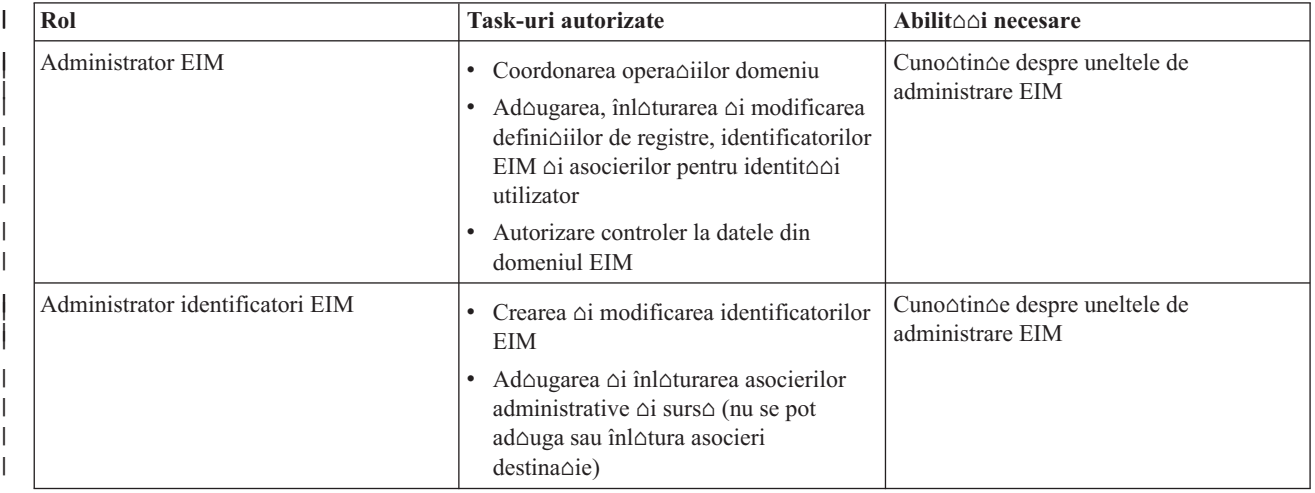

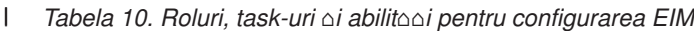

*Tabela 10. Roluri, task-uri -i abilit--i pentru configurarea EIM (continuare)* |

| Rol                                            | Task-uri autorizate                                                                                                    | Abilit∆∆i necesare                                                                                                    |  |
|------------------------------------------------|----------------------------------------------------------------------------------------------------|----------------------------------------------------------------------------------------------------|--|
| Administrator registre EIM                     | Gestionarea tuturor defini $\triangle$ iilor registrelor<br>EIM:<br>• Ad∆ugarea ∆i înl∆turarea asocierilor<br>destina∆ie (nu se pot ad∆uga sau<br>înl∆tura asocieri surs∆ sau<br>administrative)<br>· Actualizare defini $\triangle$ ii registru EIM                                                                                                    | Cuno∆tin∆e despre:<br>Toate registrele de utilizator definite în<br>domeniul EIM (cum ar fi informa∆ii<br>despre identit∆∆ile de utilizator)<br>• Uneltele de administrare EIM              |  |
| Administrator registru EIM X                   | Gestionare defini $\triangle$ ie registru EIM<br>specific:<br>• Ad∆ugarea ∆i înl∆turarea asocierilor<br>destina∆ie pentru un registru de<br>utilizator specific (de exemplu, registrul<br>X)<br>Actualizarea unei definióii de registru<br>EIM specific                                                                                                    | Cuno∆tin∆e despre:<br>• Registrul utilizator particular definit în<br>domeniul EIM (cum ar fi informa∆ii<br>despre identitooile de utilizator)<br>$\bullet$<br>Uneltele de administrare EIM |  |
| Administrator Server director (LDAP)           | · Instalarea $\triangle i$ configurarea unui server<br>director (dac $\triangle$ e necesar)<br>• Personalizarea configura $\triangle$ iilor<br>serverului director pentru<br>· Crearea unui domeniu EIM (vede $\triangle i$<br>nota)<br>Definirea utilizatorilor care sunt<br>acutoriza∆i s∆ acceseze controlerul<br>domeniu EIM<br>Op∆ional: Definirea primului<br>administrator EIM<br>Notă: Administratorul serverului<br>director poate face tot ce face un<br>administrator EIM. | Cuno∆tin∆e despre:<br>· Instalarea, configurarea $\triangle i$<br>personalizarea serverului director<br>• Unelte administrare EIM                                                           |  |
| Administrator registru de utilizator           | Setare profiluri utilizator sau identitooi<br>utilizator pentru un registru de utilizator<br>specific<br>Op<br><br>Op<br><br>Conal: Servicrea ca administrator<br>                                                                                                    | Cuno∆tin∆e despre:<br>· Unelte pentru administrarea registrului<br>utilizator<br>• Unelte administrare EIM                                                                                  |  |
| Programator sistem sau administrator<br>sistem | Instalarea produselor software necesare<br>(poate include instalarea EIM)                                                                                                    | Cuno∆tin∆e despre:<br>• Programarea sistemului sau abilit $\triangle$ i de<br>administrare<br>· Proceduri de instalare pentru platformo                                                     |  |
| Programator aplica∆ii                          | Scrierea aplica∆iilor care folosesc API-uri<br><b>EIM</b>                                                                                                    | Cuno∆tin∆e despre:<br>• Platform $\triangle$<br>• Abilit∆∆i de programare<br>Compilarea programelor                                                                                         |  |

 $\Box$  Dup $\triangle$  ce identifica $\triangle$ i ce roluri vre $\triangle$ i s $\triangle$  folosi $\triangle$ i pentru configurarea  $\triangle$ i gestionarea EIM în întreprinderea

| dumneavoastr∆, pute∆[iplanifica](#page-54-0) un domeniu EIM.

## <span id="page-54-0"></span>**Planificarea unui domeniu EIM** |

| | | | |

| O parte critic∆ a procesului de planificare a implement∆rii EIM (Enterprise Identity Mapping) cere s∆ defini∆i un domeniu EIM. Pentru a oboine beneficii maxime având un depozit central de informa $\Delta$ ii mapate, trebuie s $\Delta$  planifica $\Delta$ i  $\Box$  ca domeniul s $\triangle$  fie patajat între mai multe aplica $\triangle$ ii  $\triangle$ i sisteme. |

| Pe m∆sur∆ ce parcurge∆i subiectul Planificarea EIM, ve∆i aduna informa∆iile de care ave∆i nevoie pentru a defini domeniul  $\Delta i$  pentru a-l înregistra în foile de lucru pentru planificare. Sec $\Delta i$ unile de exemple din foile de lucru v $\Delta$  pot ajuta s $\triangle$  v $\triangle$  ghida $\triangle$ i s $\triangle$  aduna $\triangle$ i  $\triangle$ i s $\triangle$  înregistra $\triangle$ i aceste informa $\triangle$ ii la fiecare etap $\triangle$  de planificare din acest subiect. | |

Urm $\triangle$ toarea tabel $\triangle$  listeaz $\triangle$  informa $\triangle$ iile pe care trebuie s $\triangle$  le aduna $\triangle$ i la planificarea domeniului dumneavoastr $\triangle$   $\triangle$ i sugereaz $\triangle$  rolul sau rolurile echipei de implementare EIM care poate fi responsabil $\triangle$  pentru fiecare element de | informa∆ie necesar. | |

**Notă:** De $\Delta$ i tabela listeat $\Delta$  un rol particular ca o sugestie pentru asignarea responsabilitatea adun $\Delta$ rii informa $\Delta$ iilor descrise, ar trebui s $\triangle$  asigna $\triangle$ i roluri pe baza nevoilor dumneavoastr $\triangle$   $\triangle$ i a politicii de securitate pentru organiza $\triangle$ ia dumneavoastr $\triangle$ . De exemplu, într-o organiza $\triangle$ ie mai mic $\triangle$  poate prefera $\triangle$ i s $\triangle$  desemna $\triangle$ i o singur $\triangle$ persoan $\triangle$  drept administrator EIM pentru a fi responsabil $\triangle$  cu toate aspectele planific $\triangle$ rii, configur $\triangle$ rii  $\triangle$ i gestion $\triangle$ rii EIM. |

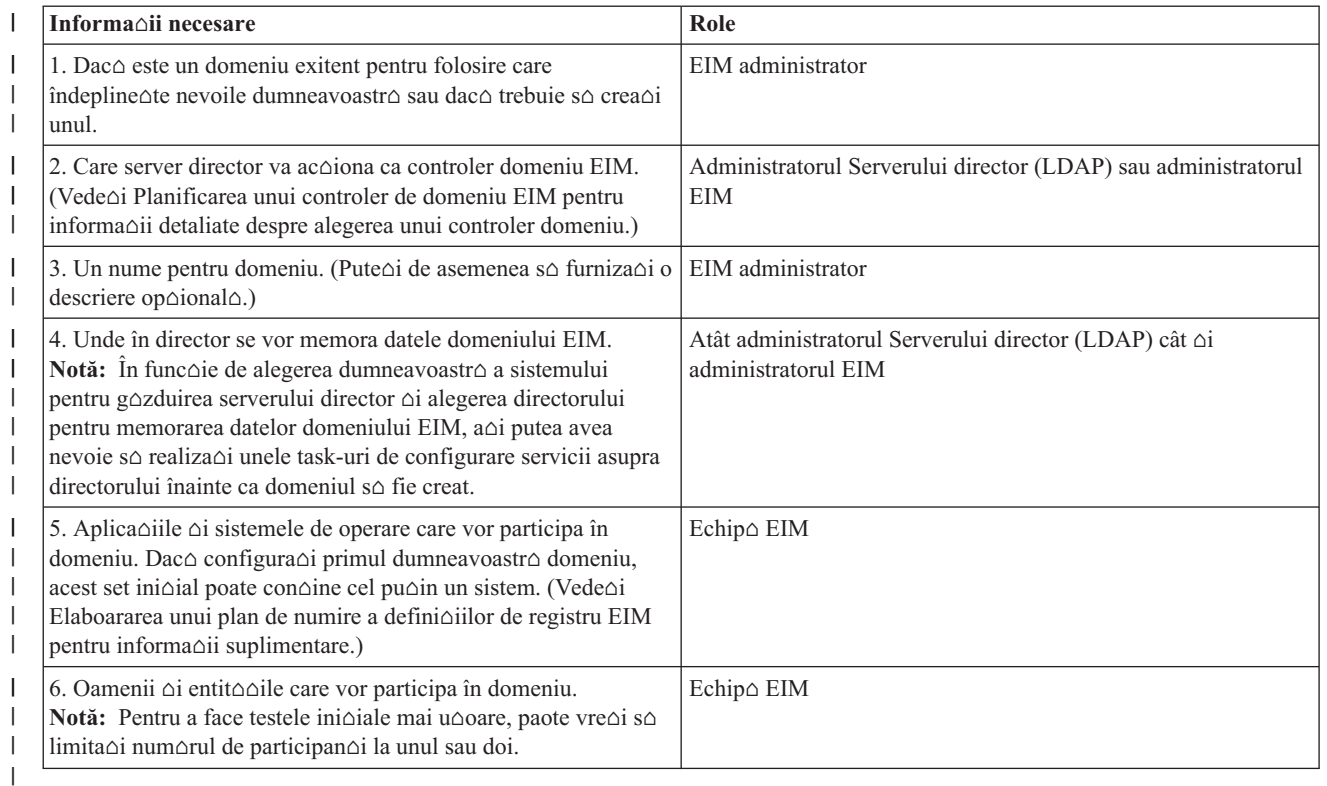

*Tabela 11. Informa-ii necesare pentru planificarea domeniului EIM*

l Acum c $\triangle$  ave $\triangle$ i o în $\triangle$ elegere despre ceea ce ve $\triangle$ i avea nevoie pentru a v $\triangle$  defini domeniul EIM, pute $\triangle$ i începe s $\triangle$ planifica $\triangle$ i un controler domeniu EIM pentru memorarea datelor domeniului EIM. |

### **Planificarea unui controler de domeniu EIM** |

| Pe m∆sur∆ ce aduna∆i informa∆ii pentru a v∆ defini domeniul EIM (Enterprise Identity Mapping), trebuie s∆

l determina∆i care produs server director va ac∆iona ca [controler](#page-12-0) domeniu EIM. EIM necesit∆ ca controlerul domeniu s∆

fie gozduit de un server director care suporto LDAP (Lightweight Directory Access Protocol (LDAP) Versiunea 3. |

Suplimentar, produsul server director trebuie s $\triangle$  fie capabil s $\triangle$  accepte Schema LDAP  $\triangle$ i alte [considerente](#page-46-0) privind EIM |

 $\ln$   $\alpha$ i s $\alpha$  in $\alpha$ eleag $\alpha$  anumite atribute  $\alpha$ i clase obiect.

 $\Box$  Dac $\triangle$  întreprinderea dumneavoastr $\triangle$  posed $\triangle$  mai mult de un server director care poate g $\triangle$ zdui un controler domeniu

| EIM, ar trebui s∆ considera∆i folosirea controlerelor domeniu replicate secundare. De exemplu, dac∆ v∆ a∆tepta∆i s∆

l ave∆i un num∆r mare de opera∆ii de c∆utare mapare EIM, replicile pot îmbun∆t∆∆i performan∆ele opera∆iilor de | c∆utare.

| De asemeanea, ar trebui s∆ considera∆i dac∆ s∆ face∆i controlerul domeniu *local* sau *la distan*∆∆ în rela∆ie cu | sistemul care v∆ a∆tepta∆i s∆ ruleze num∆rul cel mai mare de opera∆ii de c∆utare mapare. Având controlerul domeniu l local pe sistemul de volum înalt, pute∆i îmbun∆t∆∆i performan∆a opera∆iilor de c∆utare pe sistemul local. Folosi∆i foile de lucru pentru planificare pentru a înregistra aceste decizii de planificare, precum  $\Delta i$  acelea pe care le face $\Delta i$ pentru domeniul dumneavoastr $\triangle$   $\triangle$ i alte informa $\triangle$ ii despre director.  $\blacksquare$ |

Dup $\Delta$  ce determina $\Delta i$  care server director din întreprinderea dumneavoastr $\Delta$  v $\Delta$  va gazdui controlerul domeniu EIM, trebuie s $\triangle$  face $\triangle$ i unele decizii despre accesul la controlerul domeniu. |  $\blacksquare$ 

### **Planificarea accesului la controlerul de domeniu** |

l Trebuie s∆ planifica∆i cum ve∆i accesa dumneavoastr∆ ∆i aplica∆iile ∆i sistemele de operare activate EIM serverul | director care g∆zduie∆te controlerul domeniu EIM. Pentru a accesa un domeniu EIM trebuie:

- | 1. S∆ fi∆i capabil s∆ v∆ lega∆i la controlerul domeniu EIM
- 2. So fioi sigur co subiectul de legare este un membru al unui grup de control acces EIM sau este administratorul LDAP. Referi $\Delta i$ -v $\Delta$  la [Gestionare](#page-111-0) control acces EIM pentru informa $\Delta ii$  suplimentare. | |

| API-urile EIM suport∆ câteva mecanisme diferite pentru stabilirea unei conexiuni, cunoscut∆ de asemenea ca legare, cu controlerul domeniu EIM. Fiecare tip de mecanism de legare furnizeaz $\triangle$  un nivel diferit de autentificare  $\triangle$ i criptare pentru conexiune. Alegerile posibile sunt:  $\blacksquare$  $\blacksquare$ 

**Leg** $\alpha$ **uri** simple O leg $\alpha$ tur $\alpha$  simpl $\alpha$  este o conexiuni LDAP unde un client LDAP furnizeaz $\alpha$  un nume distinctiv  $\alpha$ i o parol $\triangle$  de leg $\triangle$ tur $\triangle$  la serverul LDAP pentru autentificare. Numele distinctiv  $\triangle$ i parola de leg $\triangle$ tur $\triangle$  sunt definite de administratorul LDAP în directorul LDAP. Aceasta este cea mai slab $\triangle$  form $\triangle$  de autentificare  $\triangle$ i cea mai pu $\triangle$ in sigur $\triangle$  deoarece numele distinctiv  $\triangle$ i parola de leg $\triangle$ tur $\triangle$  sunt trimise necriptate  $\triangle$ i sunt vulnerabile. Folosi $\triangle$ i CRAM-MD5 (challenge-response authentication mechanism) pentru a ad $\triangle$ uga un nivel incremental de protec $\triangle$ ie pentru parola de legare. Cu protocolul CRAM-MD5, clientul trimite o valoare hash în locul parolei necriptate la server pentru autentificare. | | | | | | |

v **Autentificare server cu SSL (Secure Sockets Layer) - autentificare parte server** Un server LDAP poate fi configurat pentru conexiuni SSL sau TLS (Transport Layer Security). Serverul LDAP folose∆te un certificat digital pentru a se autentifica pe el însu $\varphi$ i la clientul LDAP  $\varphi$ i stabile $\varphi$ te o sesiune de comunica $\varphi$ ii criptate între ei. Doar serverul LDAP este autentificat prin intermediul unui certificat. Cap∆tul utilizator este autentificat prin intermediul unui nume distinctiv  $\Delta i$  parol $\Delta$  de leg $\Delta t$ ur $\Delta$ . T $\Delta r$ ia autentific $\Delta r$ ii este aceea $\Delta i$  cu cea pentru o leg $\Delta t$ ur $\Delta$  simpl $\Delta$ , dar toate datele (inclusiv numele distinctiv  $\Delta i$  parola de leg $\Delta t$ ur $\Delta$ ) sunt criptate pentru protec $\Delta i$ e. | | | | | |

 $\mathbf{I}$ **Autentificare <b>client cu** SSL Un server LDAP poate fi configurat s∆ cear∆ ca utilizatorul final s∆ fie autentificat | prin intermediul unui certificat digital mai degrab $\triangle$  decât printr-un nume distinctiv sau parol $\triangle$  de leg $\triangle$ tur $\triangle$  pentru | conexiui SSL sau TLS sigure la serverul LDAP. Atât clientul cât  $\Delta i$  serverului sunt autentificate  $\Delta i$  sesiunea este | criptat $\triangle$ . Aceast $\triangle$  op $\triangle$ iune furnizeaz $\triangle$  un nivel mai mare de autentificare utilizator  $\triangle$ i protejeaz $\triangle$  intimitatea tuturor | | datelor transmise.

v **Autentificare Kerberos** Un client LDAP poate fi autentificat pentru server folosind un tichet Kerberos ca un înlocuitor op∆ional pentru un nume distinctiv ∆i parol∆ de leg∆tur∆. (Kerberos), care e un sistem de autentificare re $\alpha$ ea ter $\Delta\Delta$ -parte de încredere, permite unui principal (un utilizator sau un serviciu) s $\Delta$ - $\Delta$ i demostreze identitatea altui serviciu în interiorul unei re $\triangle$ ele care nu e de încredere. Autentificarea principalilor este efectuat $\triangle$  printr-un server centralizat numit KDC (key distribution). KDC autentific un utilizator cu un tichet Kerberos. Aceste tichete dovedesc identitatea principalului altor servicii dintr-o re $\triangle$ ea. Dup $\triangle$  ce un principal este autentificat de aceste tichete, el  $\Delta$ i serviciul pot schimba date criptate cu un serviciu destina $\Delta$ ie. Aceast $\Delta$  op $\Delta$ iune furnizeaz $\Delta$  un nivel mai mare de autentificare utilizator  $\Delta i$  protejeaz $\Delta i$  intimitatea informa $\Delta i$ ilor de autentificare. | | | | | | | |

| Alegerea unui mecanism de legare e bazat∆ pe nivelul de securitate cerut de aplica∆ie cu EIM activ ∆i de mecanismele de autentificare suportate de serverul LDAP care g $\triangle$ zduie $\triangle$ te domeniul EIM. |

 $\Box$  De asemenea, s-ar putea s $\triangle$  fie nevoie s $\triangle$  realiza $\triangle$ i task-uri de configurare suplimentare pentru ca serverul LDAP s $\triangle$ 

| activeze mecanismele de autentificare pe care alege∆i s∆ le folosi∆i. Verifica∆i documenta∆ia pentru serverul LDAP

| care v∆ g∆zduie∆te controlerul domeniu pentru a determina ce alte task-uri de configurare trebuie s∆ realiza∆i.

### **I** Exemplu de foaie de lucru pentru planificare: informa $\triangle$ ii controler domeniu

l Dup∆ ce lua∆i deciziile referitoare la controlerul domeniu EIM, folosi∆i foile de lucru pentru planificare pentru a înregistra informa∆iile despre controlerul domeniu EIM de care au nevoie sistemele de operare ∆i aplica∆iile dumneavoastr $\triangle$  cu EIM activ. Informa $\triangle$ iile pe care le aduna $\triangle$ i ca parte a acestui proces pot fi folosite de administratorul l LDAP pentru a defini identitatea de leg∆tur∆ a aplica∆iei sau a sistemului de operare la serverul director LDAP care | g∆zduie∆te controlerul domeniu EIM. | |

| Urm∆toarea por∆iune exemplu a foilor de lucru pentru planificare arat∆ tipul informa∆iilor pe care trebuie s∆ le aduna $\Delta$ i. De asemenea include valori exemplu pe care le-a $\Delta$ i putea folosi când configura $\Delta$ i controlerul domeniu EIM. |

Tabela 12. Informa∆ii despre domeniu ∆i despre controler domeniu pentru foaie de lucru pentru planificare EIM |

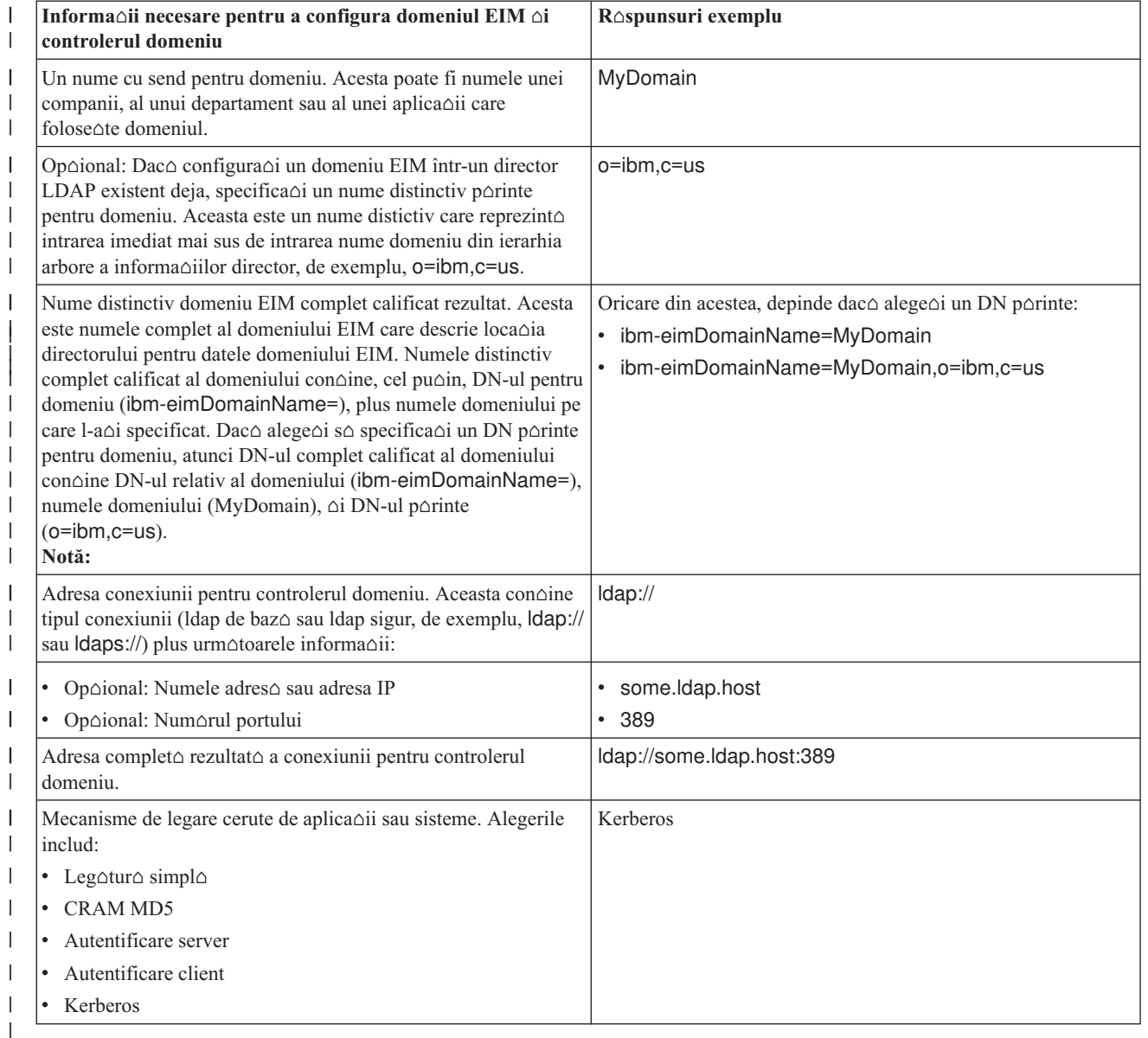

<span id="page-57-0"></span> $\Box$  Dac $\triangle$  configura $\triangle$ ia dumneavoastr $\triangle$  EIM  $\triangle$ i echipa de administrare con $\triangle$ ine mai mul $\triangle$ i membri ai echipei, va fi nevoie

so determinao i identitatea oi mecanismult de legoturo pe care le vor folosi membru al echipei pentru accesarea |

domeniului EIM pe baza rolului lor. De asemenea, trebuie so determinaoi identitatea oi mecanismul de legoturo pentru utilizatorii finali ai aplica $\triangle$ iei EIM. A $\triangle$ i putea g $\triangle$ si foaia de lucru urm $\triangle$ toare foarte folositoare ca exemplu | |

pentru adunarea acestor informa $\varphi$ ii.  $\blacksquare$ 

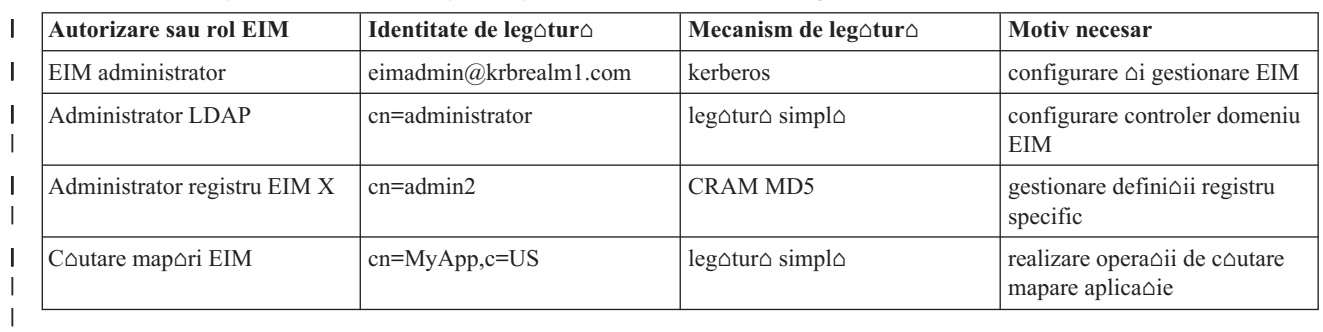

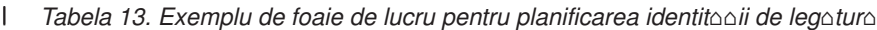

| Dup∆ ce a∆i adunat informa∆ii de care ave∆i nevoie pentru configurarea controlerului dumneavoastr∆ domeniu, pute∆i dezvolta un plan de mapare [identitate.](#page-58-0) |

#### **Elaborarea unui plan de numire pentru definiiile de registru EIM** |

Pentru a folosi EIM (Enterprise Identity Mapping) pentru a mapa identitatea utilizator dintr-un registru de utilizator la o identitate utilizator echivalent $\triangle$  din alt registru de utilizator, ambele registre de utilizator trebuie s $\triangle$  fie definite pentru EIM. Trebuie s $\triangle$  crea $\triangle i$  o defini $\triangle i$ ie registru EIM pentru fiecare registru de utilizator aplica $\triangle i$ e sau sistem de operare care va participa în domeniul EIM. Registrele utilizator pot reprezenta registre ale sistemului de operare cum ar fi RACF (esource Access Control Facility) sau OS/400, un registru ditribuit cum ar fi Kerberos sau un subset de registre sistem care e folosit exlusiv de o aplica $\triangle$ ie. | | |  $\mathbf{I}$ | |

Un domeniu EIM poate con $\triangle$ ine defini $\triangle$ ii de registre pentru registre utilziator care exist $\triangle$  pe orice platform $\triangle$ . De exemplu, un domeniu gestionat de un controler domeniu on OS/400 ar putea con $\triangle$ ine defini $\triangle$ ii de registre penntru platforme non-OS/400 (cum ar fi un registru AIX). De $\Delta i$  pute $\Delta i$  defini oricare registru de utilizator pe un domeniu EIM, trebuie s $\triangle$  defini $\triangle$ i registre de utilizator pentru acele aplica $\triangle$ ii  $\triangle$ i sisteme de operare care sunt active EIM. | | |

Pute $\Delta$ i numi o defini $\Delta$ ie de registru EIM orice vre $\Delta$ i cu condi $\Delta$ ia ca numele s $\Delta$  fie unic în domeniul EIM De exemplu, a $\Delta i$  putea numi defini $\Delta i$  registrului EIM pe baza numelui sistemului care g $\Delta z$ duie $\Delta t$ e registrul utilizator. Dac $\Delta$  asta nu e suficient pentru a distinge defini $\Delta$ ia registrului din defini $\Delta$ ii similare, a $\Delta$ i putea folosi un punct (.) sau o liniu $\Delta \Delta$  de subliniere () pentru a ad $\triangle$ uga tipul registrului utiizator pe care îl defini $\triangle$ i. Indiferent de criteriile pe care alege $\triangle$ i s $\triangle$  le folosi $\Delta i$ , ar trebui s $\Delta$  considera $\Delta i$  dezvoltarea unei conven $\Delta ii$  de numire pentru defini $\Delta iii$ e registrului EIM. F $\Delta$ când a $\Delta a$ v asigura c c numele definiciilor sunt consistente în domeniu ci c ddescriu adecvat tipul ci instan $\alpha$ a registrului utilizator definit  $\Delta$ i modul în care e folosit. De exemplu, a $\Delta$ i putea alege numele fiec $\Delta$ rei defini $\Delta$ ii de registru folosind o combina $\triangle$ ie a numelui aplica $\triangle$ iei sau al sistemului de operare care folose $\triangle$ te registrul  $\triangle$ i loca $\triangle$ ia fizic $\triangle$  a acestuia în întreprinderea dumneavoastr∆. | |  $\blacksquare$ | | |  $\blacksquare$  $\blacksquare$ |

O aplica $\triangle$ ie care e scris $\triangle$  pentru a folosi EIM poate specifica fie un alias de registru surs $\triangle$  sau destina $\triangle$ ie fie aliasuri pentru ambele. Când crea $\triangle i$  defini $\triangle ii$  de registre EIM trebuie s $\triangle$  verifica $\triangle i$  documenta $\triangle i$ a pentru aplica $\triangle ii$ le dumneavoastr∆ pentru a determina dac∆ trebuie s∆ specifica∆i unul sau mai multe aliasuri pentru defini∆ii de registre. Când asigna $\Delta$ i aceste aliasuri defini $\Delta$ iilor de registre corespunz $\Delta$ toare, aplica $\Delta$ ia poate realiza o c $\Delta$ utare de alias pentru a g $\triangle$ si defini $\triangle$ ia sau defini $\triangle$ iile registrului EIM care se potrive $\triangle$ te aliasurilot din aplica $\triangle$ ie.  $\blacksquare$ |  $\blacksquare$ | |

Pute∆i considera urm∆toarea por∆iune exemplu din foia de lucru pentru planificare ca fiind de ajutor ca un ghid pentru a folosi informa $\triangle$ iile înregistrate despre registrele de utilizator participante. Pute $\triangle$ i folosi foaia de lucru real $\triangle$  pentru a specifica un nume de defini $\Delta i$ ie registru pentru fiecare registru de utilizator, pentru a specifica dac $\Delta$  folose $\Delta t$ e un alias  $\alpha$ i pentru a descrie loca $\alpha$ ia registrului utilizator  $\alpha$ i folosirea sa. Documenta $\alpha$ ia pentru instalarea  $\alpha$ i configurarea aplica $\triangle$ iei v $\triangle$  va furniza unele dintre informa $\triangle$ iile de care ave $\triangle$ i nevoie pentru foaia de lucru. |  $\blacksquare$  $\blacksquare$  $\mathbf{I}$ |

<span id="page-58-0"></span>*Tabela 14. Exemplu de foaie de lucru pentru planificarea informa-iilor defini-iilor de registre EIM* |

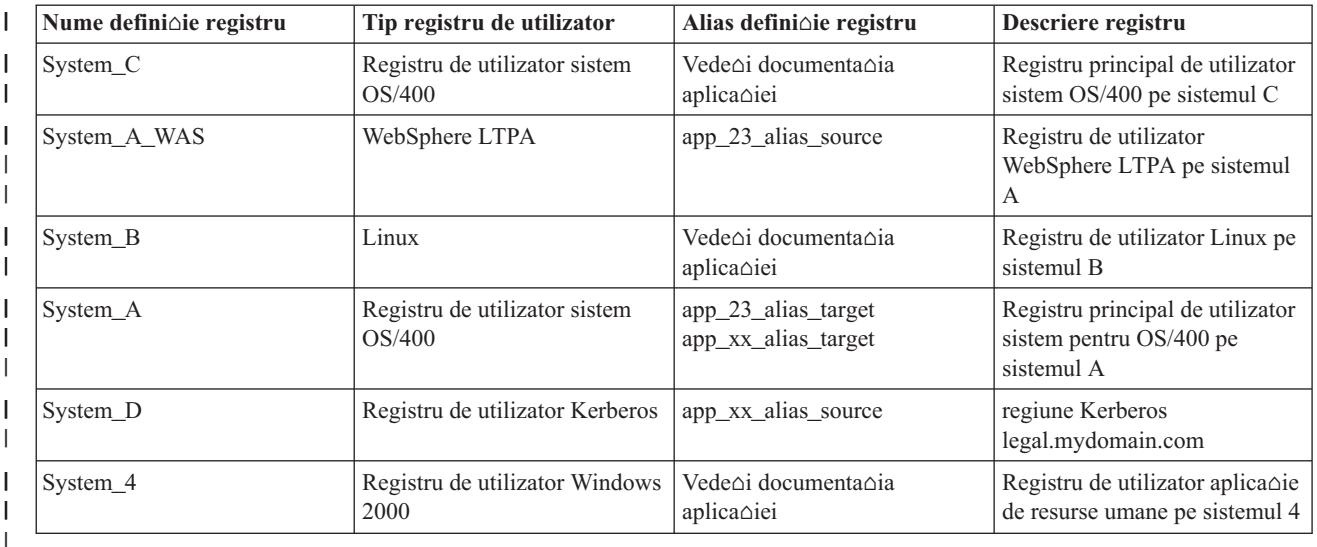

**Notă:** Tipurile asocierii pentru fiecare registru vor fi determinate mai târziu în procesul de planificare. |

Dup∆ ce termina∆i aceast∆ sec∆iune a foii de lucru pentru planificare, ar trebui s∆ v∆ dezvolta∆i planul de mapare a identit $\triangle$ ii pentru a determina dac $\triangle$  s $\triangle$  folosi $\triangle$ i asocieri identificator, asocieri de politic $\triangle$  sau ambele tipuri pentru a crea maporile de cae aveoi nevoie pentru identito oile de utilizator din fiecare registru de utilizator definit. | | |

#### **Elaborarea unui plan de mapare identitate** |

O parte critic $\triangle$  a procesului de planificare a implement $\triangle$ rii EIM (Enterprise Identity Mapping) cere s $\triangle$  determina $\triangle$ i cum vre $\Delta$ i s $\Delta$  folosi $\Delta$ i maparea identit $\Delta \Delta$ ii în întreprinderea dumneavoastr $\Delta$ . Sunt dou $\Delta$  metode pe care le pute $\Delta$ i folosi pentru a mapa identit $\triangle$  $\triangle$ i în EIM: | | |

- **Asocierile de identificator** descriu rela∆ii între un identificator EIM ∆i identit∆∆ile de utilizator din registrele de utilizator care reprezint $\triangle$  persoana. O asociere identificator creeaz  $\triangle$  o mapare direct  $\triangle$  unu-la-unu între un identificator EIM  $\Delta i$  o identitate utilizator specific $\Delta$ . Pute $\Delta i$  folosi asocieri identificator pentru a defini indirect o rela $\triangle$ ie între identit $\triangle$  $\triangle$ i utilizator prin identificatorul EIM. | | |
- Dac∆ politica dumneavoastr∆ de securitate necesit∆ un grad mare de responsabilitate, ave∆i nevoie s∆ folosi∆i asocieri identificator aproape exclusiv pentru implementarea map $\Delta$ rii identit $\Delta$  $\Delta$ ii dumneavoastr $\Delta$ . Deoarece folosi $\Delta$ i asocieri de identitate pentru a crea mapori unu-la-unu pentru identitooile de utilizator pe care aceotia le deoin, pute $\Delta$ i s $\Delta$  determina $\Delta$ i mereu cu exactitate cine a realizat o ac $\Delta$ iune asupra unui obiect sau asupra sistemului. | | | |
- **Asocierile de politic** $\triangle$  descriu o rela $\triangle$ ie între mai multe identit $\triangle$  $\triangle$ i utilizator  $\triangle$ i o singur $\triangle$  identitate utilizator dintr-un registru de utilizator. Asocierile de politic $\triangle$  folosesc suport pentru politica de mapare EIM pentru a crea mapori muloi-la-unu între identito di de utilizator foro a invoca un identificator EIM. | | |
- Asocierile de politic $\triangle$  pot fi folositoare când ave $\triangle$ i unul sau mai multe grupuri mari de utilizatori care au nevoie de acces la sisteme sau aplica $\triangle$ ii din întreprinderea dumneavoastr $\triangle$  unde nu vre $\triangle$ i ca ei s $\triangle$  aib $\triangle$  identit $\triangle$  $\triangle$ i utilizator | |
- specifice pentru a primi acest acces. De exemplu, menoineoi o aplicaoie Web care acceseazo o aplicaoie interno |
- specific $\triangle$ . Nu vre $\triangle$ i s $\triangle$  seta $\triangle$ i sute sau mii de identit $\triangle$  $\triangle$ i utilizator pentru a autentifica utilizatorii pentru aceast $\triangle$ |
- aplica $\triangle$ ie intern $\triangle$ . În aceast $\triangle$  situa $\triangle$ ie, poate vre $\triangle$ i s $\triangle$  configura $\triangle$ i maparea identit $\triangle$  $\triangle$ ii astfel încât to $\triangle$ i utilizatorii |
- acestei aplica $\triangle$ ii Web sunt mapa $\triangle$ i la o singur $\triangle$  identitate utilizator cu nivelul minim de autorizare necesar pentru a |
- rula aplica $\triangle$ ia. Pute $\triangle$ i face acest tip de mapare identitate folosind asocieri de politic $\triangle$ . |
- | Poate decide∆i s∆ folosi∆i asocieri identificator pentru a furniza cel mai bun control al identit∆∆ilor utilizator din
- | întreprinderea dumneavoastr∆ cu cel mai mare grad de gestiuni simplificat∆ a parolelor. Sau, pute∆i decide s∆ folosi∆i
- | o imbinare de asocieri de politic $\triangle$   $\triangle$ i asocieri identificator pentru a simplifica semnarea unic $\triangle$ , acolo unde e
- | corespunz∆tor, în timp ce men∆ine∆i control specific asupra identit∆∆ilor utilizator pentru administratori. Indiferent de

<span id="page-59-0"></span>l ce tip de mapare decide $\alpha$ i c $\alpha$  îndepline $\alpha$ te cel mai bine nevoile afacerii dumneavoastr $\alpha$   $\alpha$ i se potrive $\alpha$ te corespunz $\alpha$ tor

| politicii dumneavoastr∆ de securitate, ave∆i nevoie s∆ crea∆i un plan de mapare identitate pentru a v∆ asigura c∆ | implementa∆i maparea identit∆∆ii corespunz∆tor.

| Pentru a crea un plan de mapare a identit∆∆ii, trebuie s∆ face∆i urm∆toarele:

- v "Elaborarea unui plan de numire pentru [identificatorii](#page-61-0) EIM" la pagina 56 |
- v "Planificarea asocierilor EIM" |

**Planificarea asocierilor EIM:** [Asocierile](#page-21-0) sunt întrori pe care le creaoi într-un domeniu EIM pentru a defini o relaoie  $\Box$  între identit $\triangle$  i utilizator din registre de utilizator diferite. Pute $\triangle$ i crea unul din cele dou $\triangle$  tipuri de asocieri în EIM: | asocieri identificator pentru a defini map∆ri unu-la-unu ∆i asocieri de politic∆ pentru a defini map∆ri multi-la-unu. Pute $\Delta i$  folosi asocierile de politic $\Delta i$  in locul sau în combina $\Delta i$ e cu asocierile de identificator.  $\blacksquare$ 

Tipurile specifice de [asocieri](#page-21-0) pe care alege $\Delta i$  s $\Delta l$  decrea $\Delta i$  depinde de cum folose $\Delta t$ e un utilizator o anumit $\Delta$  identitate l utilizator, precum  $\Delta i$  de planul general de mapare [identitate](#page-58-0) al dumneavoastr $\Delta$ . |

l Pute∆i crea oricare din urm∆toarele tipuri de asocieri identificator:

#### **•** Asocierile destinancie |

Defini $\Delta$ i asocieri destina $\Delta$ ie pentru utilizatori care în mod normal acceseaz $\Delta$  sistemul ca un server de pe un alt sistem client. Acest tip de asociere e folosit când o aplica $\triangle$ ie realizeaz $\triangle$  opera $\triangle$ ii de c $\triangle$ utare mapare. |

### v **Asocierile surs** |

|

|

|

Defini $\Delta$ i asocieri surs $\Delta$  când identitatea utilizator este prima pe care utilizatorul o furnizeaz $\Delta$  pentru a se înregistra pe sistem sau re $\triangle$ ea. Acest tip de asociere e folosit când o aplica $\triangle$ ie realizeaz $\triangle$  opera $\triangle$ ii de c $\triangle$ utare mapare. |

v **Asocierile administrative** |

Definici asocieri administrative când vreci so fici capabil so urmorici faptul co identitatea utilizator aparoine unui utilizator specific, dar nu vre $\Delta i$  ca ea s $\Delta f$  fie disponibil $\Delta$  pentru opera $\Delta ii$  de c $\Delta u$  and apare. Pute $\Delta i$  folosi acest tip de asociere pentru a urmori toate identito oile de utilizator pe care o persoano le folose ote în întreprindere. | |

**| O asociere de politic**∆ define∆te mereu o asociere destina∆ie.

| E posibil ca o singur∆ defini∆ie registru s∆ aib∆ mai mult de un tip de asocieri în func∆ie de cum e folosit registrul  $\Box$  utilizator la care se refer $\triangle$ . De $\triangle$ i nu exist $\triangle$  limite pentru num $\triangle$ rul sau combina $\triangle$ iile de asocieri pe care le pute $\triangle$ i defini, postraoi acest numor minim pentru a simplifica administrarea domeniului dumneavoastro EIM.  $\blacksquare$ 

| Tipic, o aplica∆ie va furniza o ghidare pentru defini∆iile registrelor pe care le a∆teapt∆ ca registre surs∆ ∆i destina∆ie, | dar nu ∆i pentru tipurile asocierii. Fiecare cap∆t utilizator al aplica∆iei trebuie s∆ fie mapat pe ea prin cel pu∆in o asociere. Aceasto asociere poate fi o mapare unu-la-unu între identificatorul EIM unic oi o identitate utilizator din registrul destinaie cerut sau o mapare multi-la-unu între un registru surs pentru care identitatea utilizator este | membru ∆i registrul destina∆ie cerut. Care tip de asociere folosi∆i depinde de cerin∆ele dumneavoastr∆ de mapare identitate  $\Delta i$  critetiile pe care le furnizeaz $\Delta$  aplica $\Delta i$ a. | | |

| Anterior, ca parte a procesului de planificare, a∆i completat dou∆ foi de lucru pentru planificarea identit∆∆ilor de | utilizator din organiza∆ia dumneavoastr∆ cu informa∆ii despre identificatorii EIM ∆i defini∆iile de registru EIM de | care ave∆i nevoie. Acum trebuie s∆ unifica∆i aceste informa∆ii specificând tipurile asocierilor pe care vre∆i s∆ le l folosi∆i pentru a mapa identit∆∆ile utilizatorilor din întreprinderea dumneavoastr∆. Trebuie s∆ determina∆i dac∆ s∆ defini $\Delta$ i o asociere de politic $\Delta$  pentru o anumit $\Delta$  aplica $\Delta$ ie  $\Delta$ i registrele ei de utilizatori sau s $\Delta$  defini $\Delta$ i asocieri identificator specifice (surs $\triangle$ , destina $\triangle$ ie sau administrativ $\triangle$ ) pentru fiecare identitate utilizator din sistem sau registru aplica $\triangle$ ie. Pute $\triangle$ i face aceasta înregistrând informa $\triangle$ ii despre tipurile de asocieri cerute atât în foile de lucru pentru planificarea defini $\triangle$ ilor de registre, cât  $\triangle$ i în rândurile corespondente din fiecare foaie de lucru pentru asociere. |  $\blacksquare$ |  $\blacksquare$ 

| Pentru a v∆ finaliza planul de mapare a identit∆∆ii, pute∆i folosi urm∆toarele foi de lucru exemplu drept ghid, pentru a l v∆ ajuta s∆ înregistra∆i informa∆iile asocierii cu care trebuie s∆ descrie∆i imaginea complet∆ a modului în care intendionadi so implementadi maparea identit $\triangle$ dii. |

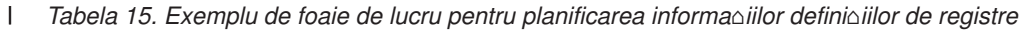

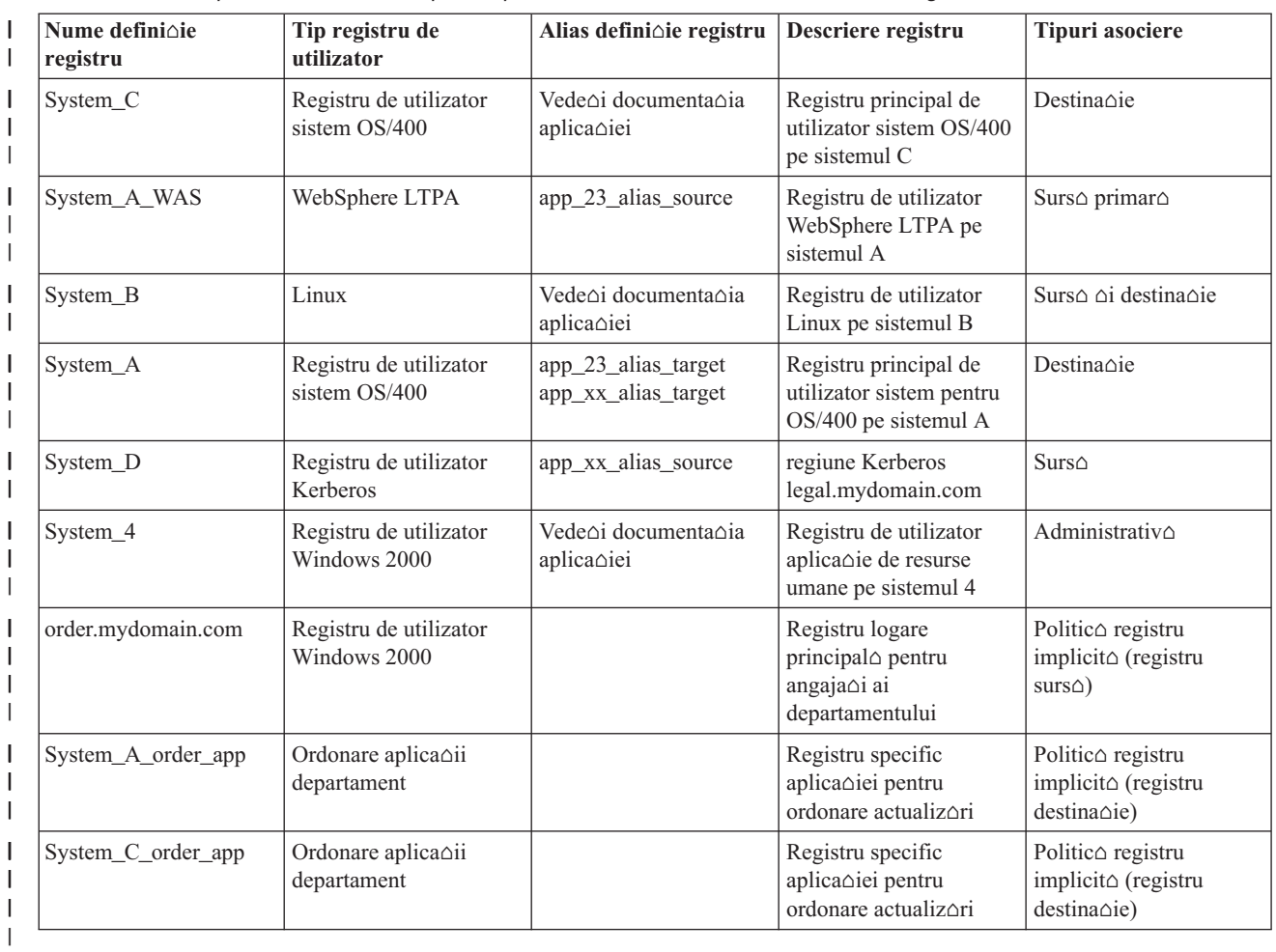

*Tabela 16. Exemplu de foaie de lucru pentru planificarea identificatorilor EIM*  $\|$ 

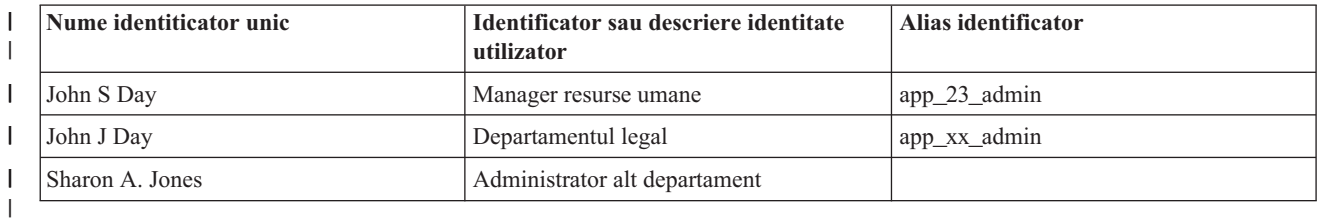

*Tabela 17. Exemplu de foaie de lucru pentru planificarea asocierii de identificator*  $\vert$ 

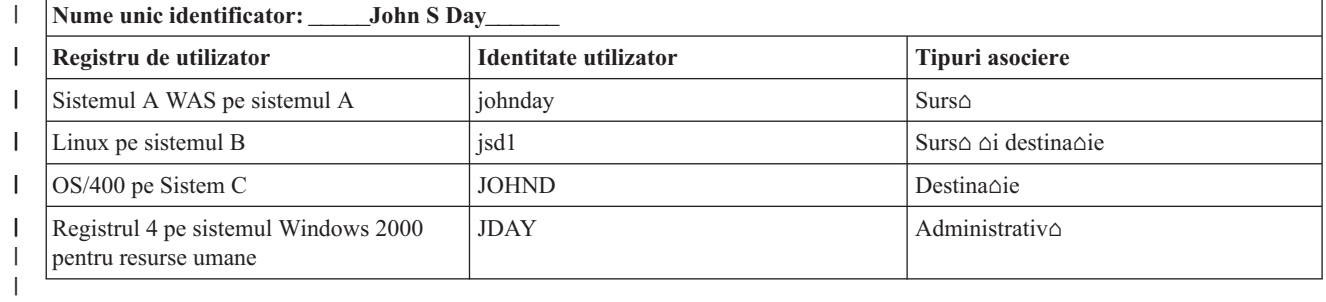

<span id="page-61-0"></span>*Tabela 18. Exemplu de foaie de lucru pentru planificarea asocierii de politic-* |

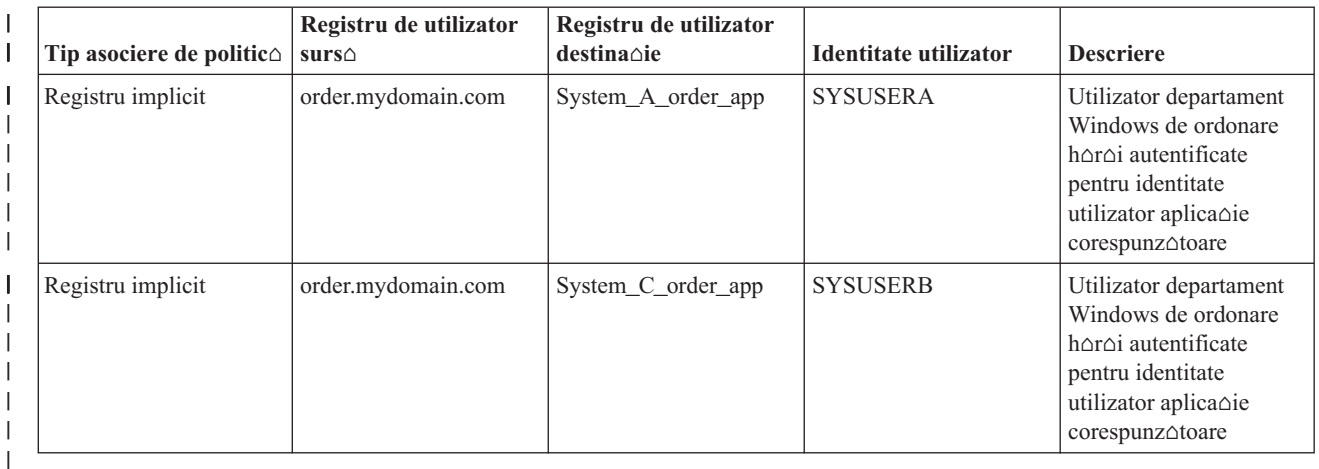

**Elaborarea unui plan de numire pentru identificatorii EIM:** Când planifica∆i nevoile dumneavoastr∆ de mapare a | identit∆∆ii EIM, pute∆i crea [identificatori](#page-14-0) EIM unici pentru utilizatorii aplica∆iilor ∆i sistemelor de operare cu EIM activat din întreprinderea dumneavoastr $\alpha$  când vre $\alpha$ i s $\alpha$  crea $\alpha$ i map $\alpha$ ri unu-la-unu între identit $\alpha$  $\alpha$ i utilizator pentru un utilizator. Folosind asocieri identificator pentru a crea mapori unu-la-unu puteoi maximiza beneficiile gestiunii parolelor pe care le furnizeaz $\triangle$  EIM. | | |

Planul de numire pe care îl dezvolta $\Delta i$  depinde de nevoile  $\Delta i$  preferin $\Delta e$ le afacerii dumneavoastr $\Delta$ ; singura cerin $\Delta \Delta$ pentru numele identificatorilor EIM este s $\triangle$  fie unici. Unele companii pot prefera s $\triangle$  foloseasc $\triangle$  numele complet, legal al fiec $\triangle$ rei persoane; alte companii pot prefera s[ foloseasc $\triangle$  un tip diferit de date, cum ar fi num $\triangle$ rul de angajat al fiec∆rei persoane. Dac∆ vre∆i s∆ crea∆i nume de identificatori EIM pe baza numelui complet al unei persoane, s-ar putea so întalnioi unele duplicate de nume. Cum trataoi numele duplicate potenoiale ale identificatorilor este o problem $\triangle$  legat $\triangle$  de preferin $\triangle$ a dumneavoastr $\triangle$  personal $\triangle$ . Poate vre $\triangle$ i s $\triangle$  trata $\triangle$ i fiecare caz manual ad $\triangle$ ugând un  $\triangle$ ir de caractere predeterminat la fiecare nume de identificator pentru a asigura unicitatea $\triangle$  de exemplu, pute $\triangle$ i decide s $\triangle$ ad $\triangle$ uga $\triangle$ i num $\triangle$ rul departamentului fiec $\triangle$ rei persoane.  $\blacksquare$ |  $\blacksquare$ |  $\blacksquare$ | | |

Ca parte a dezvolt $\triangle$ rii unui plan de numire identificatori EIM, trebuie s $\triangle$  decide $\triangle$ i asupra [planului](#page-58-0) general de mapare  $\blacksquare$ [identitate.](#page-58-0) Focând asta vo ajuto so decideoi când aveoi nevoie so folosioi identificatori oi asocieri identificator versus  $\blacksquare$  $\blacksquare$ folosirea asocierea de politico pentru maparea identito in interiorul întreprinderii dumneavoastro. Pentru a | dezvolta planul de numire al identificatorilor EIM, pute $\Delta i$  folosi foaia de lucru de mai jos pentru a v $\Delta i$  ajuta s $\Delta$ strânge $\Delta$ i informa $\Delta$ ii despre identit $\Delta \Delta$ ile de utilizator din organiza $\Delta$ ia dumneavoastr $\Delta$   $\Delta$ i s $\Delta$  planifica $\Delta$ i identificatori | EIM pentru certificatele utilizator. Foaia de lucru reprezint $\triangle$  tipul de informa $\triangle$ ii pe care trebuie s $\triangle$  le cunoasc $\triangle$ | | administratorul EIM pentru a  $\Delta t$ i când creeaz $\Delta$  identificatori EIM sau asocieri de politic $\Delta$  pentru utilizatorii unei  $\mathbf{I}$ | aplica<sup>oii.</sup>

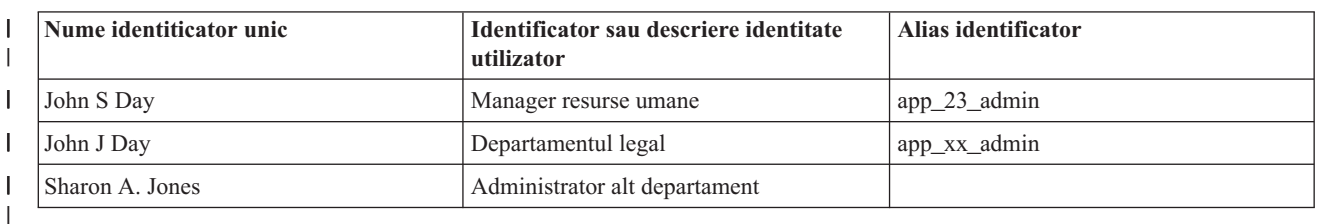

*Tabela 19. Exemplu de foaie de lucru pentru planificarea identificatorilor EIM* |

 $\Box$  O aplica $\triangle$ ie care e scris $\triangle$  pentru a folosi EIM poate specifica un alias care îl folose $\triangle$ te pentru a g $\triangle$ si identificatorul EIM corespunz∆tor pentru aplica∆ie, pe care aplica∆ia îl poate folosi în schimb pentru a determina o identitate utilizator spcific $\triangle$  care va fi folosit $\triangle$ . Trebuie s $\triangle$  verifica $\triangle$ i documenta $\triangle$ ia pentru aplica $\triangle$ iile dumneavoastr $\triangle$  pentru a determina  $\blacksquare$  $\blacksquare$ 

 $\Box$  dac $\triangle$  trebuie s $\triangle$  specifica $\triangle$ i unul sau mai multe aliasuri pentru identificator. Câmpurile identificator EIM sau descriere

identitate utilizator sunt formular liber  $\Delta i$  pot fi folosite pentru a furniza informa $\Delta ii$  descriptive despre utilizator. |

<span id="page-62-0"></span>| Nu trebuie s∆ crea∆i identificatori EIM pentru to∆i membrii întreprinderii dumneavoastr∆ odat∆. Dup∆ crearea unui

identificator EIM ini $\Delta$ ial  $\Delta$ i folosirea lui pentru a v $\Delta$  testa configura $\Delta$ ia EIM, pute $\Delta$ i crea identificatori EIM |

| suplimentare pe baza scopurilor organiza∆iei dumneavoastr∆ pentru folosirea EIM. De exemplu, pute∆i ad∆uga

identificatori EIM pe o baz $\triangle$  departamental $\triangle$  sau zonal $\triangle$ . Sau, pute $\triangle$ i ad $\triangle$ uga identificatori EIM pe m $\triangle$ sur $\triangle$  ce |

| dezvolta∆i aplica∆ii EIM suplimentare.

 $\Box$  Dup $\triangle$  ce aduna $\triangle$ i informa $\triangle$ iile de care ave $\triangle$ i nevoie pentru a dezvolta un plan de numire a identificatorilor EIM, pute $\triangle$ i planui [asocieri](#page-59-0) pentru identit $\triangle$ ile utilizatorilor dumneavoastr $\triangle$ . |

## **Foil de lucru pentru planificarea implementrii EIM** |

| Pe m∆sur∆ ce avansa∆i prin procesul de planificare EIM (Enterprise Identity Mapping), ve∆i g∆si folositor s∆ utiliza∆i l aceste foi de lucru pentru a aduna informa $\triangle$ ii pe care va trebui s $\triangle$  le configura $\triangle$ i  $\triangle$ i s $\triangle$  folosi $\triangle$ i EIM în întreprinderea dumneavoastr∆. Exemplele de sec∆iuni efectuate ale foilor de lucru sunt furnizate în paginile de planificare | corespunz∆toare. |

Aceste foi de lucru sunt furnizate ca un exemplu al tipurilor de care ave $\triangle$ i nevoie pentru a v $\triangle$  crea planul de implementare EIM. Num $\triangle$ rul de intr $\triangle$ ri furnizate e mai mic decât num $\triangle$ rul de care ve $\triangle$ i avea nevoie pentru informa $\triangle$ iile EIM ale dumneavoastr $\triangle$ . Pute $\triangle$ i edita aceste foi de lucru pentru a le face mai folositoare pentru situa $\triangle$ ia | |

dumneavoastr $\triangle$ . |

- | **Informaii necesare pentru a configura domeniul EIM i Rspunsuri controlerul domeniu** | | Un nume cu send pentru domeniu. Acesta poate fi numele unei | companii, al unui departament sau al unei aplica $\triangle$ ii care | folose $\triangle$ te domeniul. | Op $\triangle$ ional: Un nume distinctiv p $\triangle$ rinte pentru domeniu. Aceasta | este numele distictiv care reprezint $\triangle$  intrarea imediat mai sus de |  $\frac{1}{2}$ intrarea nume domeniu din ierarhia arbore a informa $\wedge$ iilor | director, de exemplu, o=ibm, c=us. | Nume distinctiv domeniu EIM complet calificat rezultat. Acesta | este numele complet al domeniului EIM care descrie loca $\triangle$ ia directorului pentru datele domeniului EIM. Numele distinctiv | | complet calificat al domeniului con $\triangle$ ine, cel pu $\triangle$ in, DN-ul | pentru domeniu (ibm-eimDomainName=), plus numele domeniului pe care l-a $\triangle$ i specificat. Dac $\triangle$  alege $\triangle$ i s $\triangle$  specifica $\triangle$ i | un DN p $\triangle$ rinte pentru domeniu, atunci DN-ul complet calificat | | al domeniului con $\triangle$ ine DN-ul relativ al domeniului | (ibm-eimDomainName=), numele domeniului (MyDomain), L |  $\vert$   $\Delta$ i DN-ul p $\Delta$ rinte (o=ibm,c=us). | Adresa conexiunii pentru controlerul domeniu. Aceasta con $\triangle$ ine tipul conexiunii (ldap de baz $\triangle$  sau ldap sigur, de exemplu, | |  $\vert$ ldap:// sau ldaps://) plus urm $\triangle$ toarele informa $\triangle$ ii: | | • Op $\triangle$ ional: Numele adres $\triangle$  sau adresa IP | • Op $\triangle$ ional: Num $\triangle$ rul portului | Adresa complet $\triangle$  rezultat $\triangle$  a conexiunii pentru controlerul | domeniu. | Mecanismul de legare cerute de aplica $\triangle$ ii sau sisteme. Alegerile includ: | • Leg^tur^ simpl^ | |  $\cdot$  CRAM MD5 Autentificare server | | • Autentificare client Kerberos |
- *Tabela 20. Foaie de lucru cu informa-ii despre domeniu -i controler domeniu* |

| Vede∆i [Planificarea](#page-54-0) unui controler de domeniu EIM pentru un exemplu despre cum s∆ folosi∆i aceast∆ foaie de lucru.

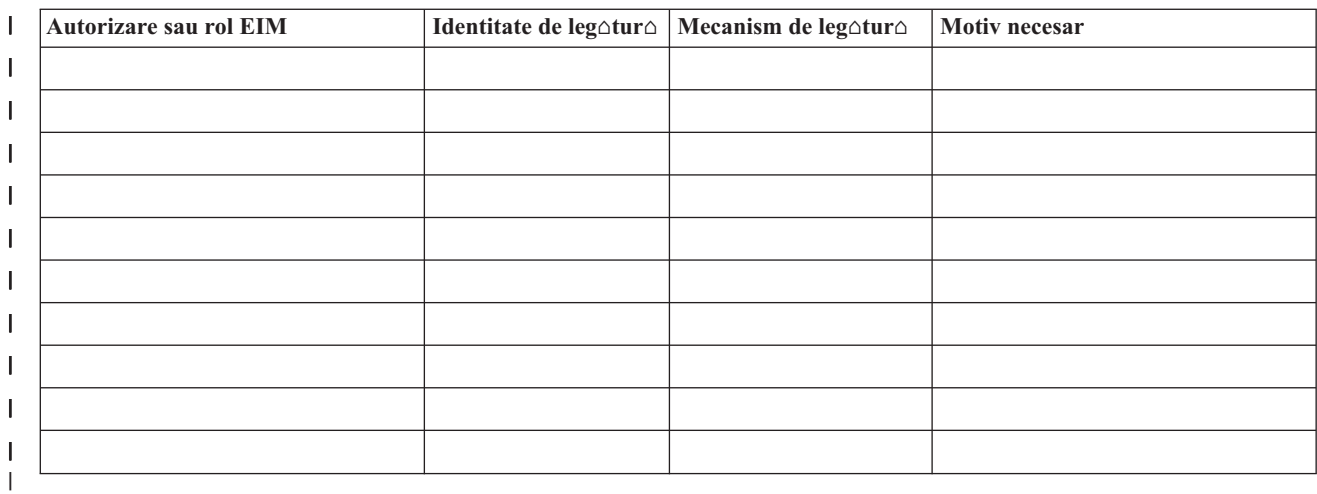

*Tabela 21. Foaie de lucru pentru planificarea identit∆∆ilor de leg∆tur∆* |

| Vede∆i [Planificarea](#page-54-0) unui controler de domeniu EIM pentru un exemplu despre cum s∆ folosi∆i aceast∆ foaie de lucru.

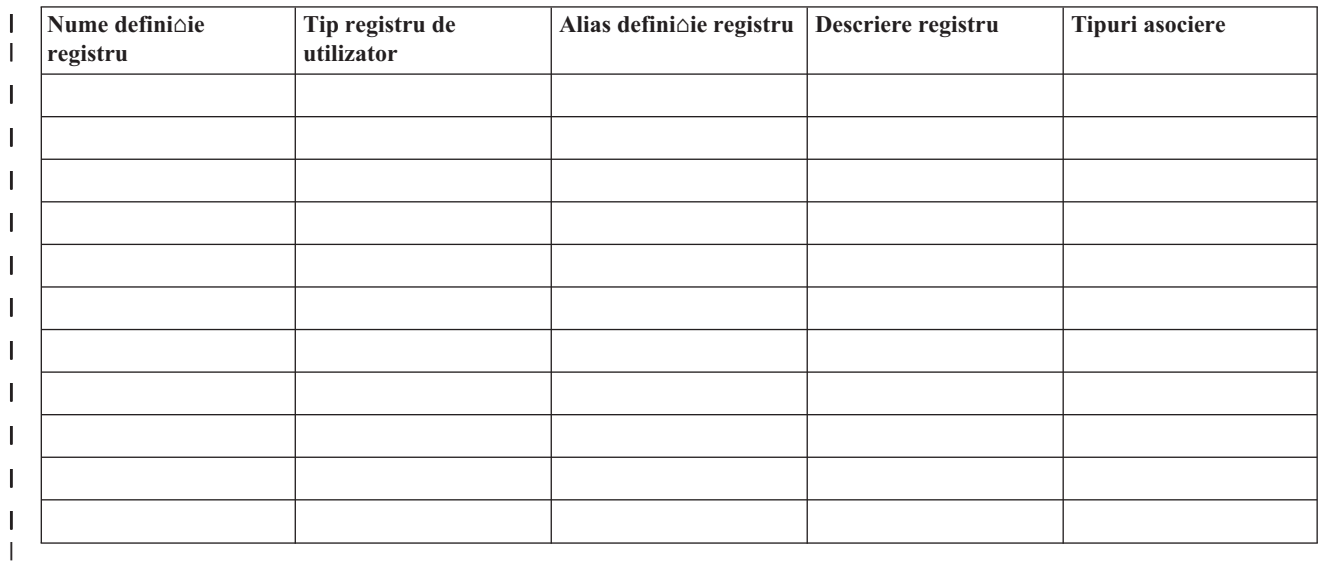

*Tabela 22. Foaie de lucru pentru planificarea informa-iilor despre defini-iile de registre* |

l Vede $\triangle$ i Elaborarea unui plan de numire a defini $\triangle$ iilor de registru EIM pentru un exemplu despre cum s $\triangle$  folosi $\triangle$ i | aceast∆ foaie de lucru.

*Tabela 23. Foaie de lucru pentru planificarea identificatorului EIM* |

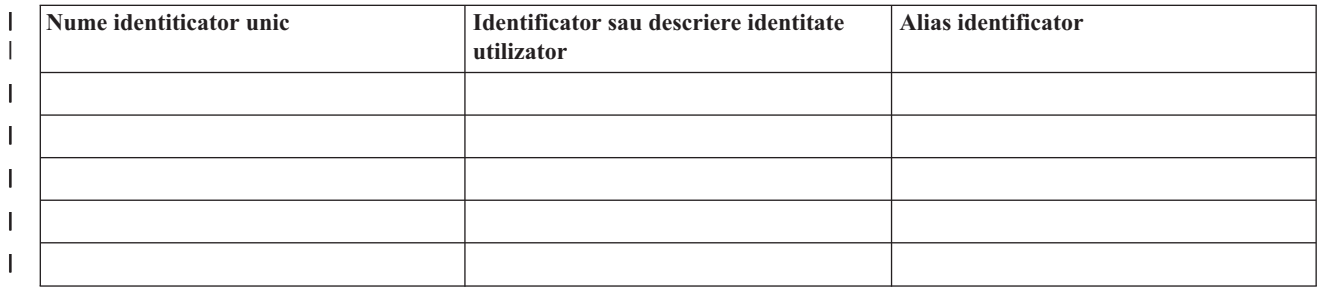

|

<span id="page-64-0"></span>*Tabela 23. Foaie de lucru pentru planificarea identificatorului EIM (continuare)* |

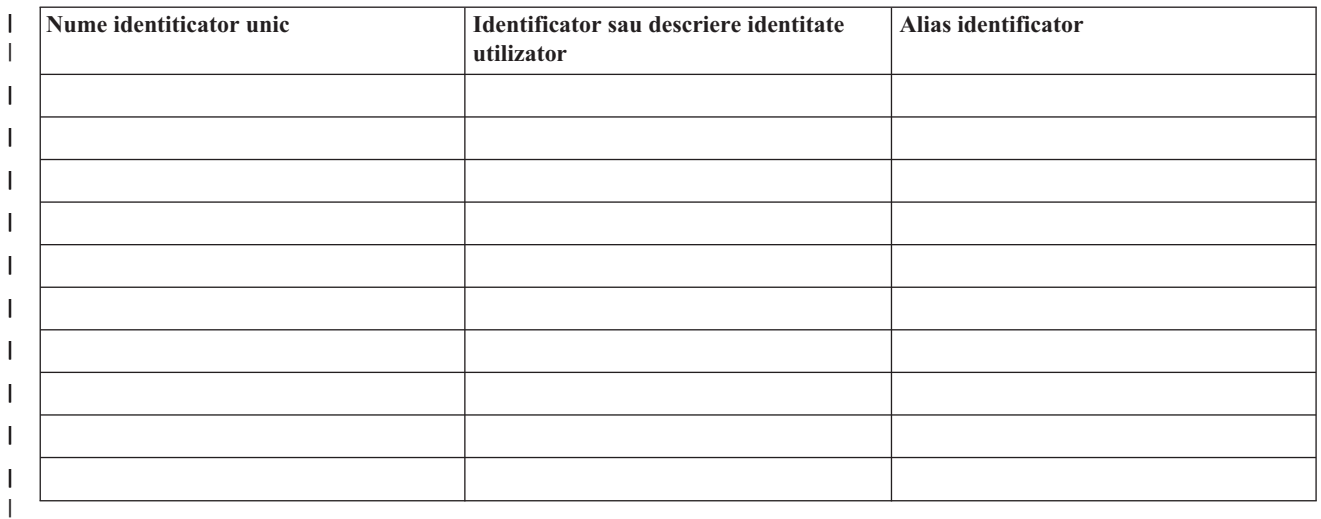

| Vede∆i Elaborarea unui plan de numire a [identificatorilor](#page-61-0) EIM pentru un exemplu despre cum s∆ folosi∆i aceast∆ foaie de lucru. |

*Tabela 24. Foaie de lucru pentru planificarea asocierii de identificatori* |

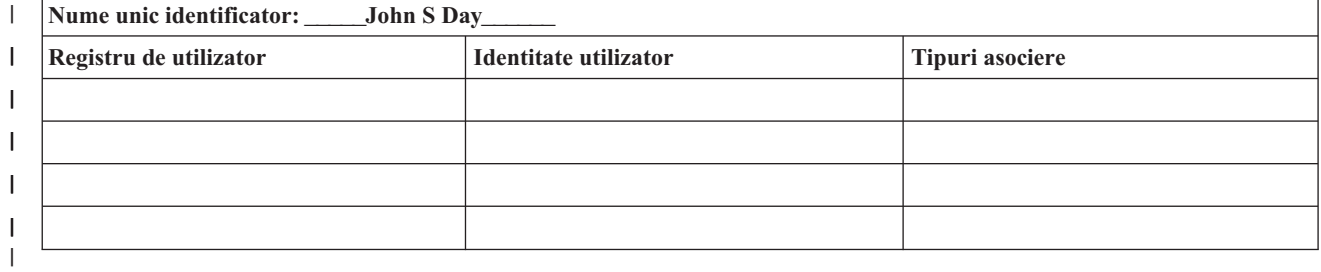

| Vede∆i [Planificarea](#page-59-0) asocierilor EIM pentru un exemplu despre cum s∆ folosi∆i aceast∆ foaie de lucru.

*Tabela 25. Foaie de lucru pentru planificarea asocierii de politic-* |

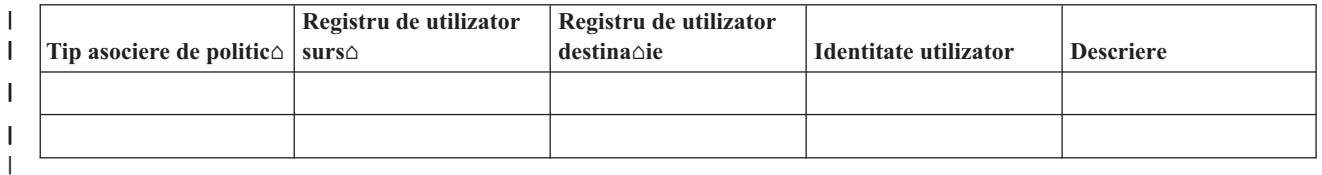

| Vede∆i [Planificarea](#page-59-0) asocierilor EIM pentru un exemplu despre cum s∆ folosi∆i aceast∆ foaie de lucru.

#### **Plan pentru dezvoltarea aplicaiei de mapare identitate întreprindere** |

| Pentru ca o aplica∆ie s∆ foloseasc∆ EIM (Enterprise Identity Mapping) ∆i s∆ participe într-un domeniu, ea trebuie s∆ fie capabilo so foloseasco API-urile [EIM](#page-113-0). Ar trebui so revedeoi documentaoia API EIM oi documentaoia EIM specific $\triangle$  platformei pentru a determina dac $\triangle$  sunt considerente de planificare speciale pe care ar trebui s $\triangle$  le l în∆elege∆i când scrie∆i sau adapta∆i aplica∆ii s∆ foloseasc∆ API-urile EIM. De exemplu, ar putea fi considerente de compilare sau altele pentru aplica $\triangle$ ii în C sau C++ care cheam $\triangle$  API-urile EIM. În func $\triangle$ ie de platforma aplica $\triangle$ iei, s-ar putea s $\triangle$  fie considerente de editare-leg $\triangle$ tur $\triangle$  sau altele de asemenea. | | | |

#### **Planificarea EIM pentru OS/400** |

Sunt mai multe tehnologii  $\Delta i$  servicii pe care EIM (Enterprise Identity Mapping) le cuprinde în serverul iSeries. Inainte |

de configurarea EIM pe serverul dumneavoastr $\triangle$ , ar trebui s $\triangle$  decide $\triangle$ i care func $\triangle$ ionalitate dori $\triangle$ i s $\triangle$  o implementa $\triangle$ i |

 $\Box$  folosind EIM  $\triangle$ i capabilit $\triangle$  $\triangle$ i de semnare unic $\triangle$ .

l Inainte de a implementa EIM, trebuie s∆ fi decis cerin∆ele de securitate de baz∆ pentru re∆eaua dumneavoastr∆ ∆i s∆

fi implementat aceste m $\triangle$ suri de securitate. EIM furnizeaz $\triangle$  administratorilor  $\triangle$ i utilizatorilor o modalitate mai u $\triangle$ oar $\triangle$ l de gestiune a identit∆∆ilor în cadrul întreprinderii. Când e folosit∆ cu serviciul de autentificare re∆ea, EIM furnizeaz∆ |

capabilit $\triangle$ ci de semnare unic $\triangle$  pentru întreprinderea dumneavoastr $\triangle$ .  $\blacksquare$ 

l Pentru a învooa mai multe despre cum so planificaoi configuraoia dumneavoastro EIM iSeries, recedeoi urmotoarele | informa∆ii:

- | "Cerin∆e preliminare de instalare EIM pentru iSeries"
- $\cdot$  "Instalarea op $\triangle$ iunilor necesare pentru Navigator iSeries" |
- | ["Considerente](#page-66-0) privind salvarea de rezerv∆ ∆i recuperarea pentru EIM" la pagina 61

Dac $\alpha$  pl $\alpha$ nui $\alpha$ i s $\alpha$  folosi $\alpha$ i Kerberos pentru a autentifica utilizatori ca parte a unei implement $\alpha$ ri de semnare unic $\alpha$ , ar trebui de asemenea s $\triangle$  configura $\triangle$ i serviciul de autentificare re $\triangle$ ea. Vede $\triangle$ i Planificarea serviciului de autentificare în re $\triangle$ ea pentru informa $\triangle$ ii despre planificarea serviciului de autentificare re $\triangle$ ea  $\triangle$ i Planificarea semn $\triangle$ rii unice pentru informa $\triangle$ ii despre planificarea unui mediu de semnare unic $\triangle$ . | | | |

#### **Cerine preliminare de instalare EIM pentru iSeries** |

Urm $\triangle$ toarea foaie de lucru pentru planificare identific $\triangle$  serviciile pe care trebuie s $\triangle$  le instala $\triangle$ i înainte de a configura EIM. | |

 $T$ abela 26. Foaie de lucru pentru planificarea instalorii EIM |

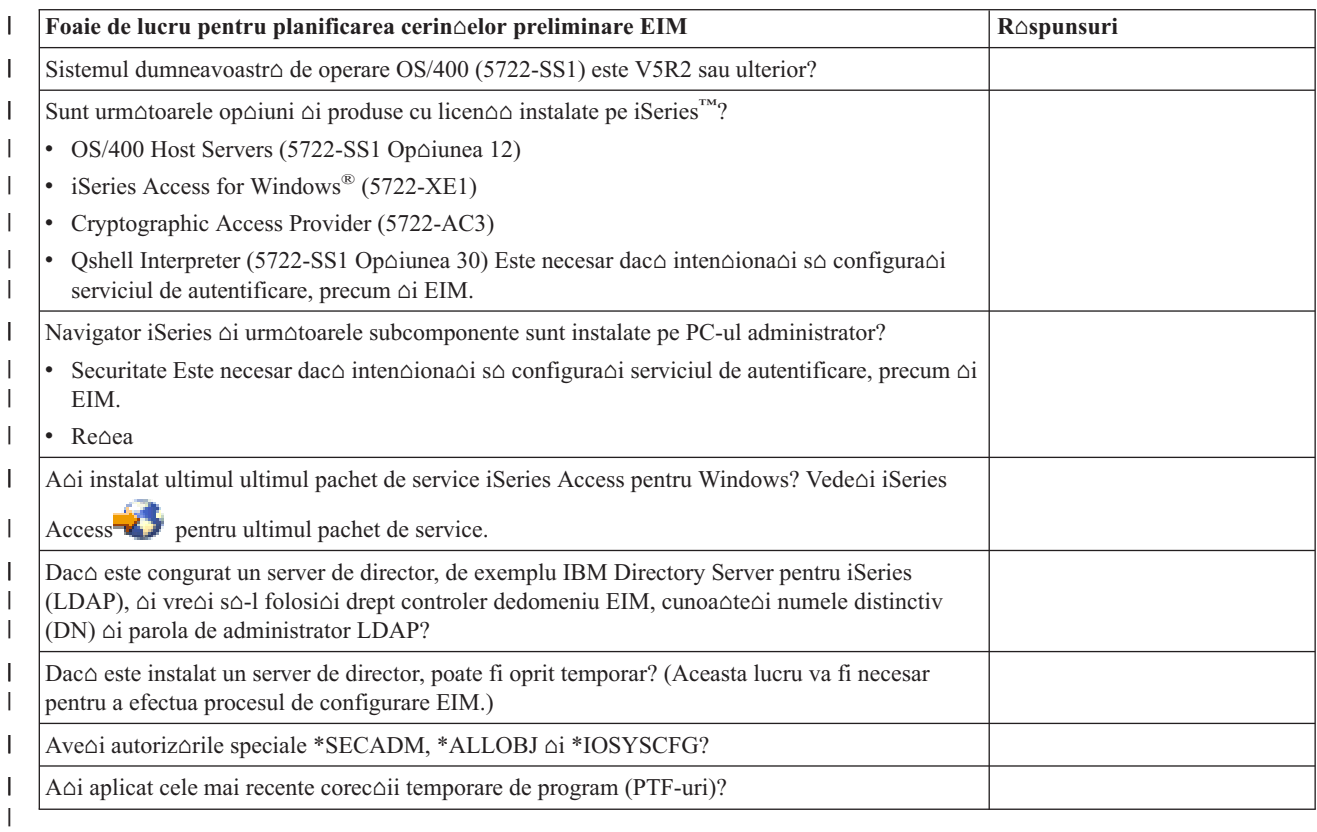

## **Instalarea opiunilor necesare pentru Navigator iSeries** |

Pentru a activa un mediu de semnare unic $\triangle$  cu EIM  $\triangle$ i serviciul de autentificare în re $\triangle$ ea, trebuie s $\triangle$  instala $\triangle$ i atât | op∆iunea **Re∆ea**, cât ∆i op∆iunea option and the **Securitate** din Navigator iSeries5. EIM se afl∆ în cadrul op∆iunii  $\mathbf{I}$ 

- **Re∆ea**  $\triangle$ i serviciul de autentificare în re∆ea se afl $\triangle$  în op∆iunea **Securitate**. Dac $\triangle$  nu pl∆nui∆i s∆ folosi∆i serviciul de  $\blacksquare$
- autentificare în re $\triangle$ ea în re $\triangle$ eaua dumneavoastr $\triangle$ , nu ave $\triangle$ i nevoie s $\triangle$  instala $\triangle$ i op $\triangle$ iunea **Securitate** din Navigator  $\blacksquare$

iSeries.  $\blacksquare$ 

<span id="page-66-0"></span>| Pentru a instala op∆iunea Re∆ea din Navigator iSeries sau pentru a verifica dac∆ ave∆i aceast∆ op∆iune instalat∆

| curent, asigura∆i-v∆ iSeries Access pentru Windows este instalat pe PC-ul pe care-l folosi∆i la administrarea serverului iSeries. |

| Pentru a instala op∆iunea Re∆ea:

- 1. Facei clic pe **Start > Programs > IBM iSeries Access pentru Windows > Setare selectiv**. |
- 2. Urma $\triangle$ i instruc $\triangle$ iunile din dialog. În dialogul **Selectare componente**, expanda $\triangle$ i **Navigator iSeries**  $\triangle$ i apoi selecta $\triangle$ i op $\triangle$ iunea **Re** $\triangle$ **ea**. Dac $\triangle$  planifica $\triangle$ i s $\triangle$  utiliza $\triangle$ i serviciul de autentificare în re $\triangle$ ea, trebuie s $\triangle$  selecta $\triangle$ i, de asemenea, opiunea **Securitate**. | | |
- 1 3. Continua∆i apoi cu Setarea selectiv∆.

## **Considerente privind salvarea de rezerv i recuperarea pentru EIM** |

| Trebuie s∆ dezvolta∆i un plan de salvare de rezerv∆ ∆i recuperare a datelor EIM (Enterprise Identity Mapping) pentru | a v $\triangle$  asigura c $\triangle$  sunt protejate  $\triangle$ i pot fi recuperate dac $\triangle$  va fi vreodat $\triangle$  o problem $\triangle$  cu serverul director care g $\triangle$ zduie $\triangle$ te l controlerul domeniu EIM. Sunt de asemenea informa $\varphi$ ii de configura $\varphi$ ie EIM importante pe care trebuie s $\varphi$  în $\varphi$ elege $\varphi$ i l cum so le recuperaoi.

### **I** Salvarea de rezerv $\circ$   $\circ$ i recuperarea datelor domeniului EIM

l Cum salva $\triangle$ i datele dumneavoastr $\triangle$  EIM depinde de felul în care decide $\triangle$ i s $\triangle$  gestiona $\triangle$ i acest aspect al serverului | director care ac∆ioneaz∆ ca controlerul domeniu pentru datele dumneavoastr∆ EIM.

 $\Box$  O cale de a face o copie de rezerv $\triangle$  a datelor, în special pentru scopuri de recuperare a dezastrelor este s $\triangle$  salva $\triangle$ i

| biblioteca bazei de date. Implicit, aceasta e QUSRDIRDB. Dac∆ changelog e activat, ar trebui s∆ salva∆i de

asemenea biblioteca QUSRDIRCL. Serverul director de pe sistemul pe care vre $\alpha$ i s $\alpha$  restaura $\alpha$ i biblioteca trebuie s $\alpha$ |

| aib∆ aceea∆i schem∆ ∆i configura∆ie LDAP ca serverul director original. Fi∆ierele care memoreaz∆ aceste informa∆ii

sunt in /QIBM/UserData/OS400/DirSrv. Datele de configurare suplimentare sunt memorate în |

l QUSRSYS/QGLDCFG (obiectul \*USRSPC)  $\Delta$ i QUSRSYS/QGLDVLDL (obiectul \*VLDL). Pentru a avea o copie | de rezerv∆ complet∆ pentru serverul dumneavoastr∆ director, trebuie s∆ salva∆i ambele biblioteco, fi∆ierele sistemului | de fi∆iere integrate ∆i obiectele QUSRSYS.

| Poate vre∆i s∆ revede∆i Salvare ∆i restaurare informa∆ii Server director din subiectul Server director IBM pentru  $\Box$  iSeries (LDAP) al Centrului de informare pentru a înv $\triangle$ a mai multe despre cum s $\triangle$  salva $\triangle$ i  $\triangle$ i s $\triangle$  restaura $\triangle$ i date | esen∆iale ale serverului director.

 $\Box$  De exemplu, pute $\triangle$ i folosi un fi $\triangle$ ier LDIF pentru a salva tot sau o parte din con $\triangle$ inutul serverului director. Pentru a face  $\perp$  o copie de rezerv $\varphi$  a informa $\varphi$ iilor domeniului pentru un controler domeniu al serverului director IBM pentru iSeries | efectua∆i ace∆ti pa∆i:

- $\cdot$  În Navigator iSeries, expanda∆i **Re**∆ea > **Servere** > **TCP/IP**. |
- **| •** Face∆i clic dreapta pe Server director IBM, selecta∆i Unelte, apoi selecta∆i Exportare fi∆ier pentru a afi∆a o pagin $\triangle$  care v $\triangle$  permite s $\triangle$  specifica $\triangle$ i care parte a con $\triangle$ inutului serverului director s $\triangle$  o exporta $\triangle$ i într-un fi $\triangle$ ier. |
- | Transfera∆i fi∆ierul export pe serverul iSeries pe care vre∆i s∆-l folosi∆i ca server director cu copii de rezerv∆.
- $\parallel$  **•** În Navigator iSeries în serverul de rezerv∆, expanda∆i Re∆ea > Servere > TCP/IP.
- $\cdot$  Face $\triangle$ i clic dreapta pe **Server director IBM**, selecta $\triangle$ i **Unelte**, apoi selecta $\triangle$ i **Importare** pentru a înc $\triangle$ rca con $\triangle$ inutul fi $\triangle$ ierului transferat în noul server director. |

| O alt∆ metod∆ pe care o pute∆i considera pentru salvarea datelor domeniului EIM, este s∆ configura∆i ∆i s∆ folosi∆i  $\Box$  un server director replic $\triangle$ . Toate modific $\triangle$ rile asupra datelor din domeniul EIM sunt automat expediate serverului

| director replic∆ astfel încât dac∆ serverul director care g∆zduie∆te controlerul domeniu e∆ueaz∆ sau pierde date EIM,

l le pute $\triangle$ i extrage din serverul replic $\triangle$ .

l Cum configura $\Delta i$   $\Delta i$  folosi $\Delta i$  un server director replic $\Delta$  variaz $\Delta i$  in func $\Delta i$  de tipul mdelului de replicare pe care a $\Delta i$ 

| ales s∆-l folosi∆i. Pentru informa∆ii suplimentare despre replicare ∆i configurarea serverului director pentru replicare,

l vede∆i Replicare ∆i Gestionare replicare din subiectul Centrului de informare Server director IBM pentru iSeries (LDAP). |

### **I** Salavarea de rezerv $\circ$   $\circ$ i recuperarea informa $\circ$ iilor configura $\circ$ iei EIM

| În caz c∆ sistemul dumneavoastr∆ va c∆dea, s-ar putea s∆ fie nevoie s∆ restaura∆i informa∆iile de configura∆ie EIM l pentru acel sistem. Aceste informa $\triangle$ ii nu pot fi salvate  $\triangle$ i restaurate u $\triangle$ or peste sisteme.

l Aceste op $\triangle$ iuni v $\triangle$  sunt disponibile pentru a salva  $\triangle$ i restura configura $\triangle$ ia EIM:

- | Folosi∆i comanda SAVSECDTA (Save Security Data Salvare date decuritate) pe fiecare sistem pentru a salva informa $\Delta$ ii EIM  $\Delta$ i alte informa $\Delta$ ii importante de configura $\Delta$ ie. Apoi restaura $\Delta$ i obiectul profil utilizator OSYS pe fiecare sistem. | |
- **Notă:** Trebuie să folosiăi comanda SAVSECDTA ai să restauraăi obiectul profil utilizator QSYS pe fiecare sistem cu o configura $\triangle$ ie EIM individual. Pute $\triangle$ i întâlni probleme dac $\triangle$  încerca $\triangle$ i s $\triangle$  recupera $\triangle$ i obiectul profil utilizator QSYS pe un sistem când el a fost salvat pe un sistem diferit. | | |
- Fie rula $\triangle$ i din nou Vrajitorul de configurare EIM sau actualiza $\triangle$ i manual propriet $\triangle$  $\triangle$ ile folderului Configurare EIM. |

Pentru a face acest proces mai u $\varphi$ or, ar trebui s $\varphi$  salva $\varphi$ i foile de lucru pentru planificarea implement $\varphi$ rii EIM sau s $\varphi$ face $\triangle$ i o înregistrare a informa $\triangle$ iilor de configurare pentru fiecare sistem. | |

Suplimentar, trebuie s $\triangle$  considera $\triangle$ i  $\triangle$ i s $\triangle$  planifica $\triangle$ i cum s $\triangle$  face $\triangle$ i o copie de rezerv $\triangle$   $\triangle$ i s $\triangle$  recupera $\triangle$ i datele serviciului de autentificare re $\triangle$ ea dac $\triangle$  l-a $\triangle$ i configurat ca parte a implement $\triangle$ rii unui mediu cu semnare unic $\triangle$ .  $\|$  $\blacksquare$ 

# **Configurarea EIM**

l Vr∆jitorul de configura∆ie EIM v∆ permite s∆ efectua∆i o configura∆ie de baz∆ EIM pentru iSeries u∆or sau rapid. l Vrojitorul vo furnizeazo trei opoiuni de configuraoie sistem EIM. Cum folosioi vrojitorul pentru a configura EIM pe un sistem specific depinde de planul general de folosire a EIM în întreprinderea dumneavoastr $\Delta$   $\Delta$ i cerin $\Delta$ ele de | configura∆ie EIM. De exemplu, mul∆i administratori doresc s∆ utilizeze EIM în conjunc∆ie cu serviciul de | autentificare re $\triangle$ ea pentru a creat o semnare unic $\triangle$  mediul traverseaz $\triangle$  multiple sisteme  $\triangle$ i platforme f $\triangle$ r $\triangle$  s $\triangle$  aib $\triangle$ nevoie s $\triangle$  modifice politica de securitate subordonat $\triangle$ . În consecin $\triangle \triangle$ , vr $\triangle$ jitorul de configura $\triangle$ ie EIM v $\triangle$  permite s $\triangle$ configura $\triangle$ i serviciul de autentificare re $\triangle$ ea ca parte a configura $\triangle$ iei dumneavoastra EIM. Totu $\triangle$ i, configurarea  $\triangle$ i utilizarea serviciului de autentificare în re $\triangle$ ea nu este o cerin $\triangle$  preliminar $\triangle$  sau o necesitate pentru configurarea  $\triangle$ i folosirea EIM. |  $\blacksquare$  $\blacksquare$ | |

 $\Box$  Inainte de a începe s $\triangle$  configura $\triangle$ i EIM pentru unul sau mai multe sisteme, planifica $\triangle$ i [implementarea](#page-49-0) EIM pentru a | aduna informa∆iile de care ave∆i nevoie De exemplu, trebuie s∆ decide∆i în leg∆tur∆ cu urm∆toarele : |

- Ce iSeries server dori $\Delta$ i s $\Delta$  configura $\Delta$ i ca  $\Delta$ i controler de domeniu EIM pentru domeniul EIM? Folosi $\Delta$ i vr $\Delta$ jitorul pentru configura $\triangle$ ii EIM pentru a crea un nou domeniu pe acest sistem l aînceput, apoi folosi $\triangle$ i vr $\triangle$ jitorul pentru a configura toate serverele adi $\triangle$ ionale iSeries pentru uniunea acestui domeniu.
- vre $\triangle$ i s $\triangle$  configura $\triangle$ i un serviciu de autentificare în re $\triangle$ ea pentru orice sistem pe care îl configura $\triangle$ i pentru EIM? Dac∆ este a∆a, pute∆i folosi vr∆jitorul pentru configura∆ii EIM pentru a crea o configura∆ie de servicii de re∆ea elementar $\triangle$  pe fiecare server iSeries . Cu toate acestea, terbuie s $\triangle$  realiza $\triangle$ i alte opera $\triangle$ ii pentru a completa configura $\triangle$ ia de servicii de re $\triangle$ ea elementar $\triangle$ .

Dup $\Delta$  ce utiliza $\Delta$ i vr $\Delta$ jitorul pentru configura $\Delta$ ii EIM pentru a crea o configura $\Delta$ ie de baz $\Delta$  pentru fiecare serveriSeries , mai existo un mumor de operaoii de configurare EIM pe care trebuie so le realizaoi înainte de a avea o configuraoie EIM completo. Vedeoi Scenariu: Activeazo semnare unico pentr un exemplu care arato cum o companie fictivo are configurat un mediu de semnare unic $\triangle$  folosind serviciu de autentificare prin re $\triangle$ ea  $\triangle$ i EIM.

Pentru a configura EIM, trebuie s $\triangle$  ave $\triangle$ i toate autoritz $\triangle$ rile speciale urm $\triangle$ toare:

v Administrator de securitate(\*SECADM).

- Toate obiectele(\*ALLOBJ).
- Confidura $\triangle$ ia sistemului(\*IOSYSCFG).

l Inainte de a utiliza vr∆jitorul pentru configura∆ii EIM, ar trebui s∆ parcurge∆i to∆i pa∆ii ["Planificarea](#page-49-0) pentru EIM" la | [pagina](#page-49-0) 44 steps to pentru a determina exact cum ve∆i utiliza EIM. Dac∆ configura∆i EIM ca ∆i pas în crearea unui l mediu de semnare unic $\triangle$ , ar trebui s $\triangle$  completa $\triangle$ i to $\triangle$ i pa $\triangle$ ii planific $\triangle$ rii semn $\triangle$ rii unice de asemenea.

| O dat∆ planificarea încheiat∆, pute∆i utiliza vr∆jitorul pentru configura∆ii EIM pentru a crea una dintre cele trei | configura∆ii de baz∆. Pute∆i utiliza vr∆jitorul pentru a uni un domeniu existent sau pentru a crea ∆i uni un nou l domeniu. Atunci când utilizaoi vrojitorul pentru configuraoii EIM pentru a crea oi uni un nou domeniu, puteoi alege | fie s∆ configura∆i un controler de domeniu EIMpe o local∆ fie un sistem la distan∆∆. Informa∆iile urm∆toare | furnizeaz∆ instruc∆iuni pentru configurarea EIM bazat∆ pe ce fel de configurare EIM de baz∆ este necesar∆:

**"Crearea**  $\Delta$ **i al** $\Delta$ **turarea unui nou domeniu local**" Alege $\Delta$ i aceasta opera $\Delta$ ie pentru a crea un nou domeniu EIM pentru întreprinderea dumneavoastr $\varphi$   $\varphi$  pentru a configura serverul de directoare locale s $\varphi$  fie controlerul de domeniu EIM pentru noul domeniu. De asemenea, dac $\triangle$  Kerberos nu este în prezent configurat pe serveruliSeries, vrojitorul vo prompteazo so lansaoi vrojitorul d econfigurare de servicii pentru autentificare în re∆ea. Dup∆ ce finaliza∆i acest task, pute∆i configura alte servere iSeries s∆ adere la domeniu. Pentru a confihura alter servere s $\triangle$  participe la domeniu, conecta $\triangle$ i la fiecare dintre ele  $\triangle$ i utiliza $\triangle$ i vr $\triangle$ jitorul pentru

configura $\Delta$ ii EIM pentru a configura un server s $\Delta$  adere la un domeniu EIM deja existent.

**"Crearea ∆i al∆turarea unui nou domeniu de la distan∆∆" la pagina 68 Alege∆i aceast∆ sarcin∆ pentru a** crea un mou domeniu EIM pentru întreprinderea dumneavoastro oi pentru a configura un server director la distan $\Delta \Delta$  s $\Delta$  fie controlerul de domeniu EIM. De asemenea, dac $\Delta$  Kerberos nu este în prezent configurat pe serveruliSeries, vr $\Delta$ jitorul v $\Delta$  prompteaz $\Delta$  s $\Delta$  lansa $\Delta$ i vr $\Delta$ jitorul de configurare de servicii pentru autentificare în re $\alpha$ ea. Dup $\alpha$  ce termina $\alpha$ i aceast $\alpha$  opera $\alpha$ ie, pute $\alpha$ i configura alte servere iSeries s $\alpha$  adere la domeniu. Pentru a configura alte servere s $\triangle$  participe la domeniu, conecta $\triangle$ i la fiecare dintre ele  $\triangle$ i utiliza $\triangle$ i vr $\triangle$ jitorul pentru configura $\Delta$ ii EIM pentru a configura un server s $\Delta$  adere la un domeniu EIM deja existent.

**"Unirea unui domeniu [existent"](#page-78-0) la pagina 73 Odat∆ ce utiliza∆i vr∆jitorul pentru configurareEIM pe un sistem** iSeries s∆ configura∆i un controler de domeniu  $\Delta i$  s∆ crea∆i un domeniu EIM, alege $\Delta i$  aceast∆ opera $\Delta i$ e de vrojitor pentru a configura alte servereiSeries so participe în domeniu. Trebuie so rulaoi vrojitorul oi so completa $\triangle$ i aceast $\triangle$  sarcin $\triangle$  pe fiecare serveriSeries din re $\triangle$ ea care va folosi EIM. Trebuie s $\triangle$  livra $\triangle$ i informa $\triangle$ ii despre uniunea domeniului, inclusiv informa $\triangle$ ii de conexiune (ca num $\triangle$ rul portului  $\triangle$ i dac $\triangle$  s $\triangle$  se utilieze Transport Layer Security (TLS) sau Secure Sockets Layer (SSL) la controlerul de domeniu EIM. Dac $\triangle$  Kerberos nu este în prezent configurat pe serverul iSeries, vrojitorul vo invito so lansaoi vrojitorul de configurare de servicii pentru autentificare în re $\triangle$ ea.

## **Cum s accesai vrjitorul pentru configuraii EIM**

Petru a accesa vr $\triangle$ jitorul de configurare EIM, urma $\triangle$ i ace $\triangle$ ti pa $\triangle$ i :

- 1. Porni $\Delta$ i Navigator iSeries.
- 2. Semna $\Delta$ i pe serverul iSeriespentru care vre $\Delta$ i s $\Delta$  configura $\Delta$ i EIM. Dac $\Delta$  configura $\Delta$ i EIM pentru mai multe servere iSeries începe $\varphi$ i cu acela pe care vre $\varphi$ i s $\varphi$  configura $\varphi$ i controlerul de domeniu pentru EIM.
- 3. Expandai **Reea** → **Mapare identitate în întreprindere**.
- 4. Face<sup>l</sup> clic dreapta **Configurare** ei selecta i **Configurare...** pentru a lansa vreque di de configurare EIM.
- 5. Selecta $\triangle$ i o op $\triangle$ iune de configurare EIM  $\triangle$ i urma $\triangle$ i instruc $\triangle$ iunile pe care le furnizeaz $\triangle$  vr $\triangle$ jitorul pentru a completa vr $\triangle$ jitorul.
- 6. Face∆i clic pe **Ajutor**, dac∆ este necesar, pentru a determina ce informa∆ie s∆ specifica∆i pe m∆sur∆ ce continua∆i s∆ folosi∆i vr∆jitorul.

# **Crearea i alturarea unui nou domeniu local**

| Atunci când utiliza∆i vr∆jitorul pentru configurare EIM pentru a crea ∆i a v∆ al∆tura unui nou domeniu, pute∆i alege

| s∆ configura∆i un controler de domeniu EIM pe un sistemul local ca parte a cre∆rii configura∆iei EIM. Dac∆ este

l necesar, vrojitorul de configurare EIM asigur $\circ$  so furnizaoi informa $\circ$ iile de configura $\circ$ ie de baz $\circ$  pentru serverul de

| directoare. De asemenea, dac∆ Kerberos nu este configurat curent pe serverul iSeries, vr∆jitorul v∆ invit∆ s∆ lansa∆i

l vr∆jitorul de configurare NAS (serviciul de autentificare în re∆ea).

l Când termina i vrojitorul de configurare EIM, pute oi realiza urmotoarele task-uri:

- v Creare unui nou domeniu EIM. |
- | Configurarea serverului de directoare local s∆ func∆ioneaze ca un controler de domeniu EIM.
- $\cdot$  Configurarea serviciului de autentificare în re $\triangle$ ea pentru sistem.
- | Crearea de defini∆ii de registre EIM pentru registrul local OS/400 ∆i pentru registrul Kerberos.
- | Configurarea sistemului ca s∆ participe într-un domeniu nou EIM.

Pentru a configura sistemul s $\triangle$  creeze  $\triangle$ i s $\triangle$  se al $\triangle$ ture unui domeniu EIM nou, trebuie s $\triangle$  ave $\triangle$ i toate autoriz $\triangle$ rile speciale urm $\triangle$ toare:

- v Administrator de securitate(\*SECADM).
- Toate obiectele (\*ALLOBJ).

| |

| | |

| | | | | | |

| | | | | | | | | | | • Configurare sistem (\*IOSYSCFG).

Pentru a folosi vrojitorul de configurare EIM pentru a crea oi a vo alotura la un nou domeniu, realizaoi urmotorii pai:

- 1. În Navigator iSeries, selecta∆i sistemul pe care vre∆i s∆ configura∆i EIM ∆i expanda∆i **Re**∆ea > Mapare **identitate în întreprindere**.
- 2. Face∆i clic dreapta **Configurare** ∆i selecta∆i **Configurare...** pentru a porni vr∆jitorul de configurare EIM.

Notă: Aceast∆ op∆iune este etichetat∆ Reconfigurare..., dac∆ EIM a fost configurat anterior pe sistem.

- 3. Pe pagina de **Bun venit** a vrjitorului, selectai **Creare i unire a unui domeniu nou** i apoi apsai **Urmtor**.
- 4. Pe pagina **Specificare locaie domeniu EIM**, selectai **Pe serverul de directoare local** i facei clic Urm**otorul**.
	- Notă: acest∆ op∆iune configureaz∆ serverul de directoare local ca s∆ func∆ioneaze ca un controler de domeniu EIM. Deoarece serverul de directoare memoreaz $\triangle$  toate datele EIM pentru domeniu, trebuie s $\triangle$  fie activ  $\triangle$ i so româno activ pentru a suporta coutorile de mapori EIM oi celelalte operaoii.
		- Notă: Dac<sup> $\triangle$ </sup> serviciul de autentificare în re $\triangle$ ea nu este configurat în acel moment pe serverul iSeries sau sunt necesare pentru configurarea unui mediu de semnare unic $\triangle$  de informa $\triangle$ ii de configurare serviciu de autentificare în re $\triangle$ ea suplimentare, se afi $\triangle$ eaz $\triangle$  pagina **Configurare NAS** (Network Authentication Services). Aceast<sub>0</sub> pagin<sub>0</sub> v<sub>0</sub> permite s<sub>0</sub> porniqual vrquationul de configurare NAS (Network Authentication Service) ca so puteoi configura serviciul de autentificare în reoea. Sau, puteoi configura NAS mai târziu, folosind vrojitorul de configurare pentru acest serviciu prin intermediul Navigatorului iSeries. Dup $\alpha$  ce efectua $\Delta i$  configurarea serviciului de autentificare în re $\Delta$ ea, continu $\Delta$  vr $\Delta i$ itorul de configurare EIM.
- 5. Pentru a configura serviciul de autentificare în re $\triangle$ ea, termina $\triangle$ i ace $\triangle$ ti pa $\triangle$ i: |
	- a. Pe pagina **Configurare NAS (Network Authentication Service)**, selectai **Da** pentru a porni vrjiorul de configurare NAS. Cu acest vr $\Delta$ jitor, pute $\Delta$ i configura mai multe interfe $\Delta$ e  $\Delta$ i servicii OS/400 pentru a participa într-o regiune Kerberos, precum  $\Delta i$  un mediu de semnare unic $\Delta$  care folose $\Delta t$ e atât EIM, cât  $\Delta i$ serviciul de autentificare în re $\triangle$ ea (NAS).
	- b. Pe pagina **Specificare informaii regiune**, specificai numele regiunii implicite în câmpul **Regiune** implicit<sub>a</sub>. Dac<sub>4</sub> folosi<sub>4</sub>i Microsoft Active Directory pentru autentificarea Kerberos, selecta<sub>4</sub>i Microsoft **Active Directory este folosit pentru autentificarea Kerberos** i facei clic pe **Urmtor**.
	- c. Pe pagina **Specificare informaii KDC**, specificai numele complet calificat al serverului Kerberos pentru aceast∆ regiune în câmpul KDC, specifica∆i 88 în câmpul Port ∆i face∆i clic pe Urm∆torul.
	- d. Pe pagina **Specificare informaii pentru server de parole**, selectai fie **Da**, fie **Nu** pentru setarea unui server de parole. Serverul de parole permite principalilor s $\triangle$  modifice parolele pe serverul Kerberos. Dac $\triangle$

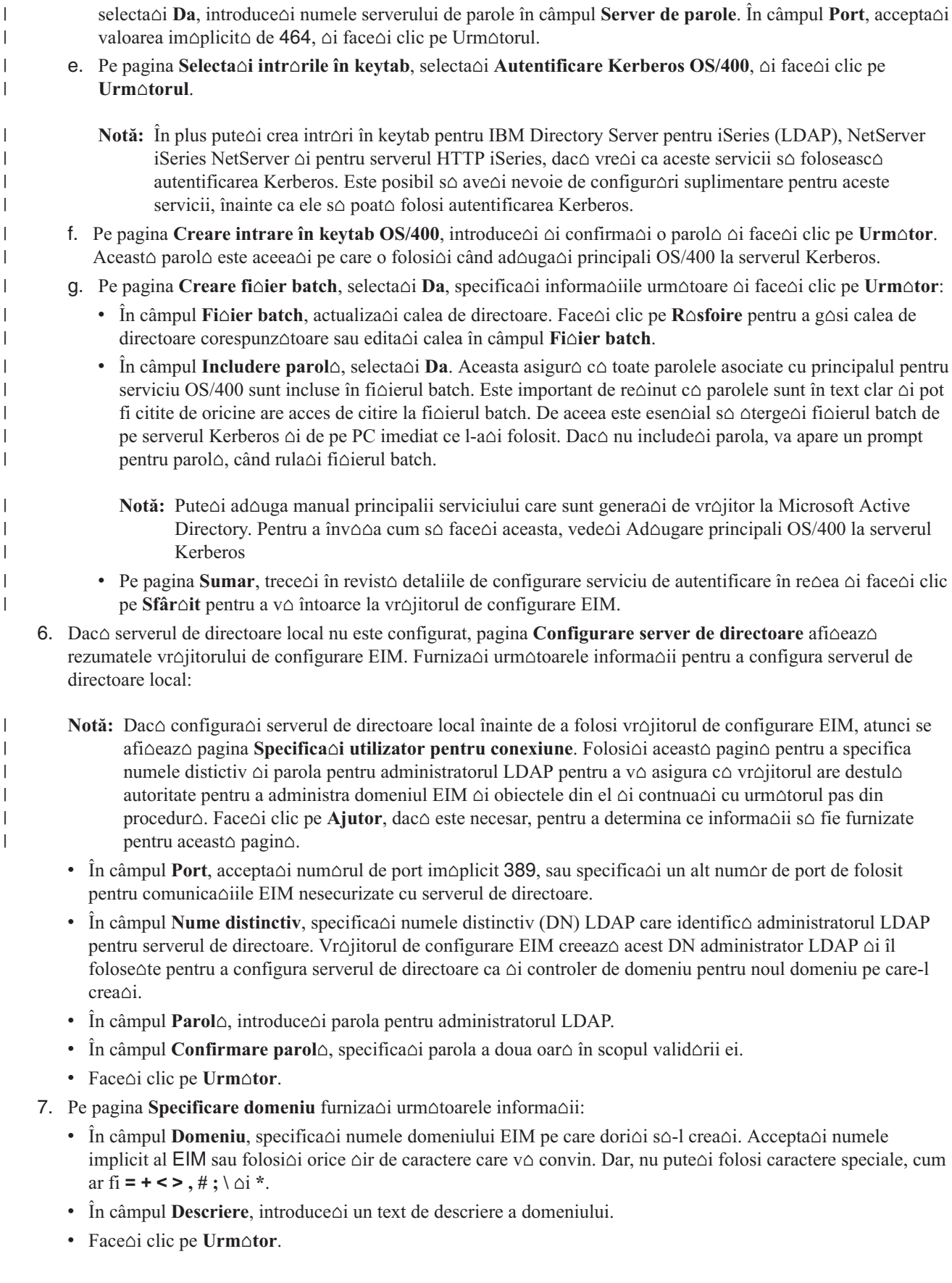

- 8. Pe pagina **Specificare DN** p $\triangle$ rinte pentru domeniu, selecta $\triangle$ i Da pentru a specifica un DN p $\triangle$ rinte pentru domeniul pe care-l crea $\triangle$ i sau specifica $\triangle$ i **Nu** pentru a avea datele EIM memorate într-o loca $\triangle$ ie director cu un sufix al c $\triangle$ rui nume este derivat din numele domeniului EIM. |
	- Notă: Când crea $\triangle$ i un domeniu pe un server de directoare local, un DN p $\triangle$ rinte este op $\triangle$ ional. Prin specificarea unui p $\Delta$ rinte DN, pute $\Delta$ i specifica unde s $\Delta$  se afle datele EIM spa $\Delta$ iu de nume al serverului LDAP pentru domeniu. Când nu specifica $\triangle$ i un DN p $\triangle$ rinte, datele EIM se afl $\triangle$  în sufixul propriu în spa $\triangle$ iul de nume. Dac∆ selecta∆i **Da**, folosi∆i caseta list∆ pentru a selecta sufixul LDAP de folosire ca DN p∆rinte sau introduce i text pentru a crea  $\Delta$ i numi un nou DN p $\Delta$ rinte. Nu este necesar s $\Delta$  specifica $\Delta$ i un DN p $\Delta$ rinte pentru noul domeniu. Face∆i clic pe **Ajutor** pentru mai multe informa∆ii despre folosirea unui DN porinte.
	- 9. Pe pagina **Informa∆ii registru**, specifica∆i dac∆ s∆ se adauge registrele de utilizatori locali la domeniul EIM ca  $\Delta i$  defini $\Delta ii$  de registre. Selecta $\Delta i$  unul sau amândou $\Delta$  din aceste tipuri de registre de utilizator:
		- Notă: Nu trebuie s $\Delta$  crea $\Delta$ i la acest moment defini $\Delta$ iile de registru. Dac $\Delta$  alege $\Delta$ i s $\Delta$  crea $\Delta$ i defini $\Delta$ iile de registru mai târziu, trebuie so adougaoi definioiile de registru sistem oi so actualizaoi proprietooile configuraoiei [EIM.](#page-112-0)
		- Selecta∆i **OS/400 local** pentru a ad∆uga o defini∆ie de registru pentru registrul local. În câmpul oferit, accepta $\Delta$ i valoarea implicit $\Delta$  pentru numele defini $\Delta$ iei de registru sau specifica $\Delta$ i o valoare diferit $\Delta$  pentru numele defini $\triangle$ iei de registru. Numele registrului EIM este un  $\triangle$ ir arbitrar care reprezint $\triangle$  tipul registrului  $\triangle$ i instana specific a acelui registru.
		- $\bullet$  Selecta $\triangle$ i Kerberos pentru a ad $\triangle$ uga o defini $\triangle$ ie de registru pentru registrul Kerberos. În câmpul oferit, accepta $\Delta i$  valoarea implicit $\Delta$  pentru numele defini $\Delta i$ iei de registru sau specifica $\Delta i$  o valoare diferit $\Delta$  pentru numele defini $\triangle$ iei de registru. Numele defini $\triangle$ iei de registru implicit este acela $\triangle$ i cu numele regiunii. Acceptând numele implicit  $\Delta i$  folosind acela $\Delta i$  nume de registru Kerberos ca  $\Delta i$  numele regiunii, pute $\Delta i$  cre $\Delta t$ e performan∆ele la extragerea informa∆iilor din registru. Selecta∆i, dac∆ este necesar, **Identit**∆∆ile **utilizatorului Kerberos sunt sensibile la majuscule**.
		- Face<sup> $\triangle$ </sup> clic pe **Urm** $\triangle$ tor.

| |

| | | | | | | | |

| | | | | | | | | | | | | |

| | | | |

| | | | | | | | |

- **10.** Pe pagina **Specificare utilizator sistem EIM**, selecta∆i un **Tip de utilizator** pe care vre∆i s∆-l foloseasc∆ sistemul la realizarea opera $\triangle$ iilor EIM pentru func $\triangle$ iile sistemului de operare. Aceste opera $\triangle$ ii includ opera $\triangle$ iile de coutare mapori oi otergerea asocierilor la otergerea unui profil de utilizator local OS/400. Puteoi selecta unul din urmtoarele tipuri de utilizatori: **Nume distinctiv i parol**, **Fiier keytab Kerberos i principal** sau Principal Kerberos ∆i parol∆. Ce tipuri de utilizator pute∆i selecta depinde de configura∆ia curent∆ a sistemului. De exemplu, dac $\triangle$  serviciul de autentificare în re $\triangle$ ea nu este configurat pentru sistem, atunci tipul de utilizatori Kerberos nu sunt disponibili pentru selec $\triangle$ ie. Tipul de utilizator pe care îl selecta $\triangle$ i determin $\triangle$  celelalte informa $\Delta$ ii pe care trebuie s $\Delta$  le furniza $\Delta$ i pentru a completa pagina dup $\Delta$  cum urmeaz $\Delta$ : | | | | | | | |
	- **Notă:** Trebuie so specificaoi un utilizator care este definit curent pe serverul de directoare care gozduiente controlerul de domeniu EIM. Utilizatorul pe care îl specifica $\triangle$ i trebuie s $\triangle$  aib $\triangle$  privilegii de efectuare a coutorilor de mapare oi administrare de registre pentru rgistrul utilizator local. Daco utilizatorul pe care-l  $\text{specifica}$  nu are aceste privilegii, atunci anumite func $\triangle$ ii ale sistemului de operare legate de folosirea unei semn $\Delta$ ri unice  $\Delta i$   $\Delta t$ ergerea profilelor de utilizatori pot e $\Delta u$ a.
		- Dac $\triangle$  nu a $\triangle$ i configurat serverul de directoare înainte de a rula acest vr $\triangle$ jitor, singurul tip de utilizator pe care-l pute $\triangle$ i selecta este **Nume distinctiv**  $\triangle$ i **parol** $\triangle$   $\triangle$ i singurul nume distinctiv pe care-l pute $\triangle$ i specifica este DN-ul administratorului LDAP.
	- Dac $\triangle$  selecta $\triangle$ i **Nume distinctiv**  $\triangle$ i parol $\triangle$ , furniza $\triangle$ i informa $\triangle$ iile urm $\triangle$ toare:
		- $-\hat{\text{I}}$ n câmpul **Nume distinctiv**, specifica $\triangle$ i numele distinctiv LDAP care identific $\triangle$  utilizatorul pe care s $\triangle$ -l foloseasc $\triangle$  sistemul atunci când realizeaz $\triangle$  opera $\triangle$ ii EIM.
		- $-$  În câmpul **Parol** $\triangle$ , introduce $\triangle$ i parola pentru numele distinctiv.
		- În câmpul **Confirmare parol**, specificai parola a doua oar în scopul verificrii ei.
		- Dac $\triangle$  selecta $\triangle$ i **Principal Kerberos**  $\triangle$ i **parol** $\triangle$ , furniza $\triangle$ i informa $\triangle$ iile urm $\triangle$ toare:
- $-\hat{\text{I}}$ n câmpul **Principal**, specifica $\triangle$ i numele principalului Kerberos de folosit de sistem la realizarea opera $\triangle$ iilor EIM.
- În câmpul **Regiune**, specificai numele de regiune Kerberos complet calificat la care este membru principalul. Numele principalului  $\Delta i$  al regiunii ce identific $\Delta$  în mod unic utilizatorii Kerberos din fi $\Delta i$ erul keytab. De exemplu, principalul jsmith din regiunea ordept.myco.com este reprezentat în fi $\triangle$ ierul keytab ca jsmith@ordept.myco.com.
- $-$  În câmpul **Parol** $\triangle$ , introduce $\triangle$ i parola pentru utilizator.
- În câmpul **Confirmare parol**, specificai parola a doua oar în scopul verificrii ei.
- Dac $\triangle$  selecta $\triangle$ i **Fi** $\triangle$ **ier keytab Kerberos**  $\triangle$ i **principal**, furniza $\triangle$ i informa $\triangle$ iile urm $\triangle$ toare:
- $\hat{\mathbf{r}}$  in câmpul **Fi**∆ier keytab, specifica∆i calea complet calificat∆ ∆i numele de fi∆ier keytab care con∆ine principalul Kerberos, de folosit de sistem pentru realizarea opera $\triangle$ iilor EIM. Sau, face $\triangle$ i clic pe **R** $\triangle$ sfoire... pentru a naviga printre directoarele din sistemul de fi $\triangle$ iere integrat iSeries pentru a selecta un fi $\triangle$ ier keytab.
	- $-\hat{\text{I}}$ n câmpul **Principal**, specifica $\triangle$ i numele principalului Kerberos de folosit de sistem la realizarea opera $\triangle$ iilor EIM.
- În câmpul **Regiune**, specificai numele de regiune Kerberos complet calificat la care este membru principalul. Numele principalului  $\Delta i$  al regiunii ce identific $\Delta$  în mod unic utilizatorii Kerberos din fi $\Delta i$ erul keytab. De exemplu, principalul jsmith din regiunea ordept.myco.com este reprezentat în fi $\Delta$ ierul keytab ca jsmith@ordept.myco.com.
- Face $\triangle$ i clic pe **Verificare conexiune** pentru a v $\triangle$  asigura c $\triangle$  vr $\triangle$ jitorul poate folosi informa $\triangle$ iile de utilizator specificate pentru a stabili o conexiune la controlerul de domeniu EIM.
- Face<sup> $\triangle$ </sup>i clic pe **Urm** $\triangle$ tor.

| | | | | | | | | | | | | | | | | | | | |

| | | |

 $\overline{1}$ 

| | | | | | 11. În panoul **Rezumat**, revizualiza∆i informa∆iile de configurare pe care le-a∆i furnizat. Dac∆ toate informa∆iile sunt corecte, ap $\triangle$ sa $\triangle$ i **Terminare**.

| Când vr∆jitorul se termin∆, adaug∆ domeniul nou la folderul Gestionare domeniu ∆i a∆i creat o configura∆ie EIM de baz $\triangle$  pentru acest server. Totu $\triangle$ i, s-ar putea s $\triangle$  fie nevoie s $\triangle$  termina $\triangle$ i aceste task-uri pentru a finaliza configurarea EIM pentru domeniu. | |

- 1. Folosi $\Delta$ i vr $\Delta$ jitorul de configurare EIM pe fiecare server suplimentar care vre $\Delta$ i s $\Delta$  se al $\Delta$ ture la [domeniu.](#page-78-0)
- 2. Adougarea, daco este necesar, a definioiilor de registru EIM la domeniul EIM pentru alte servere oi aplicaoii non-iSeries care dori $\Delta i$  s $\Delta$  participe în domeniul EIM. Aceste defini $\Delta ii$  de registre se refer $\Delta$  la registrele de utilizatori reali care trebuie so participe în domeniu. Puteoi, fie adouga definioii de registru sistem fie adouga definióii de registru aplicaóie în funcóie de ce are nevoie implementarea dumneavoastró EIM. | | | |
- 3. În func $\triangle$ ie de implementarea dumneavoastr $\triangle$  EIM, determina $\triangle$ i dac $\triangle$  s $\triangle$ : |
	- Crea $\triangle$ i [identificatori](#page-95-0) EIM pentru fiecare utilizator sau entitate unic $\triangle$  în domeniu  $\triangle$ i s $\triangle$  crea $\triangle$ i [asocieri](#page-98-0) de [identificatori](#page-98-0) pentru ei.
	- $\bullet$  Crea $\triangle$ i asocieri de [politic](#page-99-0) $\triangle$  pentru a mapa un grup de utilizatori la o singur $\triangle$  identitate de utilizator destina $\triangle$ ie.
	- $\cdot$  Crea $\circ$ i o combina $\circ$ ie a acestora.
- 4. Folosi $\Delta i$  func $\Delta i$  EIM de testare a unei map $\Delta r$ i pentru a testa map $\Delta r$ ile de identificatori pentru configura $\Delta i$  EIM. |
- 5. Dac $\alpha$  singurul utilizator EIM pe care l-a $\alpha$ i definit este DN pentru administratorul LDAP, atunci utilizatorul EIM are un nivel de autorizori înalt la toate datele din serverul de directoare. De aceea, trebuie so luaoi în considerare crearea de alte DN-uri ca utilizatori suplimentari care au un control de acces corespunz $\Delta$ tor  $\Delta$ i mai limitat la datele EIM. Pentru a afla mai multe despre crearea de DN-uri pentru serverul de directoare, vede $\Delta$ i Nume distinctive în subiectul IBM Directory Server pentru iSeries (LDAP). Numarul de utilizatori EIM suplimentari depinde de accentul pus în politicile de securitate pe îndatoririle  $\Delta i$  responsabilit $\Delta \Delta i$ le privitoare la securitate. Tipic, pute $\Delta i$ crea cel pu $\triangle$ in urm $\triangle$ toarele dou $\triangle$  tipuri de nume distinctive (DN): | | | | | | |
	- v **Un utilizator care are control de acces de administrator EIM**
	- Acest DN de administrator EIM ofer $\triangle$  nivelul corespunz $\triangle$ tor de autorizare pentru un administrator care este responsabil pentru gestionarea domeniului EIM. Acest DN administrator EIM poate fi folosit la conectarea la controlerul de domeniu pentru gestionarea tutturor aspectelor legate de domeniul EIM prin intermediul Navigatorului iSeries.
- **•** Sau cel pu $\triangle$ in cu un utilizator care are urm $\triangle$ toarele controale de acces:
- Administrator de identificatori
- Administrator de registru

| | | | |

| | |

| |

|

 $-$  Opera $\triangle$ ii de mapare EIM

Acest utilizator furnizeazo nivelul corespunzotor de control acces necesar pentru utilizatorul sistem care realizeaz $\triangle$  opera $\triangle$ iile EIM din partea sistemului de operare.

**Notă:** Pentru a folosi acest DN nou pentru utilizatorul sistem în locul DN administrator LDAP, trebuie s modifica $\triangle$ i propriet $\triangle$  $\triangle$ ile de configurare EIM pentru serverul iSeries. Vede $\triangle$ i Gestionarea propriet $\triangle$  $\triangle$ ilor de configurare EIM pentru a afla cum s $\triangle$  modifica $\triangle$ i DN-ul utilizatorului sistem.

 $\hat{\text{I}}$ n plus, poate dori $\hat{\omega}$ i s $\hat{\omega}$  folosi $\hat{\omega}$ i protocolul SSL (Secure Sockets Layer) sau TLS (Transport Layer Security) pentru a configura o conexiune securizato la [controlerul](#page-83-0) de domeniu EIM pentru a proteja transmisia datelor EIM. Daco activa $\Delta$ i SSL pentru serverul de directoare, trebuie s $\Delta$  actualiza $\Delta$ i propriet $\Delta \Delta$ ile de configurare EIM pentru a specifica faptul c $\alpha$  serverul iSeries folose $\alpha$ te o conexiune SSL securizat $\alpha$ . De asemenea, trebuie s $\alpha$  actualiza $\alpha$ i propriet $\alpha$  $\alpha$ ile pentru domeniu pentru a specifica faptul c $\triangle$  EIM folose $\triangle$ te conexiunile SSL pentru gestionarea domeniului prin intermediul Navigatorului iSeries. | | | | | |

**Notă:** S-ar putea s $\triangle$  fie nevoie s $\triangle$  realiza $\triangle$ i task-uri suplimentare dac $\triangle$  a $\triangle$ i creat o configura $\triangle$ ie de baz $\triangle$  pentru serviciul de autentificare în re $\alpha$ ea, în special dac $\Delta$  vre $\Delta$ i s $\Delta$  implementa $\Delta$ i un mediu de semnare unic $\Delta$ . Pute $\Delta$ i gosi informaoii despre aceoti paoi suplimentari prin trecerea în revisto a tuturor paoilor de configurare demonstra $\Delta i$  în scenariul Activarea semn $\Delta r$ ii unice pentru OS/400. | | | |

#### **Crearea i alturarea unui nou domeniu de la distan** |

| Când folosi∆i vr∆jitorul Configurare EIM pentru a crea ∆i a v∆ al∆tura unui domeniu nou, pute∆i opta pentru  $\perp$  configurarea unui server de director pe un sistem la distan $\triangle \triangle$  care s $\triangle$  ac $\triangle$ ioneze ca un controler de domeniu EIM ca parte a creorii configura $\triangle$ iei dumneavoastr $\triangle$  EIM. Trebuie s $\triangle$  specifica $\triangle$ i informa $\triangle$ iile corespunz $\triangle$ toare pentru conectarea la serverul de director la distan $\triangle$ , pentru a v $\triangle$  permite s $\triangle$  configura $\triangle$ i EIM. Dac $\triangle$  Kerberos nu este configurat în acel moment pe serverul iSeries, vr $\triangle$ jitorul v $\triangle$  prompteaz $\triangle$  s $\triangle$  lansa $\triangle$ i vr $\triangle$ jitorul Configurare NAS. |  $\blacksquare$ |

Notă: Serverul de director de pe sistemul la distan $\triangle$  trebuie s $\triangle$  asigure suportul EIM. EIM necesit $\triangle$  g $\triangle$ zduirea controlerului de domeniu pe un server de director care suport $\triangle$  Lightweight Directory Access Protocol (LDAP) | |

Versiunea 3. În plus, produsul server de director trebuie s $\triangle$  aib $\triangle$  configurat $\triangle$  schema EIM. De exemplu, IBM |

Directory Server V5.1 asigur $\triangle$  acest suport. Pentru informa $\triangle$ ii mai detaliate despre controlerul de domeniu EIM, vede $\triangle$ i [Planificarea](#page-54-0) unui controler de domeniu EIM.

Dup $\triangle$  ce finaliza $\triangle$ i vr $\triangle$ jitorul Configurare EIM, pute $\triangle$ i realiza urm $\triangle$ toarele opera $\triangle$ ii: |

- v Crearea unui domeniu EIM nou.
- $\cdot$  Configurarea unui server de director la distan $\triangle \triangle$  care s $\triangle$  ac $\triangle$ ioneze ca un controler de domeniu EIM.
- $\cdot$  Configurarea serviciului de autentificare în re $\triangle$ ea pentru sistem.
- | Crearea defini∆iilor de registru EIM pentru registrul OS/400 local ∆i registrul Kerberos.
- | Configurarea sistemului pentru a participa la noul domeniu EIM.

l Pentru a v $\triangle$  configura sistemul pentru crearea  $\triangle i$  al $\triangle$ turarea la un nou domeniu EIM, trebuie s $\triangle$  ave $\triangle i$  toate autoriz $\triangle r$ ile l speciale urmotoare:

- | Administrator securitate (\*SECADM).
- 1 Toate obiectele (\*ALLOBJ).
- | Configurare sistem (\*IOSYSCFG).

l Pentru a folosi vrojitorul Configurare EIM la crearea oi aloturarea la un domeniu pe un sistem la distanoo, parcurgeoi pa $\triangle$ ii urm $\triangle$ tori: |

- 1. Verifica∆i dac∆ serverul de director de pe sistemul la distan∆∆ este activ. Vede∆i documenta∆ia produsului server de director pentru a afla cum s $\triangle$  face $\triangle$ i aceasta. | |
- 2. În Navigator iSeries, selecta∆i sistemul pentru care vre∆i s∆ configura∆i EIM ∆i expanda∆i **Re∆ea > EIM**. |
- 3. Face ci clic-dreapta pe **Configurare** ci selecta ci **Configurare...** pentru a lansa vrojitorul Configurare EIM. |
- Notă: Aceast∆ op∆iune este este etichetat∆ Reconfigurare... dac∆ EIM a mai fost configurat anterior pe sistem. |
- 4. Pe pagina de **Bun venit** a vrjitorului, selectai **Creare i unire a unui domeniu nou** i apoi apsai **Urmtor**. |
- 5. În pagina **Specificare locaie domeniu EIM**, selectai **Pe un server de director la distan** i facei clic pe Urm $\triangle$ tor. | |
	- Notă: Aceasto opoiune configureazo serverul de director la distano astfel încât so acoioneze ca un controler de domeniu EIM. Pentru a servi drept controler de domeniu EIM, serverul de domeniu la distan $\triangle$ o pe care îl specifica $\triangle$ i trebuie s $\triangle$  asigure suportul EIM  $\triangle$ i trebuie s $\triangle$  fie activ, pentru a se finaliza cu succes configurarea EIM. De asemenea, trebuie so româno activ, pentru a suporta coutorile de mapare EIM oi alte opera $\triangle$ ii.
	- Notă: Dac $\triangle$  serviciul de autentificare în re $\triangle$ ea nu este configurat în acel moment pe serverul iSeries sau sunt necesare informa $\Delta$ ii suplimnetare de configurare a serviciului de autentificare în re $\Delta$ ea pentru configurea unui domeniu unic de semnare, se deschide pagina **Configurare NAS**. Aceasto pagino vo permite so lansa $\Delta$ i vr $\Delta$ jitorul Configurare NAS, astfel încât s $\Delta$  pute $\Delta$ i configura serviciul de autentificare în re $\Delta$ ea. Sau pute $\Delta i$  configura NAS mai târziu, folosind vr $\Delta i$ itorul de configurare a acestui serviciu din Navigator iSeries. Dup $\triangle$  ce efectua $\triangle$ i configurarea serviciului de autentificare în re $\triangle$ ea, vr $\triangle$ jitorul de configurare EIM continu $\triangle$ .
	- 6. Pentru a configura serviciul de autentificare în re $\triangle$ ea, parcurge $\triangle$ i pa $\triangle$ ii urm $\triangle$ tori:

| | | | |

| | | | | | | | | | | | | | | | | | | | |

| | | | | | | | | | | | |

- a. În pagina **Configurare NAS**, selectani **Da** pentru a lansa vrnitorul Configurare NAS. Cu acest vrnitor, pute∆i configura mai multe interfe∆e ∆i servicii OS/400 pentru a participa la o regiune Kerberos ∆i pentru a configura un mediu unic de semnare, care s $\triangle$  foloseasc $\triangle$  atât EIM, cât  $\triangle$ i serviciul de autentificare în re $\triangle$ ea.
- b. În pagina **Specificare informaii regiune**, specificai numele regiunii implicite în câmpul **regiune implicit**∆. Dac∆ folosi∆i Microsoft Active Directory pentru autentificarea Kerberos, selecta∆i Se folose∆te **Microsoft Active Directory pentru autentificarea Kerberos**  $\Delta i$  face $\Delta i$  clic pe Urm $\Delta tot$ .
- c. În pagina **Specificare informaii KDC**, specificai numele complet calificat al serverului Kerberos pentru aceast∆ regiune, în câmpul **KDC**, apoi specifica∆i 88 în câmpul **Port** ∆i face∆i clic pe **Urm**∆tor.
- d. În pagina **Specificare informaii server de parole**, selectai **Da** sau **Nu** pentru setarea unui server de parole. Serverul de parole permite principalilor so schimbe parolele de pe serverul Kerberos. Daco selectaoi Da, introduceoi un nume de server de parole în câmpul **Server de parole**. În câmpul **Port**, losaoi valoarea implicit $\triangle$ , 464,  $\triangle$ i face $\triangle$ i clic pe Urm $\triangle$ tor.
- e. În pagina **Selectare intrri keytab**, selectai **Autentificare Kerberos OS/400** i facei clic pe **Urmtor**.
	- **Notă:** În plus, puteci so creaci introri keytab pentru IBM Directory Server pentru iSeries (LDAP), iSeries NetServer  $\Delta i$  serverul iSeries HTTP, dac $\Delta$  dori $\Delta i$  ca aceste servicii s $\Delta$  foloseasc $\Delta$  autentificarea Kerberos. Pentru ca aceste servicii s $\triangle$  poat $\triangle$  folosi autentificarea Kerberos, pot fi necesare opera $\triangle$ ii suplimnetare de configurare.
- f. În pagina **Creare intrare keytab OS/400**, introduce ci ci confirma ci parola ci apoi face ci clic pe **Urm** ctor. Aceasto parolo este identico cu cea pe care o veoi folosi atunci când adougaoi principalii OS/400 pe serverul Kerberos.
- g. În pagina **Creare fi∆ier batch**, selecta∆i **Da**, specifica∆i urm∆toarele informa∆ii ∆i face∆i clic pe Urm∆tor:
	- **•** În câmpul Fi $\triangle$ ier batch, actualiza $\triangle$ i calea de director. Face $\triangle$ i clic pe **R** $\triangle$ sfoire pentru a localiza calea corespunz∆toare de director sau edita∆i calea în câmpul **Fi**∆ier batch.
	- În câmpul **Includere parol**∆, selecta∆i **Da**. Aceasta asigur∆ includerea în fi∆ierul batch a tuturor parolelor asociate cu principalul serviciului OS/400. Este important so reoineoi co parolele sunt afioate în text clar  $\alpha$ i c∆ pot fi citite de oricine are acces cu citire la fi∆ierul batch. De aceea, este esen∆ial s∆ ∆terge∆i fi∆ierul

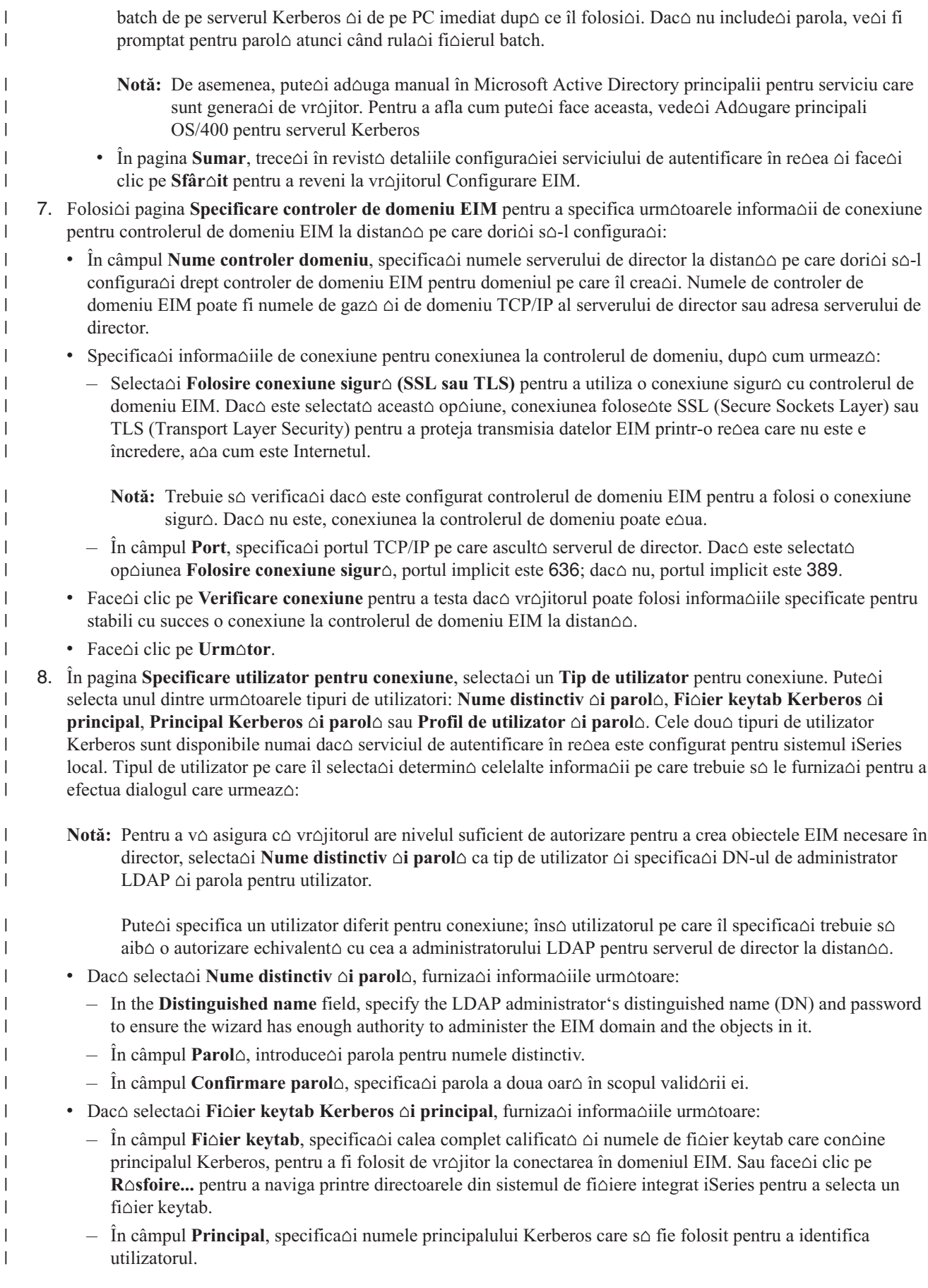

– În câmpul **Regiune**, specificai numele de regiune Kerberos complet calificat în care este membru | | principalul. Numele principalului  $\Delta i$  al regiunii ce identific $\Delta$  în mod unic utilizatorii Kerberos din fi $\Delta i$ erul | keytab. De exemplu, principalul jsmith din regiunea ordept.myco.com, este reprezentat în fi $\triangle$ ierul keytab | ca jsmith@ordept.myco.com. |  $\cdot$  Dac $\triangle$  selecta $\triangle$ i **Principal Kerberos**  $\triangle$ i parol $\triangle$ , furniza $\triangle$ i informa $\triangle$ iile urm $\triangle$ toare: |  $-$  În câmpul **Principal**, specificand numele principalului Kerberos, de folosit de vr $\varphi$ jitor la conectarea în domeniul EIM. | – În câmpul **Regiune**, specificai numele de regiune Kerberos complet calificat în care este membru | principalul. Numele principalului  $\Delta i$  al regiunii ce identific $\Delta$  în mod unic utilizatorii Kerberos din fi $\Delta i$ erul | keytab. De exemplu, principalul jsmith din regiunea ordept.myco.com este reprezentat în fi $\Delta$ ierul keytab | ca jsmith@ordept.myco.com. | |  $-$  În câmpul **Parol** $\triangle$ , introduce $\triangle$ i parola pentru principalul Kerberos. – În câmpul **Confirmare parol**, specificai parola a doua oar în scopul validrii ei. | • Dac $\triangle$  selecta $\triangle$ i **Profil utilizator**  $\triangle$ i **parol** $\triangle$ , furniza $\triangle$ i informa $\triangle$ iile urm $\triangle$ toare: | | – În câmpul **Profil utilizator**, specificai numele profilului de utilizator de folosit de vrjitor la conectarea în domeniul EIM. | |  $-$  În câmpul **Parol** $\triangle$ , introduce $\triangle$ i parola pentru profilul utilizator. – În câmpul **Confirmare parol**, specificai parola a doua oar în scopul validrii ei. | • Face $\triangle$ i clic pe **Verificare conexiune** pentru a testa c $\triangle$  vr $\triangle$ jitorul poate folosi informa $\triangle$ iile de utilizator | specificate pentru a stabili o conexiune la controlerul de domeniu EIM. | | • Face<sup> $\triangle$ </sup>i clic pe **Urm** $\triangle$ tor. | 9. Pe pagina **Specificare domeniu** furniza $\triangle$ i urm $\triangle$ toarele informa $\triangle$ ii: | • În câmpul **Domeniu**, specifica $\triangle$ i numele domeniului EIM pe care dori $\triangle$ i s $\triangle$ -l crea $\triangle$ i. Accepta $\triangle$ i numele implicit al EIM sau folosi $\Delta i$  orice  $\Delta ir$  de caractere care v $\Delta$  convin. Îns $\Delta$  nu pute $\Delta i$  folosi caractere speciale, cum | ar  $fi = + \leq > 0, \# ; \ \hat{=} \infty$  **i** \*. | • În câmpul **Descriere**, introduce $\triangle$ i un text de descriere a domeniului. | • Face<sup> $\triangle$ </sup>i clic pe **Urm** $\triangle$ tor. | **10.** În dialogul **Specificare DN p**∆rinte pentru domeniu, selecta∆i Da pentru a specifica DN-ul p∆rintelui pe care | s $\triangle$ -l foloseasc $\triangle$  vr $\triangle$ jitorul pentru loca $\triangle$ ia domeniului EIM pe care îl crea $\triangle$ i. Acesta este DN-ul care reprezint $\triangle$ | intrarea aflat $\triangle$  imediat deasupra intr $\triangle$ rii numelui domeniului dumneavoastr $\triangle$  în ierarhia arborelui cu informa $\triangle$ iile | | despre director. Sau specifica $\triangle i$  **Nu** pentru ca datele EIM s $\triangle$  fie stocate într-o loca $\triangle i$ e de director cu un sufix al c $\triangle$ rui nume este derivat din numele domeniului EIM. | Notă: Atunci când folosici vrojitorul pentru a configura un domeniu pe un controler de domeniu de la distanoo, | | trebuie s $\triangle$  specifica $\triangle$ i un DN de p $\triangle$ rinte corespunz $\triangle$ tor pentru domeniu. Deoarece toate toate obiectele configura $\triangle$ ie necesare pentru DN-ul de p $\triangle$ rinte trebuie s $\triangle$  exite deja pentru a nu e $\triangle$ ua configura $\triangle$ ia EIM,  $\overline{1}$ | trebuie so resfoioi dupo un DN porinte corespunzotor, în loc so introduceoi manual infromaoiile DN. | Face<sup>l</sup>i clic pe **Ajutor** pentru mai multe informa<sup>n</sup>ii despre folosirea unui DN porinte. | 11. Pe pagina **Informa**∆ii **registru**, specifica∆i dac∆ s∆ se adauge registrele de utilizatori locali la domeniul EIM ca | ci definicii de registre. Selectaci unul dintre aceste tipuri de registre de utilizator sau pe amândou $\alpha$ : | Notă: Nu trebuie s $\triangle$  crea $\triangle$ i în acest moment defini $\triangle$ iile de registru. Dac $\triangle$  alege $\triangle$ i s $\triangle$  crea $\triangle$ i defini $\triangle$ iile de registru | mai târziu, trebuie so adougaoi definioiile de registru sistem oi so actualizaoi proprietooile configuraoiei | [EIM.](#page-112-0) | • Selecta∆i **OS/400 local** pentru a ad∆uga o defini∆ie de registru pentru registrul local. În câmpul oferit, | accepta $\Delta i$  valoarea implicit $\Delta$  pentru numele defini $\Delta i$ iei de registru sau specifica $\Delta i$  o valoare diferit $\Delta$  pentru | | numele defini $\triangle$ iei de registru. Numele registrului EIM este un  $\triangle$ ir arbitrar care reprezint $\triangle$  tipul registrului  $\triangle$ i instan $\triangle$ a specific $\triangle$  a acelui registru. | • Selecta∆i **Kerberos** pentru a ad∆uga o defini∆ie de registru pentru registrul Kerberos. În câmpul oferit, | accepta $\Delta i$  valoarea implicit $\Delta$  pentru numele defini $\Delta i$ iei de registru sau specifica $\Delta i$  o valoare diferit $\Delta$  pentru |

numele defini $\triangle$ iei de registru. Numele defini $\triangle$ iei de registru implicit este acela $\triangle$ i cu numele regiunii. Acceptând

|

numele implicit  $\Delta i$  folosind acela $\Delta i$  nume de registru Kerberos ca  $\Delta i$  numele regiunii, pute $\Delta i$  cre $\Delta t$ e performan∆ele la extragerea informa∆iilor din registru. Selecta∆i, dac∆ este necesar, **Identit**∆∆ile **utilizatorului Kerberos sunt sensibile la majuscule**.

• Face<sup>l</sup>i clic pe **Urm**<sup>otor.</sup>

| | | | | | | | | | | |

| | | | |

| | | | | | | | | | | | | | | | | | | | | | | | | | | | | | | |

 $\overline{1}$ 

12. Pe pagina **Specificare utilizator sistem EIM**, selecta∆i un **Tip de utilizator** pe care vre∆i s∆-l foloseasc∆ sistemul la realizarea opera $\triangle$ iilor EIM pentru func $\triangle$ iile sistemului de operare. Aceste opera $\triangle$ ii includ opera $\triangle$ iile de coutare mapori oi otergerea asocierilor la otergerea unui profil de utilizator local OS/400. Puteoi selecta unul din urmtoarele tipuri de utilizator: **Nume distinctiv i parol**, **Fiier keytab Kerberos i principal** sau **Principal Kerberos ∆i parol∆.** Ce tipuri de utilizator pute∆i selecta depinde de configura∆ia curent∆ a sistemului. De exemplu, dac $\triangle$  serviciul de autentificare în re $\triangle$ ea nu este configurat pentru sistem, atunci este posibil ca tipul de utilizator Kerberos s $\triangle$  nu fie disponibil pentru selec $\triangle$ ie. Tipul de utilizator pe care îl selecta $\triangle$ i  $\det$ etermin $\triangle$  celelalte informa $\triangle$ ii pe care trebuie s $\triangle$  le furniza $\triangle$ i pentru a completa pagina, dup $\triangle$  cum urmeaz $\triangle$ :

Notă: Trebuie s $\triangle$  specifica $\triangle$ i un utilizator care este definit curent pe serverul de director care g $\triangle$ zduie $\triangle$ te controlerul de domeniu EIM. Utilizatorul pe care îl specifica $\triangle$ i trebuie s $\triangle$  aib $\triangle$  privilegii de efectuare a coutorilor de mapare oi administrare de registre pentru rgistrul utilizator local. Daco utilizatorul pe care-l  $specifica\Delta i$  nu are aceste privilegii, atunci anumite func $\Delta ii$  ale sistemului de operare legate de folosirea unei semn $\Delta$ ri unice  $\Delta i$   $\Delta t$ ergerea profilurilor de utilizatori pot e $\Delta u$ a.

Dac $\triangle$  nu a $\triangle$ i configurat serverul de directoare înainte de a rula acest vr $\triangle$ jitor, singurul tip de utilizator pe care-l puteoi selecta este **Nume distinctiv** oi **parol**o oi singurul nume distinctiv pe care-l puteoi specifica este DN-ul administratorului LDAP.

- Dac $\triangle$  selecta $\triangle$ i **Nume distinctiv**  $\triangle$ i parol $\triangle$ , furniza $\triangle$ i informa $\triangle$ iile urm $\triangle$ toare:
	- $-\hat{\text{I}}$ n câmpul **Nume distinctiv**, specifica $\triangle$ i numele distinctiv LDAP care identific $\triangle$  utilizatorul pe care s $\triangle$ -l foloseasc $\triangle$  sistemul atunci când realizeaz $\triangle$  opera $\triangle$ ii EIM.
	- $-$  În câmpul **Parol** $\triangle$ , introduce $\triangle$ i parola pentru numele distinctiv.
	- $\hat{\mathbf{r}}$  in câmpul **Confirmare parol** $\hat{\mathbf{r}}$ , specifica $\hat{\mathbf{r}}$  in a doua oar  $\hat{\mathbf{r}}$  in scopul verific $\hat{\mathbf{r}}$ rii ei.
- Dac $\triangle$  selecta $\triangle$ i **Principal Kerberos**  $\triangle$ i **parol** $\triangle$ , furniza $\triangle$ i informa $\triangle$ iile urm $\triangle$ toare:
	- În câmpul **Principal**, specifica∆i numele principalului Kerberos pe care s∆-l foloseasc∆ sistemul la realizarea opera $\triangle$ iilor EIM.
	- În câmpul **Regiune**, specificai numele de regiune Kerberos complet calificat în care este membru principalul. Numele principalului  $\Delta$ i al regiunii ce identific $\Delta$  în mod unic utilizatorii Kerberos din fi $\Delta$ ierul keytab. De exemplu, principalul jsmith din regiunea ordept.myco.com este reprezentat în fi $\triangle$ ierul keytab ca jsmith@ordept.myco.com.
	- $-$  În câmpul **Parol** $\triangle$ , introduce $\triangle$ i parola pentru utilizator.
	- În câmpul **Confirmare parol**, specificai parola a doua oar în scopul verificrii ei.
	- Dac $\triangle$  selecta $\triangle$ **i Fi** $\triangle$ **ier keytab Kerberos**  $\triangle$ **i principal**, furniza $\triangle$ i informa $\triangle$ iile urm $\triangle$ toare:
		- $\hat{\mathbf{r}}$  in câmpul **Fi**∆ier keytab, specifica∆i calea complet calificat∆ ∆i numele de fi∆ier keytab care con∆ine principalul Kerberos, de folosit de sistem pentru realizarea opera $\triangle$ iilor EIM. Sau face $\triangle$ i clic pe **R** $\triangle$ sfoire... pentru a naviga printre directoarele din sistemul de fi $\triangle$ iere integrat iSeries pentru a selecta un fi $\triangle$ ier keytab.
		- $-\hat{\text{I}}$ n câmpul **Principal**, specifica $\hat{\omega}$ i numele principalului Kerberos pe care s $\hat{\omega}$ -l foloseasc $\hat{\omega}$  sistemul la realizarea opera $\triangle$ iilor EIM.
		- În câmpul **Regiune**, specificai numele de regiune Kerberos complet calificat în care este membru principalul. Numele principalului  $\Delta i$  al regiunii ce identific $\Delta$  în mod unic utilizatorii Kerberos din fi $\Delta i$ erul keytab. De exemplu, principalul jsmith din regiunea ordept.myco.com este reprezentat în fi $\Delta$ ierul keytab ca jsmith@ordept.myco.com.
	- Face $\triangle$ i clic pe **Verificare conexiune** pentru a v $\triangle$  asigura c $\triangle$  vr $\triangle$ jitorul poate folosi informa $\triangle$ iile de utilizator specificate pentru a stabili o conexiune la controlerul de domeniu EIM.
	- Face<sup> $\triangle$ </sup>i clic pe **Urm** $\triangle$ tor.
- 13. În panoul **Rezumat**, revizualiza∆i informa∆iile de configurare pe care le-a∆i furnizat. Dac∆ toate informa∆iile sunt corecte, ap $\triangle$ sa $\triangle$ i **Terminare**.

<span id="page-78-0"></span>| Când vr∆jitorul se termin∆, adaug∆ domeniul nou la folderul Gestionare domeniu ∆i cu aceasta a∆i creat o configura $\triangle$ ie EIM de baz $\triangle$  pentru acest server. Este îns $\triangle$  posibil s $\triangle$  fie necesar s $\triangle$  executa $\triangle$ i opera $\triangle$ iile urm $\triangle$ toare pentru a finaliza configurarea EIM pentru domeniu. | |

- 1. Folosi $\triangle$ i vr $\triangle$ jitorul de configurare EIM pe fiecare server suplimentar care vre $\triangle$ i s $\triangle$ -l al $\triangle$ tura $\triangle$ i la domeniu.
- 2. Adougarea, daco este necesar, a definioiilor de registru EIM la domeniul EIM pentru alte servere oi aplicaoii non-iSeries care dori $\Delta i$  s $\Delta$  participe în domeniul EIM. Aceste defini $\Delta ii$  de registre se refer $\Delta$  la registrele de utilizatori reali care trebuie [s](#page-90-0)o participe în domeniu. Puteoi, fie so adougaoi definioii de registru sistem fie so adougaoi definioii de registru aplicaoie, în funcoie de ce este necesar pentru implementarea dumneavoastro EIM. | | | |
- 3. În func $\triangle$ ie de implementarea dumneavoastr $\triangle$  EIM, determina $\triangle$ i dac $\triangle$  s $\triangle$ : |
	- Crea $\triangle$ i [identificatori](#page-95-0) EIM pentru fiecare utilizator sau entitate unic $\triangle$  în domeniu  $\triangle$ i s $\triangle$  crea $\triangle$ i [asocieri](#page-98-0) de [identificatori](#page-98-0) pentru ei.
	- Crea $\triangle$ i asocieri de [politic](#page-99-0) $\triangle$  pentru a mapa un grup de utilizatori la o singur $\triangle$  identitate de utilizator destina $\triangle$ ie.
	- $\cdot$  Crea $\vartriangle$ i o combina $\vartriangle$ ie a acestora.

| | | |

| | | | | | | | | |

| | |

- 4. Folosici funccia EIM de testare a unei mapori pentru a testa maporile de identificatori pentru configuracia EIM. |
- 5. Dac $\triangle$  singurul utilizator EIM pe care l-a $\triangle$ i definit este DN pentru administratorul LDAP, atunci utilizatorul EIM are un nivel de autoriz $\triangle$ ri înalt pentru toate datele din serverul de director. De aceea, trebuie s $\triangle$  lua $\triangle$ i în considerare crearea de alte DN-uri, ca utilizatori suplimentari care au un control de acces corespunz $\triangle$ tor, mai limitat la datele EIM. Pentru a afla mai multe despre crearea de DN-uri pentru serverul de directoare, vede $\Delta$ i Nume distinctive în subiectul IBM Directory Server pentru iSeries (LDAP). Numorul de utilizatori EIM suplimentari depinde de accentul pus în politicile de securitate pe îndatoririle  $\Delta i$  responsabilit $\Delta \Delta i$ le privitoare la securitate. Tipic, pute $\Delta i$ crea cel pu $\triangle$ in urm $\triangle$ toarele dou $\triangle$  tipuri de nume distinctive (DN): | | | | | | |
	- v **Un utilizator care are control de acces de administrator EIM**
	- Acest DN de administrator EIM ofer $\triangle$  nivelul corespunz $\triangle$ tor de autorizare pentru un administrator care este responsabil cu gestionarea domeniului EIM. Acest DN administrator EIM poate fi folosit la conectarea la controlerul de domeniu pentru gestionarea tuturor aspectelor legate de domeniul EIM folosind Navigator iSeries.
	- v **Sau cel puin cu un utilizator care are urmtoarele controale de acces**:
		- Administrator de identificatori
		- Administrator de registru
		- $-$  Opera $\triangle$ ii de mapare EIM
	- Acest utilizator furnizeaz∆ nivelul corespunz∆tor de control acces, necesar pentru utilizatorul de sistem care realizeaz $\triangle$  opera $\triangle$ iile EIM din partea sistemului de operare.
		- **Notă:** Pentru a folosi acest DN nou pentru utilizatorul sistem în locul DN administrator LDAP, trebuie s modifica $\triangle$ i propriet $\triangle$  $\triangle$ ile de configurare EIM pentru serverul iSeries. Vede $\triangle$ i Gestionarea propriet $\triangle$  $\triangle$ ilor de configurare EIM pentru a afla cum s $\triangle$  modifica $\triangle$ i DN-ul utilizatorului sistem.
- Notă: S-ar putea s<sup>o</sup> fie nevoie so realizaoi operaoii suplimentare daco aoi creat o configuraoie de bazo pentru serviciul de autentificare în re $\Delta$ ea, în special dac $\Delta$  vre $\Delta$ i s $\Delta$  implementa $\Delta$ i un mediu de semnare unic $\Delta$ . Pute $\Delta$ i gosi informacii despre acecti paci suplimentari prin trecerea în revisto a tuturor pacilor de configurare prezenta $\Delta i$  în scenariul Activarea semn $\Delta r$ ii unice pentru OS/400. | | | |

## **Unirea unui domeniu existent**

Dup $\Delta$  ce crea $\Delta$ i un domeniu EIM  $\Delta$ i a $\Delta$ i configurat un server de drirectoare ca un controler de domeniu pe unul din sisteme, pute $\triangle$ i configura toate celelalte servere iSeries (V5R2 sau mai nou) s $\triangle$  se al $\triangle$ ture la domeniul EIM existent. Pe mosuro ce lucraoi cu vrojitorul trebuie so furnizaoi informaoii despre domeniu, incluzând informaoii de conexiune la controlerul de domeniu EIM. Când folosi $\Delta i$  vr $\Delta j$ itorul de configurare EIM pentru a v $\Delta$  al $\Delta t$ ura unui domeniu existent, vrájitorul tot vá oferá opáiunea de lansarea a vrájitorului de configurare NAS (Network Authentication Service) dacă a $\Delta i$  ales s $\Delta$  configura $\Delta i$  Kerberos ca parte a configur $\Delta r$ ii EIM pe sistem.

Când termina $\alpha$ i s $\alpha$  v $\alpha$  al $\alpha$ tura $\alpha$ i unui domeniu existent cu vr $\alpha$ jitorul de configurare EIM, pute $\alpha$ i realiza urm $\alpha$ toarele task-uri: | |

- $\cdot$  Configurarea serviciului de autentificare în re $\triangle$ ea pentru sistem.
- | Crearea de defini∆ii de registre EIM pentru registrul local OS/400 ∆i pentru registrul Kerberos.
- $\cdot$  Configurarea sistemului ca so participe într-un domeniu existent EIM.

Pentru a configura sistemul s $\triangle$  se al $\triangle$ ture unui domeniu EIM existent, trebuie s $\triangle$  ave $\triangle$ i toate din urm $\triangle$ toarele autoriz $\triangle$ ri speciale:

- Administrator securitate (\*SECADM).
- Toate obiectele (\*ALLOBJ).

| |

| | | | | | |

| | | | | | | | | | | | | | |

 $\mathbf{I}$ 

| | | | | | | Pentru a porni  $\Delta i$  folosi vr $\Delta i$ itorul de configurare EIM pentru a v $\Delta i$  al $\Delta t$ ura unui domeniu existent, realiza $\Delta i$  urm $\Delta t$ orii pai:

- 1. Verifica $\Delta i$  c $\Delta$  serverul de directoare de pe sistemul de la distan $\Delta \Delta \Delta$  este activ. Vede $\Delta i$  documenta $\Delta i$ a pentru produsul server de directoare pentru a determina cum s $\triangle$  face $\triangle$ i aceasta.
	- 2. În Navigator iSeries, selecta∆i sistemul pe care vre∆i s∆ configura∆i EIM ∆i expanda∆i **Re**∆ea > Mapare **identitate în întreprindere**.
	- 3. Face ci clic dreapta **Configurare** ci selecta ci **Configurare...** pentru a porni vrojitorul de configurare EIM.

Notă: Aceast<sup>o</sup> opoiune este etichetat<sup>o</sup> Reconfigurare..., daco EIM a fost configurat anterior pe sistem.

- 4. Pe pagina de Bun venit a vr∆jitorului, selecta∆i Al∆turare la un domeniu existent ∆i apoi ap∆sa∆i Urm∆torul.
	- **Notă:** Dac $\triangle$  serviciul de autentificare în re $\triangle$ ea nu este configurat în acel moment pe serverul iSeries sau sunt necesare pentru configurarea unui mediu de semnare unic $\triangle$  de informa $\triangle$ ii de configurare serviciu de autentificare în re∆ea suplimentare, se afi∆eaz∆ pagina **Configurare NAS** (Network Authentication Services). Aceast pagin  $\alpha$  permite s pornici vrojitorul de configurare NAS (Network Authentication Service) ca so puteoi configura serviciul de autentificare în reoea. Sau, puteoi configura NAS mai târziu, folosind vrojitorul de configurare pentru acest serviciu prin intermediul Navigatorului iSeries. Dup $\alpha$  ce efectua $\triangle$ i configurarea serviciului de autentificare în re $\triangle$ ea, continu $\triangle$  vr $\triangle$ jitorul de configurare EIM.
- 5. Pentru a configura serviciul de autentificare în re $\triangle$ ea, termina $\triangle$ i ace $\triangle$ ti pa $\triangle$ i: |
	- a. Pe pagina **Configurare NAS (Network Authentication Service)**, selectai **Da** pentru a porni vrjiorul de configurare NAS. Cu acest vrojitor, puteoi configura mai multe interfeoe oi servicii OS/400 pentru a participa într-o regiune Kerberos, precum  $\Delta i$  un mediu de semnare unic $\Delta$  care folose $\Delta t$ e atât EIM, cât  $\Delta i$ serviciul de autentificare în re $\triangle$ ea (NAS).
	- b. Pe pagina **Specificare informaii regiune**, specificai numele regiunii implicite în câmpul **Regiune implicit** $\triangle$ . Dac $\triangle$  folosi $\triangle$ i Microsoft Active Directory pentru autentificarea Kerberos, selecta $\triangle$ i Microsoft **Active Directory este folosit pentru autentificarea Kerberos △i face△i clic pe Urm△tor.**
	- c. Pe pagina **Specificare informaii KDC**, specificai numele complet calificat al serverului Kerberos pentru aceast∆ regiune în câmpul KDC, specifica∆i 88 în câmpul Port ∆i face∆i clic pe Urm∆torul.
	- d. Pe pagina **Specificare informaii pentru server de parole**, selectai fie **Da**, fie **Nu** pentru setarea unui server de parole. Serverul de parole permite principalilor s $\triangle$  modifice parolele pe serverul Kerberos. Dac $\triangle$ selecta $\Delta$ i **Da**, introduce $\Delta$ i numele serverului de parole în câmpul **Server de parole**. În câmpul **Port**, accepta $\Delta$ i valoarea im∆plicit∆ de 464, ∆i face∆i clic pe Urm∆torul.
	- e. Pe pagina **Selectai intrrile în keytab**, selectai **Autentificare Kerberos OS/400**, i facei clic pe Urm $\land$ torul.
		- Notă: În plus pute∆i crea intr∆ri în keytab pentru IBM Directory Server pentru iSeries (LDAP), NetServer iSeries NetServer  $\Delta i$  pentru serverul HTTP iSeries, dac $\Delta$  vre $\Delta i$  ca aceste servicii s $\Delta$  foloseasc $\Delta$ autentificarea Kerberos. Este posibil so aveoi nevoie de configurori suplimentare pentru aceste servicii, înainte ca ele s $\triangle$  poat $\triangle$  folosi autentificarea Kerberos.
	- f. Pe pagina **Creare intrare în keytab OS/400**, introduce∆i ∆i confirma∆i o parol∆ ∆i face∆i clic pe **Urm**∆tor. Aceast∆ parol∆ este aceea∆i pe care o folosi∆i când ad∆uga∆i principali OS/400 la serverul Kerberos.
	- g. Pe pagina **Creare fiier batch**, selectai **Da**, specificai informaiile urmtoare i facei clic pe **Urmtor**:

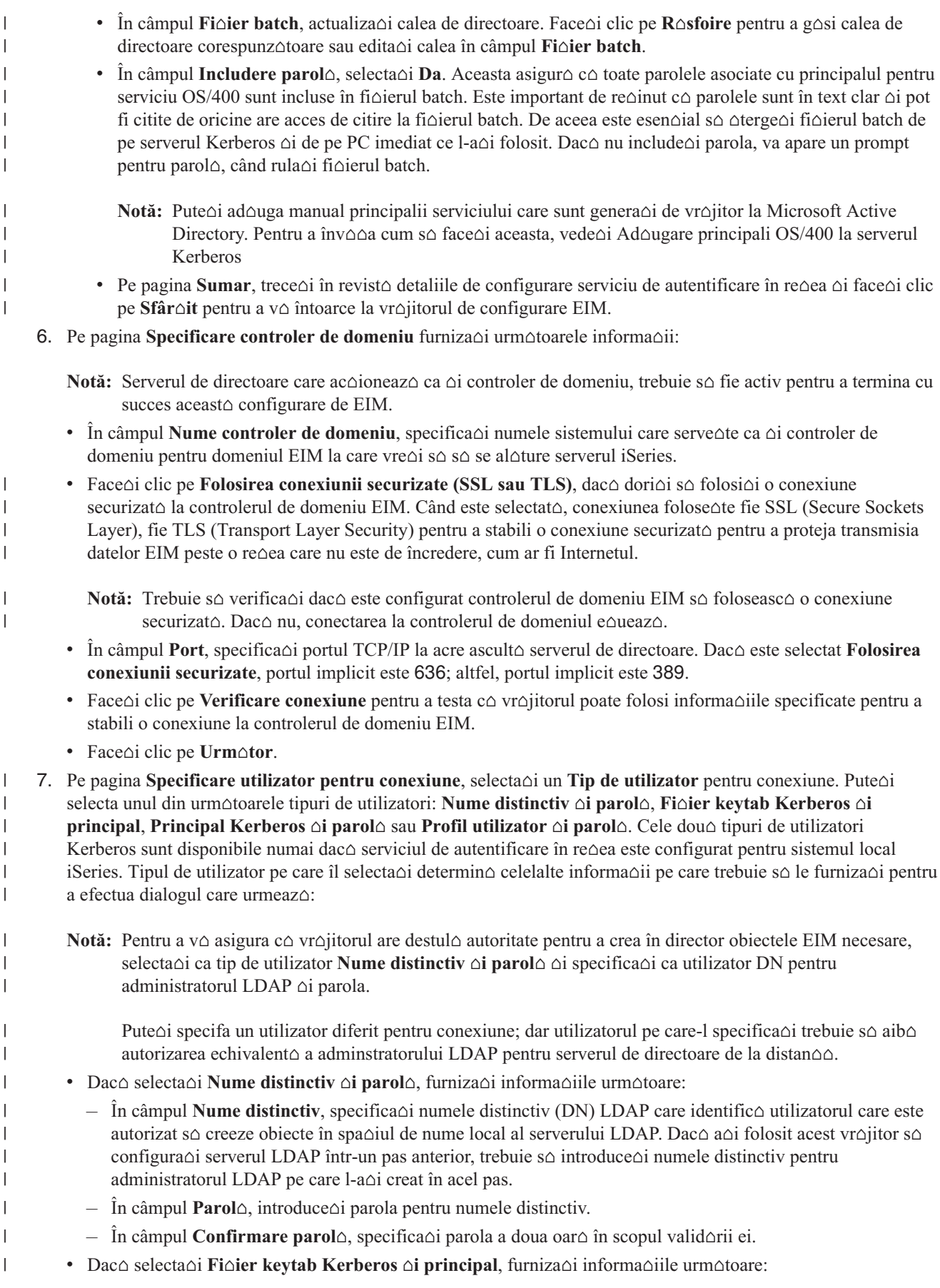

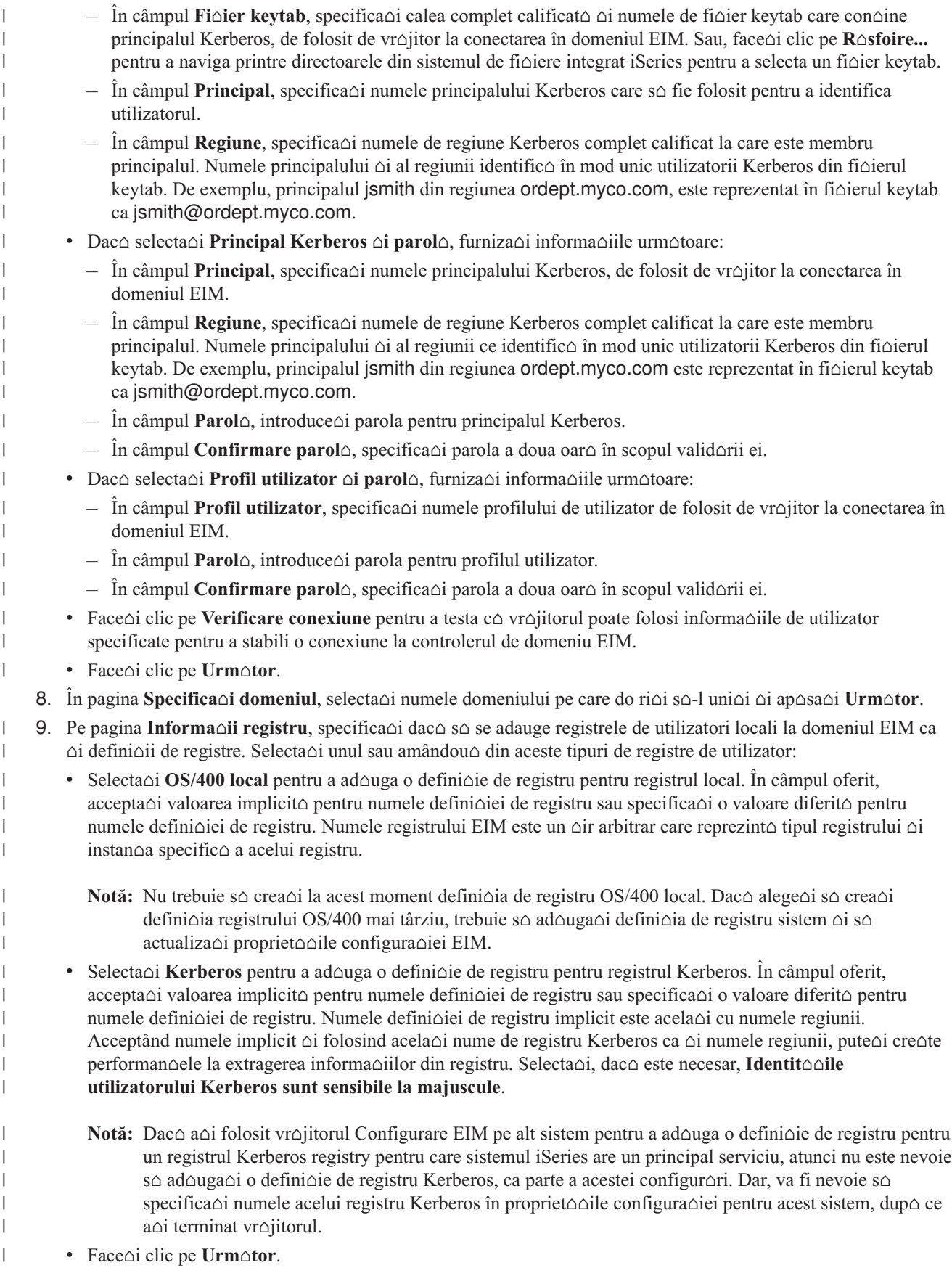

10. Pe pagina **Specificare utilizator sistem EIM**, selecta∆i un **Tip de utilizator** pe care vre∆i s∆-l foloseasc∆ sistemul la realizarea opera $\triangle$ iilor EIM pentru func $\triangle$ iile sistemului de operare. Aceste opera $\triangle$ ii includ opera $\triangle$ iile de c∆utare map∆ri ∆i ∆tergerea asocierilor la ∆tergerea unui profil de utilizator local OS/400. Pute∆i selecta unul din urmtoarele tipuri de utilizatori: **Nume distinctiv i parol**, **Fiier keytab Kerberos i principal** sau Principal Kerberos △i parol△. Ce tipuri de utilizator pute△i selecta depinde de configura△ia curent△ a sistemului. De exemplu, dac $\triangle$  serviciul de autentificare în re $\triangle$ ea nu este configurat pentru sistem, atunci tipul de utilizatori Kerberos nu sunt disponibili pentru selec $\triangle$ ie. Tipul de utilizator pe care îl selecta $\triangle$ i determin $\triangle$  celelalte informa $\triangle$ ii pe care trebuie s $\triangle$  le furniza $\triangle$ i pentru a completa pagina dup $\triangle$  cum urmeaz $\triangle$ : | | | | | | | |

- **Notă:** Trebuie so specificaoi un utilizator care este definit curent pe serverul de directoare care gozduiente controlerul de domeniu EIM. Utilizatorul pe care îl specifica $\triangle$ i trebuie s $\triangle$  aib $\triangle$  privilegii de efectuare a coutorilor de mapare oi administrare de registre pentru registrul utilizator local. Daco utilizatorul pe care-l specifica $\triangle$ i nu are aceste privilegii, atunci anumite func $\triangle$ ii ale sistemului de operare legate de folosirea unei semn $\Delta$ ri unice  $\Delta i$   $\Delta t$ ergerea profilelor de utilizatori pot e $\Delta u$ a.
- Dac $\triangle$  selecta $\triangle$ i **Nume distinctiv**  $\triangle$ i **parol** $\triangle$ , furniza $\triangle$ i informa $\triangle$ iile urm $\triangle$ toare:
	- În câmpul **Nume distinctiv**, specifica∆i numele distinctiv LDAP care identific∆ utilizatorul pe care s∆-l foloseasc $\triangle$  sistemul atunci când realizeaz $\triangle$  opera $\triangle$ ii EIM.
	- $\hat{\mathbf{n}}$  in câmpul **Parol** $\hat{\mathbf{o}}$ , introduce $\hat{\mathbf{o}}$  parola pentru numele distinctiv.
	- În câmpul **Confirmare parol**, specificai parola a doua oar în scopul verificrii ei.
- Dac $\triangle$  selecta $\triangle$ i **Principal Kerberos**  $\triangle$ i **parol** $\triangle$ , furniza $\triangle$ i informa $\triangle$ iile urm $\triangle$ toare:
	- $-\hat{\text{I}}$ n câmpul **Principal**, specifica $\Delta i$  numele principalului Kerberos de folosit de sistem la realizarea opera $\Delta i$ ilor EIM.
	- În câmpul **Regiune**, specificai numele de regiune Kerberos complet calificat la care este membru principalul. Numele principalului  $\Delta i$  al regiunii ce identific $\Delta$  în mod unic utilizatorii Kerberos din fi $\Delta i$ erul keytab. De exemplu, principalul jsmith din regiunea ordept.myco.com este reprezentat în fi $\triangle$ ierul keytab ca jsmith@ordept.myco.com.
	- $-$  În câmpul **Parol** $\triangle$ , introduce $\triangle$ i parola pentru utilizator.
	- În câmpul **Confirmare parol**, specificai parola a doua oar în scopul verificrii ei.
- $\cdot$  Dac $\triangle$  selecta $\triangle$ i Fi $\triangle$ ier keytab Kerberos  $\triangle$ i principal, furniza $\triangle$ i informa $\triangle$ iile urm $\triangle$ toare:
	- În câmpul **Fi**∆ier keytab, specifica∆i calea complet calificat∆ ∆i numele de fi∆ier keytab care con∆ine principalul Kerberos, de folosit de sistem pentru realizarea opera $\triangle$ iilor EIM. Sau, face $\triangle$ i clic pe R $\triangle$ sfoire... pentru a naviga printre directoarele din sistemul de fi $\triangle$ iere integrat iSeries pentru a selecta un fi $\triangle$ ier keytab.
	- $-$  În câmpul **Principal**, specifica $\triangle$ i numele principalului Kerberos de folosit de sistem la realizarea opera $\triangle$ iilor EIM.
	- În câmpul **Regiune**, specificai numele de regiune Kerberos complet calificat la care este membru principalul. Numele principalului  $\Delta i$  al regiunii ce identific $\Delta$  în mod unic utilizatorii Kerberos din fi $\Delta i$ erul keytab. De exemplu, principalul jsmith din regiunea ordept.myco.com este reprezentat în fi $\triangle$ ierul keytab ca jsmith@ordept.myco.com.
- Face $\triangle$ i clic pe **Verificare conexiune** pentru a v $\triangle$  asigura c $\triangle$  vr $\triangle$ jitorul poate folosi informa $\triangle$ iile de utilizator specificate pentru a stabili o conexiune la controlerul de domeniu EIM.
- Face<sup> $\triangle$ </sup>i clic pe **Urm** $\triangle$ tor.

| | | | | | | | | | | | | | | | | | | | | | | | | | | | | | | |

 $\overline{1}$ 

11. În pagina **Rezumat**, revede∆i informa∆iile de configurare pe care le-a∆i furnizat. Dac∆ toate informa∆iile sunt corecte, ap∆sa∆i **Sfâr**∆it.

| Când vr∆jitorul se termin∆, adaug∆ domeniul la folderul **Domain Management** ∆i a∆i creat o configura∆ie EIM de bazo pentru acest server. Totuoi, s-ar putea so fie nevoie so terminaoi aceoti paoi pentru a finaliza configurarea EIM pentru domeniu. | |

- 1. Adougarea, daco este necesar, a definioiilor de registru EIM la domeniul EIM pentru alte servere oi aplicaoii non-iSeries care dori $\Delta i$  s $\Delta$  participe în domeniul EIM. Aceste defini $\Delta ii$  de registre se refer $\Delta$  la registrele de utilizatori reali care trebuie so participe în domeniu. Puteoi, fie adouga definioii de registru sistem fie adouga | | |
- defini $\Delta$ ii de registru aplica $\Delta$ ie în func $\Delta$ ie de ce are nevoie implementarea dumneavoastr $\Delta$  EIM. |
- <span id="page-83-0"></span>2. În func $\triangle$ ie de implementarea dumneavoastr $\triangle$  EIM, determina $\triangle$ i dac $\triangle$  s $\triangle$ :  $\|$ 
	- Crea $\triangle$ i [identificatori](#page-95-0) EIM pentru fiecare utilizator sau entitate unic $\triangle$  în domeniu  $\triangle$ i s $\triangle$  crea $\triangle$ i [asocieri](#page-98-0) de [identificatori](#page-98-0) pentru ei.
	- Crea $\triangle$ i asocieri de [politic](#page-99-0) $\triangle$  pentru a mapa un grup de utilizatori la o singur $\triangle$  identitate de utilizator destina $\triangle$ ie.
	- Crea $\triangle i$  o combina $\triangle ie$  a acestora.

| | | |

| | | | | | | | | | |

| | |

- 3. Folosi $\Delta i$  func $\Delta i$  EIM de testare a unei map $\Delta r$ i pentru a testa map $\Delta r$ ile de identificatori pentru configura $\Delta i$  EIM. |
- 4. Dac $\triangle$  singurul utilizator EIM pe care l-a $\triangle$ i definit este DN pentru administratorul LDAP, atunci utilizatorul EIM are un nivel de autorizori înalt la toate datele din serverul de directoare. De aceea, trebuie so luaoi în considerare crearea de alte DN-uri ca utilizatori suplimentari care au un control de acces corespunz $\Delta$ tor  $\Delta$ i mai limitat la datele EIM. Pentru a afla mai multe despre crearea de DN-uri pentru serverul de directoare, vede $\Delta$ i Nume distinctive în subiectul IBM Directory Server pentru iSeries (LDAP). Numarul de utilizatori EIM suplimentari depinde de accentul pus în politicile de securitate pe îndatoririle  $\Delta i$  responsabilit $\Delta \Delta i$ le privitoare la securitate. Tipic, pute $\Delta i$ crea cel pu $\triangle$ in urm $\triangle$ toarele dou $\triangle$  tipuri de nume distinctive (DN): | | | | | | |
	- v **Un utilizator care are control de acces de administrator EIM**
	- Acest DN de administrator EIM ofer $\triangle$  nivelul corespunz $\triangle$ tor de autorizare pentru un administrator care este responsabil pentru gestionarea domeniului EIM. Acest DN administrator EIM poate fi folosit la conectarea la controlerul de domeniu pentru gestionarea tutturor aspectelor legate de domeniul EIM prin intermediul Navigatorului iSeries.
	- $\bullet$  Sau cel pu $\triangle$ in cu un utilizator care are urm $\triangle$ toarele controale de acces:
		- Administrator de identificatori
		- Administrator de registru
		- $-$  Opera $\triangle$ ii de mapare EIM
	- Acest utilizator furnizeaz∆ nivelul corespunz∆tor de control acces necesar pentru utilizatorul sistem care realizeaz $\triangle$  opera $\triangle$ iile EIM din partea sistemului de operare.
	- **Notă:** Pentru a folosi acest DN nou pentru utilizatorul sistem în locul DN administrator LDAP, trebuie s modifica $\Delta$ i propriet $\Delta \Delta$ ile de configurare EIM pentru serverul iSeries. Vede $\Delta$ i Gestionarea propriet $\Delta \Delta$ ilor de configurare EIM pentru a afla cum so modificaoi DN-ul utilizatorului sistem.
- Notă: S-ar putea s∆ fie nevoie s∆ realiza∆i task-uri suplimentare dac∆ a∆i creat o configura∆ie de baz∆ pentru serviciul de autentificare în re $\alpha$ ea, în special dac $\Delta$  vre $\dot{\alpha}$ i s $\Delta$  implementa $\dot{\alpha}$ i un mediu de semnare unic $\dot{\alpha}$ . Pute $\dot{\alpha}$ i gosi informacii despre acecti paci suplimentari prin trecerea în revisto a tuturor pacilor de configurare demonstra $\Delta$ i în scenariul Activarea semn $\Delta$ rii unice pentru OS/400. | | | |

## **Configurarea unei conexiuni securizate la controlerul de domeniu EIM**

Poate dori $\Delta$ i s $\Delta$  folosi $\Delta$ i protocolul SSL (Secure Sockets Layer) sau TLS (Transport Layer Security) pentru a stabili o conexiune securizato la controlerul de domeniu EIM pentru a proteja transmisia datelor EIM.

Pentru a configura SSL sau TLS pentru EIM, trebuie s $\triangle$  efectua $\triangle$ i aceste opera $\triangle$ ii:

- 1. Dac∆ este necesar, folosi∆i DCM (Digital Certificate Manager) pentru a crea un certificat pentru serverul de directoare de folosit pentru SSL. | |
- 2. Activarea SSL pentru serverul de directoare local care gozduieote domeniul EIM. |
	- 3. Actualiza $\Delta i$  propriet $\Delta \Delta i$ le Configura $\Delta i$ ei EIM pentru a specifica faptul c $\Delta$  serverul iSeries folose $\Delta t$ e o conexiune securizat $\triangle$  SSL.

Pentru a actualiza propriet $\triangle$ ile Configura $\triangle$ iei EIM, termina $\triangle$ i ace $\triangle$ ti pa $\triangle$ i:

- a. În Navigator iSeries, selecta∆i sistemul pe care a∆i configurat EIM ∆i expanda∆i **Re**∆ea → **Mapare identitate în întreprindere**.
- b. Face<sup>l</sup>i clic-dreapta **Configurare** *e*i selecta<sup>l</sup>i **Propriet**<sup>ol</sup>i.
- c. Pe pagina **Domeniu**, selectai **Folosirea conexiunii securizate (SSL sau TLS)**, specificai portul securizat la care asculto serverul de directoare sau acceptaoi valoarea implicito 636 în câmpul **Port** oi faceoi clic pe **OK**.

4. Actualiza $\Delta i$  propriet $\Delta \Delta i$ le Configura $\Delta i$ ei EIM pentru fiecare domeniu EIM pentru a specifica faptul c $\Delta$  EIM folosete o conexiune SSL la gestionarea domeniului prin intermediul Navigatorului iSeries.

Pentru a actualiza propriet $\triangle$  $\triangle$ ile Domeniului EIM, termina $\triangle$ i ace $\triangle$ ti pa $\triangle$ i:

- a. În Navigator iSeries, selecta∆i sistemul pe care a∆i configurat EIM ∆i expanda∆i **Re**∆ea → **Mapare identitate în întreprindere** → **Gestionare domeniu**.
- b. Selecta $\triangle$ i domeniul EIM în care vre $\triangle$ i s $\triangle$  lucra $\triangle$ i.
	- Dac $\triangle$  domeniul EIM cu care vre $\triangle$ i s $\triangle$  lucra $\triangle$ i nu este listat sub Gestionare domeniu, vede $\triangle$ i ad $\triangle$ ugarea unui domeniu EIM la [Gestionare](rzalvadmindomainadd.htm) domeniu.
	- Dac $\triangle$  nu sunte $\triangle$ i conectat curent la un domeniu EIM în cafre vre $\triangle$ i s $\triangle$  lucra $\triangle$ i, vede $\triangle$ i [Conectarea](rzalvadmindomaincon.htm) la [controlerul](rzalvadmindomaincon.htm) de domeniu.
- c. Face<sup>l</sup>i clic-dreapta pe domeniul EIM la care sunteoli acum conectat oli selectaoli **Propriet**ooli.
- d. Pe pagina **Domeniu**, selectai **Folosirea conexiunii securizate (SSL sau TLS)**, specificai portul securizat la care asculto serverul de directoare sau acceptaoi valoarea implicito 636 în câmpul **Port** oi faceoi clic pe **OK**.

# **Gestionarea EIM**

Dup $\Delta$  ce configura $\Delta i$  EIM - Mapare identitate întreprindere pe serverul dumneavoastr $\Delta i$  iSeries, sunt multe opera $\Delta ii$ administrative pe care ve $\Delta$ i avea nevoie s $\Delta$  le executa $\Delta$ i pentru a gestiona domeniul dumneavoastr $\Delta$  EIM  $\Delta$ i datele pentru domeniu. Pentru a înv $\triangle$  mai multe despre gestionarea EIM în întreprinderea dumneavoastr $\triangle$ , revede $\triangle$ i aceste pagini.

**"Gestionarea domeniilor EIM"** Înv $\triangle$ da $\triangle$ i cum s $\triangle$  gestiona $\triangle$ i domeniul dumneavoastr $\triangle$  EIM  $\triangle$ i propriet $\triangle$  $\triangle$ ile domeniului EIM.

**["Gestionarea](#page-89-0) definiaiilor de registre <b>EIM"** la pagina 84 Învadadi cum să creadi di să gestionadi definiaiile de registru EIM pentru acele registre de utilizator din întreprinderea dumneavoastr $\Delta$  ce particip $\Delta$  în EIM.

**"Gestionarea [identificatorilor](#page-94-0) <b>EIM"** la pagina 89 Înva $\triangle$ a $\triangle$ i cum s $\triangle$  crea $\triangle$ i  $\triangle$ i s $\triangle$  gestiona $\triangle$ i identificatori EIM pentru un domeniu.

**["Gestionarea](#page-97-0) asocierilor" la pagina 92** Înva $\triangle$ a $\triangle$ i cum s $\triangle$  crea $\triangle$ i  $\triangle$ i  $\triangle$   $\triangle$  asocieri identificator  $\triangle$ i asocieri politic $\triangle$ , la fel cum s $\triangle$  gestiona $\triangle$ i alte propriet $\triangle$  $\triangle$ i pentru informa $\triangle$ ii de asociere dintr-un domeniu EIM.

**"Gestionarea propriet** $\triangle$ cilor **de configurare EIM" la pagina** 107 Înva $\triangle$ a $\triangle$ i cum s $\triangle$  gestiona $\triangle$ i configura $\triangle$ ii EIM pentru sistemul dumneavoastr $\triangle$ , incluzând utilizatorul sistem  $\triangle$ i alte propriet $\triangle$  $\triangle$ i.

**["Gestionarea](#page-111-0) controlului de acces utilizator <b>EIM"** la pagina 106 Înv∆∆a∆i cum s∆ gestiona∆i grupurile de control acces utilizator pentru utilizatori pentru a controla accesul utilizator la date EIM  $\Delta i$  opera $\Delta ii$ administrative EIM  $\triangle$ i alte opera $\triangle$ ii.

# **Gestionarea domeniilor EIM**

| Pute∆i folosi NavigatoriSeries pentru a gestiona toate domeniile map∆rii identit∆∆ii întreprinderii(EIM). Pentru a

| gestiona orice domeni OIM, domeniul trebuie s∆ fie listat, sau trebuie s∆ îl ad∆uga∆i la folderul Gestionare domeniu

| care este sub Re∆ea folder în Navigator iSeries. Când folosi∆i Configura∆ia EIM pentru a crea ∆i configura un nou

l domeniu EIM, domeniul este ad∆ugat automat la folderul Gestionare domeniu astfel încât pute∆i gestiona domeniul l 
oi informaoia din domeniu.

| Pute∆i folosi orice conectare iSeries pentru a gestiona un domeniu EIM care se g∆se∆te oriunde în aceea∆i re∆ea, chiar atunci când iSeries pe care îl folosi $\triangle$ i nu se reg $\triangle$ se $\triangle$ te în domeniu. |

Pute $\Delta$ i realiza urm $\Delta$ toarele opera $\Delta$ ii de gestiune pentru un domeniu:

- "Ad $\triangle$ ugarea domeniului EIM la folderul Gestionare domeniu" la pagina 80
- v ["Conectarea](#page-85-0) la un domeniu EIM" la pagina 80
- <span id="page-85-0"></span>| ● ["Activarea](#page-86-0) asocierilor de politic∆ pentru un domeniu" la pagina 81
- | "Testarea map∆rilor EIM" la pagina 81
	- "Înl∆turarea unui domeniu EIM din folderul Gestionare domeniu" la pagina 83
	- "^dtergerea unui domeniu EIM ^i a tuturor obiectelor de [configurare."](#page-89-0) la pagina 84

De asemenea, pute $\triangle$ i gestiona acesul utilizatorului la domeniu  $\triangle$ i informa $\triangle$ ia din domeniu dup $\triangle$  cum urmeaz $\triangle$ :

- v ["Gestionarea](#page-111-0) controlului de acces utilizator EIM" la pagina 106
- $\cdot$  ["Gestionarea](#page-89-0) defini $\triangle$ iilor de registre EIM" la pagina 84
- v ["Gestionarea](#page-97-0) asocierilor" la pagina 92

|

v "Gestionarea [identificatorilor](#page-94-0) EIM" la pagina 89

#### **Adugarea domeniului EIM la folderul Gestionare domeniu**

l Pentru a efectua aceast $\triangle$  opera $\triangle$ ie, trebuie s $\triangle$  ave $\triangle i$  autorizare special $\triangle$  \*SECADM  $\triangle i$  domeniul pe care vrei $\triangle i$  s $\triangle i$  îl l ad∆uga∆i trebuie s∆ existe anterior ad∆ug∆rii lui la folderul Gestionare domeniu.

Pentru a ad $\triangle$ uga un domeniu de mapare a identit $\triangle$ ii întreprinderii existente (EIM) la folderulGestionare domeniu, efectua $\triangle$ i urm $\triangle$ torii pa $\triangle$ i:

- 1. Expandai **Reea > Mapare identitate în întreprindere**
- 2. Face∆i clic dreapta Gestionare domeniu ∆i selecta∆i Ad∆ugare domeniu....
- 3. În fereastra de dialog **Ad∆uga∆i domeniu 0**, specifica∆i domeniul cerut ∆i informa∆ii de conectare. Sau, |
- clic**R** $\triangle$ sfoire... pentru a vizualiza o list $\triangle$  a domeniilor care sunt gestionate de c $\triangle$ tre controler-ul de domenii specificat. |
- **Notă:** Dac facei clic **Rsfoire...**, afiarea ferestrei**Conectare la Controlerul de domeniu EIM** . Pentru a vizualiza lista domeniilor, trebuie s $\triangle$  conecta $\triangle$ i la [control](#page-39-0)erul de domeniu fie administrator LDAP de control [acces](#page-39-0) fie administrator EIM de acces control. Con $\triangle$ inutul listei domeniului variaz $\triangle$  în fun $\triangle$ ie de controlul accesului EIM pe care îl ave $\Delta$ i. Dac $\Delta$  ave $\Delta$ i administrator LDAP de acces control, pute $\Delta$ i vizualiza o list $\Delta$  a tuturor domeniilor pe care le gestioneaz $\triangle$  controlerul de domenii. Altfel lista afi $\triangle$ eaz $\triangle$  doar acele domenii pentru care ave $\triangle$ i adminitrator EIM de acces control. | | | | | |
	- 4. Face∆i clic pe **Ajutor**, dac∆ este necesar, pentru a determina ce informa∆ii s∆ specifica∆i pentru fiecare câmp.
	- 5. Ap∆sa∆i **OK** pentru a ad∆uga domeniul.

### **Conectarea la un domeniu EIM**

l Inainte de a putea lucra cu un domeniu de mapare a identit∆∆ii întreprinderii, trebuie s∆ v∆ conecta∆i laEIM [controler](#page-12-0) | de [domeniu](#page-12-0) pentru domeniu. V∆ pute∆i conecta la un domeniu EIM chiar dac∆ serverul iSeries al dumneavoastr∆ nu este în prezent configurat pentru a participa în acest domeniu. |

| Pentru conectarea la controlerul de domeniu EIM, utilizatorul cu care v $\triangle$  conecta $\triangle$ i trebuie s $\triangle$  fie membru al unui | gru[p"Controlul](#page-39-0) accesului în EIM" la pagina 34. Apartenen∆a dumneavoastr∆ la un grup de control acces EIM  $\Box$  determin $\triangle$  ce opera $\triangle$ ii pute $\triangle$ i realiza în domeniu  $\triangle$ i ce date EIM pute $\triangle$ i vizualiza sau schimba.

Pentru a v $\triangle$  conecta la un domeniu EIM, efectua $\triangle$ i pa $\triangle$ ii urm $\triangle$ tori:

- 1. Expandai **Network > Maparea identitii întrerpinderii> Gestionare domeniu**.
- 2. Fac $\triangle$ i clic-dreapta pe domeniul la care vre $\triangle$ i s $\triangle$  v $\triangle$  conecta $\triangle$ i..

Notă: Dac∆ domeniul cu care dori∆i s∆ lucra∆i nu este men∆ionat înGestionare domeniului, vede∆i"Ad∆ugarea domeniului EIM la folderul Gestionare domeniu".

- 3. Face $\triangle$ i clic dreapta pe domeniul EIM la care dori $\triangle$ i s $\triangle$  v $\triangle$  conecta $\triangle$ i di selecta $\triangle$ i **Conectare...**.
- 4. În fereastra**Conectare la Controlerul de domeniu EIM**, specificai**Tipul utilizatorului**, furnizai informaiile | de identificare cerute utilizatorului  $\Delta i$  selecta $\Delta i$  o op $\Delta i$ une de parol $\Delta$  pentru conectarea la un controler de domeniu. |
	- 5. Fac∆i clic pe **Ajutor**, dac∆ este necesar, pentru a determina ce informa∆ii s∆ specifica∆i pentru fiecare câmp din fereast ra de dialog.

<span id="page-86-0"></span>6. Fac $\triangle$ i clic pe **OK** pentru conectarea la controlerul de domeniu.

## $\blacksquare$  **Activarea asocierilor de politic∆ pentru un domeniu**

| O asociere de politic∆ o fer∆ o modalitate de a crea map∆ri mul∆i-la-unu în situa∆ii în care nu exist∆ asocieri între | identi∆∆ile de utilizator ∆i un identificator EIM. Pute∆i folosi o asociere de politic∆ pentru a mapa un set surs∆ de  $\Box$  identit $\triangle$  die utilizator (în loc de o singur $\triangle$  identitate de utilizator) la o unic $\triangle$  identitate destina $\triangle$ ie de utilizator dintr-un | registru de utilizator destina∆ie, specificat. Pentru a putea folosi asocieri de politic∆, trebuie îns∆ mai întâi s∆ v∆  $\Box$  asigura $\triangle$ i  $\triangle$  a $\triangle$ i activat domeniul pentru a utiliza asocierile de politic $\triangle$  pentru opera $\triangle$ ii de c $\triangle$ utare mapare.

 $\Box$  Pentru a activa suportul de politic $\triangle$  mapare pentru utilizare asocieri de politic $\triangle$  într-un domeniu, trebuie s $\triangle$  fi $\triangle$ i | conectat la domeniul EIM în care vre $\triangle$ i s $\triangle$  lucra $\triangle$ i  $\triangle$ i s $\triangle$  ave $\triangle$ i [controlul](#page-39-0) de acces Administrator EIM.

 $\Box$  Pentru a activa suportul de c $\triangle$ utare mapare pentru utilizare asocieri de politic $\triangle$  într-un domeniu, parcurge $\triangle$ i pa $\triangle$ ii | urm∆tori:

- 1. Expandai **Reea > Mapare identitate în întreprindere > Gestionare domeniu** |
- 2. Face i clic-dreapta pe domeniul EIM cu care vreo i so lucrao i oi selectao i **Politic** mapare.... |
	- Dac $\triangle$  domeniul EIM cu care vre $\triangle$ i s $\triangle$  lucra $\triangle$ i nu este listat sub **Gestionare domeniu**, vede $\triangle$ i "Ad $\triangle$ ugarea [domeniului](#page-85-0) EIM la folderul Gestionare domeniu" la pagina 80.
		- Dac $\triangle$  nu sunte $\triangle$ i conectat curent la domeniul EIM în care vre $\triangle$ i s $\triangle$  lucra $\triangle$ i, vede $\triangle$ i [Conectarea](#page-85-0) la controlerul de [domeniu](#page-85-0) EIM. (Op∆iunea **Politic**∆ **mapare...** nu este disponibil∆ decât dup∆ ce v∆ conecta∆i la domeniu.)
- 3. În pagina **General**, selectai **Activare cutri mapare folosind asocieri de politic pentru domeniu**. |
- | 4. Selecta∆i **OK**.

| | | |

**Notă:** Trebuie să activa ai coutorile de mapare di utilizarea [asocierilor](#page-92-0) de politică pentru fiecare definiă e de registru destina $\triangle$ ie pentru care sunt definite asocieri de politic $\triangle$ . Dac $\triangle$  nu activa $\triangle$ i c $\triangle$ ut $\triangle$ rile de mapare pentru defini $\triangle$ ia de registru destina∆ie, registrul respectiv nu poate participa la opera∆iile de c∆utare mapare EIM. Dac∆ nu specifica $\triangle$ i faptul c $\triangle$  registrul destina $\triangle$ ie poate folosi asocieri de politic $\triangle$ , asocierile de politic $\triangle$  definite pentru acel registru sunt ignorate de opera $\triangle$ iile de c $\triangle$ utare mapare EIM. | | | | |

#### **Testarea maprilor EIM** |

l Suportul de testare map∆ri EIM v∆ permite s∆ lansa∆i opera∆ii de c∆utare map∆ri EIM configura∆iei EIM. Pute∆i  $\Box$  folosi testul pentru a verifica dac $\triangle$  o identitate specific $\triangle$  de utilizaor surs $\triangle$  se mapeaz $\triangle$  corect la identitatea de utilizator

| destina∆ie. Aceste test∆ri se asigur∆ c∆ opera∆iile de c∆utare map∆ri EIM pot întoarce identitatea de utilizator

| destina∆ie corect∆ bazat∆ pe informa∆iile specificate.

| Pentru a folosi o func∆ie de mapare pentru a testa configura∆ia EIM, trebuie s∆ fi∆i conectat la domeniul EIM în care  $\Box$  vre $\triangle$ i s $\triangle$  lucra $\triangle$ i  $\triangle$ i trebuie s $\triangle$  ave $\triangle$ i [control](#page-39-0) de acces EIM la unul din urm $\triangle$ toarele niveluri: |

| • Administrator EIM

| |

- | Administrator de identificatori
- | Administrator de registru
- | Opera∆ii de c∆utare mapare EIM

| Pentru a folosi suportul de testare map∆ri pentru a testa configura∆ia EIM, termina∆i ace∆ti pa∆i:

- 1. Expandai **Reea > Mapare identitate în întreprindere > Gestionare domeniu** |
- 2. Selecta $\triangle$ i domeniul EIM în care vre $\triangle$ i s $\triangle$  lucra $\triangle$ i. |
	- Dac $\triangle$  domeniul EIM cu care vre $\triangle$ i s $\triangle$  lucra $\triangle$ i nu este listat sub **Gestionare domeniu**, vede $\triangle$ i ad $\triangle$ ugarea unui domeniu EIM la [Gestionare](#page-85-0) domeniu.
- Dac $\triangle$  nu sunte $\triangle$ i conectat curent la un domeniu EIM în cafre vre $\triangle$ i s $\triangle$  lucra $\triangle$ i, vede $\triangle$ i [Conectarea](#page-85-0) la controlerul de [domeniu.](#page-85-0) | |
- | 3. Face∆i clic-dreapta pe domeniul EIM la care sunte∆i acum conectat ∆i selecta∆i **Testarea unei map**∆ri...
- 4. În dialogul **Testarea unei map**∆ri, specifica∆i informa∆iile urm∆toare: |
	- În câmpul **Registru surs** $\triangle$ , furniza $\triangle$ i numele defini $\triangle$ iei de registru care se refer $\triangle$  la registrul de utilizatori pe care vre $\triangle$ i s $\triangle$ -l folosi $\triangle$ i ca surs $\triangle$  pentru testarea opera $\triangle$ iei de c $\triangle$ utare map $\triangle$ ri.
	- În câmpul **Utilizator surs** $\triangle$ , furniza $\triangle$ i numele identit $\triangle$ i utilizatorului pe care vre $\triangle$ i s $\triangle$ -l folosi $\triangle$ i ca surs $\triangle$ pentru testarea opera $\triangle$ iei de c $\triangle$ utare map $\triangle$ ri.
		- În câmpul **Registru destina**∆ie, furniza∆i numele defini∆iei de registru care se refer∆ la registrul de utilizatori pe care vre $\Delta$ i s $\Delta$ -l folosi $\Delta$ i ca destina $\Delta$ ie pentru testarea opera $\Delta$ iei de c $\Delta$ utare map $\Delta$ ri.
		- Op∆ional. În câmpul **Informa∆ii de c∆utare**, furniza∆i orice informa∆ii de c∆utare definite pentru utilizatorul destina $\triangle$ ie.
- 5. Face∆i clic pe **Ajutor**, dac∆ este nevoie, pentru mai multe detalii despre ce informa∆ii sunt necesare pentru fiecare câmp în dialog. | |
- 6. Face∆i clic pe **Testare** ∆i vede∆i rezultatele opera∆iei de c∆utare map∆ri, atunci câns sunt afi∆ate. |
- 7. Continua∆i testarea configura∆iei sau face∆i clic pe **Închidere** pentru a ie∆i. |

## **Lucrul cu rezulatele testului i rezolvarea problemelor** |

| Când ruleaz∆ testul, este returnat∆ o identitate de utilizator destina∆ie dac∆ procesul test∆rii g∆se∆te o asociere dintre identitatea de utilizator surs $\Delta$  ai identitatea de utilizator destina $\Delta$ ie pe care administratorul o furnizeaz $\Delta$ . Testul indic $\Delta$ | tipul asocierii între cele dou $\triangle$  identit $\triangle \triangle$ i de utilizator pe care a g $\triangle$ sit-o. Când procesul de testare nu g $\triangle$ se $\triangle$ te o asociere | bazat∆ pe informa∆iile furnizate, testul întoarce o identitate de utilizator destina∆ie de none (nici una).

| Testul, ca orice opera∆ie de c∆utare map∆ri EIM, caut∆ ∆i întoarce prima identitate de utilizator destina∆ie | corespunz∆toare, prin c∆utarea în urmtoarea ordine:

1. Asociere de identificator specific |

| | |  $\blacksquare$ | | | |

- $\vert$  2. Asociere de politic $\triangle$  de filtrare certificate
- 3. Asociere politic $\triangle$  de registru implicit $\triangle$  $\blacksquare$
- 4. Asocierea de politic $\triangle$  de domeniu implicit $\triangle$ |

 $\Box$  In anumite cazuri, testul nu întoarce nici un rezultat identitate de utilizator destina $\triangle$ ie, de $\triangle$ i asocierile sunt configurate pentru domeniu. Verifica $\triangle i$  c $\triangle$  a $\triangle i$  furnizat informa $\triangle ii$  corecte pentru test. Dac $\triangle$  informa $\triangle iii$ e sunt corecte  $\triangle i$  testul nu | întoarce nici un rezultat, atunci problema poate fi cauzat∆ de una din urm∆toarele: |

- Suportul de asocieri politic $\triangle$  nu este activat la nivelul domeniului. S-ar putea s $\triangle$  fie nevoie s $\triangle$  activa $\triangle$ i [asocierile](#page-86-0) de politic $\triangle$  pentru un [domeniu.](#page-86-0) | |
- Suportul de c $\triangle$ utare map $\triangle$ ri sau suportul de asocieri politic $\triangle$  nu este activat la nivelul de registru individual. S-ar putea so fie nevoie so activaoi suportul de coutare mapori oi [folosirea](#page-92-0) de asocieri politico pentru registrul destina $\triangle$ ie | | |
- O asociere destina $\triangle$ ie sau surs $\triangle$  pentru un identificator EIM nu este configurat $\triangle$  corect. De exemplu, nu exist $\triangle$  nici o asociere surs $\triangle$  pentru principalul Kerberos (sau utilizatorul Windows) sau este incorect $\triangle$ . Sau, asocierea destina $\triangle$ ie specific $\triangle$  o identitate de utilizator incorect $\triangle$ . Afi $\triangle$ a $\triangle$ i toate asocierile de [identificatori](#page-108-0) pentru un identificator EIM pentru a verifica asocierile pentru un identificator specific. | | | |
- O asociere de politic $\triangle$  nu este configurat $\triangle$  corect. Afi $\triangle$ a $\triangle$ i toate [asocierile](#page-109-0) politic $\triangle$  pentru un domeniu pentru a verifica informa $\triangle$ iile surs $\triangle$   $\triangle$ i destina $\triangle$ ie pentru toate asocierile de politic $\triangle$  definite în domeniu. | |
- Definicia de registru ci identito cile de utilizator nu se potrivesc datorito sensibilito cii la majuscule. Puteo i oterge  $\Delta$ i recrea registrul sau  $\Delta$ terge  $\Delta$ i recrea asocierea cu respectarea literelor mari  $\Delta$ i mici. | |

 $\Box$  In alte cazuri, testul poate avea rezultate ambiguue. In asemenea caz, se afi $\triangle$ eaz $\triangle$  un mesaj de eroare care indic $\triangle$ aceasta. Testul întoarce rezultate ambiguue, când mai mult de o identitate de utilizator destina $\triangle$ ie se potrive $\triangle$ te cu criteriul de test specificat. O opera $\triangle$ ie de c $\triangle$ utare map $\triangle$ ri poate întoarce mai multe identit $\triangle$  $\triangle$ i de utilizator destina $\triangle$ ie  $c$ ând exist $\triangle$  una sau mai multe din situa $\triangle$ iile urm $\triangle$ toare:  $\blacksquare$  $\blacksquare$ |

 $\bullet$  Un identificator EIM are mai multe asocieri destina $\triangle$ ie individuale la acela $\triangle$ i registru destina $\triangle$ ie. |

- <span id="page-88-0"></span>v Mai mult de un identificator EIM are aceea $\Delta i$  identitate utilizator specificat $\Delta$  într-o asociere surs $\Delta \Delta i$  fiecare din ace $\Delta t$ i identificatori EIM are o asociere destina $\Delta i$ ie la acela $\Delta i$  registru destina $\Delta i$ ie, de $\Delta i$  identitatea utilizator specificat $\triangle$  pentru fiecare asociere destina $\triangle$ ie poate fi diferit $\triangle$ . | |
- vertico acela∆i registru destina∆ie.
- v Mai mult de o asociere de politic∆ registru implicit∆ specific∆ acela∆i registru surs∆ ∆i acela∆i registru destina∆ie.
- v Mai mult de o asociere de politic∆ filtru certificate specific∆ acelea∆i registru surs∆ X.509, filtru de certificate ∆i registru destina $\triangle$ ie. |

| O opera∆ie de c∆utare map∆ri care întoarce mai mult de o identitate de utilizator destina∆ie poate crea probleme pentru aplica $\triangle$ iile activate pentru EIM, inclusiv aplica $\triangle$ iile  $\triangle$ i produsele OS/400. De aceea este nevoie s $\triangle$  determina $\triangle$ i cauza | rezultatelor ambiguue ∆i ce ac∆iuni trebuiesc luate pentru rezolvarea situa∆iei. În func∆ie de cauz∆, pute∆i face una | din urm $\triangle$ toarele: |

- | Testul returneaz∆ mai multe identit∆∆i de destina∆ie nedorite. Aceasta indic∆ incorectitudinea configura∆iei de asocieri pentru domeniu, datorit $\triangle$  unuia din urm $\triangle$ toarele: |
	- $-$  O asociere destina $\triangle$ ie sau surs $\triangle$  pentru un identificator EIM nu este configurat $\triangle$  corect. De exemplu, nu exist $\triangle$ nici o asociere surs $\triangle$  pentru principalul Kerberos (sau utilizatorul Windows) sau este incorect $\triangle$ . Sau, asocierea destina $\Delta$ ie specific $\Delta$  o identitate de utilizator incorect $\Delta$ . Afi $\Delta$ a $\Delta$ i toate asocierile de [identificatori](#page-108-0) pentru un [identificator](#page-108-0) EIM pentru a verifica asocierile pentru un identificator specific.
	- $-$  O asociere de politic $\triangle$  nu este configurat $\triangle$  corect. Afi $\triangle$ a $\triangle$ i toate [asocierile](#page-109-0) politic $\triangle$  pentru un domeniu pentru a verifica informa $\triangle$ iile surs $\triangle$   $\triangle$ i destina $\triangle$ ie pentru toate asocierile de politic $\triangle$  definite în domeniu.
- | Testul întoarce mai multe identit∆∆i destina∆ie ∆i aceste rezultate sunt corespunz∆toare pentru modul cum sunt configurate asocierile, atunci este nevoie s $\triangle$  specifica $\triangle$ i informa $\triangle$ ii de c $\triangle$ utare pentru fiecare identitate de utilizator destina $\Delta$ ie. Trebuie s $\Delta$  defini $\Delta$ i informa $\Delta$ ii de c $\Delta$ utare unice pentru toate identit $\Delta$  $\Delta$ ile de utilizator destina $\Delta$ ie care au aceea $\Delta$ i surs $\Delta$  (fie un identificator EIM pentru asocierile de identificatori sau un registru de utilizator surs $\Delta$  pentru asocierile de politic $\triangle$ ). Definind informa $\triangle$ ii de c $\triangle$ utare pentru fiecare identitate de utilizator destina $\triangle$ ie, v $\triangle$  asigura $\triangle$ i c $\triangle$  o opera $\triangle$ ie de c $\triangle$ utare întoarce o singur $\triangle$  identitate de utilizator destina $\triangle$ ie, în locul tuturor identit $\triangle$  $\triangle$ ilor de utilizator posibile. Vede $\triangle i$  Ad $\triangle u$ garea de informa $\triangle ii$  de c $\triangle u$ tare la o identitate de utilizator destina $\triangle i$ e Trebuie s $\triangle$ specifica $\triangle$ i aceste informa $\triangle$ ii de c $\triangle$ utare la opera $\triangle$ ia de c $\triangle$ utare map $\triangle$ ri. | | | | | | |
- Notă: Aceast∆ abordare func∆ioneaz∆ doar dac∆ aplica∆ia este activat∆ s∆ foloseasc∆ informa∆iile de c∆utare. Dar, aplica $\triangle$ iile de baz $\triangle$  OS/400 cum ar fi iSeries Access pentru Windows can nu folosesc informa $\triangle$ iile de coutare pentru a distinge între diferitele identitooi de utilizator destinaoie întoarse de o operaoie de coutare. Prin urmare, trebuie s $\triangle$  considera $\triangle$ i s $\triangle$  redefini $\triangle$ i asocierile pentru domeniu pentru a v $\triangle$  asigura c $\triangle$  o opera $\triangle$ ie de c $\triangle$ utare map $\triangle$ ri poate întoarce o singur $\triangle$  identitate de utilizator destina $\triangle$ ie pentru a asigura ca aplica $\triangle$ iile de baz $\triangle$  OS/400 pot s $\triangle$  realizeze cu succes opera $\triangle$ iile de c $\triangle$ utare  $\triangle$ i s $\triangle$  mapeze identit $\triangle$  $\triangle$ ile. | | | | | |
- | Pentru informa∆ii suplimentare despre probleme de mapare poten∆iale ∆i solu∆ii în plus fa∆∆ de cele descrise aici,  $\mathbf{L}$ vede $\Delta i$  ["Depanarea](#page-117-0) EIM: probleme de mapare" la pagina 112. |

### **Înlturarea unui domeniu EIM din folderul Gestionare domeniu**

l Pute∆i înl∆tura un [domeniu](#page-12-0) EIM pe care nu mai vre∆i s∆-l gestiona∆i din folderul Gestionare domeniu. Cu toate

| acestea, înl∆turarea domeniului din folderulGestionare domeniu nu este not are acela∆i efect ca ∆i ∆tergerea

l domeniului  $\Delta$ i nu  $\Delta$ terge datele din domen iu din controlerul domeniului . Vede $\Delta$ i  $\Delta$ [tergerea](#page-89-0) unui domeniu dac $\Delta$  dori $\Delta$ i

l so otergeoi acum domeniul oi toate datele domeniu.

| | | | | |

 $\Box$  Nu ave $\triangle$ i nevoie de nici o "Controlul accesului în EIM" la pagina 34 pentru a înl $\triangle$ tura un domeniu.

Pentru a înl $\triangle$ tura un domeniu EIM pe care nu dori $\triangle$ i s $\triangle$  îl gestiona $\triangle$ i mult timp din folderul **Gestionare domeniu**, efectua∆i ace∆ti pa∆i:

- 1. Expandai **Reea > Mapare identitate în întreprindere**
- 2. Face∆i clic dreapta Gestionare domeniu ∆i selecta∆i Înl∆turare domeniu....
- 3. Selecta $\triangle$ i domeniul EIM pe care dori $\triangle$ i s $\triangle$  îl înl $\triangle$ tura $\triangle$ i din**Gestionare domeniu**.
- 4. Aposaoi OK pentru a înlotura domeniul.

### <span id="page-89-0"></span>**tergerea unui domeniu EIM i a tuturor obiectelor de configurare.**

 $\Box$  Inainte de a putea  $\triangle$ terge un [domeniu](#page-12-0) EIM, trebuie sa  $\triangle$ terge $\triangle$ i toate defini $\triangle$ iile de registru  $\triangle$ i identificatorii de mapare l a identitooii întreprinderii din domeniu. Daca nu dotioi so otergeoi domeniul oi toate datele din domeniu, dar nu mai l vre $\Delta$ i s $\Delta$  gestiona $\Delta$ i domaniul, pute $\Delta$ i, în schimb înl $\Delta$ tura [domeniul](#page-88-0)

Pentru a  $\triangle$ terge un domeniu EIM, trebuie s $\triangle$  ave $\triangle$ i 'Controlul accesului în EIM'' la pagina 34 la unul din aceste niveluri

- | Administrator LDAP
- | Administrator EIM.

|

|

Pentru a  $\triangle$ terge un domeniu EIM, efectua $\triangle$ i pa $\triangle$ ii urm $\triangle$ tori.

- 1. Expandare **Reea > Mapare identitae întreprindere > Gestionare domeniu**.
- 2. Dac $\triangle$  este necesar,  $\triangle$ terge $\triangle$ i toate defini $\triangle$ iile de registru din domeniul EIM
- 3. Dac $\triangle$  este necesar,  $\triangle$ terge $\triangle$ i to $\triangle$ i [identificatorii](#page-96-0) EIM din domeniul EIM.
- 4. Efectuani clic dreapta pe domeniul pe care dorini so îl nergeni ni selectani ne**rgere...**.
- 5. Ap∆sa∆i **Da** în dialogul **Confirmare** de ∆tergere.

# **Gestionarea definiiilor de registre EIM**

Pentru a avea registrele de utilizator  $\Delta i$  identit $\Delta \Delta i$ le utilizatorilor pe care le con $\Delta i$ n participa $\Delta i$  într-un domeniu EIM, | pentru care trebuie s∆ crea∆idefini∆ii de registru . Pute∆i gestiona modul în care utilizatorul se înregistreaz∆ ∆i  $\Box$  identit $\triangle$ ile lor de utilizator particip $\triangle$  în EIM prin gestioneara acestor defini $\triangle$ ii de registruEIM.

Pute $\Delta$ i realiza urm $\Delta$ toarele opera $\Delta$ ii de gestiune pentru defini $\Delta$ ii de registru:

- | "Ad∆ugarea unei defini∆ii de registru sistem"
- | "Ad∆ugarea unei defini∆ii de registru aplica∆ie" la pagina 85
	- $\cdot$  "Ad $\triangle$ ugarea aliasului la o defini $\triangle$ ie registru" la pagina 85
	- v ["Definirea](#page-91-0) unui tip de registru de utilizator privat în EIM" la pagina 86
- | "Activarea suportului de c∆utare mapare ∆i a utiliz∆rii asocierilor de politic∆ pentru un registru destina∆ie" la [pagina](#page-92-0) 87
- | "Afi∆area tuturor [asocierilor](#page-109-0) de politic∆ pentru o defini∆ie de registru" la pagina 104
	- " $\triangle$ tergerea unui alias de la o defini $\triangle$ ie de registru" la pagina 89
	- "^dtergerea unei defini^ii de registru" la pagina 88

| In plus, pute∆i g∆si aceste opera∆ii înrudite folositoare la a ajuta gestiunea ∆i lucrul cu datele EIM care afecteaz∆ l defini $\triangle$ iile de registru:

- v "Crearea unei asocieri de politic $\triangle$ " la pagina 94 |
- l "∆tergerea unei asocieri de politic∆" la pagina 106

### **Adugarea unei definiii de registru sistem**

| Pentru a crea o defin∆ie registru sistem, trebuie s∆ fi∆i conectat la domeniul EIM în care dori∆i s∆ lucra∆i ∆i trebuie l so aveoi [control](#page-39-0) acces pentru administratorul EIM.

Pentru a adouga o definioie registru sistem la un domeniu EIM, completaoi aceoti paoi.

- 1. Expandai **Reea > Mapare identitate în întreprindere > Gestionare domeniu**
- 2. Selecta $\triangle$ i domeniul EIM în care dori $\triangle$ i s $\triangle$  lucra $\triangle$ i.
	- Dac $\triangle$  domeniul EIM cu care dori $\triangle$ i s $\triangle$  lucra $\triangle$ i nu este listat sub Gestionare domeniu, vede $\triangle$ i "Ad $\triangle$ ugarea [domeniului](#page-85-0) EIM la folderul Gestionare domeniu" la pagina 80.
	- Dac $\triangle$  nu sunte $\triangle$ i conectat momentan la un domeniu EIM în care vre $\triangle$ i s $\triangle$  lucra $\triangle$ i, vede $\triangle$ i ["Conectarea](#page-85-0) la un [domeniu](#page-85-0) EIM" la pagina 80.
- 3. Expanda $\triangle i$  domeniul EIM la care sunte $\triangle i$  conectat acum.
- 4. Facei clic-dreapta pe **Registre utilizator**, selectai **Adugare registru**, apoi selectai **Sistem...**.
- <span id="page-90-0"></span>l 5. În dialogul **Ad∆ugare registru sistem**, furniza∆i informa∆ii despre defini∆ia registru sistem, dup∆ cum urmeaz∆:
	- Un nume pentru defini $\triangle$ ia registru sistem.
	- Un tip defini $\triangle$ ie registru.

| | | | |

| | | |

| | | | | | |

- O descriere a defini $\triangle$ iei registru sistem.
- (Op $\triangle$ ional.) Registru de utilizator URL.
- Unul sau mai multe aliasuri pentru defini $\triangle$ ia registru de aplica $\triangle$ ie, dac $\triangle$  este necesar.
- 6. Face $\triangle$ i clic pe **Ajutor**, dac $\triangle$  este necesar, pentru a determina ce informa $\triangle$ ii s $\triangle$  fie furnizate pentru fiecare câmp.
- 7. Ap $\triangle$ sa $\triangle$ i clic pe **OK** pentru a salva informa $\triangle$ iile  $\triangle$ i a ad $\triangle$ uga defini $\triangle$ ia registru la domeniul EIM.

#### **Adugarea unei definiii de registru aplicaie** |

| Pentru a crea o defin∆ie registru aplica∆ie, trebuie s∆ fi∆i conectat la domeniul EIM în care dori∆i s∆ lucra∆i ∆i trebuie l so aveoi [control](#page-39-0) acces pentru administratorul EIM.

- | Pentru a ad∆uga o defini∆ie registru aplica∆ie la un domeniu EIM, completa∆i ace∆ti pa∆i:
- 1. Expandai **Reea > Mapare identitate în întreprindere > Gestionare domeniu** |
- 2. Selecta $\triangle$ i domeniul EIM în care dori $\triangle$ i s $\triangle$  lucra $\triangle$ i. |
	- Dac $\triangle$  domeniul EIM cu care dori $\triangle$ i s $\triangle$  lucra $\triangle$ i nu este listat sub Gestionare domeniu, vede $\triangle$ i "Ad $\triangle$ ugarea [domeniului](#page-85-0) EIM la folderul Gestionare domeniu" la pagina 80.
		- Dac $\triangle$  nu sunte $\triangle$ i conectat momentan la un domeniu EIM în care vre $\triangle$ i s $\triangle$  lucra $\triangle$ i, vede $\triangle$ i ["Conectarea](#page-85-0) la un [domeniu](#page-85-0) EIM" la pagina 80.
- $\vert$  3. Expanda $\varphi$ i domeniul EIM la care sunte $\varphi$ i conectat acum.
- 4. Facei clic-dreapta pe **Registre de utilizator**, selectai **Adugare registru**, apoi selectai **Aplicaie...**. |
- 5. În dialogul **Ad∆ugare registru aplica∆ie**, furniza∆i informa∆ii despre defini∆ia registru aplica∆ie, dup∆ cum urmeaz<sup>o:</sup> | |
	- Un nume pentru defini $\triangle$ ia registru aplica $\triangle$ ie.
	- · Numele unei defini $\triangle$ ii registru de sistem la care este definit registrul utilizator aplica $\triangle$ ie este un subset. Defini $\triangle$ ia registru sistem pe care o specifica $\triangle$ i trebuie s $\triangle$  existe deja în EIM, altfel crearea unei defini $\triangle$ ii registru de aplica∆ii e∆ueaz∆.
	- $\bullet$  Un tip defini $\triangle$ ie registru.
	- $\bullet$  O descriere a defini $\triangle$ iei registru de aplica $\triangle$ ie.
	- · Unul sau mai multe aliasuri pentru defini $\triangle$ ia registru de aplica $\triangle$ ie, dac $\triangle$  este necesar.
- | 6. Face∆i clic pe Ajutor, dac∆ este necesar, pentru a determina ce informa∆ii s∆ fie furnizate pentru fiecare câmp.
- $\perp$  7. Aposaoi clic pe **OK** pentru a salva informaoiile oi a adouga definioia registru la domeniul EIM.

### **Adugarea aliasului la o definiie registru**

l Dumneavoastr∆ (sau un dezvoltator al aplica∆iei) pute∆i dori s∆ specifica∆i informa∆ii distincte suplimentare pentru o | defini∆ie registru . Pute∆i face asta prin crearea unui alias pentru defini∆ia registru. Dumneavoastr∆, sau al∆ii, pute∆i | folosi aliasul pentru defini∆ia de registru pentru a distinge mai bine un registru de utilizator fa∆∆ de altul.

l Acest suport pentru aliasuri permite programatorilor so scrie aplicaoii foro so cunoasco de la început numele arbitrar

| al registrului EIM ales de c∆tre administratorul care instaleaz∆ aplica∆ia. Documenta∆ia aplica∆iei poate furniza

- | administratorului EIM numele de alias pe care îl utilizeaz∆ aplica∆ia. Utilizând aceast∆ informa∆ie, administratorul
- $\Box$  EIM poate atribui acest nume de alias defini $\triangle$ iei registrului EIM care reprezint $\triangle$  registrul utilizator real pe care

| administratorul dore∆te ca aplica∆ia s∆ îl utilizeze.

l Pentru a ad $\triangle$ uga un alias la o defini $\triangle$ ie registru, trebuie s $\triangle$  fi $\triangle$ i conectat la domeniul EIM în care dori $\triangle$ i s $\triangle$  lucra $\triangle$ i  $\triangle$ i  $\blacksquare$  trebuie s $\triangle$  ave $\triangle$ i ["Controlul](#page-39-0) accesului în EIM" la pagina 34 la unul din aceste nivele:

- Administrator registru.
- Administrator pentru registrele selectate (pentru registrul pe care îl modifica $\Delta i$ ).
- Administrator EIM.

<span id="page-91-0"></span>Pentru a ad $\triangle$ uga un alias la defini $\triangle$ ie registru EIM, efectua $\triangle$ i ace $\triangle$ ti pa $\triangle$ i:

- 1. Expandai **Reea > Mapare identitate în întreprindere > Gestionare domeniu**
- 2. Selecta $\triangle$ i domeniul EIM în care vre $\triangle$ i s $\triangle$  lucra $\triangle$ i.
	- Dac $\triangle$  domeniul EIM cu care dori $\triangle$ i s $\triangle$  lucra $\triangle$ i nu este listat sub Gestionare domeniu, vede $\triangle$ i "Ad $\triangle$ ugarea [domeniului](#page-85-0) EIM la folderul Gestionare domeniu" la pagina 80.
	- Dac $\triangle$  nu sunte $\triangle$ i conectat momentan la un domeniu EIM în care vre $\triangle$ i s $\triangle$  lucra $\triangle$ i, vede $\triangle$ i ["Conectarea](#page-85-0) la un [domeniu](#page-85-0) EIM" la pagina 80.
- 3. Expanda $\triangle i$  domeniul EIM la care sunte $\triangle i$  conectat acum.
- 4. Fac $\triangle$ i clic pe **Rgistre de utilizator** pentru a afi $\triangle$ a lista cu defini $\triangle$ ii d eregistru din domeniu.
	- Notă: Dac∆ ave∆i Administrator pentru controlul acces la registre, lista con∆ine doar acele defini∆ii registru la  $care$  sunte $\triangle i$  autorizat specific.
- 5. Aposao i clic dreapta pe definio ia registru pentru care dorio i so adougao i un alias o i selectao i **Propriet**oo i....
- 6. Selecta∆i pagina **Aliasuri** ∆i specifica∆i numele ∆i tipul de alias pe care dori∆i s∆ îl ad∆uga∆i.

Notă: Pute $\triangle$ i specifica un tip alias pe care nu îl include $\triangle$ i în lista de tipuri.

- 7. Ap∆sa∆i clic pe **Ajutor**, dac∆ este necesar, pentru a determina ce informa∆ii s∆ specifica∆i pentru fiecare câmp.
- 8. Selecta $\triangle$ i **Ad** $\triangle$ ugare.

| |

9. Ap $\triangle$ sa $\triangle$ i clic pe**OK** pentru a salva modific $\triangle$ rile dumneavoastr $\triangle$  la defini $\triangle$ ia de registru.

## **Definirea unui tip de registru de utilizator privat în EIM**

 $\Box$  Când crea $\triangle$ i o defini $\triangle$ ie de registru EIM, pute $\triangle$ i s $\triangle$  specifica $\triangle$ i unul dintre cele câteva tipuri de registre de utilizator predefinite, pentru a reprezenta un registru de utilizator real care exist $\triangle$  pe un sistem din întreprindere. De $\triangle$ i tipurile de |

 $\Box$  defini $\triangle$ ie de registru predefinite acoper $\triangle$  majoritatea registrelor de utilizator ale sistemelor de operare, pute $\triangle$ i dori s $\triangle$ 

l crea $\triangle$ i o defini $\triangle$ ie de registru pentru care EIM nu con $\triangle$ ine un tip de registru predefinit. În aceast $\triangle$  situa $\triangle$ ie, ave $\triangle$ i dou $\triangle$ 

l op∆iuni. Pute∆i s∆ folosi∆i o defini∆ie de registru care se potrive∆te cu caracteristicile registrului dumneavoastr∆ de

 $\Box$  utilizator sau pute $\triangle i$  s $\triangle$  defini $\triangle i$  un tip de registru de utilizator privat.

Pentru a defini un tip de registru de utilizator care nu este predefinit în EIM, trebuie so folosioi o identitate de obiect (OID) ca s $\triangle$  specifica $\triangle$ i tipul registrului în formularul **ObjectIdentifier-normalizare**, unde **ObjectIdentifier** este un identificator de obiect cu puncte, cum ar fi 1.2.3.4.5.6.7, iar **normalizare** este valoarea **caseExact** sau valoarea **caseIgnore**. De exemplu, identificatorul de obiect (OID) pentru OS/400 este 1.3.18.0.2.33.2-caseIgnore.

Ar trebui so oboineoi OID-urile de care aveoi nevoie de la autorito oile de înregistrare OID corespunzo toare, pentru a v asigura co folosioi oi creaoi OID-uri unice. OID-urile unice vo ajuto so evitaoi conflictele potenoiale cu OID-urile create de alte organiza $\triangle$ ii sau aplica $\triangle$ ii.

Exist∆ dou∆ moduri de a ob∆ine OID-uri.

- **Înregistra** $\triangle$ **i** obiectele la **o** autoritate. Aceast  $\triangle$  metod $\triangle$  este o alegere bun $\triangle$  atunci când ave $\triangle$ i nevoie de un num $\triangle$ r mic de OID-uri fixe pentru a reprezenta informa $\Delta$ ia. De exemplu, acele OID-uri ar putea s $\Delta$  reprezinte politici de certificate pentru utilizatorii din întreprinderea dumneavoastr $\triangle$ .
- Ob $\triangle$ ine $\triangle$ i o alocare de arc de la o autoritate de înregistrare  $\triangle$ i v $\triangle$  aloca $\triangle$ i OID-ul dup $\triangle$  cum este necesar. Aceast $\triangle$  metod $\triangle$ , care este o asignare de interval de identificatori de obiect cu puncte, este o alegere bun $\triangle$  dac $\triangle$ ave $\triangle$ i nevoie de un num $\triangle$ r mare de OID-uri sau dac $\triangle$  este posibil ca asign $\triangle$ rile OID-ului s $\triangle$  se schimbe. Asignarea arc const∆ din numerele de început în nota∆ie cu puncte, care reprezint∆ baza pentru **IdentificatorObiect**. De exemplu, asignarea arc ar putea fi 1.2.3.4.5.. A $\Delta i$  putea crea apoi OID-uri ad $\Delta u$ gându-le la acest arc de baz $\Delta$ . De exemplu, a $\triangle$ i putea crea OID-uri sub forma 1.2.3.4.5.x.x.x).

Pute $\Delta$ i înv $\Delta \Delta$ a mai multe despre înregistrarea OID-urilor la o autorizare de înregistrare prin consultând aceste resurse în Internet:

v American National Standards Institute (ANSI) este autorizarea de înregistrare pentru Statele Unite, pentru nume de organiza $\triangle$ ii aflate sub inciden $\triangle$ a procesului de înregistrare global $\triangle$  stabilit de ISO (International Standards Organization)  $\Delta$ i ITU (International Telecommunication Union). Pe situl Web ANSI Public Document Library,

<span id="page-92-0"></span>[http://public.ansi.org/ansionline/Documents/,](http://public.ansi.org/ansionline/Documents/) se afl o foaie în format Microsoft Word despre modul în care se cere un RID (Registered Application Provider Identifier). Pute $\triangle$ i g $\triangle$ si foia selectând Other Services > Registration **Programs**. Arcul ANSI OID pentru organiza $\triangle$ ii este 2.16.840.1. ANSI percepe o tax $\triangle$  pentru asign $\triangle$ rile de arc OID. Dureaz $\triangle$  aproximativ dou $\triangle$  s $\triangle$ pt $\triangle$ mâni pentru a primi arcul OID asignat de la ANSI. ANSI va a loca un num $\triangle$ r (NEWNUM) pentru a crea un nou arc OID; de exemplu: 2.16.840.1.NEWNUM.

 $\cdot$  În cele mai multe  $\triangle$  ori sau regiuni, asocia $\triangle$ ia na $\triangle$ ional $\triangle$  de standarde între $\triangle$ ine un registru OID. Cât despre arcurile ANSI, acestea sunt în general alocate sub OID-ul 2.16. Ar putea fi nevoie de anumite investiga $\Delta$ ii pentru a g $\Delta$ si autoritatea OID pentru o anumit $\triangle$   $\triangle$ ar $\triangle$  sau regiune. Adresele organiza $\triangle$ iilor na $\triangle$ ionale care sunt membre ISO pot fi

gosite la <http://www.iso.ch/addresse/membodies.html> . Informaofile includ adresa pootal i adres de pooto electronic $\triangle$ . În cele mai multe cazuri, este specificat  $\triangle$ i un sit Web.

• IANA (Internet Assigned Numbers Authority) aloc $\triangle$  numere intreprinderilor private, care sunt OID-uri, în arcul 1.3.6.1.4.1. IANA a asignat arcuri la peste 7500 de companii pân $\triangle$  acum. Pagina cu cererea se afl $\triangle$  la

<http://www.iana.org/cgi-bin/enterprise.pl>  $\rightarrow$ , sub Private Enterprise Numbers. De obicei, IANA r $\triangle$ spunde dup $\triangle$  o soptomâno. OID-ul de la IANA este gratuit. IANA va asigna un numor (NEWNUM) astfel încât noul arc OID va fi 1.3.6.1.4.1.NEWNUM.

· Guvernul federal al Statelor Unite între $\triangle$ ine Computer Security Objects Registry (CSOR). CSOR este autoritatea de numire pentru arcul 2.16.840.1.101.3 △ i în prezent înregistreaz ∆obiectele pentru etichetele de securitate, algoritmi criptografici  $\Delta i$  politici de certificate. Politicile de certificate OID sunt definite în arcul 2.16.840.1.101.3.2.1. CSOR furnizeaz $\triangle$  OID-uri agen $\triangle$ iilor guvernamentale din Statele Unite. Pentru mai multe informa $\triangle$ ii despre CSOR,

consulta $\triangle$ i <http://csrc.nist.gov/csor/> $\rightarrow$ .

Pentru informa $\triangle$ ii suplimentare despre OID-uri pentru politici de certificate, consulta $\triangle$ i

<http://csrc.nist.gov/csor/pkireg.htm>  $\rightarrow$ .

#### **Activarea suportului de cutare mapare i a utilizrii asocierilor de politic pentru un registru destinaie**

[Suportul](#page-38-0) de mapare politic $\triangle$  EIM v $\triangle$  permite s $\triangle$  folosi $\triangle$ i asocierile de politic $\triangle$  drept un mijloc de a crea map $\triangle$ ri muloi-la-unu în situaoii în care nu existo asocieri între identitooile de utilizator oi un identificator EIM. Puteoi folosi o asociere de politic $\triangle$  pentru a mapa un set surs $\triangle$  de identit $\triangle$  de utilizator (în loc de o singur $\triangle$  identitate de utilizator) la o unic $\triangle$  identitate destina $\triangle$ ie de utilizator dintr-un registru de utilizator destina $\triangle$ ie, specificat.

Pentru a putea folosi asocieri de politic $\triangle$ , trebuie îns $\triangle$  mai întâi s $\triangle$  v $\triangle$  asigura $\triangle$ i c $\triangle$  activa $\triangle$ i c $\triangle$ ut $\triangle$ rile de mapare folosind asocieri de politic $\triangle$  pentru [domeniu.](#page-86-0) De asemenea, trebuie s $\triangle$  activa $\triangle$ i una sau dou $\triangle$  set $\triangle$ ri pentru fiecare regsitru:

- **Activare c**outori mapare pentru registru Selectaoi aceasto opoiune pentru a asigura co registrul poate participa la opera $\triangle$ iile de c $\triangle$ utare mapare EIM, indiferent dac $\triangle$  registrul are vreo asociere de politic $\triangle$  definit $\triangle$  pentru el.
- **Folosire asocieri de politic** $\triangle$  Selecta $\triangle$ i aceast $\triangle$  op $\triangle$ iune pentru a permite acestui registru s $\triangle$  fie registrul destina $\triangle$ ie al asocierii de politic $\triangle$   $\triangle$ i a asigura c $\triangle$  poate participa la opera $\triangle$ iile de c $\triangle$ utare EIM.

Dac $\triangle$  nu activa $\triangle$ i c $\triangle$ ut $\triangle$ rile de mapare pentru registru, acesta nu poate participa deloc la opera $\triangle$ iile de c $\triangle$ utare mapare EIM. Dac $\triangle$  nu specifica $\triangle$ i faptul c $\triangle$  registrul folose $\triangle$ te asocieri de politic $\triangle$ , opera $\triangle$ iile de c $\triangle$ utare mapare EIM ignor $\triangle$ toate asocierile de politic $\triangle$  pentru acel registru atunci când acesta este destina $\triangle$ ia opera $\triangle$ iei.

Pentru a activa coutorile de mapare so utilizeze asocieri de politico pentru un registru destinaoie, trebuie so fioi conectat la domeniul EIM în care vre $\triangle i$  s $\triangle$  lucra $\triangle i$  i s $\triangle$  ave $\triangle i$  ["Controlul](#page-39-0) accesului în EIM" la pagina 34 la unul dintre urm $\triangle$ toarele niveluri:

- Administrator EIM
- Administrator de registru
- Administrator pentru registre selectate (pentru registrul pe care vre $\triangle i$  s $\triangle$ -l activa $\triangle i$ )

<span id="page-93-0"></span>Pentru a activa suportul de c $\triangle$ utare mapare în general  $\triangle i$  folosirea asocierilor de politic $\triangle i$ n particular pentru un registru destina $\triangle$ ie, parcurge $\triangle$ i pa $\triangle$ ii urm $\triangle$ tori:

- 1. Expandai **Reea > Mapare identitate în întreprindere > Gestionare domeniu**
- 2. Selecta $\triangle$ i domeniul EIM în care vre $\triangle$ i s $\triangle$  lucra $\triangle$ i.
	- Dac $\triangle$  domeniul EIM cu care vre $\triangle$ i s $\triangle$  lucra $\triangle$ i nu este listat sub **Gestionare domeniu**, vede $\triangle$ i "Ad $\triangle$ ugarea [domeniului](#page-85-0) EIM la folderul Gestionare domeniu" la pagina 80.
	- Dac $\triangle$  nu sunte $\triangle$ i conectat curent la domeniul EIM în care vre $\triangle$ i s $\triangle$  lucra $\triangle$ i, vede $\triangle$ i [Conectarea](#page-85-0) la controlerul de [domeniu](#page-85-0) EIM.
- 3. Selecta $\Delta$ i **Registre de utilizator** pentru a afi $\Delta$ a lista cu defini $\Delta$ iile de registru pentru domeniu.

Notă: Dac∆ ave∆i controlul de acces Administrator pentru registre selectate, lista con∆ine numai defini∆iile de registru pentru care sunte $\triangle$ i autorizat în mod specific.

- 4. Face $\triangle$ i clic dreapta pe defini $\triangle$ ia de registru pentru care dori $\triangle$ i s $\triangle$  activa $\triangle$ i suportul de politic $\triangle$  mapare pentru asocieri de politic $\triangle$   $\triangle$  i selecta $\triangle$  **Politic** $\triangle$  **mapare...**
- 5. În pafina **General**, selecta∆i **Activare c∆ut∆ri mapare pentru registru**. Dac∆ selecta∆i aceast∆ op∆iune, permite $\Delta$ i registrului s $\Delta$  participe la opera $\Delta$ iile de c $\Delta$ utare mapare EIM. Dac $\Delta$  aceast $\Delta$  op $\Delta$ iune nu este selectat $\Delta$ , o opera $\triangle$ ie de c $\triangle$ utare nu poate returna date pentru registru, îndiferent dac $\triangle$  registrul este surs $\triangle$  sau destina $\triangle$ ie în opera $\triangle$ ia de c $\triangle$ utare.
- 6. Selecta $\triangle$ i **Folosire asocieri de politic** $\triangle$ . Dac $\triangle$  selecta $\triangle$ i aceast $\triangle$  op $\triangle$ iune, permite $\triangle$ i opera $\triangle$ iilor de c $\triangle$ utare s $\triangle$ utilizeze asocierile de politic $\triangle$  drept baz $\triangle$  pentru returnarea datelor când registrul este destina $\triangle$ ia opera $\triangle$ iei de c∆utare.
- 7. Face $\triangle$ i clic **OK** pentru a v $\triangle$  salva modific $\triangle$ rile.
- **Notă:** Pentru ca un registru s $\triangle$  poat $\triangle$  folosi asocieri de politic $\triangle$ , trebuie de asemenea s $\triangle$  v $\triangle$  asigura $\triangle$ i c $\triangle$  activa $\triangle$ i [asocierile](#page-86-0) de politic $\triangle$  pentru un domeniu.

### **tergerea unei definiii de registru**

| Când ∆terge∆i o defini∆ie de registru dintr-un domeniu nu afecta∆i registrul utilizatorului la care se refer∆ defini∆ia,  $\Box$  dar acel registru de utilizator nu mai poate participa în domeniul EIM. Cu toate aceste, trebuie s $\triangle$  lua $\triangle$ i în considerare l aceste lucruri când  $\triangle$ terge $\triangle$ i o defini $\triangle$ i ede registru:

- | Când ∆terge∆i o defini∆ie de registru, pierde∆i toate asocierile pentru acel registru de utilizator. Dac∆ redefini∆i registrul la un domeniu, trebuie s $\triangle$  crea $\triangle$ i orice asocieri necesare din nou. |
- Când  $\triangle$ terge $\triangle$ i o defini $\triangle$ ie de registru X.509, pierde $\triangle$ i de asemenea toate filtrele certificate definite pentru acest registru. Dac $\triangle$  redefini $\triangle$ i registrul X.509 la un domeniu, trebuie s $\triangle$  crea $\triangle$ i ni $\triangle$ te filtre certificare din nou. | |
- Nu pute $\triangle$ i  $\triangle$ terge o defini $\triangle$ ie de registru sistem dac $\triangle$  acolo exist $\triangle$  defini $\triangle$ i de registru care specific $\triangle$  defini $\triangle$ ia de registru sistem ca un registru p $\triangle$ rinte. | |

| Pentru a ∆terge o defini∆ie de registru, trebuie s∆ fi∆i conecta∆i la domeniul EIM în care dori∆i s∆ lucra∆i ∆i trebuie | s∆ ave∆i administrator EIM acces [control.](#page-39-0)

Pentru a  $\triangle$ terge o defini $\triangle$ ie de registru EIM, efectua $\triangle$ i ace $\triangle$ ti pa $\triangle$ i:

- 1. Expandai **Reea > Mapare identitate în întreprindere > Gestionare domeniu**
- 2. Selecta $\triangle$ i domeniul EIM în care dori $\triangle$ i s $\triangle$  lucra $\triangle$ i.
	- Dac $\triangle$  domeniul EIM cu care vre $\triangle$ i s $\triangle$  lucra $\triangle$ i nu este listat sub Gestionare domeniu, vede $\triangle$ i "Ad $\triangle$ ugarea [domeniului](#page-85-0) EIM la folderul Gestionare domeniu" la pagina 80.
	- Dac $\triangle$  nu sunte $\triangle$ i conectat curent la un domeniu EIM în cafre vre $\triangle$ i s $\triangle$  lucra $\triangle$ i, vede $\triangle$ i [Conectarea](#page-85-0) la controlerul de [domeniu.](#page-85-0)
- 3. Expanda $\triangle i$  domeniul EIM la care sunte $\triangle i$  conectat acum.
- 4. Face∆i clic pe **Registre de utilizator** pentru a afi∆a o list∆ cu defini∆ii de registru din domeniu.
	- Notă: Dac<sup>o</sup> aveoi Administrator pentru controlul accesului registrelor selectate, lista conoine doar acele definioii de registru pentru care sunte $\triangle$ i autorizat.

| |

- <span id="page-94-0"></span>5. Face<sup>l</sup> clic dreapta pe registrul de utilizator pe care dori $\Delta$ i  $\Delta$  îl  $\Delta$ terge $\Delta$ i  $\Delta$ i selecta $\Delta$ i $\Delta$ tergere....
- 6. Face*ci* clic pe **Da** în fereastra **Confirmare** pentru a  $\triangle$ terge defini $\triangle$ ia registrului.

#### **tergerea unui alias de la o definiie de registru**

 $\Box$  Pentru a  $\triangle$ terge un alias dintr-un idetificator EIM, defini $\triangle$ ia registru, trebuie s $\triangle$  fi $\triangle$ i conectat la domeniul EIM în care

- | dori∆i s∆ lucra∆i ∆i trebuie s∆ ave∆i ["Controlul](#page-39-0) accesului în EIM" la pagina 34 la unul din aceste niveluri:
- | Administrator registru
- $\cdot$  Administrator pentru registrele selectate (pentru defini $\triangle$ ia de registru cu care dori $\triangle$ i s $\triangle$ lucra $\triangle$ i).
- | Administrator EIM.

Pentru a  $\triangle$ terge un alias dintr-o defini $\triangle$ ie de registru EIM, efectua $\triangle$ i ace $\triangle$ ti pa $\triangle$ i:

- 1. Expandai **Reea > Mapare identitate în întreprindere > Gestionare domeniu**
- 2. Selecta $\triangle$ i domeniul EIM în care vre $\triangle$ i s $\triangle$  lucra $\triangle$ i
	- Dac $\triangle$  domeniul EIM în care vre $\triangle$ i s $\triangle$  lucra $\triangle$ i nu este listat în Gestiunea domeniului, vede $\triangle$ i "Ad $\triangle$ ugarea [domeniului](#page-85-0) EIM la folderul Gestionare domeniu" la pagina 80.
	- Dac $\triangle$  nu sunte $\triangle$ i în mod curent conectat la domeniul EIM domain în care vre $\triangle$ i s $\triangle$  lucra $\triangle$ i, vede $\triangle$ i ["Conectarea](#page-85-0) la un [domeniu](#page-85-0) EIM" la pagina 80.
- 3. Expanda $\triangle i$  domeniul EIM la care sunte $\triangle i$  conectat acum.
- 4. Faci clic pe **Rgistre de utilizator** pentru a afia lista cu definiii d eregistru din domeniu.
- Notă: Dac∆ ave∆i Administrator pentru controlul accesului registrelor selectate, lista con∆ine doar acele defini∆ii de registru pentru care sunte $\Delta i$  autorizat. | |
	- 5. Fac∆i clic dreapta pe o defini∆ie de ∆i selecta∆i**Propriet**∆∆i....
	- 6. Selecta $\triangle$ i pagina **Alias**.
	- 7. Selecta∆i un alias pe care vre∆i s∆-l înl∆tura∆i si ap∆sa∆i **Înl∆turare**.
	- 8. Fac $\triangle$ i clic pe **OK** pentru a salva modific $\triangle$ rile.

# **Gestionarea identificatorilor EIM**

 $\Box$  Crearea  $\triangle$ i utilizarea identificatorilo[rEIM](#page-14-0) care reprezint $\triangle$  utilizatorii din re $\triangle$ eau dumneavoastr $\triangle$ , poate fi foarte | folositoare pentru a v∆ ajuta s∆ urm∆ri∆i care persoan∆ de∆ine o indetitate a utilizatorului specific∆. Utilizatorii din întreprindere se schimb∆ tot timpul, unii vin, al∆ii pleac∆ ∆i al∆ii se mut∆ între diferite zone din întreprindere. Aceste | schimb∆ri se adaug∆ la problema administrativ∆ continu∆ a urm∆ririi identit∆∆ii utilizatorilor ∆i a parolelor pentru  $\Box$  sisteme  $\Diamond$ i aplica $\Diamond$ ii în re $\Diamond$ ea. In plus, gestiunea parolelor necesit $\Diamond$  mult timp pentru o întreprindere. Prin crearea  $\Box$  idetificatorilor EIM  $\triangle$ i asocierea lor cu identit $\triangle$  $\triangle$ ile utilizatorului pentru fiecare utilizator, pute $\triangle$ i urm $\triangle$ ri cine de $\triangle$ ine o  $\Box$  identitate a utilizatorului specific $\triangle$ . In acest fel, gestiunea parolei devine mult mai facil $\triangle$ .  $\|$ 

Implementarea unui mediu de semnare unic $\triangle$ face procesul de gestiune a identit $\triangle$  $\triangle$ ilor utilizatorului mai usor  $\triangle$ i din punctul de vedere al utilizatorului, mai ales cand ei se mut $\triangle$  la un alt departament sau zon $\triangle$  din întreprindere. Acivarea  $\Box$  semn $\triangle$ rii unice poate elimina novoia ca ace $\triangle$ ti utilizatori s $\triangle$ - $\triangle$ i aminteasc $\triangle$  noi nume de utilizatori  $\triangle$ i parole pentru noile sisteme. | |

Notă: Cum sa crea∆i  $\Delta$ i s∆ folosi $\Delta$ i identificatoriiEIM depinde de nevoile organiza $\Delta$ iei dumneavoastr $\Delta$ . Pentru a înva vedei "Elaborarea unui plan de numire pentru [identificatorii](#page-61-0) EIM" la pagina 56.

Pute∆i gestiona identificatorii EIM pentru orice domeniu care este disponibil sub folderul Gestiunea domeniului Pute∆i realiza oricare dintre urm∆toarele opera∆ii pentru a gestiona identificatorii EIM într+un domeniu EIM

- v "Crearea unui [identificator](#page-95-0) EIM" la pagina 90
- "Ad $\triangle$ ugarea unui alias la un identificator EIM" la pagina 90
- l · "Atergerea unui alias de la un [identificator](#page-96-0) EIM" la pagina 91
- | "Personalizarea vizualiz∆rii [identificatorilor](#page-97-0) EIM" la pagina 92
	- "^dtergerea unui [identificator](#page-96-0) EIM" la pagina 91

<span id="page-95-0"></span>Pute∆i de asemenea lansa ["Gestionarea](#page-97-0) asocierilor" la pagina 92 atunci cand gestiona∆i identificatorii EIM

## **Crearea unui identificator EIM**

 $\Box$  Pentru a crea un identificato[rEIM,](#page-14-0) trebuie s $\triangle$  fi $\triangle$ i conecta $\triangle$ i la domeniul EIM în care dori $\triangle$ i s $\triangle$  lucra $\triangle$ i  $\triangle$ i trebuie s $\triangle$ l ave∆i ["Controlul](#page-39-0) accesului în EIM" la pagina 34 unul din aceste niveluri:

- | Administrator identificator.
- | Administrator EIM.

Pentru a crea un identificator EIM pentru o persoan $\triangle$  sau pentru o entitate din întreprinderea dumeneavoastr $\triangle$ , efectua∆i ace∆ti pa∆i:

- 1. Expandai **Reea > Mapare identitate în întreprindere > Gestionare domeniu**
- 2. Selecta $\triangle$ i domeniul EIM în care dori $\triangle$ i s $\triangle$  lucra $\triangle$ i.
	- Dac $\triangle$  domeniul EIM cu care vre $\triangle$ i s $\triangle$  lucra $\triangle$ i nu este listat sub **Gestionare domeniu**, vede $\triangle$ i "Ad $\triangle$ ugarea [domeniului](#page-85-0) EIM la folderul Gestionare domeniu" la pagina 80.
	- Dac $\triangle$  nu sunte $\triangle$ i conectat curent la un domeniu EIM în cafre vre $\triangle$ i s $\triangle$  lucra $\triangle$ i, vede $\triangle$ i [Conectarea](#page-85-0) la controlerul de [domeniu.](#page-85-0)
- 3. Expanda $\triangle i$  domeniul EIM la care sunte $\triangle i$  conectat acum.
- 4. Face∆i clic dreapta pe **Identificatori** ∆i selecta∆i **Identificator nou...**.
- | 5. In fereastra de dialog Identificator nou EIM, primi∆i informa∆ii despre identificatorul EIM, dup∆ cum urmeaz∆:
	- Un nume pentru identificator.

|

| |

- Pentru ca sistemul s $\triangle$  genereze un nume unic, dac $\triangle$  este necesar. |
	- v O descriere a identificatorului.
	- Unul sau mai multe aliasuri pentru identificator, dac $\triangle$  este necesar.
	- 6. Face $\triangle i$  clic pe **Ajutor**, dac $\triangle$  este necesar, pentru a determina ce informa $\triangle ii$  s $\triangle$  specifica $\triangle i$  pentru fiecare câmp.
	- 7. Dup∆ ce introduce∆i informa∆iile necesare, apasa∆i OK pentru a crea indetificatorul EIM.
	- **Notă:** Dac $\triangle$  crea $\triangle$ i un num $\triangle$ r mare de identificatori, asta ia uneori mult timp înainte ca lista afi $\triangle$ crii indetificatorilor când expanda $\triangle$ i folderul **Identificatori** . Pentru a îmbun $\triangle$ t $\triangle$  performan $\triangle$ a când ave $\triangle$ i un num $\triangle$ r mare de identificatori EIM în domeniu, pute $\Delta$ i "Personalizarea vizualiz $\Delta$ rii [identificatorilor](#page-97-0) EIM" la pagina 92.

## **Adugarea unui alias la un identificator EIM**

| Pute∆i s∆ crea∆i un alias pentru a furniza diverseinforma∆ii adi∆ionale pentru u[n"Identificatorii](#page-14-0) EIM" la pagina 9. | Aliasurile pot ajuta în localizarea unui anumit idetificator EIM când realiza∆i o opera∆ie de c∆utare EIM. De exemplu,

aliasurile pot fi utile în situa $\triangle$ iile în care numele legal al cuiva este diferit de numele cu care este cunoscut $\triangle$  acea l persoan<sup>.</sup>  $\blacksquare$ 

| Numele de identificatori EIM trebuie s∆ fie unice în cadrul unui domeniu EIM. Aliasurile pot ajuta în situa∆iile de | adresare unde utilizarea de nume de identificatori unice poate fi dificil $\triangle$ . De exemplu, persoane diferite din cadrul unei | întreprinderi pot împ∆r∆i acela∆i nume, ceea ce poate fi confuz dac∆ utiliza∆i numele proprii ca identificatori EIM. De | exemplu, daca ave∆i doi utilizatori numi∆i John J. Johnson, a∆i putea crea un alias al lui John Joseph Johnson ∆i un alias al lui John Jeffrey Johnson pentru a face mai u $\triangle$ ar $\triangle$  deosebirea între identit $\triangle$  $\triangle$ ile fiec $\triangle$ rui utilizator. De exemplu, aliasurile suplimentare pot con $\triangle$ ine num $\triangle$ rul de angajat, num $\triangle$ rul departamentului, profesia fiec $\triangle$ rui utilizator sau un alt atribut distinctiv.  $\mathbf{I}$ | |

| Pentru a ad∆uga un alias la un identificator EIM, trebuie s∆ fi∆i conecta∆i la un domeniu EIM în care dori∆i s∆ lucra∆i i  $\alpha$ i trebuie s $\alpha$  ave $\alpha$ i Controlul accesului în EIM" la pagina 34 unul din urm $\alpha$ toarele niveluri:

- Administrator EIM.
- Administrator identificator.

Pentru a ad $\triangle$ uga un alias la un identificator EIM, efectua $\triangle$ i ace $\triangle$ ti pa $\triangle$ i.

1. Expandai **Reea > Mapare identitate în întreprindere > Gestionare domeniu**

- <span id="page-96-0"></span>2. Selecta $\triangle$ i domeniul EIM în care dori $\triangle$ i s $\triangle$  lucra $\triangle$ i.
	- Dac $\triangle$  domeniul EIM cu care vre $\triangle$ i s $\triangle$  lucra $\triangle$ i nu este listat sub Gestionare domeniu, vede $\triangle$ i "Ad $\triangle$ ugarea [domeniului](#page-85-0) EIM la folderul Gestionare domeniu" la pagina 80.
	- Dac $\triangle$  nu sunte $\triangle$ i conectat la domeniul EIM îm care dori $\triangle$ i s $\triangle$  lucra $\triangle$ i, vede $\triangle$ i "Conectarea la un domeniu EIM" la [pagina](#page-85-0) 80.
- 3. Expanda $\triangle i$  domeniul EIM la care sunte $\triangle i$  conectat acum.
- 4. Aposaoi **Identificatori** pentru a afioa, în panoul din dreapta, o liso a idetificaorilor EIM disponibili în domeniu.
- **Notă:** Uneori când dori∆i s∆ expanda∆i folderul **Identificatori**, acesta poate lua mult timp înainte ca lista indetificatorilor so fie afioato. Pentru a îmbunoto oi performano a când aveoi un numor mare de identificatori EIM în domeniu, pute $\Delta i$  "Personalizarea vizualiz $\Delta r$ ii [identificatorilor](#page-97-0) EIM" la pagina 92.
- 5. Face∆i clic dreapta pe identificatorul EIM pentru care dori∆i s∆ ad∆uga∆i un alias ∆i selecta∆i **Propriet**∆∆i.
- 6. În câmpul **Alias**, specifi ca $\triangle$ i numele aliasului pe care dori $\triangle$ i s $\triangle$  îl ad $\triangle$ uga $\triangle$ i la acest identificator EIM,  $\triangle$ i apsai**Adugare**. | |
	- 7. Fac $\triangle$ i clic pe OK pentru a salva modific $\triangle$ rile identificatorului dumneavoastr $\triangle$  EIM.

#### **tergerea unui alias de la un identificator EIM** |

 $\Box$  Pentru a  $\triangle$ terge un alias dintr-un idetificator EIM, trebuie s $\triangle$  fi $\triangle$ i conecta $\triangle$ i la domeniul EIM în care vre $\triangle$ i s $\triangle$  lucra $\triangle$ i i ci trebuie s $\triangle$  ave $\triangle$ i Controlul accesului în EIM" la pagina 34 la unul dintre aceste niveluri:

- | Administrator identificator
- | Administrator EIM

| | |

| | | |

| | |

| Pentru a ∆terge un alias dintr-un identificator EIM, efectua∆i ace∆ti pa∆i:

- 1. Expandai **Reea > Mapare identitate în întreprindere > Gestionare domeniu** |
- 2. Selecta $\triangle$ i domeniul EIM în care dori $\triangle$ i s $\triangle$  lucra $\triangle$ i. |
	- Dac $\triangle$  domeniul EIM cu care vre $\triangle$ i s $\triangle$  lucra $\triangle$ i nu este listat sub Gestiune domeniu, vede $\triangle$ i "Ad $\triangle$ ugarea [domeniului](#page-85-0) EIM la folderul Gestionare domeniu" la pagina 80.
	- Dac $\triangle$  nu sunte $\triangle$ i conectat la domeniul EIM îm care dori $\triangle$ i s $\triangle$  lucra $\triangle$ i, vede $\triangle$ i "Conectarea la un domeniu EIM" la [pagina](#page-85-0) 80.
- 3. Expanda $\triangle i$  domeniul EIM la care sunte $\triangle i$  conectat acum. |
- 4. Aposaoi **Identificatori** pentru a afioa, în panoul din dreapta, o liso a idetificaorilor EIM disponibili în domeniu. |
	- **Notă:** Uneori când dori∆i s∆ expanda∆i folderul **Identificatori**, acesta poate lua mult timp înainte ca lista indetificatorilor so fie afioato. Pentru a îmbunoto oi performano a când aveoi un numor mare de identificatori EIM în domeniu, pute $\Delta i$  "Personalizarea vizualiz $\Delta r$ ii [identificatorilor](#page-97-0) EIM" la pagina 92.
- 5. Face i clic dreapta pe identificatorul EIM pentru care dori $\Delta$ i s ad $\Delta$ uga $\Delta$ i un alias  $\Delta$ i selecta $\Delta$ i **Propriet** $\Delta \Delta$ i. |
- l 6. Selecta∆i un alias pe care vre∆i s∆-l înl∆tura∆i si ap∆sa∆i **Înl∆turare**.
- $\blacksquare$  7. Face $\triangle$ i clic **OK** pentru a v $\triangle$  salva modific $\triangle$ rile.

### **tergerea unui identificator EIM**

- | Pentru a ∆terge un [identificator](#page-14-0) EIM, trebuie s∆ fi∆i conecta∆i la domeniul EIM în care dori∆i s∆ lucra∆i ∆i trebuie s∆
- l ave $\triangle$ i administrator EIMacces [control.](#page-39-0)

#### Pentru a  $\triangle$ terge un indetificator EIM, efectua $\triangle$ i ace $\triangle$ ti pa $\triangle$ i:

- 1. Expandai **Reea > Mapare identitate în întreprindere > Gestionare domeniu**
- 2. Selecta $\triangle$ i domeniul EIM în care dori $\triangle$ i s $\triangle$  lucra $\triangle$ i.
	- Dac $\triangle$  domeniul EIM cu care vre $\triangle$ i s $\triangle$  lucra $\triangle$ i nu este listat sub **Gestionare domeniu**, vede $\triangle$ i "Ad $\triangle$ ugarea [domeniului](#page-85-0) EIM la folderul Gestionare domeniu" la pagina 80.
	- Dac $\triangle$  nu sunte $\triangle$ i conectat curent la un domeniu EIM în cafre vre $\triangle$ i s $\triangle$  lucra $\triangle$ i, vede $\triangle$ i [Conectarea](#page-85-0) la controlerul de [domeniu.](#page-85-0)
- <span id="page-97-0"></span>3. Expanda∆i domeniul EIM la care sunte∆i conectat acum.
- 4. Ap∆sa∆i **Identificatori**.

| | |

|

| | | |

- **Notă:** Uneori când dori∆i s∆ expanda∆i folderul **Identificatori**, acesta poate lua mult timp înainte ca lista indetificatorilor so fie afioato. Pentru a îmbunoto oi performano a când aveoi un numor mare de identificatori EIM în domeniu, pute $\Delta i$  "Personalizarea vizualiz $\Delta r$ ii identificatorilor EIM".
- 5. Selecta i identificatorul EIM pe care dori $\Delta$ i s  $\Delta$  îl  $\Delta$ terge $\Delta$ i. Pentru a  $\Delta$ terge indetificatori multipli, ap $\Delta$ sa $\Delta$ i tasta Ctrl atunci când selecta $\triangle$ i indetificator EIM. |
	- 6. Face i clic dreapta pe identificatorii EIM selectani ni selectani ntergere.
	- 7. În fereastra dialog **Confirmarea ∆tergerii**, ap∆sa∆i **Da** pentru a ∆terge identificatorul EIM selectat.

#### **Personalizarea vizualizrii identificatorilor EIM** |

| Uneori când încerca∆i s∆ expanda∆i folderul **Identificatori**, poate trece un timp mai îndelungat pân∆ se afi∆eaz∆ lista cu identificatori. Pentru a îmbun $\triangle$ t $\triangle$ aj performan $\triangle$ a atunci când ave $\triangle$ i un mare num $\triangle$ r de identificatori EIM (Enterprise Identity Mapping), pute<sup>o</sup>i personaliza vizualizarea penru folderul Identificatori. | |

Pentru a personaliza vederea folderului **Identificatori**, urma $\triangle$ i ace $\triangle$ ti pa $\triangle$ i:  $\blacksquare$ 

- 1. Expand **Network —> Enterprise Identity Mapping —> Domain Management**. |
- 2. Selecta $\triangle$ i domeniul EIM în care dori $\triangle$ i s $\triangle$  lucra $\triangle$ i. |
	- Dac $\triangle$  domeniul EIM cu care dori $\triangle$ i s $\triangle$  lucra $\triangle$ i nu este afi $\triangle$ at sub **Gestionare domeniu**, vede $\triangle$ i "Ad $\triangle$ ugarea [domeniului](#page-85-0) EIM la folderul Gestionare domeniu" la pagina 80.
- Dac $\triangle$  nu sunte $\triangle$ i conectat curent la un domeniu EIM în cafre vre $\triangle$ i s $\triangle$  lucra $\triangle$ i, vede $\triangle$ i [Conectarea](#page-85-0) la controlerul de [domeniu.](#page-85-0)
- 3. Face ci clic dreapta pe folderul **Identificatori** ci selecta ci **Personalizarea aceste vizualiz** $\alpha$ **ri**. |
- 4. Specifica $\Delta i$  criteriul pe care dori $\Delta i$  îl folosi $\Delta i$  pentru a afi $\Delta a$  identificatori EIM în domeniu. Pentru a limita num $\Delta r$ ul de identificatori EIM, specifica $\Delta i$  caracterele pe care dori $\Delta i$  s $\Delta$  le folosi $\Delta i$  pentru sortarea identificatorilor. Pute $\Delta i$ specifica unul sau mai multe caractere de înlocuire (\*) în numele identificator. De exemplu, a $\Delta i$  putea introduce \*JOHNSON<sup>\*</sup> ca  $\Delta i$  criteriu de c $\Delta u$ tare în câmpul **Identificatori**. Rezultatele vor întoarce to $\Delta i$  identificatorii EIM unde  $\triangle$ irul de caractere JOHNSON este definit ca parte numelui identificator EIM  $\triangle$ i va întoarce de asemenea identificatori EIM unde  $\triangle$ irul de caractere JOHNSON este definit ca parte a aliasului pentru un identificator EIM. | | | | | |
- 5. Ap $\triangle$ sa $\triangle$ i clic pe **OK** pentru a v $\triangle$  salva modific $\triangle$ rile. |

# **Gestionarea asocierilor**

| EIM v∆ permite s∆ crea∆i ∆i s∆ gestiona∆i dou∆ tipuri de [asocieri,](#page-21-0) ce definesc direct sau indirect leg∆tura între  $\delta$ identit $\Delta \Delta$ i utilizator: asocieri identificator  $\Delta$ i asocieri politic $\Delta$ . EIM v $\Delta$  permite s $\Delta$  crea $\Delta$ i  $\Delta$ i s $\Delta$  gestiona $\Delta$ i asocieri  $\Box$  identificator între identificatorii EIM  $\triangle$ i indentit $\triangle$  $\triangle$ ile lor utilizator, ce v $\triangle$  permit s $\triangle$  defini $\triangle$ i indirect, dar specific, rela $\Delta$ ii individuale între identit $\Delta \Delta$ i utilizator. EIM v $\Delta$  permite de asemenea s $\Delta$  crea $\Delta$ i asocieri de politic $\Delta$  pentru a  $\Box$  descrie o rela $\triangle$ ie între identit $\triangle$  $\triangle$ i utilizator multiple în unul sau mai multe registre  $\triangle$ i o identitate utilizator destina $\triangle$ ie | individual∆ în alt registru. Asocierile de politic∆ folosesc suport pentru politica de mapare EIM pentru a crea map∆ri | mul∆i-la-unu între identit∆∆i de utilizator f∆r∆ a invoca un identificator EIM. Deoarece ambele tipuri de asocieri definesc leg $\triangle$ turi între identit $\triangle$  i utilizator dintr-o întreprindere, gestionarea asocierilor este un element important în gestiunea EIM.  $\blacksquare$ |  $\blacksquare$ |

| Gestionarea asocierilor într-un domeniu este cheia pentru a simplifica task-urile administrative necesare pentru a p∆stra l urma la care utilizatori au conturi  $\Delta i$  sisteme variate în re $\Delta$ ea. Ave $\Delta i$  nevoie s $\Delta p$  $\Delta s$ tra $\Delta i$  asocieri identificator  $\Delta i$ asocieri de politic $\triangle$  curent $\triangle$  atunci când implementa $\triangle i$  o singur $\triangle$  re $\triangle$ ea de semn $\triangle$ tur $\triangle$  digital $\triangle$  securizat $\triangle$ .  $\|$ 

| Pute∆i executa urm∆toarele opera∆ii de management pentru asocieri:

- v "Crearea [asocierilor"](#page-98-0) la pagina 93
- | Ad∆ugarea informa∆iilor de c∆utare la identitatea utilizator destina∆ie.
- | Înl∆turare informa∆ii de c∆utare de la identitatea utilizator destina∆ie.
- Afi $\triangle$ are asocieri pentru un [identificator](#page-108-0) EIM. |
- <span id="page-98-0"></span>| ● Afi∆are toate [asocierile](#page-109-0) politic∆ pentru un domeniu.
- | Afi∆are toate [asocierile](#page-109-0) politic∆ pentru un registru.
- l · "Atergerea unei asocieri de [identificator"](#page-110-0) la pagina 105
- l "∆tergerea unei asocieri de politic∆" la pagina 106

#### **Crearea asocierilor** |

| Pute∆i crea [asocieri](#page-21-0) prin una din cele dou∆ metode:

- | Pute∆i crea o asociere identificator pentru a defini indirect o rela∆ie între dou∆ identit∆∆i utilizator ca o singur∆ individualitate. O asociere identificator descrie o rela $\triangle$ ie între un identificator EIM  $\triangle$ i o identitate utilizator într-un registru de utilizator. Asocierile de identificator v $\triangle$  permit s $\triangle$  crea $\triangle$ i map $\triangle$ ri una la una între un identificator EIM  $\triangle$ i fiecare din identit $\triangle$ cile de utilizator diverse ce sunt înrudite cu utilizatorul care identificatorul EIM îl reprezint $\triangle$ . | | |
- | Pute∆i crea o [asociere](#page-99-0) de politic∆ pentru a defini în mod direct o rela∆ie între mai multe identit∆∆i utilizator în unul sau mai multe registre  $\Delta i$  o identitate utilizator destina $\Delta i$ e individual $\Delta$  într-un alt registru. Asocierile de politic $\Delta$ folosesc suport pentru politica de mapare EIM pentru a crea map $\Delta r$ i mul $\Delta i$ -la-unu între identit $\Delta \Delta i$  de utilizator f $\Delta r \Delta$ a invoca un identificator EIM. Asocierile de politic $\Delta$  v $\Delta$  permit s $\Delta$  crea $\Delta$ i rapid un mare num $\Delta$ r de map $\Delta$ ri între identit $\triangle$ ile de utilizator înrudite din diferite registre de utilizator. | | | |
- | Dac∆ a∆i ales s∆ crea∆i asocieri de identificator, crea∆i asocieri de politic∆ sau folosi∆i o leg∆tur∆ înre cele dou∆ | metode în func∆ie de nevoile dumneavoastr∆ de implementare EIM. Pentru a înv∆∆a mai multe, vede∆i [Elaborarea](#page-58-0) unui plan general de mapare [identitate.](#page-58-0) |

**Crearea unei asocieri identificator:** Asocierile de [identificatori](#page-22-0) definesc o rela∆ie între un identificator EIM ∆i o | identitate de utilizator din întreprinderea dumneavoastr∆ pentru persoana sau entitatea la care se refer∆ identificatorul | EIM. Pute $\triangle$ i crea trei tipuri de asocieri de identificatori: destina $\triangle$ ie, surs $\triangle$   $\triangle$ i administrativ. Pentru a preveni probleme l poten∆iale cu asocierile ∆i modul lor de a mapa identit∆∆i, ave∆i nevoie s∆ dezvolta∆i un plan general de mapare l identit∆∆i pentru toat∆ întreprinderea, înainte de a începe s∆ defini∆i asocieri.

Pentru an crea o asociere de identificator, trebuie s $\triangle$  f $\triangle$ i conectat la un domeniu EIM în care vre $\triangle$ i s $\triangle$  lucra $\triangle$ i  $\triangle$ i trebuie | s∆ ave∆i ["Controlul](#page-39-0) accesului în EIM" la pagina 34 la unul din urm∆toarele niveluri:

| Pentru a crea o asociere surs∆ sau administrativ∆, trebuie s∆ ave∆i control de acces la EIM la unul din urm∆toarele niveluri: |

- | Administrator de identificatori.
- | Administrator EIM.

l Pentru a crea o asociere destina $\triangle$ ie, trebuie s $\triangle$  ave $\triangle$ i control de acces la EIM la unul din urm $\triangle$ toarele niveluri:

- | Administrator de registru
- v Administrator pentru registrele selectate (pentru defini∆ia de registru catre se refer∆ la registrul de utilizatori care con $\triangle$ ine identitatea de utilizator destina $\triangle$ ie) | |
- | Administrator EIM.

| |

l Pentru an cre o asociere de identificator, realiza $\Delta i$  ace $\Delta t$ i pa $\Delta i$ :

- 1. Expandai **Reea > Mapare identitate în întreprindere > Gestionare domeniu** |
- 2. Selecta $\triangle$ i domeniul EIM în care vre $\triangle$ i s $\triangle$  lucra $\triangle$ i. |
	- Dac $\triangle$  domeniul EIM cu care vre $\triangle$ i s $\triangle$  lucra $\triangle$ i nu este listat sub Gestionare domeniu, vede $\triangle$ i "Ad $\triangle$ ugarea [domeniului](#page-85-0) EIM la folderul Gestionare domeniu" la pagina 80.
- Dac $\triangle$  nu sunte $\triangle$ i conectat curent la un domeniu EIM în cafre vre $\triangle$ i s $\triangle$  lucra $\triangle$ i, vede $\triangle$ i [Conectarea](#page-85-0) la controlerul de [domeniu.](#page-85-0) | |
- 3. Expanda $\triangle i$  domeniul EIM la care sunte $\triangle i$  conectat acum. |
- 4. Face<sup>l</sup>i clic pe **Identificatori** pentru a afi $\alpha$ a lista de identificatori EIM pentru domeniu. |
- Notă: Uneori când încerca∆i s∆ expanda∆i folderul **Identificatori**, poate trece un timp mai îndelungat pân∆ se afi $\triangle$ eaz $\triangle$  lista cu identificatori. Pentru a îmbun $\triangle$ t $\triangle$ a performan $\triangle$ a când ave $\triangle$ i un num $\triangle$ r mare de identificatori EIM în domeniu, pute<sup>c</sup>i "Personalizarea vizualizorii [identificatorilor](#page-97-0) EIM" la pagina 92.
- 5. Face∆i clic dreapta pe identificatorul EIM pentru care vre∆i s∆ crea∆i o asociere ∆i selecta∆i **Propriet**∆∆i... |
- 6. Selecta∆i pagina **Asocieri** ∆i face∆i clic pe **Ad**∆**ugare...**. |
- 7. În pagina **Ad∆ugare asociere**, furniza∆i informa∆ii pentru a defini asocierea, dup∆ cum urmeaz∆:
	- Numele registrului care con $\triangle$ ine identitatea de utilizator pe care vre $\triangle$ i s $\triangle$  o asocia $\triangle$ i cu identificatorul EIM. Specifica $\triangle$ i numele exact al unei defini $\triangle$ ii de registru existente sau r $\triangle$ sfoi $\triangle$ i pentru a selecta una.
	- v Numele identit $\triangle$ i de utilizator pe care vre $\triangle$ i s $\triangle$  o asocia $\triangle$ i cu identificatorul EIM.
	- Tipul aqsocierii. Pute $\triangle$ i crea trei tipuri diferite de asocieri.
		- Administrativ
		- $-$  Surs $\wedge$

<span id="page-99-0"></span>| | |

| | | | | | | | |

- $-$  Destina $\triangle$ ie
- 8. Face<sup>l</sup>i clic pe **Ajutor** pentru a determina ce informa<sup>nii</sup> so specificani pentru fiecare câmp.
- 9. Opional. Pentru asocierea destinaie, facei clic pe **Avansat...** pentru a afia dialogul **Adugare asociere - Avansat**. Specifica $\triangle$ i informa $\triangle$ iile de c $\triangle$ utare pentru identitatea de utilizator destina $\triangle$ ie  $\triangle$ i face $\triangle$ i clic pe **OK** pentru a v△ întoarce la dialogul **Ad**∆ugare asociere. | | |
- 10. Dup $\triangle$  ce a $\triangle$ i furnizat informa $\triangle$ iile necesare, face $\triangle$ i clic pe **OK** pentru a crea asocierea. |

**Crearea unei asocieri de politic∆:** O asociere de politic∆ furnizeaz∆ un mod de a defini o rela∆ie dintre mai mai multe identit $\triangle$ i de utilizatori din unul sau mai multe registre  $\triangle$ i o identitate de utilizator unic $\triangle$  în alt registru. Asocierile de politic $\triangle$  folosesc suport pentru politica de mapare EIM pentru a crea map $\triangle$ ri mul $\triangle$ i-la-unu între | identit∆∆i de utilizator f∆r∆ a invoca un identificator EIM. Deoarece pute∆i folosi asocieri de politic∆ într-o varietate de moduri care se suprapun, ave∆i nevoie de o în∆elegere temeinic∆ a [suportului](#page-38-0) politicii de mapare EIM, înainte de a crea  $\Delta i$  folosi asocierile de politic $\Delta$ . De asemenea, pentru a preveni probleme poten $\Delta i$ ale cu asocierile  $\Delta i$  modul lor de a mapa identit $\Delta \alpha$ i, ave $\Delta i$  nevoie s $\Delta$  dezvolta $\Delta i$  un plan general de mapare identit $\Delta \alpha$ i pentru toat $\Delta$  întreprinderea, înainte de a începe s $\triangle$  defini $\triangle$ i asocieri.  $\mathbf{I}$  $\blacksquare$ | |  $\blacksquare$ | |

Dac $\triangle$  alege $\triangle$ i s $\triangle$  crea $\triangle$ i asocieri de identificatori, s $\triangle$  crea $\triangle$ i asocieri de politic $\triangle$  sau s $\triangle$  folosi $\triangle$ i un amestec din amândou $\triangle$  metodele, totul depinde de nevoile dumneavoastr $\triangle$  de implementare EIM. | |

l Cum crea $\triangle$ i o asociere de politic $\triangle$  depinde de tipul de asociere de politic $\triangle$ . Pentru a afla mai multe despre cum s $\triangle$ crea $\triangle$ i o asociere de politic $\triangle$ , vede $\triangle$ i:  $\blacksquare$ 

- l Crearea unei asocieri de politic∆ de domeniu implicit∆
- Crearea unei asocieri de politic $\triangle$  registru [implicit](#page-100-0) $\triangle$ |
- v Crearea unei asocieri de politic∆ filtru [certificate](#page-102-0)

*Crearea unei asocieri de politic*∆ *de domeniu implicit*∆: Pentru a crea o asociere de politic∆ de domeniu implicit∆, l trebuie să făi conectat la un domeniu EIM în care vreăi să lucraăi ai trebuie să aveăi ["Controlul](#page-39-0) accesului în EIM" la | [pagina](#page-39-0) 34 la unul din urm∆toarele niveluri:

| • Administrator EIM

|

v Administrator de registru |

**Notă:** O asociere de politic∆ descrie o rela∆ie între mai multe identit∆∆i de utilizatori ∆i o singur∆ identitate de utilizator destina $\triangle$ ie într-un registru de utilizatori destina $\triangle$ ie. Pute $\triangle$ i folosi o asociere de politic $\triangle$  pentru a descrie o rela $\triangle$ ie între un set de mai multe identit $\triangle$ ai de utilizatori surs $\triangle$  ai o singur $\triangle$  identitate de utilizator destina $\triangle$ ie într-un registru de utilizatori destina $\triangle$ ie specificat. Asocierile de politic $\triangle$  folosesc suport pentru politica de mapare EIM pentru a crea mapori muloi-la-unu între identito oi de utilizator foro a invoca un identificator EIM. | | | | | |

Deoarece pute i folosi asocieri de politic $\triangle$  într-o varietate de moduri care se suprapun, ave si nevoie de o în $\triangle$ elegere temeinic $\triangle$  a [suportului](#page-38-0) politicii de mapare EIM, înainte de a crea  $\triangle$ i folosi asocierile de politic $\triangle$ . De | |

<span id="page-100-0"></span>asemenea, pentru a preveni probleme poten $\triangle$ iale cu asocierile  $\triangle$ i modul lor de a mapa identit $\triangle$  $\triangle$ i, ave $\triangle$ i nevoie  $\sin \theta$  dezvolta $\sin \theta$  un plan general de mapare identit $\sin \theta$  pentru toat  $\sin \theta$  întreprinderea, înainte de a începe s  $\sin \theta$ asocieri. | | |

 $\hat{\Pi}$ tr-o asociere de politic $\hat{\Delta}$  de domeniu implicit $\hat{\Delta}$ , to $\hat{\Delta}$ i utilizatorii din domeniu sunt sursa asocierii de politic $\hat{\Delta}$  oi sunt mapa $\Delta i$  la un singur registru destina $\Delta i$  la un singur utilizator destina $\Delta i$ e. Pute $\Delta i$  defini o asociere de politic $\Delta$  de domeniu implicit $\triangle$  pentru fiecare registru din domeniu. Dac $\triangle$  dou $\triangle$  sau mai multe asocieri de politic $\triangle$  de domeniu se refer $\triangle$  la acela $\triangle$ i registru destina $\triangle$ ie, pute $\triangle$ i s $\triangle$  defini $\triangle$ i informa $\triangle$ ii de c $\triangle$ utare unice pentru fiecare dintre ele pentru a v $\triangle$  asigura c $\triangle$  opera $\triangle$ iile de c $\triangle$ utare mapare pot distinge între ele. Altfel, opera $\triangle$ iile de c $\triangle$ utare mapare pot returna identit $\triangle$ i utilizator destina $\triangle$ ie multiple. Ca r $\triangle$ spuns la aceste rezultate ambigue, aplica $\triangle$ iile care se bazeaz $\triangle$  pe EIM s-ar putea s $\triangle$  nu fie capabile s $\triangle$  determine identitatea destina $\triangle$ ie exact $\triangle$  care va fi folosit $\triangle$ . | | | | | | |

l Pentru a crea o asociere de politic $\triangle$  de domeniu implicit $\triangle$ , realiza $\triangle i$  ace $\triangle i$ i pa $\triangle i$ :

- 1. Expandai **Reea > Mapare identitate în întreprindere > Gestionare domeniu** |
	- 2. Face i clic-dreapta pe domeniul EIM cu care vreo i so lucrao i oi selectao i **Mapare politic**o...
	- Dac $\triangle$  domeniul EIM cu care vre $\triangle$ i s $\triangle$  lucra $\triangle$ i nu este listat sub Gestionare domeniu, vede $\triangle$ i "Ad $\triangle$ ugarea [domeniului](#page-85-0) EIM la folderul Gestionare domeniu" la pagina 80.
		- Dac $\triangle$  nu sunte $\triangle$ i conectat curent la un domeniu EIM în cafre vre $\triangle$ i s $\triangle$  lucra $\triangle$ i, vede $\triangle$ i [Conectarea](#page-85-0) la controlerul de [domeniu.](#page-85-0)

3. Selectai **Activare cutare mapri folosind asocierile de politic pentru domeniu** pe pagina General. |

- 4. Selecta∆i pagina **Domeniu** ∆i face∆i clic pe **Ad**∆**ugare...**. |
- 5. În dialogul **Ad∆ugare asociere de politic**∆ **de domeniu implicit**∆, specifica∆i urm∆toarele informa∆ii necesare: |
	- $\cdot$  Numele defini $\triangle$ iei de registru pentru **Registru destina** $\triangle$ ie pentru asocierea de politic $\triangle$ .
	- Numele identit $\triangle$ ii utilizatorului pentru Utilizator destina $\triangle$ ie pentru asocierea de politic $\triangle$ .
- 6. Face $\triangle$ i clic pe **Ajutor**, dac $\triangle$  este nevoie, pentru mai multe detalii despre cum s $\triangle$  completa $\triangle$ i acest dialog  $\triangle$ i dialogurile urm $\triangle$ toare. | |
- 7. Op∆ional. Face∆i clic pe **Avansat...** pentru a afi∆a dialogul **Ad∆ugare asociere Avansat**. Specifica∆i **Informa**∆ii de c∆utare pentru asocierea de politic∆ ∆i face∆i clic pe OK pentru a v∆ întoarce la dialogul **Ad∆ugare asociere** de politic∆ de domeniu implicit∆. | | |
	- Notă: Dac $\triangle$  dou $\triangle$  sau mai multe asocieri de politic $\triangle$  de domeniu implicite se refer $\triangle$  la acela $\triangle$ i registru destina $\Delta$ ie, trebuie s $\Delta$  defini $\Delta$ i informa $\Delta$ ii de c $\Delta$ utare unice pentru fiecare identitate de utilizator destina $\Delta$ ie în aceste asocieri de politico. Definind informaoii de coutare pentru fiecare identitate de utilizator destina $\Delta$ ie, în aceast $\Delta$  situa $\Delta$ ie, v $\Delta$  asigura $\Delta$ i c $\Delta$  o opera $\Delta$ ie de c $\Delta$ utare map $\Delta$ ri poate distinge între ele. Altfel, opera∆iile de c∆utare mapare pot returna identit∆∆i utilizator destina∆ie multiple. Ca r∆spuns la aceste rezultate ambigue, aplica $\triangle$ iile care se bazeaz $\triangle$  pe EIM s-ar putea s $\triangle$  nu fie capabile s $\triangle$  determine identitatea destina $\triangle$ ie exact $\triangle$  care va fi folosit $\triangle$ .
	- 8. Face i clic pe **OK** pentru a crea asocierea de politic nou i s  $\alpha$  v întoarce i la pagina **Domeniu**. Noua asociere de politic∆ se afi∆eaz∆ în tabelul **Asocierile de politic**∆ **implicite**.
- 9. Verifica $\triangle$ i c $\triangle$  noua asociere de politic $\triangle$  este activat $\triangle$  pentru registrul destina $\triangle$ ie.
- 10. Aposaoi OK pentru a vo salva modificorile oi so vo întoarceoi la dialogul **Politico de mapare**. |

Notă: Verifica∆i c∆ suportul pentru politic∆ de mapare ∆i folosirea [asocierilor](#page-92-0) de politic∆ pentru registrul de utilizatori destina $\Delta$ ie sunt activate corespunz $\Delta$ tor. Dac $\Delta$  nu sunt activate, asocierea de politic $\Delta$  nu poate s $\Delta$  aib $\Delta$ efect. | | |

*Crearea unei asocieri de politic registru implicit:* Pentru a crea o asociere de politic registru [implicit,](#page-26-0) trebuie s | fioi conectat la domeniul EIM în care vreoi so lucraoi oi trebuie so aveoi ["Controlul](#page-39-0) accesului în EIM" la pagina 34 la unul dintre urm $\triangle$ toarele niveluri: | |

| • Administrator EIM

| | | | |

| |

| | | | | | | | | |

 $\overline{1}$ 

| • Administrator de registru

**Notă:** O asociere de politic∆ descrie o rela∆ie dintre mai multe identit∆∆i de utilizator ∆i o unic∆ identitate de utilizator dintr-un registru de utilizator destinanie. Puteni folosi o asociere de politic $\triangle$  pentru a descrie o relanie între un set surs∆ de identit∆∆i ∆i o unic∆ identitate destina∆ie de utilizator dintr-un registru de utilizator destina $\triangle$ ie, specificat. Asocierile de politic $\triangle$  folosesc suport pentru politica de mapare EIM pentru a crea map $\triangle$ ri mul $\Delta$ i-la-unu între identit $\Delta \Delta$ i de utilizator f $\Delta r \Delta$  a invoca un identificator EIM. | | | | |

Deoarece pute $\Delta i$  folosi asocierile de politic $\Delta$  într-o varietate de modalit $\Delta \Delta i$  care se suprapun, trebuie s $\Delta$ în∆elege∆i pe deplin [suportul](#page-38-0) de politic∆ mapare EIM înainte de a crea ∆i folosi asocierile de politic∆. De asemenea, pentru a preveni apari $\triangle$ ia problemelor legate de asocieri  $\triangle$ i de modul în care acestea mapeaz $\triangle$ identit $\triangle$ ile, trebuie s $\triangle$  elabora $\triangle$ i un plan general de mapare a identit $\triangle$ ailor din întreprinderea dumneavoastr $\triangle$ înainte de a începe s $\triangle$  defini $\triangle$ i asocierile. | | | | |

 $\Box$  Intr-o asociere de politic $\triangle$  registru implicit $\triangle$ , to $\triangle$ i utilizatorii dintr-un singur registru sunt sursa asocierii de politic $\triangle$   $\triangle$ i sunt mapa $\Delta$ i la un singur registru destina $\Delta$ ie  $\Delta$ i utilizator destina $\Delta$ ie. Atunci când activa $\Delta$ i asocierea de politic $\Delta$  registru implicito pentru un registru destinaoie, asocierea de politico asiguro faptul co tooi toate aceste identitooi de utilizator surs $\triangle$  pot fi mapate la un singur registru destina $\triangle$ ie, specificat,  $\triangle$ i un utilizator surs $\triangle$ . | | |

Pentru a crea o asociere de politic $\triangle$  registru implicit $\triangle$ , parcurge $\triangle$ i pa $\triangle$ ii urm $\triangle$ tori: |

- 1. Expandai **Reea > Mapare identitate în întreprindere > Gestionare domeniu**
- 2. Face∆i clic-dreapta pe domeniul EIM cu care vre∆i s∆ lucra∆i ∆i selecta∆i **Politic**∆ mapare... |
	- Dac $\triangle$  domeniul EIM cu care vre $\triangle$ i s $\triangle$  lucra $\triangle$ i nu este listat sub **Gestionare domeniu**, vede $\triangle$ i "Ad $\triangle$ ugarea [domeniului](#page-85-0) EIM la folderul Gestionare domeniu" la pagina 80.
	- Dac $\triangle$  nu sunte $\triangle$ i conectat curent la domeniul EIM în care vre $\triangle$ i s $\triangle$ lucra $\triangle$ i, vede $\triangle$ i [Conectarea](#page-85-0) la controlerul de [domeniu](#page-85-0) EIM.
- 3. Selectai **Activare cutri mapare folosind asocieri de politic pentru domeniu** în pagina General. |
- 4. Selecta∆i pagina **Registru** ∆i face∆i clic pe **Ad**∆**ugare...**. |

|

| | | |

| | |

| | | | | | |

 $\overline{1}$ 

- 5. În dialogul **Adugare asociere de politic registru implicit**, specificai urmtoarele informaii necesare: |
	- Numele defini $\triangle$ iei de registru al **Registrului surs** $\triangle$  pentru asocierea de politic $\triangle$ .
		- Numele defini*ciei* de registru al **Registrului destina**nie pentru asocierea de politico.
		- Numele identit $\triangle$ i de utilizator a **Utilizatorului destina** $\triangle$ ie pentru asocierea de politic $\triangle$ .
- 6. Face∆i clic pe **Ajutor**, dac∆ este nevoie, pentru detalii suplimentare privind completarea acestui dialog ∆i a celor urm $\triangle$ toare. | |
- 7. Op∆ional. Face∆i clic pe **Avansat...** pentru a afi∆a dialogul **Ad∆ugare asociere Avansat**. Specifica∆i **informa** $\triangle$ ii **c**outare pentru asocierea de politic $\triangle$   $\triangle$ i face $\triangle$ i clic pe **OK** pentru a reveni la dialogul **Ad** $\triangle$ ugare **asociere de politic registru implicit**. | | |
	- Notă: Dac∆ dou∆ sau mai multe asocieri de politic∆ cu acela∆i registru surs∆ se refer∆ la acela∆i registru destina $\Delta$ ie, trebuie s $\Delta$  defini $\Delta$ i informa $\Delta$ ii de c $\Delta$ utare unice pentru fiecare dintre identit $\Delta \Delta$ ile de utilizator destina $\Delta$ ie din aceste asocieri de politic $\Delta$ . Dac $\Delta$  într-o astfel de situa $\Delta$ ie defini $\Delta$ i informa $\Delta$ ii de c $\Delta$ utare pentru fiecare identitate de utilizator destina $\triangle$ ie, v $\triangle$  asigura $\triangle$ i c $\triangle$  opera $\triangle$ iile de c $\triangle$ utare mapare pot face deosebirea între ele. Altfel, opera∆iile de c∆utare mapare pot returna mai multe identit∆∆i de utilizator destina∆ie. În urma unor astfel de rezultate ambigue, este posibil ca aplica∆iile care se bazeaz∆ pe EIM s∆ nu fie capabile s $\triangle$  determine identitatea destina $\triangle$ ie exact $\triangle$  care urmeaz $\triangle$  s $\triangle$  fie folosit $\triangle$ .
- 8. Face $\triangle$ i clic pe **OK** pentru a crea noua asociere de politic $\triangle$   $\triangle$ i pentru a reveni în pagina **Registru**. Noua asociere de politic∆ registru implicit∆ este afi∆at∆ în **Asocierile de politic**∆ implicte. | |
- 9. Verifica $\Delta i$  dac $\Delta$  noua asociere de politic $\Delta$  este activat $\Delta$  pentru registrul destina $\Delta i$ e. |
- 10. Face ci clic pe **OK** pentru a salva modificorile ci a ieci din dialogul **Politic** mapare. |

Notă: Verifica∆i dac∆ sunt activate corespunz∆tor suportul de politic∆ mapare ∆i utilizarea asocierilor de politic∆ pentru registrul de utilizator destina $\Delta$ ie. Dac $\Delta$  nu sunt activate, asocierea de politic $\Delta$  nu devine efectiv $\Delta$ . | |

<span id="page-102-0"></span>| *Crearea unei asocieri de politic*∆ *filtru certificate:* Pentru a crea un filtru de [certificate,](#page-27-0) trebuie s∆ f∆i conectat la un | domeniu EIM în care vre∆i s∆ lucra∆i ∆i trebuie s∆ ave∆i ["Controlul](#page-39-0) accesului în EIM" la pagina 34 la unul din | urm∆toarele niveluri:

| • Administrator EIM

| | | |

| | |

| • Administrator de registru

| **Notă:** O asociere de politic∆ descrie o rela∆ie între un set de mai multe identit∆∆i de utilizatori surs∆ ∆i o singur∆ identitate de utilizator destina $\triangle$ ie într-un registru de utilizatori destina $\triangle$ ie specificat. Asocierile de politic $\triangle$ folosesc suport pentru politica de mapare EIM pentru a crea map $\Delta r$ i mul $\Delta i$ -la-unu între identit $\Delta \Delta i$  de utilizator  $f$  $\alpha$ r $\alpha$  a invoca un identificator EIM. | | |

Deoarece pute $\Delta$ i folosi asocieri de politic $\Delta$  într-o varietate de moduri care se suprapun, ave $\Delta$ i nevoie de o în $\triangle$ elegere temeinic $\triangle$  a [suportului](#page-38-0) politicii de mapare EIM, înainte de a crea  $\triangle$ i folosi asocierile de politic $\triangle$ . De asemenea, pentru a preveni probleme poten $\triangle$ iale cu asocierile  $\triangle$ i modul lor de a mapa identit $\triangle$  $\triangle$ i, ave $\triangle$ i nevoie so dezvoltaoi un plan general de mapare identito i pentru toato întreprinderea, înainte de a începe so definioi identitooi. | | | | |

 $\hat{I}$ ntr-o asociere de politic $\hat{\omega}$  de filtrare certificate, specifica $\hat{\omega}$ i un set de certificate într-un singur registru X.509 ca surs $\hat{\omega}$  a asocierii. Aceste certificate sunt mapate pe un singur registru destina $\triangle$ ie  $\triangle$ i utilizator destina $\triangle$ ie pe care îi specifica $\triangle$ i. Spre deosebire de o asociere a politicii de registre implicit $\hat{\alpha}$  în care to $\hat{\alpha}$ i utilizatorii dintr-un singur registru sunt sursa | asocierii, scopul unei asocieri de politic∆ de filtrare certificate este mai flexibil. Pute∆i specifica un subset de certificate | în registru ca surs∆. Filtrul de [certificate](#page-28-0) pe care îl specifica∆i pentru asocierea de politic∆ îi determin∆ domeniul. | | |

| **Notă:** Crea∆i ∆i folosi∆i o asociere de politic∆ implicit∆ a registrelor, când vre∆i s∆ mapa∆i toate certificatele dintr-un registru de utilizator X.509 la o singur $\triangle$  identitate utilizator destina $\triangle$ ie. |

| Filtru de certificate controleaz∆ cum o asociere de politic∆ filtru certificate filter mapeaz∆ un set de identit∆∆i | utilizator surs $\triangle$ , în acest caz certificate digitale, la o identitate de utilizator destina $\triangle$ ie specific $\triangle$ . De aceea, filtru de  $\Box$  certificate pe care vre $\triangle$ i s $\triangle$ -l folosi $\triangle$ i trebuie s $\triangle$  existe înainte de a putea crea o asociere de politic $\triangle$  filtru certificate.

| Inainte de a crea o asociere de politic∆ filtru de [certificate](#page-103-0), trebuie mai întâi s∆ crea∆i un filtru de certificate de folosit | ca baz∆ pentru asocierea de politic∆.

| Pentru a crea o asociere de politic∆ filtru de certificate, realiza∆i ace∆ti pa∆i:

- 1. Expandai **Reea > Mapare identitate în întreprindere > Gestionare domeniu** |
- **2.** Face∆i clic-dreapta pe domeniul EIM cu care vre∆i s∆ lucra∆i ∆i selecta∆i **Mapare politic**∆...
	- Dac $\triangle$  domeniul EIM cu care vre $\triangle$ i s $\triangle$  lucra $\triangle$ i nu este listat sub **Gestionare domeniu**, vede $\triangle$ i "Ad $\triangle$ ugarea [domeniului](#page-85-0) EIM la folderul Gestionare domeniu" la pagina 80.
	- Dac $\triangle$  nu sunte $\triangle$ i conectat curent la un domeniu EIM în cafre vre $\triangle$ i s $\triangle$  lucra $\triangle$ i, vede $\triangle$ i [Conectarea](#page-85-0) la controlerul de [domeniu.](#page-85-0)
- 3. Selectai **Activare cutare mapri folosind asocierile de politic pentru domeniu** pe pagina General. |
- 4. Selectai pagina **Filtru certificate** i facei clic pe **Adugare...** pentru a afia dialogul **Adugare asociere de politic filtru certificate**. | |
- 5. Face i clic pe **Ajutor**, dac este nevoie, pentru mai multe detalii despre cum so completa i acest dialog oi dialogurile urm $\triangle$ toare. | |
- 6. Specifica $\triangle$ i urm $\triangle$ toarele informa $\triangle$ ii necesare pentru a defini asocierea de politic $\triangle$ . |
	- Introduce*ci* numele definiciei de registru pentru un registru de utilizatori X.509 pentru a-l folosi ca **Registru X.509** surs∆ pentru asocierea de politic∆. Sau, face∆i clic pe **R**∆sfoire... pentru a selecta una dintr-o list∆ de defini $\varphi$ ii de registre pentru domeniu.
- **•** Face∆i clic pe **Selectare** pentru a afi∆a dialogul **Selectare filtru de certificate** ∆i selecta∆i un filtru de certificate existent pentru a-l folosi ca baz $\triangle$  pentru noua asociere de politic $\triangle$  filtru certificate. | |

<span id="page-103-0"></span>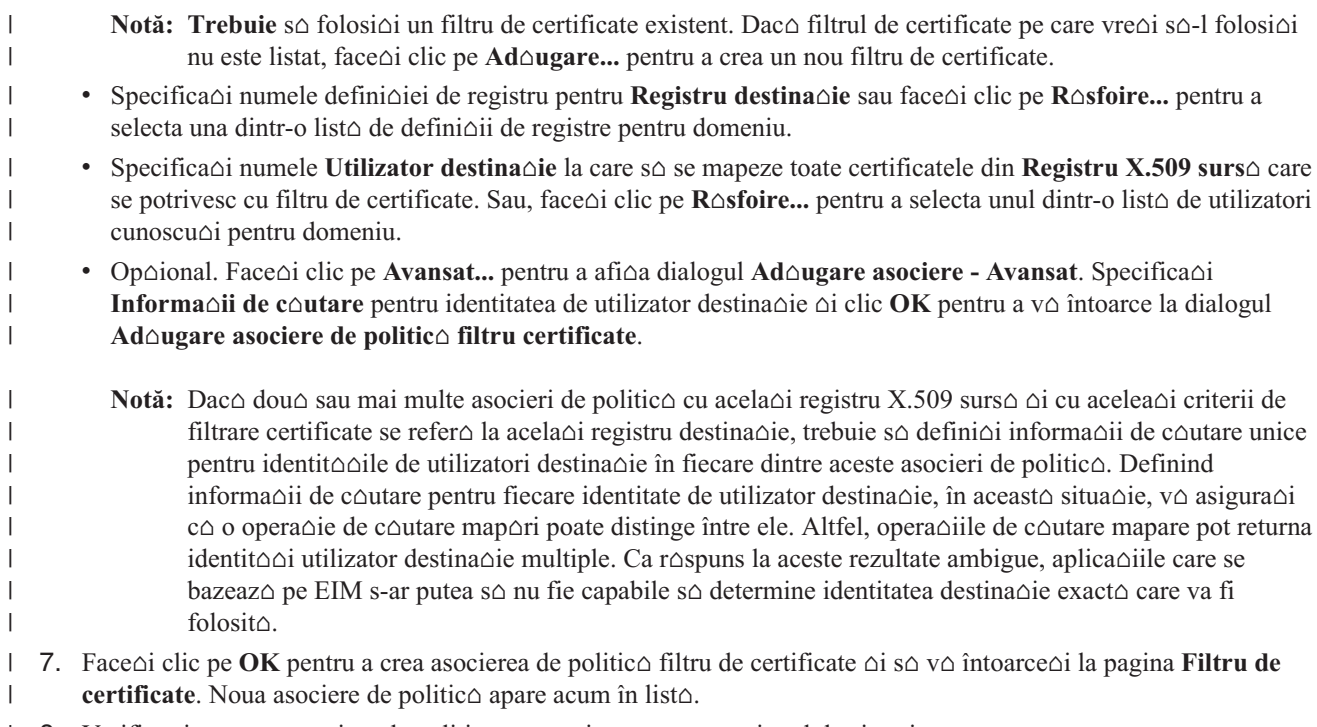

- | 8. Verifica∆i c∆ noua asociere de politic∆ este activat∆ pentru registrul destina∆ie.
- 9. Aposao i **OK** pentru a vo salva modificorile oi so vo întoarceo i la dialogul **Politico de mapare**. |

Notă: Verifica $\triangle$ i c $\triangle$  suportul pentru politic $\triangle$  de mapare  $\triangle$ i folosirea [asocierilor](#page-92-0) de politic $\triangle$  pentru registrul de utilizatori destina $\Delta$ ie sunt activate corespunz $\Delta$ tor. Dac $\Delta$  nu sunt activate, asocierea de politic $\Delta$  nu poate s $\Delta$  aib $\Delta$ efect. | | |

*Crearea unui filtru de [certificat](#page-28-0)e:* Un filtru certificat define $\triangle$ te un set de atribute certificat nume distictiv similare pentru un grup de certificate utilizator într-un registru de utilizator surs $\triangle$  X.509. Pute $\triangle$ i folosi filtrul de certificate ca baza unei asocieri de politic $\triangle$  de filtrare certificate. Filtrul de certificate într-o asociere de politic $\triangle$  determin $\triangle$  care certificate din registrul surs $\Delta X.509$  specificat s $\Delta$  fie mapate la utilizatorul destina $\Delta$ ie specificat. Acele certificate care au informa $\triangle$ ii despre DN subiect  $\triangle$ i DN emitent ce satisfac criteriile filtrului sunt mapate la utilizatorului destina $\triangle$ ie specificat în timpul opera $\triangle$ iilor de c $\triangle$ utare mapare EIM. | | | | |  $\blacksquare$ 

Pentru a crea un filtru de certificate, trebuie so foi conectat la un domeniu EIM în care vreoi so lucraoi oi trebuie so ave $\Delta i$  ["Controlul](#page-39-0) accesului în EIM" la pagina 34 la unul din urm $\Delta t$ oarele niveluri: |  $\blacksquare$ 

- v Administrator EIM |
- | Administrator de registru
- Administrator pentru registrele selectate (pentru definiqua de registru catre se refer $\triangle$  la registrul de utilizatori X.509 pentru care vre $\triangle i$  s $\triangle$  crea $\triangle i$  filtru de certificate). | |

 $\Box$  Crea $\triangle$ i un filtru de certificate bazat pe informa $\triangle$ iile unui nume distinctiv (DN) specific dintr-un certificat digital. Informa $\triangle$ iile DN pe care le specifica $\triangle$ i pot fi nume distinctiv subiect, care desemneaz $\triangle$  proprietarul certificatului sau nume distinctiv emitent, care desemneaz emitentul certificatului. Pentru un filtru de certificate, puteoi specifica fie informa $\triangle$ ii complete, fie informa $\triangle$ ii par $\triangle$ iale DN.  $\blacksquare$ |  $\blacksquare$ 

Când ad $\triangle$ uga $\triangle$ i filtru de certificate la asociere de politic $\triangle$  filtru [certificate,](#page-27-0) filtru de certificate determin $\triangle$  care certificate dintr-un registru X.509 sunt mapate la identitatea de utilizator destina $\triangle$ ie specificat $\triangle$  de asocierea de politic $\triangle$ . Când un certificat digital este identitatea utilizator surs $\triangle$  într-o opera $\triangle$ ie de c $\triangle$ utare mapare EIM (dup $\triangle$  ce aplica $\triangle$ ia solicitant $\triangle$  folose $\triangle$ te API-ul EIM eimFormatUserIdentity() pentru a formata numele identitate utilizator)  $\triangle$ i se aplico asocierea de politico filtru certificate, EIM comparo informaoiile DN din certificat cu informaoiile DN sau DN par $\triangle$ ial specificate în filtru. Dac $\triangle$  informa $\triangle$ ia din DN din certificat se potrive $\triangle$ te cu filtrul, EIM returneaz $\triangle$ identitatea utilizator destina $\triangle$ ie pe care a specificat-o asocierea de politic $\triangle$  filtru certificate. | | | |  $\mathbf{I}$  $\mathbf{I}$ |

 $\Box$  Când crea $\triangle$ i filtru de certificate pute $\triangle$ i furniza informa $\triangle$ iile de nume distinctiv cerute, într-unul din urm $\triangle$ toarele trei moduri: |

- $\cdot$  Pute∆i introduce DN-uri complete sau par∆iale ale unui certificat specific pentru DN subiect, DN emitent sau pentru amândou<sup>o</sup>. |
- vertificat anume în clipboard  $\triangle$ i s∆ o folosi $\triangle$ i pentru a genera lista de cnadida $\triangle$ i vertificat anume în clipboard  $\triangle$ i s∆ o folosi $\triangle$ i pentru a genera lista de cnadida $\triangle$ i pentru filtru de certificate bazat $\triangle$  pe informa $\triangle$ iile de nume distinctiv din certificat. Apoi pute $\triangle$ i selecta ce DN-uri ve $\Delta i$  folosi pentru filtru de certificate. | |

Notă: Dac<sup> $\Delta$ </sup> dori $\Delta$ i s $\Delta$  genera $\Delta$ i informa $\Delta$ iile de nume distinctiv necesare pentru a crea un filtru de certificate, trebuie s $\triangle$  copia $\triangle$ i, înainte de realizarea acestei opera $\triangle$ ii, informa $\triangle$ iile certificatului într-un clipboard. De asemenea, certificatul trebuie s∆ fie în format codat baz∆64. Pentru informa∆ii mai detaliate despre metodele de ob∆inere a unui certificat în formatul corespunz∆tor, vede∆i Filtru [certificate.](#page-28-0)

• Pute $\triangle$ i genera o list $\triangle$  de candida $\triangle$ i filtru de certificate bazat $\triangle$  pe informa $\triangle$ iile de nume distinctiv dintr-un certificat digital, pentru care exist∆ o asociere surs∆ cu un identificator EIM. Apoi pute∆i selecta ce DN-uri ve∆i folosi pentru filtru de certificate. | | |

| Pentru a crea un filtru de certificate de folosit ca baz∆ pentru o asociere de politic∆ filtru certificate, realiza∆i ace∆ti pai: |

1. Expandai **Reea > Mapare identitate în întreprindere > Gestionare domeniu** |

| | | |

| | | |

| | | |

| | | | | | | | | | | | | | | |

I

- **2.** Face∆i clic-dreapta pe domeniul EIM cu care vre∆i s∆ lucra∆i ∆i selecta∆i **Mapare politic**∆...
	- Dac $\triangle$  domeniul EIM cu care vre $\triangle$ i s $\triangle$  lucra $\triangle$ i nu este listat sub **Gestionare domeniu**, vede $\triangle$ i "Ad $\triangle$ ugarea [domeniului](#page-85-0) EIM la folderul Gestionare domeniu" la pagina 80.
	- Dac $\triangle$  nu sunte $\triangle$ i conectat curent la un domeniu EIM în cafre vre $\triangle$ i s $\triangle$  lucra $\triangle$ i, vede $\triangle$ i [Conectarea](#page-85-0) la controlerul de [domeniu.](#page-85-0)
- 3. Selectai pagina **Filtru certificate** i facei clic pe **Filtre de certificate...** pentru a afia dialogul **Filtre de certificate**. | |
	- **Notă:** Dac∆ face∆i clic pe **Filtre de certificate...** f∆r∆ a selecta o asociere de politic∆, se afi∆eaz∆ dialogul Rosfoire registre EIM. Acest dialog vo permite so selectaoi un registru X.509 dintr-o listo de definioii de registre X.509 din domeniul pentru care dori∆i s∆ vede∆i filtrele de certificate. Con∆inutul listei variaz∆ cu tipul de control al accesului la EIM pe care îl ave $\triangle$ i:
- 4. Facei clic pe **Adugare...** pentru a afia dialogul **Adugare filtru de certificate**. |
- 5. In dialogul **Ad∆ugare filtru de certificate**, trebuie s∆ selecta∆i dac∆ s∆ ad∆uga∆i un singur filtru de certificate sau so generaoi un filtru de certificate bazat pe pe certificat digital. Faceoi clic pe Ajutor, daco este nevoie, pentru mai multe detalii despre cum s $\triangle$  completa $\triangle$ i acest dialog  $\triangle$ i dialogurile urm $\triangle$ toare. | | |
	- a. Dac∆ selecta∆i **Ad∆ugarea unui singur filtru de certificate**, pute∆i introduce anumite informa∆ii complete sau par∆iale **DN** subiect, informa∆ii complete sau par∆iale **DN** emitent sau amândou∆. Face∆i clic pe OK pentru a crea filtru de certificate  $\triangle$ i s $\triangle$  v $\triangle$  întoarce $\triangle$ i la dialogul **Filtru de certificate**. Filtrul apare acum în  $list \triangle$ .
	- **b.** Dac∆ selecta∆i Generare filtru de certificate dintr-un certificat digital, face∆i clic pe OK pentru a afi∆a dialogul **Generare filtre de certificate**.
		- 1) Lipi $\Delta$ i (paste) versiunea codificat $\Delta$  baz $\Delta$ 64 a informa $\Delta$ iilor certificat pe care le-a $\Delta$ i copiat mai devreme în clipboard în câmpul **Informaii certificat**.
		- 2) Face $\triangle$ i clic pe **OK** pentru a genera o list $\triangle$  de filtre de certificate poten $\triangle$ iale bazat $\triangle$  pe **DN** subiect  $\triangle$ i **DN emitent** ale certificatului.
		- 3) Din dialogul **Rsfoire filtre de certificate**, selectai unul sau mai multe din aceste filtre de certificate. Face∆i clic pe OK pentru a v∆ întoarce la dialogul Selectare filtre de certificate unde sunt afi∆ate acum i filtrele de certificate selectate.
	- c. Dac selectai **Generare filtru de certificate dintr-o asociere surs pentru un utilizator X.509**, facei clic pe OK pentru a afi∆a dialogul Generare filtre de certificate. Acest dialog afi∆eaz∆ o list∆ de identit∆∆i utilizator  $X.509$  care au o asociere surs $\triangle$  cu un identificator EIM în domeniu.
- 1) Selecta $\triangle$ i identitatea de utilizator X.509 a c $\triangle$ rui certificat digital vre $\triangle$ i s $\triangle$ -l folosi $\triangle$ i, pentru a genera unul sau mai mul $\triangle$ i candida $\triangle$ i de filtre certificate  $\triangle$ i face $\triangle$ i clic pe **OK**.
	- 2) Face $\triangle$ i clic pe **OK** pentru a genera o list $\triangle$  de filtre de certificate poten $\triangle$ iale bazat $\triangle$  pe **DN** subiect  $\triangle$ i **DN emitent** ale certificatului.
	- 3) Din dialogul Rosfoire filtre de certificate, selectaoi unul sau mai multe din aceste filtre de certificate poteniale. Facei clic pe **OK** pentru a v întoarce la dialogul **Selectare filtre de certificate** unde sunt afi $\triangle$ ate acum  $\triangle$ i filtrele de certificate selectate.

Pute∆i folosi acum noul filtru de certificate ca baz∆ pentru crearea unei asocieri de politic∆ de filtrare [certificate.](#page-102-0) |

#### **Adugarea informaiilor de cutare la o identitate de utilizator destinaie** |

Informa $\triangle$ iile de c $\triangle$ utare sunt date de identificare unic $\triangle$  speciale pentru identitatea utilizator destina $\triangle$ ie definit $\triangle$  în asociere. Aceast∆ asociere poate s∆ fie o asociere destina∆ie identificator sau o asociere de politic∆. Informa∆iile de | c∆utare sunt necesare doar când o opera∆ie de c∆utare mapare poate întoarce mai mult de o identitate de utilizator | destina∆ie. Aceast∆ situa∆ie poate crea probleme pentru aplica∆iile activate EIM, incluzând aplica∆iile ∆i produsele  $\log(400)$  care nu sunt proiectate s $\triangle$  trateze aceste rezultate ambigue. |

| Atunci când este necesar, pute∆i ad∆uga informa∆ii de c∆utare unice pentru fiecare identitate utilizator destina∆ie pentru a furniza mai multe informaii de identificare detaliate pentru a descrie mai departe fiecare identitate utilizator destina $\Delta$ ie. Dac $\Delta$  defini $\Delta$ i informa $\Delta$ ii de c $\Delta$ utare pentru o identitate utilizator destina $\Delta$ ie, aceste informa $\Delta$ ii de c $\Delta$ utare trebuie s $\triangle$  fie furnizate la opera $\triangle$ ia de c $\triangle$ utare de mapare pentru a asigura c $\triangle$  opera $\triangle$ ia poate returna o identitate | utilizator destina∆ie unic∆. Altfel, aplica∆iile care se bazeaz∆ pe EIM s-ar putea s∆ nu poat∆ determina identitatea | destina∆ie exact∆ de folosit.  $\blacksquare$ |  $\blacksquare$ 

Notă: Dac∆ nu dori∆i opera∆ii de c∆utare EIM capabile s∆ întoarc∆ mai mult de o identitate utilizator destina∆ie, atunci ar trebui s $\triangle$  corecta $\triangle$ i configura $\triangle$ ia asocierilor EIM în locul folosirii informa $\triangle$ iei de c $\triangle$ utare pentru a rezolva situa $\triangle$ ia. Vede $\triangle$ i ["Depanarea](#page-117-0) EIM: probleme de mapare" la pagina 112 pentru mai multe informa $\triangle$ ii detaliate. | | | |

l Cum ad $\triangle$ uga $\triangle$ i informa $\triangle$ ii de c $\triangle$ utare pentru a defini mai departe o identitate utilizator destina $\triangle$ ie ce variaz $\triangle$  dac $\triangle$ identitatea utilizator destina $\triangle$ ie este definit $\triangle$  într-o asociere identificator sau o asociere destina $\triangle$ ie. În ciuda metodei pe care o folosi $\triangle$ i pentru a ad $\triangle$ uga informa $\triangle$ ii de c $\triangle$ utare, informa $\triangle$ iile pe care le specifica $\triangle$ i sunt legate de identitatea | utilizator destina∆ie, nu de asocierile de identificatori sau asocierile de politic∆ în care se g∆se∆te identitatea utilizatorului. | | |

#### **Adugarea informaiilor de cutare la o identitate utilizator destinaie într-o** | **asociere identificator**  $\blacksquare$

l Pentru a ad∆uga informa∆ii de c∆utare la identitatea utilizator destina∆ie într-o asociere identificator, trebuie s∆ fi∆i | conectat la domeniul EIM în care dorioi so lucraoi oi trebuie so aveoi ["Controlul](#page-39-0) accesului în EIM" la pagina 34 la unul din aceste nivele: |

| • Administrator registru.

|

| |

<span id="page-105-0"></span>| | | | | | |

- | . Administrator pentru registrele selectate (pentru defini∆ia de registru catre se refer∆ la registrul de utilizatori care con $\triangle$ ine identitatea de utilizator destina $\triangle$ ie). |
- | Administrator EIM.

| Pentru a ad∆uga informa∆iile de c∆utare pentru identitatea de utilizator destina∆ie dintr-o asociere identificator, completa $\triangle i$  ace $\triangle i$  pa $\triangle i$ : |

- 1. Expandai **Reea > Mapare identitate în întreprindere > Gestionare domeniu** |
- 2. Selecta $\triangle$ i domeniul EIM în care vre $\triangle$ i s $\triangle$  lucra $\triangle$ i. |
	- Dac $\triangle$  domeniul EIM cu care vre $\triangle$ i s $\triangle$  lucra $\triangle$ i nu este listat sub **Gestionare domeniu**, vede $\triangle$ i "Ad $\triangle$ ugarea [domeniului](#page-85-0) EIM la folderul Gestionare domeniu" la pagina 80.
- Dac $\triangle$  nu sunte $\triangle$ i conectat curent la un domeniu EIM în cafre vre $\triangle$ i s $\triangle$  lucra $\triangle$ i, vede $\triangle$ i [Conectarea](#page-85-0) la controlerul de [domeniu.](#page-85-0)
- 3. Expanda $\triangle i$  domeniul EIM la care sunte $\triangle i$  conectat acum.
- 4. Face∆i clic pe **Identificatori** pentru a afi∆a lista de identificatori EIM pentru domeniu.
	- **Notă:** Uneori când încerca∆i s∆ expanda∆i folderul **Identificatori**, poate trece un timp mai îndelungat pân∆ se afi $\triangle$ eaz $\triangle$  lista cu identificatori. Pentru a îmbun $\triangle$ t $\triangle$ i performan $\triangle$ a când ave $\triangle$ i un num $\triangle$ r mare de identificatori EIM în domeniu, pute∆i [personaliza](#page-97-0) vizualizarea folderului Identificatorii restrângând criteriile de cutare folosite pentru afiarea indentificatorilor. Facei clic-dreapta **Identificatori**, selectai **Personalizarea acestei vizualiz∆ri... > Includere**  $\triangle$ **i specifica** $\triangle$ **i criteriile de afi** $\triangle$ **are de folosit pentru** generarea listei de identificatori EIM de inclus în aceast∆ vizualizare.
- 5. Face∆i clic-dreapta pe un identificator EIM ∆i selecta∆i **Propriet**∆∆i.... |
- 6. Selecta∆i pagina **Asocieri**, selecta∆i asocierea destina∆ie pentru identitatea utilizator pentru care vre∆i s∆ adougaoi informaoiile de coutare oi faceoi clic pe **Detalii...**. Faceoi clic pe **Ajutor** pentru a determina ce informa $\Delta$ ii s $\Delta$  specifica $\Delta$ i pentru fiecare câmp din dialog. | | |
- 7. În dialogulAsociere Detalii, specifica∆i Informa∆iile de c∆utare pe care dori∆i s∆ le folosi∆i în identitatea utilizator destina $\triangle$ ie din aceast $\triangle$  asociere  $\triangle$ i face $\triangle$ i clic pe **Ad** $\triangle$ ugare. | |
- 8. Repeta $\triangle$ i acest pas pentru fiecare intrare de informa $\triangle$ ii de c $\triangle$ utare pe care dori $\triangle$ i s $\triangle$  o ad $\triangle$ uga $\triangle$ i la asociere. |
	- 9. Aposani OK pentru a salva modificorile ni so vo întoarceni la dialogul **Asociere Detalii**.
- 1 **10.** Face∆i clic pe **OK** pentru a ie∆i.

#### **Adugarea informaiilor de cutare la o identitate utilizator destinaie dintr-o** | **asociere de politic** |

| Pentru a ad∆uga informa∆ii de c∆utare la identitatea utilizator destina∆ie, trebuie s∆ fi∆i conectat la domeniul EIM în  $\Box$  care dori $\triangle$ i s $\triangle$  lucra $\triangle$ i  $\triangle$ i trebuie s $\triangle$  ave $\triangle$ i ["Controlul](#page-39-0) accesului în EIM" la pagina 34 la unul din aceste nivele:

| • Administrator registru.

| | | |

| | | | | |

|

| | | |

- | . Administrator pentru registrele selectate (pentru defini∆ia de registru catre se refer∆ la registrul de utilizatori care con $\triangle$ ine identitatea de utilizator destina $\triangle$ ie (ID)). |
- | Administrator EIM.

| Pentru a ad∆uga informa∆ii de c∆utare la identitatea utilizator destina∆ie dintr-o asociere de politic∆, completa∆i | ace∆ti pa∆i:

- 1. Expandai **Reea > Mapare identitate în întreprindere > Gestionare domeniu** |
- 2. Face coi clic-dreapta pe domeniul EIM cu care vreci so lucraci ci selectaci **Mapare politic**o... |
	- Dac $\triangle$  domeniul EIM cu care vre $\triangle$ i s $\triangle$  lucra $\triangle$ i nu este listat sub **Gestionare domeniu**, vede $\triangle$ i "Ad $\triangle$ ugarea [domeniului](#page-85-0) EIM la folderul Gestionare domeniu" la pagina 80.
	- Dac $\triangle$  nu sunte $\triangle$ i conectat curent la un domeniu EIM în cafre vre $\triangle$ i s $\triangle$  lucra $\triangle$ i, vede $\triangle$ i [Conectarea](#page-85-0) la controlerul de [domeniu.](#page-85-0)
- 3. În dialogul **Mapare politic** $\triangle$ , folosi $\triangle$ i paginile pentru vizualizarea asocierilor de politic $\triangle$  pentru domeniu. |
- 4. Gosio i oi selectao i asocierea politico pentru registrul destinao ie care cono ine identitatea de utilizator destinao ie pentru care dori $\triangle$ i s $\triangle$  ad $\triangle$ uga $\triangle$ i informa $\triangle$ iile de c $\triangle$ utare. | |
- 5. Facei clic pe **Details...** pentru a afia dialogul corespunztor **Policy Association - Details** pentru tipul de asociere de politic∆ pe care l-a∆i selectat. Face∆i clic pe **Ajutor** pentru a determina ce informa∆ii s∆ specifica∆i pentru fiecare câmp din dialog. | | |
- l **6.** Specifica∆i Informa∆ii de c∆utare pe care dori∆i s∆ le folosi∆i în identitatea utilizator destina∆ie din aceast∆ asociere de politic∆ ∆i face∆i clic pe **Ad∆ugare**. Repeta∆i acest pas pentru fiecare intrare informa∆ii de c∆utare pe care dori∆i s∆ le ad∆uga∆i la asociere. | |
- | 7. Ap∆sa∆i OK pentru a salva modific∆rile ∆i s∆ v∆ întoarce∆i la dialogul Asociere de politic∆ Detalii.
- | 8. Face∆i clic pe **OK** pentru a ie∆i.

## <span id="page-107-0"></span>**Înlturarea informaiilor de cutare dintr-o identitate de utilizator destinaie** |

Informa $\triangle$ iile de c $\triangle$ utare sunt date de identificare unic $\triangle$  speciale pentru identitatea utilizator destina $\triangle$ ie definit $\triangle$  în | asociere. Aceast∆ asociere poate s∆ fie o asociere destina∆ie identificator sau o asociere de politic∆. Informa∆iile de | c∆utare sunt necesare doar când o opera∆ie de c∆utare mapare poate întoarce mai mult de o identitate de utilizator | destina∆ie. Aceast∆ situa∆ie poate crea probleme pentru aplica∆iile activate EIM, incluzând aplica∆iile ∆i produsele | OS/400 care nu sunt proiectate s∆ trateze aceste rezulte ambuguue.

| Aceste informa∆ii de c∆utare trebuie s∆ fie furnizate opera∆iei de c∆utare a map∆rii pentru a v∆ asigura c∆ opera∆ia  $\Box$  întoarce o identiate unic $\triangle$  de utilizator destina $\triangle$ ie. Dar, dac $\triangle$  informa $\triangle$ iile de c $\triangle$ utare definite anterior nu mai sunt l necesare, pute∆i dori s∆ le înl∆tura∆i ca s∆ nu mai fie oferite opera∆iilor de c∆utare.

| Cum înl∆tura∆i informa∆iile de c∆utare dintr-o identitate de utilizator destina∆ie depinde dac∆ identitatea de utilizator | destina∆ie este definit∆ într-o asociere identificator sau o asociere destina∆ie. Informa∆iile de c∆utare sunt ∆legate de  $\Box$  identitatea de utilizator destina $\triangle$ ie, nu la asocierile de identificatori sau asocierile de politic $\triangle$  în care se g $\triangle$ se $\triangle$ te identitatea utilizatorului. În consecin $\Delta \Omega$ , când  $\Delta t$ erge $\Delta$ i ultima asociere identificator utilizator sau politic $\Delta$ , care definente identitatea utilizator destinanie, atât identitatea utilizatorului, cât ni informanie de coutare sunt nerse din domeniul EIM. |  $\blacksquare$ |

#### **Înlturarea informaiilor de cutare pentru o identitate utilizator destinaie dintr-o** | **asociere identificator.** |

| Pentru a înl∆tura informa∆iile de c∆utare pentru identitatea de utilizator destina∆ie dintr-o aqsociere identificator,  $\Box$  trebuie s $\triangle$  f $\triangle$ i conectat la un domeniu EIM în care vre $\triangle$ i s $\triangle$  lucra $\triangle$ i  $\triangle$ i trebuie s $\triangle$  ave $\triangle$ i ["Controlul](#page-39-0) accesului în EIM" la | [pagina](#page-39-0) 34 unul din urm∆toarele niveluri:

- | Administrator de registru
- | . Administrator pentru registrele selectate (pentru defini∆ia de registru catre se refer∆ la registrul de utilizatori care  $con$  con $\triangle$ ine identitatea de utilizator destina $\triangle$ ie). |
- | Administrator EIM.

| | | |

> | | |

| Pentru a ∆terge informa∆iile de c∆utare pentru identitatea de utilizator destina∆ie dintr-o asociere identificator, completa $\triangle i$  ace $\triangle i$  pa $\triangle i$ : |

- 1. Expandai **Reea > Mapare identitate în întreprindere > Gestionare domeniu**  $\blacksquare$
- 2. Selecta $\triangle$ i domeniul EIM în care vre $\triangle$ i s $\triangle$  lucra $\triangle$ i. |
	- Dac $\triangle$  domeniul EIM cu care vre $\triangle$ i s $\triangle$  lucra $\triangle$ i nu este listat sub Gestionare domeniu, vede $\triangle$ i "Ad $\triangle$ ugarea [domeniului](#page-85-0) EIM la folderul Gestionare domeniu" la pagina 80.
	- Dac $\triangle$  nu sunte $\triangle$ i conectat curent la un domeniu EIM în cafre vre $\triangle$ i s $\triangle$  lucra $\triangle$ i, vede $\triangle$ i [Conectarea](#page-85-0) la controlerul de [domeniu.](#page-85-0)
- 3. Expanda $\triangle i$  domeniul EIM la care sunte $\triangle i$  conectat acum. |
- 4. Face *Leic pe Identificatori* pentru a afi $\triangle$  a lista de identificatori EIM pentru domeniu. |
- **Notă:** Uneori când încerca∆i s∆ expanda∆i folderul **Identificatori**, poate trece un timp mai îndelungat pân∆ se afi $\triangle$ eaz $\triangle$  lista cu identificatori. Pentru a îmbun $\triangle$ t $\triangle$ a performan $\triangle$ a când ave $\triangle$ i un num $\triangle$ r mare de identificatori EIM în domeniu, pute*ci [personaliza](#page-97-0) vizualizarea folderului* Identificatorii restrângând criteriile de cutare folosite pentru afiarea indentificatorilor. Facei clic-dreapta **Identificatori**, selectai **Personalizarea acestei vizualiz∆ri... > Includere ∆i specifica∆i criteriile de afi∆are de folosit pentru** generarea listei de identificatori EIM de inclus în aceast∆ vizualizare. | | |
- 5. Face∆i clic-dreapta pe un identificator EIM ∆i selecta∆i **Propriet**∆∆i....  $\blacksquare$
- 6. Selecta∆i pagina **Asocieri**, selecta∆i asocierea destina∆ie pentru identitatea utilizator pentru care vre∆i s∆ înl∆tura∆i informa∆iile de c∆utare ∆i face∆i clic pe **Detalii...**. | |
- 7. În dialogul **Asociere Detalii**, selecta∆i informa∆iile de c∆utare pe care vre∆i s∆ le înl∆tura∆i din identitatea de utilizator destina $\triangle$ ie  $\triangle$ i face $\triangle$ i clic **Înl** $\triangle$ turare. | |
- <span id="page-108-0"></span>**Notă:** Nu exist∆ prompt pentru confirmare când ap∆sa∆i Înl∆turare. |
- **8.** Aposaoi **OK** pentru a salva modificorile oi so vo întoarceoi la dialogul **Asociere Detalii**.
- | 9. Face∆i clic pe **OK** pentru a ie∆i.

#### **Înlturarea informaiilor de cutare pentru o identitate utilizator destinaie dintr-o** | **asociere de politic.** |

| Pentru a înl∆tura informa∆iile de c∆utare pentru identitatea de utilizator destina∆ie dintr-o aqsociere politic∆, trebuie  $\Box$  so foi conectat la un domeniu EIM în care vreoi so lucraoi oi trebuie so aveoi ["Controlul](#page-39-0) accesului în EIM" la pagina | [34](#page-39-0) unul din urm∆toarele niveluri:

- | Administrator de registru
- | . Administrator pentru registrele selectate (pentru defini∆ia de registru catre se refer∆ la registrul de utilizatori care  $con$  con $\triangle$ ine identitatea de utilizator destina $\triangle$ ie (ID)). |
- | Administrator EIM.

| | | |

| Pentru a ∆terge informa∆iile de c∆utare pentru identitatea de utilizator destina∆ie dintr-o asociere de politic∆, l completa∆i ace∆ti pa∆i:

- 1. Expandai **Reea > Mapare identitate în întreprindere > Gestionare domeniu** |
- **2.** Face∆i clic-dreapta pe domeniul EIM cu care vre∆i s∆ lucra∆i ∆i selecta∆i **Mapare politic**∆...
	- Dac $\triangle$  domeniul EIM cu care vre $\triangle$ i s $\triangle$  lucra $\triangle$ i nu este listat sub **Gestionare domeniu**, vede $\triangle$ i "Ad $\triangle$ ugarea [domeniului](#page-85-0) EIM la folderul Gestionare domeniu" la pagina 80.
	- Dac $\triangle$  nu sunte $\triangle$ i conectat curent la un domeniu EIM în cafre vre $\triangle$ i s $\triangle$  lucra $\triangle$ i, vede $\triangle$ i [Conectarea](#page-85-0) la controlerul de [domeniu.](#page-85-0)
- 3. În dialogul **Mapare politic** $\triangle$ , folosi $\triangle$ i paginile pentru vizualizarea asocierilor de politic $\triangle$  pentru domeniu. |
- 4. Gosioi oi selectaoi asocierile de politico pentru registrul de destinaoie care conoine identitatea de utilizator destina $\triangle$ ie pentru care dori $\triangle$ i s $\triangle$  înl $\triangle$ tura $\triangle$ i informa $\triangle$ iile de c $\triangle$ utare. | |
- 5. Facei clic pe **Detalii...** pentru a afia dialogul **Asociere de politic - Detalii** corespunztor pentru tipul de | asociere de politic $\triangle$  pe care a $\triangle$ i selectat. |
- | 6. Selecta∆i informa∆iile de c∆utare pe care vre∆i s∆ le înl∆tura∆i din identitatea de utilizatori destina∆ie ∆i face∆i clic pe **Înl**∆turare. |
- **Notă:** Nu exist∆ prompt pentru confirmare când ap∆sa∆i Înl∆turare. |
- | 7. Ap∆sa∆i OK pentru a salva modific∆rile ∆i s∆ v∆ întoarce∆i la dialogul Asociere de politic∆ Detalii.
- | 8. Face∆i clic pe **OK** pentru a ie∆i.

#### **Afiarea tuturor asocierilor de identificator pentru un identificator EIM** |

 $\Box$  Pentru a afi $\triangle$ a toate asocierile de identificator pentru un identificator EIM, trebuie s $\triangle$  fi $\triangle$ i conectat la domeniul EIM în | care vre $\Delta$ i s $\Delta$  lucra $\Delta$ i  $\Delta$ i s $\Delta$  ave $\Delta$ i ["Controlul](#page-39-0) accesului în EIM" la pagina 34 la un anumit nivel. Pute $\Delta$ i vizualiza toate | asocierile cu orice nivel de control al accesului cu excep∆ia controlului de acces Administrator pentru registre selectate. Acest nivel de control al accesului v $\Delta$  permite s $\Delta$  lista $\Delta$ i  $\Delta$ i s $\Delta$  vizualiza $\Delta$ i numai asocierile pentru registrele pentru care | ave∆i autorizare explicit∆, cu excep∆ia cazului în care ave∆i ∆i controlul de acces pentru opera∆ii de c∆utare a | map∆rilor EIM.

 $\Box$  Pentru a afi $\triangle$ a toate asocierile dintre un identificator EIM  $\triangle$ i identit $\triangle$  $\triangle$ ile de utilizator (ID-urile) pentru care au fost | definite asocieri cu identificatorul EIM, parcurge∆i pa∆ii urm∆tori:

- l Pentru a afi∆a asocierile pentru un identificator, parcurge∆i pa∆ii urm∆tori:
- 1. Expandai **Reea > Mapare identitate în întreprindere > Gestionare domeniu** |
- 2. Selecta $\triangle$ i domeniul EIM în care vre $\triangle$ i s $\triangle$  lucra $\triangle$ i. |
- Dac $\triangle$  domeniul EIM cu care vre $\triangle$ i s $\triangle$  lucra $\triangle$ i nu este listat sub **Gestionare domeniu**, vede $\triangle$ i "Ad $\triangle$ ugarea |
- [domeniului](#page-85-0) EIM la folderul Gestionare domeniu" la pagina 80. |
- Dac $\triangle$  nu sunte $\triangle$ i conectat curent la domeniul EIM în care vre $\triangle$ i s $\triangle$  lucra $\triangle$ i, vede $\triangle$ i [Conectarea](#page-85-0) la controlerul de [domeniu](#page-85-0) EIM.
- 3. Expanda $\triangle i$  domeniul EIM la care sunte $\triangle i$  conectat acum. |
- 4. Apsai **Identificatori**. |

<span id="page-109-0"></span>| |

| | | | | |

> | | | |

> | | | | | |

Notă: Uneori, când încerca∆i s∆ expanda∆i folderul **Identificatori** poate trece un timp mai îndelungat pân∆ se afi $\triangle$ eaz $\triangle$  lista cu identificatori. Pentru a îmbun $\triangle$ t $\triangle$ a performan $\triangle$ a când ave $\triangle$ i un num $\triangle$ r mare de identificatori EIM în domeniu, pute*ci [personaliza](#page-97-0) vizualizarea folderului* Identificatori restrângând criteriile de cutare folosite pentru afiarea indentificatorilor. Facei clic-dreapta pe **Identificatori**, selectai **Personalizarea acestei vizualizri... > Includere** i specificai criteriile de afiare de folosit pentru generarea listei de identificatori EIM de inclus în vizualizarea respectiv $\triangle$ .

- 5. SelectaΔi un identificator EIM, faceΔi clic-dreapta pe identificatorul EIM Δi selectaΔi **Propriet**ΔΔi. |
- 6. Selecta $\triangle$ i pagina **Asocieri** pentru a afi $\triangle$ a lista cu identit $\triangle$  die utilizator asociate pentru identificatorul EIM selectat. | |
- 7. Face∆i clic pe **OK** pentru a termina. |

#### **Ⅰ Afi∆area tuturor asocierilor de politic∆ pentru un domeniu**

Pentru a afi $\alpha$ a toate asocierile de politic $\alpha$  definite pentru un domeniu, trebuie s $\alpha$  fi $\alpha$ i conectat la domeniul EIM în care | vre∆i s∆ lucra∆i ∆i s∆ ave∆i ["Controlul](#page-39-0) accesului în EIM" la pagina 34 la un anumit nivel. Pute∆i vizualiza toate  $\perp$  asocierile de politic $\triangle$  cu orice nivel de control al accesului cu excep $\triangle$ ia controlului de acces Administrator pentru  $\Box$  registre selectate. Acest nivel de control al accesului v $\triangle$  permite s $\triangle$  lista $\triangle$ i  $\triangle$ i s $\triangle$  vizualiza $\triangle$ i numai asocierile pentru  $\Box$  registrele pentru care ave $\triangle$ i autorizare explicit $\triangle$ . Ca urmare, cu acest control al accesului nu pute $\triangle$ i lista sau vizualiza asocierile de politic $\triangle$  de domeniu implicite, cu excep $\triangle$ ia cazului în care ave $\triangle$ i  $\triangle$ i controlul de acces pentru opera $\triangle$ ii de l coutare a maporilor EIM. | |

 $\Box$  Pentru a afi $\triangle$ a toate asocierile de politic $\triangle$  pentru un domeniu, parcurge $\triangle$ i pa $\triangle$ ii urm $\triangle$ tori:

- 1. Expandai **Reea > Mapare identitate în întreprindere > Gestionare domeniu** |
- 2. Face∆i clic-dreapta pe domeniul EIM cu care vre∆i s∆ lucra∆i ∆i selecta∆i **Politic**∆ mapare... |
	- Dac $\triangle$  domeniul EIM cu care vre $\triangle$ i s $\triangle$  lucra $\triangle$ i nu este listat sub **Gestionare domeniu**, vede $\triangle$ i "Ad $\triangle$ ugarea [domeniului](#page-85-0) EIM la folderul Gestionare domeniu" la pagina 80.
	- Dac $\triangle$  nu sunte $\triangle$ i conectat curent la domeniul EIM în care vre $\triangle$ i s $\triangle$  lucra $\triangle$ i, vede $\triangle$ i [Conectarea](#page-85-0) la controlerul de [domeniu](#page-85-0) EIM.
- 3. Selecta $\triangle$ i o pagin $\triangle$  pentru a afi $\triangle$ a asocierile de politic $\triangle$  definite pentru domeniu, dup $\triangle$  cum urmeaz $\triangle$ : |
	- Selecta $\triangle$ i pagina **Domeniu** pentru a vedea asocierile de politic $\triangle$  de domeniu implicite definite pentru domeniu  $\triangle$ i  $d$ ac $\triangle$  o asociere de politic $\triangle$  este activat $\triangle$  la nivel de registru.
		- Selecta $\Delta i$  pagina **Registru** pentru a vedea asocierile de politic $\Delta$  registru implicite definite pentru domeniu. De asemenea, pute $\triangle$ i vedea ce registre surs $\triangle$   $\triangle$ i destina $\triangle$ ie afecteaz $\triangle$  asocierile de politic $\triangle$ .
	- Selecta $\triangle$ i pagina **Filtru certificat** pentru a vedea asocierile de politic $\triangle$  filtru certificat definite  $\triangle$ i activate la nivel de registru.
- 4. Face oi clic pe **OK** pentru a termina. |

#### **Afiarea tuturor asocierilor de politic pentru o definiie de registru** |

 $\Box$  Pentru a afi $\triangle$ a toate asocierile de politic $\triangle$  definite pentru un anumit registru, trebuie s $\triangle$  fi $\triangle$ i conectat la domeniul EIM în care vre $\Delta$ i s  $\Delta$  lucra $\Delta$ i  $\Delta$ i s  $\Delta$  ave $\Delta$ i ["Controlul](#page-39-0) accesului în EIM" la pagina 34 la un anumit nivel. Pute $\Delta$ i vizualiza  $\vdash$  toate asocierile de politic $\triangle$  cu orice nivel de control al accesului cu excep $\triangle$ ia controlului de acces Administrator pentru  $\Box$  registre selectate. Acest nivel de control al accesului v $\triangle$  permite s $\triangle$  lista $\triangle$ i  $\triangle$ i s $\triangle$  vizualiza $\triangle$ i numai asocierile pentru  $\Box$  registrele pentru care ave $\triangle$ i autorizare explicit $\triangle$ . Ca urmare, cu acest control al accesului nu pute $\triangle$ i lista sau vizualiza asocierile de politic $\triangle$  de domeniu implicite, cu excep $\triangle$ ia cazului în care ave $\triangle$ i  $\triangle$ i controlul de acces pentru opera $\triangle$ ii de  $c$  $\triangle$ **utare a map** $\triangle$ **rilor EIM.**  $\blacksquare$  $\blacksquare$  $\blacksquare$ 

Pentru a afi $\alpha$ a toate asocierile de politic $\alpha$  pentru o defini $\alpha$ ie de registru, parcurge $\alpha$ i pa $\alpha$ ii urm $\alpha$ tori: |

- 1. Expandai **Reea > Mapare identitate în întreprindere > Gestionare domeniu** |
- 2. Expanda∆i domeniul EIM în care dori∆i s∆ lucra∆i  $\Delta$ i selecta∆i **Registre de utilizator** pentru a afi∆a lista cu defini $\triangle$ iile de registre pentru domeniu. | |
	- Dac $\triangle$  domeniul EIM cu care vre $\triangle$ i s $\triangle$  lucra $\triangle$ i nu este listat sub **Gestionare domeniu**, vede $\triangle$ i "Ad $\triangle$ ugarea [domeniului](#page-85-0) EIM la folderul Gestionare domeniu" la pagina 80.
	- Dac $\triangle$  nu sunte $\triangle$ i conectat curent la domeniul EIM în care vre $\triangle$ i s $\triangle$  lucra $\triangle$ i, vede $\triangle$ i [Conectarea](#page-85-0) la controlerul de [domeniu](#page-85-0) EIM.
- | 3. Face∆i clic-dreapta pe defini∆ia de registru cu care dori∆i s∆ lucra∆i ∆i selecta∆i **Politic**∆ mapare....
- 4. Selecta $\Delta i$  o pagin $\Delta$  pentru a afi $\Delta a$  asocierile de politic $\Delta$  definite pentru defini $\Delta i$  de registru specificat $\Delta$ , dup $\Delta$  cum urmeaz<sup>^</sup>: | |
	- Selecta∆i pagina **Domeniu** pentru a vedea asocierile de politic∆ de domeniu implicite definite pentru registru.
	- Selecta $\Delta i$  pagina **Registru** pentru a vedea asocierile de politic $\Delta$  registru implicite definite  $\Delta i$  activate pentru registru.
	- Selecta $\Delta i$  pagina **Filtru certificat** pentru a vedea asocierile de politic $\Delta$  filtru certificat definite  $\Delta i$  activate pentru registru.
- **5.** Face∆i clic pe **OK** pentru a termina.

#### **tergerea unei asocieri de identificator**

| Pentru a ∆terge o asociere [identificator,](#page-22-0) trebuie s∆ fi∆i conectat la domeniul EIM în care dori∆i s∆ lucra∆i ∆i trebuie s∆ ave $\Delta$ i ["Controlul](#page-39-0) accesului în EIM" la pagina 34 cerut $\Delta$  dup $\Delta$  tipul asocierii pe care dori $\Delta$ i s $\Delta$  o  $\Delta$ terge $\Delta$ i. |

- | Pentru a ∆terge o surs∆ sau o asociere administrativ∆, trebuie s∆ ave∆i control deacces EIM la unul din aceste nivele:
- | Administrator identificator.
- | Administrator EIM.

| | | |

| | | | |

- | Pentru a ∆terge o asociere destina∆ie, trebuie s∆ ave∆i control de acces EIM la unul din aceste nivele:
- | Administrator registru.
- | . Administrator pentru registrele selectate (pentru defini∆ia de registru catre se refer∆ la registrul de utilizatori care con $\triangle$ ine identitatea de utilizator destina $\triangle$ ie). |
- | Administrator EIM.

Pentru a  $\triangle$ terge un domeniu identificator, efectua $\triangle$ i pa $\triangle$ ii urm $\triangle$ tori.

- 1. Expandai **Reea > Mapare identitate în întreprindere > Gestionare domeniu**
- 2. Selecta $\triangle$ i domeniul EIM în care dori $\triangle$ i s $\triangle$  lucra $\triangle$ i.
	- Dac $\triangle$  domeniul EIM cu care vre $\triangle$ i s $\triangle$  lucra $\triangle$ i nu este listat sub **Gestionare domeniu**, vede $\triangle$ i "Ad $\triangle$ ugarea [domeniului](#page-85-0) EIM la folderul Gestionare domeniu" la pagina 80.
	- Dac $\triangle$  nu sunte $\triangle$ i conectat curent la un domeniu EIM în cafre vre $\triangle$ i s $\triangle$  lucra $\triangle$ i, vede $\triangle$ i [Conectarea](#page-85-0) la controlerul de [domeniu.](#page-85-0)
- 3. Expanda $\triangle i$  domeniul EIM la care sunte $\triangle i$  conectat acum.
- 4. Ap∆sa∆i **Identificatori**.

| | |

|

- Notă: Uneori când încerca∆i s∆ expanda∆i folderul **Identificatori**, poate trece un timp mai îndelungat pân∆ se afi∆eaz∆ lista cu identificatori. Pentru a îmbun∆ta∆i performan∆a atunci când ave∆i un num∆r mare de identificatori EIM în domeniu, pute $\Delta$ i "Personalizarea vizualiz $\Delta$ rii [identificatorilor](#page-97-0) EIM" la pagina 92.
- 5. Aposani clic dreapta pe identificatorul EIM pentru care dorini so otergeni o asociere ni selectani **Propriet**oni...
- 6. Selecta∆i pagina **Asocieri** pentru a afi∆a asocierile curente pentru identificatorul EIM.
- 7. Selecta∆i asocierea pe care dori∆i s∆ o ∆terge∆i ∆i ap∆sa∆i clic pe **Înl**∆turare pentru a ∆terge asocierea.
- **Notă:** Nu este nici un prompt de confirmare atunci când ap∆sa∆i pe **Înl∆turare**.
- 8. Ap $\triangle$ sa $\triangle$ i clic pe **OK** pentru a v $\triangle$  salva modific $\triangle$ rile.

Notă: Atunci când  $\triangle$ terge $\triangle$ i o asociere destina $\triangle$ ie, orice map $\triangle$ ri opera $\triangle$ ii de c $\triangle$ utare la registrul destina $\triangle$ ie ce se bazeaz $\triangle$  pe utilizarea asocierii  $\triangle$ terse poate e $\triangle$ ua dac $\triangle$  alte asocieri (fie asocieri de politic $\triangle$  fie asocieri identificator) nu exist $\triangle$  pentru registrul destina $\triangle$ ie afectat. | | |

Singura cale pentru a defini o identitate utilizator la EIM este atunci când specifica $\triangle$ i identitatea utilizator ca parte a crearii unei asocieri, fie o asociere identificator sau o asociere de politic $\triangle$ . In mod consecvent, atunci când  $\triangle$ terge $\triangle$ i ultima asociere destina $\triangle$ ie pentru o identitate utilizator (dac $\triangle$  prin înl $\triangle$ turarea unei asocieri destina $\triangle$ ie individual $\triangle$  sau prin înl $\triangle$ turarea unei asocieri politic $\triangle$ ), acea identitate utilizator nu mai este definit $\triangle$  în EIM. În mod consecvent, numele identit $\triangle$ i utilizator  $\triangle$ i orice informa $\triangle$ ii de c $\triangle$ utare pentru acea identitate utilizator este pierdut $\triangle$ . |  $\mathbf{I}$ | |  $\blacksquare$ 

#### **tergerea unei asocieri de politic** |

Pentru a  $\triangle$ terge o asociere de politic $\triangle$ , trebuie s $\triangle$  fi $\triangle$ i conectat la domeniul EIM în care vre $\triangle$ i s $\triangle$  lucra $\triangle$ i  $\triangle$ i trebuie s $\triangle$ ave $\Delta i$  ["Controlul](#page-39-0) accesului în EIM" la pagina 34 la unul dintre urm $\Delta t$ oarele niveluri: | |

- | Administrator de registru
- | Administrator EIM.

| | | |

|

|

| Pentru a ∆terge o asociere de politic∆, parcurge∆i pa∆ii urm∆tori:

- 1. Expandai **Reea > Mapare identitate în întreprindere > Gestionare domeniu** |
- 2. Face coniclic-dreapta pe domeniul EIM cu care vrechi so lucraci ci selectaci **Politic** mapare... |
	- Dac $\triangle$  domeniul EIM cu care vre $\triangle$ i s $\triangle$  lucra $\triangle$ i nu este listat sub **Gestionare domeniu**, vede $\triangle$ i "Ad $\triangle$ ugarea [domeniului](#page-85-0) EIM la folderul Gestionare domeniu" la pagina 80.
	- Dac $\triangle$  nu sunte $\triangle$ i conectat curent la domeniul EIM în care vre $\triangle$ i s $\triangle$  lucra $\triangle$ i, vede $\triangle$ i [Conectarea](#page-85-0) la controlerul de [domeniu](#page-85-0) EIM.
- 3. Selecta $\triangle$ i pagina corespunz $\triangle$ toare pentru asocierea de politic $\triangle$  pe care dori $\triangle$ i s $\triangle$  o  $\triangle$ terge $\triangle$ i. |
- 4. În pagina respectiv∆, selecta∆i asocierea de politic∆ corespunz∆toare ∆i face∆i clic pe **Înl∆turare**. |
	- **Notă:** Nu exist∆ prompt pentru confirmare când ap∆sa∆i Înl∆turare.
- | 5. Face∆i clic pe OK pentru a ie∆i din dialogul Politic∆ mapare ∆i a salva modific∆rile.

Notă: Atunci când înl $\triangle$ tura $\triangle$ i o asociere de politic $\triangle$  destina $\triangle$ ie, opera $\triangle$ iile de c $\triangle$ utare mapare pentru registrul destina $\triangle$ ie care se bazeaz $\triangle$  pe utilizarea asocierii de politic $\triangle$   $\triangle$ terse pot e $\triangle$ ua dac $\triangle$  nu exist $\triangle$  alte asocieri (asocieri de politic $\triangle$  sau asocieri de identificator) pentru registrul destina $\triangle$ ie afectat. | | |

Singura posibilitate de a defini un identificator de utilizator în EIM este la specificarea identit $\triangle$ i ca parte a | | cre $\triangle$ rii unei asocieri, de identificator sau de politic $\triangle$ . Ca urmare, atunci când  $\triangle$ terge $\triangle$ i ultima asociere destina $\triangle$ ie | pentru o identitate de utilizator (prin înl $\triangle$ turarea unei asocieri destina $\triangle$ ie individuale sau prin înl $\triangle$ turarea unei  $\overline{1}$ asocieri de politic $\triangle$ ), acea identitate de utilizator nu mai este definit $\triangle$  în EIM. În consecin $\triangle$  $\triangle$ , numele identit $\triangle$  $\triangle$ ii de utilizator  $\Delta i$  informa $\Delta i$ ile de c $\Delta u$ tare pentru identitatea de utilizator respectiv $\Delta$  se pierd. |

# **Gestionarea controlului de acces utilizator EIM**

Un utilizator EIM este un utilizator care are ["Controlul](#page-39-0) accesului în EIM" la pagina 34 bazat $\triangle$  pe apartenen $\triangle$ a în grupul de utilizatori predefinit Lightweight Directory Access Protocol (LDAP). Specificarea controlului de acces EIM pentru  $\perp$  un utilizator îl adaug $\triangle$  pe acel utilizator la un grup de utilizatori LDAP specific. Fiecare grup LDAP are autoritate s $\triangle$  $\Box$  realizeze diverse opera $\triangle$ ii administrative EIM într-un domeniu. Care  $\triangle$ i ce tip de opera $\triangle$ ii administrative, incluzând opera $\triangle$ ii de c $\triangle$ utare, un utilizator EIM poate realiza este s $\triangle$  determine grupul acces control la care utilizatorul EIM apar<sub>oine.</sub>  $\blacksquare$ | |

 $\Box$  Doar utilizatorii cu control acces administrator LDAP sau cu control acces administrator EIM pot s $\triangle$  adauge al $\triangle$ i

utilizatori la un grup de control acces sau s $\triangle$  schimbe set $\triangle$ rile de control acces pentru al $\triangle$ i utilizatori. Înainte ca un utilizator so devino un membru al unui grup de control acces EIM, acest utilizator trebuie so aibo o intrare în | |

| directorul server care ac∆ioneaz∆ ca un controler domeniu EIM. De asemenea, doar tipurile specificate de utilizatori  $\perp$  pot fi focute membre ale unui grup de control acces EIM: Kerberos principal, nume distinc,  $\triangle$ i profilurile utilizator

 $\log(400)$ .

| | | |

| |

**Notă:** Pentru a avea tipul disponibil utilizator Kerberos pricipal în EIM, serviciul de autentificare reeaua trebuie s | fie configurat $\triangle$  pe sistem. Pentru a avea profilul utilizatorului introdus disponibil în EIMOS/400 , trebuie s $\triangle$ configura $\Delta$ i un sufix obiect al sistemului pe directorul server. Acesta permite server-ului director s $\Delta$  fac $\Delta$ referire la OS/400 obiecte sistem, cum ar fi OS/400 profiluri utilizator. | | |

Pentru a gestiona controlul acces pentru un utilizator director server sau pentru a ad $\triangle$ uga un utilizator director existent la un grup de control acces, efectua $\triangle$ i ace $\triangle$ ti pa $\triangle$ i: | |

- 1. Expandai **Reea > Mapare identitate în întreprindere > Gestionare domeniu**
- 2. Selecta $\triangle$ i domeniul EIM în care dori $\triangle$ i s $\triangle$  lucra $\triangle$ i. |
	- Dac $\triangle$  domeniul EIM cu care vre $\triangle$ i s $\triangle$  lucra $\triangle$ i nu este listat sub **Gestionare domeniu**, vede $\triangle$ i "Ad $\triangle$ ugarea [domeniului](#page-85-0) EIM la folderul Gestionare domeniu" la pagina 80.
	- Dac $\triangle$  nu sunte $\triangle$ i conectat curent la un domeniu EIM în cafre vre $\triangle$ i s $\triangle$  lucra $\triangle$ i, vede $\triangle$ i [Conectarea](#page-85-0) la controlerul de [domeniu.](#page-85-0)
		- Notă: Asigura∆i-v∆ ca v-a∆i conectat la domeniu cu o autorizare de utilizator care are autorizarea de administrator EIM.
- | 3. Face∆i clic-dreapta pe domeniul EIM la care sunte∆i acum conectat ∆i selecta∆i **Control acces...** 
	- 4. În fereastra **Editare Control acces EIM** , selectai **Tipul utilizatorului** pentru a afia câmpurile necesare pentru a  $furniza informa\Delta ii$  de identificare pentru utilizator.
- $\Box$  5. Introduce $\triangle$ i informa $\triangle$ iile utilizator necesare pentru a indentifica utilizatorul pentru care dori $\triangle$ i s $\triangle$  gestiona $\triangle$ i controlul acces EIM i apsai**OK** pentru a afia panoul **Editare Control acces EIM** . Faci clic pe **Ajutor**, dac $\triangle$  este necesar, pentru a determina ce informa $\triangle$ ii s $\triangle$  specifica $\triangle$ i pentru fiecare câmp. | |
- **6.** Selecta∆i unul sau mai multe grupuri**Control acces** pentru utilizator ∆i ap∆sa∆i **OK** pentru a ad∆uga utilizatorul la grupuri selectate. Face *A* i clic pe **A**jutor pentru detalii suplimentare despre ce autoritate are fiecare grup  $\Delta$ i s $\Delta$ înv $\triangle$ a $\triangle$ i despre anumite cerin $\triangle$ e speciale. | |
	- 7. Dup∆ ce furniza∆i informta∆iile necesare, ap∆sa∆i**OK** pentru a salva modic∆rile.

# **Gestionarea proprietilor de configurare EIM**

Pute $\Delta i$  controla mai multe propriet $\Delta \Delta i$  de configurare EIM pentru serverul. Tipic, acest lucru nu este necesar s $\Delta -1$ face<sup>l</sup>i des. Dar, sunt situacii care necesito so faceoi modificori la proprieto oile configuraciei. De exemplu, daco sistemul se opre $\Delta t$ e  $\Delta i$  trebuie s $\Delta$  restabili $\Delta i$  propriet $\Delta \Delta i$ le configura $\Delta i$ ei EIM, pute $\Delta i$  fie rula din nou vr $\Delta i$ itorul de configurare EIM sau s $\triangle$  modifica $\triangle$ i propriet $\triangle$  $\triangle$ ile aici. Un alt exemplu este când nu alege $\triangle$ i s $\triangle$  crea $\triangle$ i defini $\triangle$ ile de registru pentru registrele locale când rula $\Delta$ i vr $\Delta$ jitorul Configurare EIM, pute $\Delta$ i actualiza informa $\Delta$ iile de defini $\Delta$ ii registru aici.

Propriet $\triangle$ ile pe care le pute $\triangle$ i modifica includ:

- Domeniul EIM în care particip $\triangle$  serverul.
- $\bullet$  Informa $\triangle$ iile de conectare pentru controlerul de domeniu EIM.
- $\bullet$  Identitatea pe care sistemul o folose $\triangle$ te pentru a realiza opera $\triangle$ ii EIM din partea func $\triangle$ iilor sistemului de operare.
- Numele defini $\triangle$ ilor de registru care se refer $\triangle$  la registrele de utilizatori reale pe care sistemul le poate folosi când realizeaz $\triangle$  opera $\triangle$ ii EIM din partea func $\triangle$ iilor sistemului de operare. aceste nume de defini $\triangle$ ii registru se refer $\triangle$  la registrele de utilizatori locale pe care le pute $\Delta i$  crea când rula $\Delta i$  vr $\Delta i$ itorul Configurare EIM.
	- Notă: Dac<sup> $\Delta$ </sup> a $\Delta$ i ales s $\Delta$  nu crea $\Delta$ i numele de defini $\Delta$ ii registre locale când a $\Delta$ i rulat vr $\Delta$ jitorul de configurare EIM, fie din cauz $\alpha$  c $\alpha$  registrele erau deja definite în domeniul EIM, fie pentru c $\alpha$  a $\alpha$ i ales s $\alpha$  le defini $\alpha$ i la

domeniu mai târziu, trebuie să actualizați aici proprietă aile configurației sistemului cu aceste nume de defini $\Delta$ ii registru. Sistemul are nevoie de aceste informa $\Delta$ ii defini $\Delta$ ii registru pentru a realiza opera $\Delta$ ii EIM din partea funcoiilor sistemului de operare.

Pentru a modifica propriet $\triangle$ ile configura $\triangle$ iei EIM, trebuie s $\triangle$  ave $\triangle$ i aceste autoriz $\triangle$ ri speciale:

- Administrator securitate (\*SECADM).
- Toate obiectele (\*ALLOBJ).

Pentru a modifica propriet $\triangle$ ile configura $\triangle$ iei EIM pentru serverul iSeries, completa $\triangle$ i ace $\triangle$ ti pa $\triangle$ i:

- 1. Expandai **Reea > Mapare identitate în întreprindere**
- 2. Face∆i clic dreapta **Configurare** ∆i selecta∆i **Propriet**∆∆i.
- 3. Face i modific $\triangle$ rile la informa $\triangle$ iile de configurare EIM.
- 4. Face<sup>l</sup> clic pe **Ajutor** pentru a determina ce informa<sup>n</sup>ii so specificani pentru fiecare câmp din dialog.
- 5. Face i clic pe **Verificare configura**nie s  $\alpha$  v a sigurant c to toate informaniile specificate permit sistemului s  $\alpha$ stabileasc $\triangle$  cu succes o conexiune la controlerul de domeniu EIM.
- 6. Face $\triangle$ i clic **OK** pentru a v $\triangle$  salva modific $\triangle$ rile.
- Notă: Dac<sup>o</sup> nu aoi folosit vrojitorul de configurare EIM pentru a crea sau a vo alotura unui domeniu, nu încercaoi so crea $\alpha$ i o configura $\alpha$ ie EIM specificând manual propriet $\alpha$  $\alpha$ ile configura $\alpha$ iei. Folosind vr $\alpha$ jitorul ca s $\alpha$  crea $\alpha$ i configura $\Delta$ ia de baz $\Delta$  EIM, pute $\Delta$ i preveni probleme poten $\Delta$ iale de configurare deoarece vr $\Delta$ jitorul face mai multe decât configurarea acestor propriet $\triangle$  $\triangle$ i.

#### **API-urile EIM**

 $\Box$  EIM furnizeaz $\triangle$  mecanismul pentru gestionarea identit $\triangle$ dii utilizatorului pe mai multe platforme. EIM are mai multe

| API-uri care pot fi folosite de c∆tre aplica∆ii pentru a realiza opera∆ii EIM în numele aplica∆iei sau în numele unui

| utilizator de aplica∆ie. Pute∆i folosi aceste API-uri pentru a realiza opera∆ii de c∆utare mapare, diferite gestion∆ri EIM

- l ∆i func∆ii de configurare precum ∆i modific∆ri de informa∆ii ∆i capabilit∆∆i de interogare. Fiecare dintre aceste
- | API-uri sunt sus∆inute pe platformeleIBM.

API-urile EIM sunt grupate dup $\triangle$  categorii, dup $\triangle$  cum urmeaz $\triangle$ :

- Opera $\triangle$ ii de manipulare  $\triangle$ i conectare EIM
- v Administrare de domeniu EIM
- $\bullet$  Opera $\triangle$ ii registru
- Opera $\triangle$ ii cu identificatori EIM
- v Gestiunea asocierilor EIM
- Opera $\triangle$ ii de c $\triangle$ utare mapare EIM
- Gestiunea autorizorilor EIM

Aplica $\triangle$ iile care folosesc aceste API-uri pentru a gestiona sau folosi informa $\triangle$ iile EIM dintr-un domeniu EIM urm $\triangle$ resc de obicei urm $\triangle$ torul model de programare:

- 1. Ob∆inere mâner EIM
- 2. Conectare la un domeniu EIM
- 3. Procesare normal $\triangle$  a aplica $\triangle$ iei.
- 4. Folosirea unei API pentru opera∆ie de c∆utare mapare identitate EIM sau administrare EIM
- 5. Procesare normal $\triangle$  a aplica $\triangle$ iei.
- 6. Înainte de terminare, distrugerea mânerului EIM

Pentru informa $\Delta$ ii suplimentare  $\Delta$ i o list $\Delta$  complet $\Delta$  a API-urilor EIM disponibile de la serveruliSeries, vede $\Delta$ i subiectulAPI-urile EIM.

# <span id="page-114-0"></span>**Depanarea EIM**

EIM este compus din mai multe tehnologii  $\Delta i$  multe aplica $\Delta i$ i  $\Delta i$  func $\Delta i$ i. Prin urmare, problemele pot apare în multe zone. Informa $\triangle$ iile urm $\triangle$ toare descriu unele probleme  $\triangle$ i erori obi $\triangle$ nuite pe care le pute $\triangle$ i întâlni când folosi $\triangle$ i EIM  $\triangle$ i ceva sugestii de cum s $\triangle$  corecta $\triangle$ i aceste ewrori  $\triangle$ i probleme.

- | . "Depanarea problemelor de conectare la controlerul de domeniu"
- $\bullet$  "Depanarea [problemelor](#page-115-0) generale de configurare EIM  $\triangle$ i de domeniu" la pagina 110
- | ["Depanarea](#page-117-0) EIM: probleme de mapare" la pagina 112

Dac folosici EIM pentru a activa un mediu de semnare unico, poate dorioi so treceoi în revisto subiectul Depanarea configura $\triangle$ iei de semnare unic $\triangle$  din subiectul Semnare unic $\triangle$ , pentru a afla câteva indica $\triangle$ ii de depanare.

## **Depanarea problemelor de conectare la controlerul de domeniu**

La problemele de conectare când încerca $\Delta$ i s $\Delta$  v $\Delta$  conecta $\Delta$ i la controlerul de domeniu pot contribui un num $\Delta$ r de factori. Folosi $\triangle$ i urm $\triangle$ toarea tabel $\triangle$  pentru a determina cum s $\triangle$  rezolva $\triangle$ i problemele poten $\triangle$ iale de conectare la controlerul de probleme.

| Problema posibil∆                                                                                                    | Solu∆iile posibile                                                                                                    |
|----------------------------------------------------------------------------------------------------|----------------------------------------------------------------------------------------------------|
| Nu v $\triangle$ pute $\triangle$ i conecta la controlerul de domeniu când folosi $\triangle$ i<br>Navigator iSeries pentru a gestiona EIM. | Informa $\triangle$ iile de conectare la controlerul de domeniu pot fi<br>specificate incorect pentru domeniul pe care vre $\triangle$ i s $\triangle$ -l<br>gestiona∆i. Termina∆i ace∆ti pa∆i pentru a verifica<br>informa∆iile de conectare la domeniu:                                                                                                    |
|                                                                                                    | Expanda $\triangle$ i Re $\triangle$ ea—>Mapare identitate în<br>întreprindere-->Re∆ea->Gestionare domeniu. Face∆i<br>clic-dreapta pe domeniul pe care vre∆i s∆-l gestiona∆i ∆i<br>selecta∆i Propriet∆∆i.                                                                                                    |
|                                                                                                    | • Verifica $\triangle$ i c $\triangle$ numele <b>Controler de domeniu</b> este corect<br>$\alpha$ i c $\alpha$ DN p $\alpha$ rinte, dac $\alpha$ este specificat, este $\alpha$ i el corect.                                                                                                    |
|                                                                                                    | • Verifica $\triangle$ i c $\triangle$ informa $\triangle$ iile Conexiune pentru controlerul<br>de domeniu sunt corecte. Asigura∆i-v∆ c∆ num∆rul de<br>Port este corect. Dac∆ este selectat∆ Folosirea conexiunii<br>securizate (SSL sau TLS), serverul de directoare trebuie<br>configurat s∆ foloseasc∆ SSL. Face∆i clic pe Verificare<br>conexiune pentru a verifi dac∆ pute∆i folosi informa∆iile<br>specificate pentru a stabili o conexiune cu succes la<br>controlerul de domeniu. |
|                                                                                                    | • Verifica $\triangle$ i c $\triangle$ informa $\triangle$ iile de utilizator din panoul<br>Conectare la controlerul de domeniu sunt corecte.                                                                                                    |

*Tabela 27. Probleme obi-nuite la conectarea la controlerul de domeniu EIM -i solu-ii*

| Problema posibil <sup><math>\triangle</math></sup>                                                                                                    | Solu∆iile posibile                                                                                                    |
|----------------------------------------------------------------------------------------------------|----------------------------------------------------------------------------------------------------|
| Sistemul de operare ∆i aplica∆iile nu se pot conecta la controlerul<br>de domeniu pentru a accesa datele EIM. De exemplu, opera $\triangle$ iile de<br>c∆utare map∆ri EIM realizate în numele sistemului e∆ueaz∆.<br>Aceasta se poate întâmpla deoarece configura $\triangle$ ia EIM este<br>incorect∆ pe sistem sau pe sisteme. | Verifica∆i configura∆ia EIM. Expanda∆i Re∆ea-->Mapare<br>identitate în întreprindere-->Configurare pe sistemul la<br>care încerca∆i s∆ v∆ autentifica∆i. Face∆i clic pe folderul<br>Configurare, selecta∆i Propriet∆∆i ∆i verifica∆i<br>urm∆toarele:                                                                                                    |
|                                                                                                    | • Pagina Domeniu:                                                                                                    |
|                                                                                                    | $-$ Numele controlerului de domeniu $\triangle i$ numerele<br>porturilor sunt corecte.                                                                                                    |
|                                                                                                    | - Face∆i Verificare configura∆ie pentru a verifica dac∆<br>este activ controlerul de domeniu.                                                                                                    |
|                                                                                                    | - Numele de registru local este specificat corect                                                                                                    |
|                                                                                                    | - Numele de registru Kerberos este specificat corect                                                                                                    |
|                                                                                                    | - Verifica∆i c∆ Activare opera∆ii EIM pentru sistem<br>este selectat.                                                                                                    |
|                                                                                                    | • Pagina Utilizator sistem:                                                                                                    |
|                                                                                                    | - Utilizatorul specificat are control de acces EIM<br>suficient pentru a realiza o c∆utare de mapare ∆i parola<br>este valid∆ pentru utilizator. Vede∆i ajutorul online s∆<br>afla $\triangle$ i mai multe despre diferitele tipuri de acredit $\triangle$ ri<br>utilizator.<br>Notă: Dac∆ a∆i schimbat parola pentru utilizatorul<br>sistem specificat în serverul de directoare, trebuie so<br>modifica∆i parola ∆i aici. Dac∆ aceste parole nu se<br>potrivesc, atunci utilizatorul sistem nu poate realiza<br>func∆iile EIM pentru sistemul de operare ∆i opera∆iile<br>de c∆utare mapare e∆ueaz∆. |
|                                                                                                    | Face∆i clic pe Verificare conexiune pentru a confirma<br>c∆ informa∆iile de utilizator specificate sunt corecte.                                                                                                    |
| Informa $\triangle$ iile de conectare par a fi corecte, dar nu v $\triangle$ pute $\triangle$ i conecta<br>la controlerul de domeniu.                                                                                                    | · Asigura∆i-v∆ c∆ serverul de directoare care ac∆ioneaz∆<br>ca ∆i controler de domeniu EIM este activ. Dac∆<br>controlerul de domeniu este un server iSeries, pute∆i<br>folosi Navigator iSeries ∆i urma∆i pa∆ii:                                                                                                    |
|                                                                                                    | 1. Expanda∆i Re∆ea > Servere > TCP/IP.                                                                                                    |
|                                                                                                    | 2. Verifica∆i c∆ Serverul de directoare are starea Pornit.<br>Dac∆ serverul este oprit, face∆i clic dreapta pe<br>Serverul de directoare ∆i selecta∆i Pornire                                                                                                    |

<span id="page-115-0"></span>*Tabela 27. Probleme obi-nuite la conectarea la controlerul de domeniu EIM -i solu-ii (continuare)*

Dup $\Delta$  ce a $\Delta$ i verificat informa $\Delta$ iile de conexiune  $\Delta$ i serverul de directoare este activ, încerca $\Delta$ i s $\Delta$  v $\Delta$  conecta $\Delta$ i la controlerul de domeniu urmând ace $\triangle$ ti pa $\triangle$ i:

- 1. Expandai **Reea > Mapare identitate în întreprindere > Gestionare domeniu** |
- | 2. Face∆i clic dreapta pe domeniul EIM la care dori∆i s∆ v∆ conecta∆i ∆i selecta∆i **Conectare...**.
- 3. Specifica $\triangle$ i tipul de utilizator  $\triangle$ i informa $\triangle$ iile despre utilizator necesare care trebuie utilizate pentru conectarea la controlerul de domeniu EIM. | |
- 4. Selecta $\triangle$ i **OK**. |

## **Depanarea problemelor generale de configurare EIM i de domeniu**

Existo un numor de probleme generale pe care le puteoi întâlni când configuraoi EIM pentru sistemul dumneavoastro sau pute $\Delta i$  întâlni probleme când accesa $\Delta i$  un domeniu EIM. Folosi $\Delta i$  tabela urm $\Delta t$ oare pentru a afla unele probleme comune  $\Delta i$  solu $\Delta i$ ile poten $\Delta i$ ale pe care le pute $\Delta i$  folosi pentru rezolvarea acestor probleme.

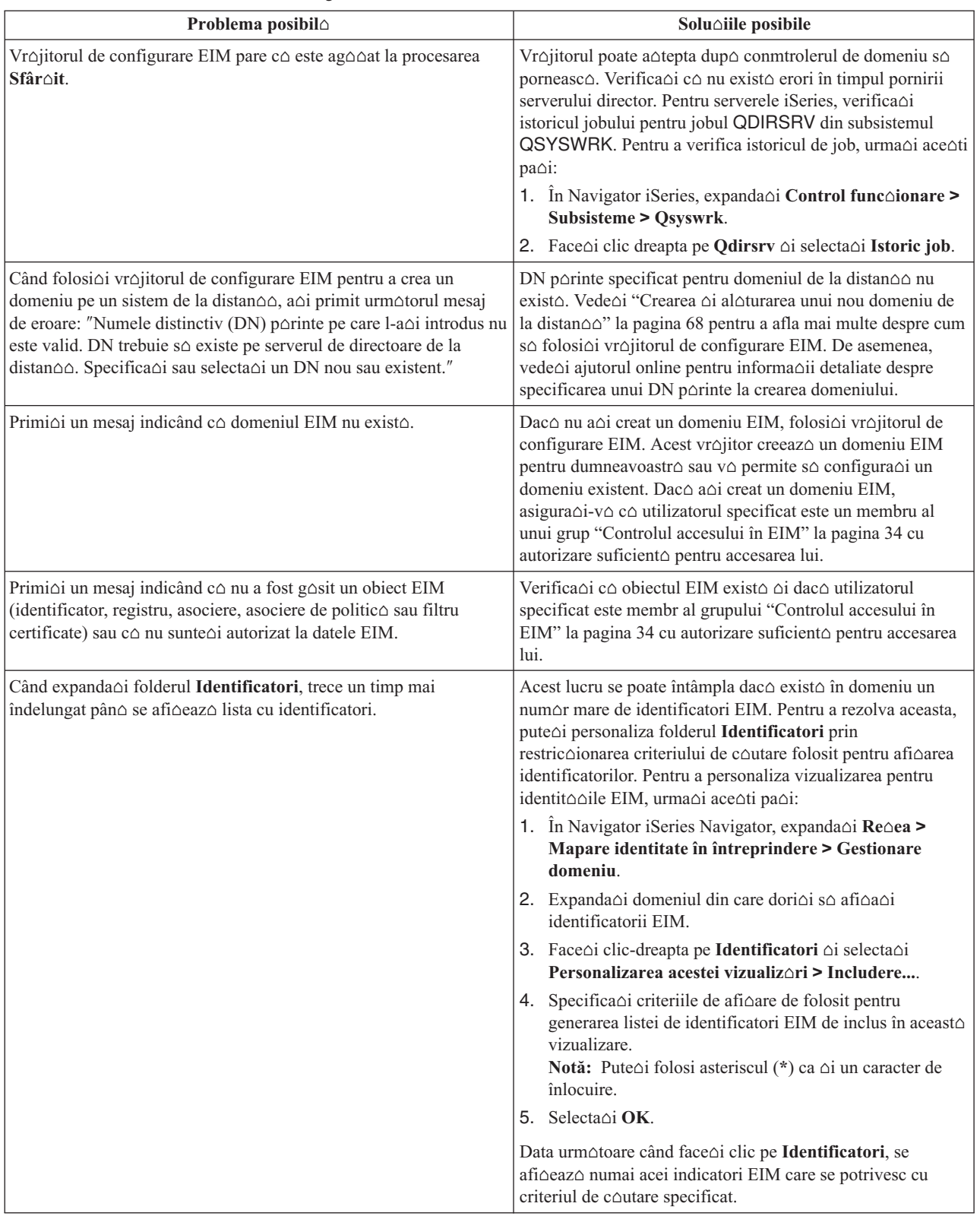

#### $T$ abela 28. Probleme obi $\triangle$ nuite de configurare EIM  $\triangle$ i de domeniu  $\triangle$ i solu $\triangle$ iile lor

 $\begin{array}{c} \hline \end{array}$  $\vert$  $\|$  $\|$ |

| Problema posibil∆                                                                                                    | Solu∆iile posibile                                                                                                    |
|----------------------------------------------------------------------------------------------------|----------------------------------------------------------------------------------------------------|
| In timp ce gestiona∆i EIM cu Navigator iSeries, primi∆i o eroare<br>indicând c∆ mânerul EIM nu mai este valid.                           | Conexiunea la controlerul de domeniu s-a pierdut. Pentru a<br>realiza reconectarea la controlerul de domeniu, urma $\Delta i$ ace $\Delta t$ i<br>$pa\triangle i$ :                                                                                                    |
|                                                                                                    | In Navigator iSeries Navigator, expanda∆i Re∆ea ><br>Mapare identitate în întreprindere > Gestionare<br>domeniu.                                                                                                    |
|                                                                                                    | 2. Face∆i clic dreapta pe domeniul cu care dori∆i s∆ lucra∆i<br>∆i selecta∆i Reconectare                                                                                                    |
|                                                                                                    | Specifica∆i informa∆iile de conexiune.<br>З.                                                                                                    |
|                                                                                                    | 4. Selecta $\triangle$ i OK.                                                                                                    |
| Când folosi $\Delta i$ protocolul Kerberos pentru autentificarea la EIM,<br>mesajul de diagnoz∆ CPD3E3F este scris în istoricul jobului. | Acest mesaj este generat de fiecare dat∆ când e∆ueaz∆<br>autentificarea sau opera $\triangle$ ia de mapare a identit $\triangle$ $\triangle$ ii. Mesajul<br>de diagnostic con∆ine ambele coduri de stare major ∆i minor<br>pentru a indica unde s-a produs problema. Erorile cele mai<br>întâlnite sunt documentate în mesaj împreun∆ cu modalitatea<br>de recuperare. Pentru a începe depanarea problemei,<br>consulta∆i informa∆iile de ajutor asociate cu mesajul de<br>diagnosticare. De ajutor poate fi $\triangle i$ Depanarea configura $\triangle ie$ i<br>de semnare unic∆. |

<span id="page-117-0"></span>*Tabela 28. Probleme obi*∆nuite de configurare EIM ∆i de domeniu ∆i solu∆iile lor (continuare)

#### **Depanarea EIM: probleme de mapare**

Existo un numor de probleme obionuite care pod duce la nefuncoionarea tuturor maporilor EIM sau la funcoionarea lor necorspunz∆toare. Folosi∆i urm∆toarea tabel∆ pentru a g∆si informa∆ii despre problemele care pot fi cauza e∆u∆rii unei mapori EIM oi potenoialele lor soluoii. Daco maporile EIM equeazo, s-ar putea so fie nevoie so vedeoi fiecare solu $\triangle$ ie din tabel $\triangle$  pentru a g $\triangle$ si  $\triangle$ i rezolva problema sau problemele care au dus la e $\triangle$ uarea map $\triangle$ rilor.

 $T$ abela 29. Probleme obi $\triangle$ nuite de mapare EIM  $\triangle$ i solu $\triangle$ iile lor

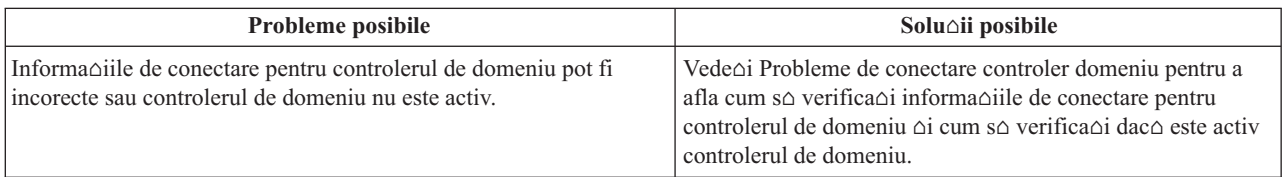

| <b>Probleme</b> posibile                                                                                                    | Solu∆ii posibile                                                                                                    |
|----------------------------------------------------------------------------------------------------|----------------------------------------------------------------------------------------------------|
| Opera $\triangle$ iile de c $\triangle$ utare map $\triangle$ ri EIM realizate în numele sistemului<br>au e∆uat. Aceasta se poate întâmpla deoarece configura∆ia EIM<br>este incorect∆ pe sistem sau pe sisteme. | Verifica∆i configura∆ia EIM. Expanda∆i Re∆ea-->Mapare<br>identitate în întreprindere-->Configurare pe sistemul la<br>care încerca∆i s∆ v∆ autentifica∆i. Face∆i clic pe folderul<br>Configurare, selecta∆i Propriet∆∆i ∆i verifica∆i<br>urm^toarele:                                                                               |
|                                                                                                    | • Pagina Domeniu:                                                                                                    |
|                                                                                                    | $-$ Numele controlerului de domeniu $\triangle i$ numerele<br>porturilor sunt corecte.                                                                                                    |
|                                                                                                    | Face∆i Verificare configura∆ie pentru a verifica dac∆<br>$\overline{\phantom{0}}$<br>este activ controlerul de domeniu.                                                                                                    |
|                                                                                                    | - Numele de registru local este specificat corect                                                                                                    |
|                                                                                                    | - Numele de registru Kerberos este specificat corect                                                                                                    |
|                                                                                                    | - Verifica∆i c∆ Activare opera∆ii EIM pentru sistem<br>este selectato.                                                                                                    |
|                                                                                                    | • Pagina Utilizator sistem:                                                                                                    |
|                                                                                                    | - Utilizatorul specificat are control de acces EIM<br>suficient pentru a realiza o c∆utare de mapare ∆i parola<br>este valid∆ pentru utilizator. Vede∆i ajutorul online s∆<br>afla $\triangle$ i mai multe despre diferitele tipuri de acredit $\triangle$ ri<br>utilizator.<br>Notă: Dac∆ a∆i schimbat parola pentru utilizatorul |
|                                                                                                    | sistem specificat în serverul de directoare, trebuie so<br>modifica∆i parola ∆i aici. Dac∆ aceste parole nu se<br>potrivesc, atunci utilizatorul sistem nu poate realiza<br>func∆iile EIM pentru sistemul de operare ∆i opera∆iile<br>de c∆utare mapare e∆ueaz∆.                                                                   |
|                                                                                                    | Face∆i clic pe Verificare conexiune pentru a confirma<br>$\overline{\phantom{0}}$<br>c∆ informa∆iile de utilizator specificate sunt corecte.                                                                                                    |

*Tabela 29. Probleme obionuite de mapare EIM oi soluoiile lor (continuare)* 

| Probleme posibile                                                                                                    | Solu∆ii posibile                                                                                                    |
|----------------------------------------------------------------------------------------------------|----------------------------------------------------------------------------------------------------|
| O opera $\triangle$ ie de c $\triangle$ utare mapare poate s $\triangle$ întoarc $\triangle$ mai multe<br>identit $\triangle$ ci de utilizator destina $\triangle$ ie. Aceasta se poate întâm $\triangle$ pla când<br>exist∆ una sau mai multe din situa∆iile urm∆toare:<br>• Un identificator EIM are mai multe asocieri destinanie                                                                                                    | Folosi∆i func∆ia "Testarea map∆rilor EIM" la pagina 81<br>pentru a verifica dac∆ o identitate specific∆ de utilizator<br>surs∆ se mapeaz∆ corect la identitatea de utilizator destina∆ie<br>corespunz∆toare. Cum corecta∆i problema depinde de ce<br>rezultate ob∆ine∆i de la test, dup∆ cum urmeaz∆:                                                                                                    |
| individuale la acela∆i registru destina∆ie.<br>· Mai mult de un identificator EIM are aceea $\triangle$ i identitate utilizator<br>specificat∆ într-o asociere surs∆ ∆i fiecare din ace∆ti<br>identificatori EIM are o asociere destina $\triangle$ ie la acela $\triangle$ i registru<br>destina∆ie, de∆i identitatea utilizator specificat∆ pentru fiecare<br>asociere destina $\triangle$ ie poate fi diferit $\triangle$ .<br>· Mai multe asocieri de politico de domeniu implicite specifico<br>acela∆i registru destina∆ie.<br>· Mai multe asocieri de politic $\triangle$ registru implicite specific $\triangle$<br>acela∆i registru surs∆ ∆i acela∆i registru destina∆ie.<br>· Mai multe asocieri de politic $\triangle$ de filtru de certificate specific $\triangle$<br>acelea∆i registru surs∆ X.509, filtru de certificate ∆i registru<br>destina∆ie. | Testul returneaz∆ mai multe identit∆∆i de destina∆ie<br>nedorite. Aceasta indic∆ incorectitudinea configura∆iei de<br>asocieri pentru domeniu, datorit∆ unuia din urm∆toarele:<br>- O asociere destina∆ie sau surs∆ pentru un identificator<br>EIM nu este configurat∆ corect. De exemplu, nu exist∆<br>nici o asociere surs∆ pentru principalul Kerberos (sau<br>utilizatorul Windows) sau este incorect∆. Sau,<br>asocierea destina∆ie specific∆ o identitate de utilizator<br>incorecto. Afioaoi toate asocierile de identificatori<br>pentru un identificator EIM pentru a verifica asocierile<br>pentru un identificator specific.<br>$-$ O asociere de politic $\triangle$ nu este configurat $\triangle$ corect.<br>Afi∆a∆i toate asocierile politic∆ pentru un domeniu<br>pentru a verifica informa∆iile surs∆ ∆i destina∆ie<br>pentru toate asocierile de politic∆ definite în domeniu.<br>Testul întoarce mai multe identit∆∆i destina∆ie ∆i aceste<br>$\bullet$<br>rezultate sunt corespunz∆toare pentru modul cum sunt<br>configurate asocierile. Dac∆ aceasta este situa∆ia, ave∆i<br>nevoie mai departe s∆ specifica∆i informa∆ii de c∆utare<br>pentru fiecare identitate de utilizator destina $\triangle$ ie pentru a<br>v∆ asigura c∆ fiecare opera∆ie de c∆utare întoarce o<br>singur∆ identitate de utilizator destina∆ie, mai degrab∆<br>decât toate identit∆∆ile posibile de utilizator destina∆ie.<br>Vede∆i Ad∆ugarea de informa∆ii de c∆utare la o identitate<br>de utilizator destina∆ie<br>Notă: Aceast∆ abordare func∆ioneaz∆ doar dac∆<br>aplica∆ia este activat∆ s∆ foloseasc∆ informa∆iile de<br>c∆utare. Dar, aplica∆iile de baz∆ OS/400 cum ar fi iSeries<br>Access pentru Windows can nu folosesc informa $\triangle$ iile de<br>coutare pentru a distinge între diferitele identitooi de<br>utilizator destina∆ie întoarse de o opera∆ie de c∆utare.<br>Prin urmare, trebuie s∆ considera∆i s∆ redefini∆i<br>asocierile pentru domeniu pentru a v∆ asigura c∆ o<br>opera $\triangle$ ie de c $\triangle$ utare map $\triangle$ ri poate întoarce o singur $\triangle$<br>identitate de utilizator destina $\triangle$ ie pentru a asigura ca<br>aplica∆iile de baz∆ OS/400 pot s∆ realizeze cu succes<br>opera∆iile de c∆utare ∆i s∆ mapeze identit∆∆ile. |

*Tabela 29. Probleme obionuite de mapare EIM oi soluoiile lor (continuare)* 

| <b>Probleme posibile</b>                                                                               | Solu∆ii posibile                                                                                                    |
|----------------------------------------------------------------------------------------------------|----------------------------------------------------------------------------------------------------|
| Opera∆iile de c∆utare EIM nu întorc nici un rezultat ∆i asocierile<br>sunt configurate pentru domeniu. | Folosi∆i func∆ia "Testarea map∆rilor EIM" la pagina 81<br>pentru a verifica dac∆ o identitate specific∆ de utilizator<br>surs∆ se mapeaz∆ corect la identitatea de utilizator destina∆ie<br>corespunz∆toare. Verifica∆i c∆ a∆i furnizat informa∆ii<br>corecte pentru test. Dac∆ informa∆iile sunt corecte ∆i testul<br>nu întoarce nici un rezultat, atunci problema poate fi cauzat $\triangle$<br>de una din urm∆toarele: |
|                                                                                                    | • Configura $\triangle$ ia asocierilor este incorect $\triangle$ . Verifica $\triangle$ i<br>configura∆ia asocierilor folosind informa∆iile de rezolvare<br>a problemei oferite în intrarea anterioaro.                                                                                                    |
|                                                                                                    | • Suportul de asocieri politic $\triangle$ nu este activat la nivelul<br>domeniului. S-ar putea s∆ fie nevoie s∆ activa∆i asocierile<br>de politic∆ pentru un domeniu.                                                                                                    |
|                                                                                                    | • Suportul de c $\triangle$ utare map $\triangle$ ri sau suportul de asocieri<br>politic∆ nu este activat la nivelul de registru individual.<br>S-ar putea s∆ fie nevoie s∆ activa∆i suportul de c∆utare<br>map∆ri ∆i folosirea de asocieri politic∆ pentru registrul<br>destina∆ie                                                                                                    |
|                                                                                                    | • Defini $\triangle$ ia de registru $\triangle$ i identit $\triangle$ $\triangle$ ile de utilizator nu se<br>potrivesc datorit∆ sensibilit∆∆ii la majuscule. Pute∆i<br>∆terge ∆i recrea registrul sau ∆terge ∆i recrea asocierea cu<br>respectarea literelor mari $\triangle i$ mici.                                                                                                    |

*Tabela 29. Probleme obionuite de mapare EIM oi soluoiile lor (continuare)* 

## **Informaii înrudite pentru EIM (Enterprise Identity Mapping)**

| | Dac $\triangle$  vre $\triangle$ i s $\triangle$  afla $\triangle$ i despre alte tehnologii care sunt legate de EIM (Enterprise Identity Mapping). Urm $\triangle$ toarele subiecte din Centrul de informare v $\triangle$  pot ajuta s $\triangle$  în $\triangle$ elege $\triangle$ i aceste tehnologii înrudite:

- **Semnare unic**∆ Acest subiect ofer informa ii despre cum se configureaz i gestioneaz un mediu de semnare unic $\triangle$  pentru întreprinderea dumneavoastr $\triangle$ , incluzând un num $\triangle$ r de scenarii pe care le pute $\triangle$ i folosi pentru a determina avantajele pentru întreprinderea dumneavoastr $\triangle$  a semn $\triangle$ rii unice.
	- **Serviciul de autentificare în re** $\triangle$ **ea** Acest subiect ofer $\triangle$  informa $\triangle$ ii despre configurare  $\triangle$ i alte injforma $\triangle$ ii despre folosirea serviciului de autentificare re $\triangle$ ea, implementarea iSeries a protocolului Kerberos. Când configura $\triangle$ i serviciul de autentificare re $\triangle$ ea ca s $\triangle$  func $\triangle$ ioneze împreun $\triangle$  cu EIM, pute $\triangle$ i crea un mediu de semnare unic $\triangle$  în întreprinderea dumneavoastr $\triangle$ .
	- **IBM** Directory Server pentru iSeries (LDAP) Aceast subiect ofer∆ informa∆ii de configurare ∆i conceptuale pentru IBM Directory Server pentru iSeries (LDAP). EIM poate folosi serverul de directoare ca  $\Delta i$  gazd $\Delta$  pentru controlerul de domeniu EIM  $\Delta i$  pentru a memora datele de domeniu EIM.

## **Termenii i condiiile pentru descrcarea i tiprirea informaiilor**

Permisiunile pentru folosirea informa $\triangle$ iilor pe care le-a $\triangle$ i selectat pentru desc $\triangle$ rcare sunt acordate cu respectarea urm $\triangle$ torilor termeni  $\triangle i$ i condi $\triangle i$ i cu indicarea accept $\triangle$ rii lor de c $\triangle t$ re dumneavoastr $\triangle$ . | |

Uz **personal:** Pute∆i reproduce aceste informa∆ii pentru uzul dumneavoastr∆ personal ∆i necomercial cu condi∆ia ca toate anun $\triangle$ urile de proprietate s $\triangle$  fie p $\triangle$ strate. Nu pute $\triangle$ i distribui, afi $\triangle$ a sau face lucr $\triangle$ ri derivate din aceste informa $\triangle$ ii sau orice por $\triangle$ iune a lor f $\triangle$ r $\triangle$  acordul explicit al IBM. | | |

**Uz comercial:** Pute $\Delta$ i reproduce, distribui  $\Delta$ i afi $\Delta$ a aceste informa $\Delta$ ii doar în înteprinderea dumneavoastr $\Delta$ , cu condi $\Delta$ ia ca toate notele de proprietate s $\Delta$  fie p $\Delta$ strate. Nu pute $\Delta$ i s $\Delta$  face $\Delta$ i lucr $\Delta$ ri derivate din aceste informa $\Delta$ ii sau s $\Delta$ reproduce $\Delta i$ , s $\Delta$  distribui $\Delta i$  sau s $\Delta$  afi $\Delta a \Delta i$  aceste informa $\Delta ii$  sau orice alte por $\Delta i$ uni din ele în afara înteprinderii dumneavoastr $\triangle$  f $\triangle$ r $\triangle$  acordul explicit al IBM. | | | |

| Cu excep∆ia acestei permisiuni explicite, nu sunt acordate alte permisiuni, licen∆e sau drepturi, explicite sau implicite,

 $\Box$  pentru informa $\triangle$ ii sau alte date, software sau alte propriet $\triangle$  $\triangle$ i intelectuale con $\triangle$ inute în acestea.

I IBM î∆i rezerv∆ dreptul de a retrage permisiunile acordate aici oricând consider∆ c∆ folosirea informa∆iilor este în detrimentul intereselor sale sau când personalul IBM constat $\Delta$  c $\Delta$  instruc $\Delta$ iunile de mai sus nu sunt urmate corespunz $\triangle$ tor.  $\blacksquare$ |

l Nu pute ai descorca, exporta sau reexporta aceste informaoii decât în deplino conformitate cu legile oi regulamentele aplicabile, inclusiv toate legile  $\Delta i$  regulamentele de export ale Statelor Unite. IBM NU ACORD $\Delta$  NICI O GARAN $\Delta$ IE | PENTRU CON∆INUTUL ACESTOR INFORMA∆II. INFORMA∆IILE SUNT FURNIZATE "CA ATARE", F∆R∆ ∣ NICI UN FEL DE GARAN∆IE, EXPLICIT∆ SAU IMPLICIT∆, INCLUZÁND, DAR F∆R∆ A SE LIMITA LA ELE, | GARAN∆IILE SUBÎN∆ELESE DE NEÎNC∆LCARE A UNUI DREPT, DE VANDABILITATE SAU DE |

POTRIVIRE PENTRU UN ANUMIT SCOP. |

Toate materialele au copyright IBM Corporation.

| Prin desc∆rcarea sau tip∆rirea de informa∆ii de pe acest sit, v-a∆i dat acordul pentru ace∆i termeni ∆i aceste condi∆ii.

# **Anexa. Observaţii**

Aceste informaţii au fost elaborate pentru produse şi servicii oferite în S.U.A.

Este posibil ca IBM să nu ofere în alte ţări produsele, serviciile sau caracteristicile discutate în acest document. Luaţi legătura cu reprezentantul IBM local pentru informații despre produsele și serviciile disponibile în zona dumneavoastră. Referirea la un produs, program sau serviciu IBM nu înseamnă că se afirmă sau că se sugerează faptul că poate fi folosit numai acel produs, program sau serviciu IBM. Poate fi folosit în loc orice produs, program sau serviciu care este echivalent din punct de vedere funcțional și care nu încalcă dreptul de proprietate intelectuală al IBM. Însă evaluarea și verificarea modului în care funcţionează un produs, program sau serviciu non-IBM ţine de responsabilitatea utilizatorului.

IBM poate avea brevete sau aplicaţii în curs de brevetare care să acopere subiectele descrise în acest document. Faptul că vi se furnizează acest document nu înseamnă că vi se acordă licenţa pentru aceste brevete. Puteţi trimite întrebări cu privire la licenţe, în scris, la:

- IBM Director of Licensing |
- | IBM Corporation
- | North Castle Drive
- Armonk, NY 10504-1785 |
- U.S.A. |

Pentru întrebări privind licenta pentru informațiile DBCS (double-byte character set), contactați departamentul de proprietate intelectuală al IBM-ului din ţara dumneavoastră sau trimiteţi întrebările în scris la:

- IBM World Trade Asia Corporation |
- | Licensing
- 2-31 Roppongi 3-chome, Minato-ku |
- Tokyo 106-0032, Japan |

Următorul paragraf nu se aplică în cazul Marii Britanii sau al altor țări unde asemenea prevederi nu sunt în **concordanţă cu legile locale:** INTERNATIONAL BUSINESS MACHINES CORPORATION OFERĂ ACEASTĂ PUBLICAŢIE "CA ATARE", FĂRĂ NICI UN FEL DE GARANŢIE, EXPRIMATĂ SAU PRESUPUSĂ, INCLUSIV, DAR NELIMITÂNDU-SE LA ELE, GARANŢIILE IMPLICITE DE NEÎNCĂLCARE A UNOR DREPTURI SAU NORME, DE VANDABILITATE SAU DE POTRIVIRE PENTRU UN ANUMIT SCOP. Unele state nu permit declinarea responsabilității pentru garanțiile exprese sau implicite în anumite tranzacții și de aceea este posibil ca aceste clauze să nu fie valabile în cazul dumneavoastră.

Aceste informații pot conține greșeli tehnice sau erori de tipar. Se efectuează modificări periodice la informațiile incluse aici; aceste modificări vor fi încorporate în noi ediţii ale publicaţiei. IBM poate aduce îmbunătăţiri şi/sau modifcări produsului (produselor) şi/sau programului (programelor) descrise în această publicaţie în orice moment, fără notificare.

Referirile din această publicaţie la adrese de situri Web non-IBM sunt făcute numai pentru a vă ajuta, fără ca prezenţa lor să însemne un gir acordat acestor situri Web. Materialele de pe siturile Web respective nu fac parte din materialele pentru acest produs IBM, iar utilizarea acestor situri Web se face pe propriul risc.

IBM poate utiliza sau distribui oricare dintre informaţiile pe care le furnizaţi, în orice mod considerat adecvat, fără ca | aceasta să implice vreo obligație pentru dumneavoastră. |

Posesorii de licențe pentru acest program care doresc să obțină informații despre el în scopul de a permite: (I) schimbul de informaţii între programe create independent şi alte programe (inclusiv acesta) şi (II) utilizarea mutuală a informaţiilor care au fost schimbate, vor contacta:

IBM Corporation |

Software Interoperability Coordinator, Department 49XA |

3605 Highway 52 N |

Rochester, MN 55901 |

U.S.A. |

Aceste informații pot fi disponibile cu respectarea termenilor și condițiilor corespunzătoare, iar în unele cazuri cu plata unei taxe.

Programul licenţiat la care se referă aceste informaţii şi toate materialele licenţiate disponibile pentru el sunt furnizate | de IBM conform termenilor din IBM Customer Agreement, IBM International Program License Agreement, IBM | License Agreement for Machine Code sau orice acord echivalent încheiat între noi. |

Toate datele de performanţă din acest document au fost determinate într-un mediu controlat. De aceea, rezultatele obtinute în alte medii de functionare pot fi diferite. Unele măsurători s-ar putea să fi fost făcute pe sisteme la nivel de dezvoltare și nu există nici o garanție că aceste măsurători vor fi identice pe sistemele disponibile pe piață. Mai mult de atât, unele măsurători s-ar putea să fi fost estimate prin extrapolare. Rezultatele reale pot fi diferite. Utilizatorii acestui document trebuie să verifice datele aplicabile pentru mediul lor specific.

Informaţiile privind produsele non-IBM au fost obţinute de la furnizorii acestor produse, din anunţurile lor publicate sau din alte surse disponibile publicului. IBM nu a testat aceste produse și nu poate confirma acuratețea performanțelor, compatibilitatea sau oricare alte pretenții legate de produsele non-IBM. Întrebările legate de capacitățile produselor non-IBM le veţi adresa furnizorilor acestor produse.

Toate declarațiile privind direcțiile de viitor și intențiile IBM-ului pot fi schimbate sau se poate renunța la ele fără o notificare prealabilă, reprezentând doar scopuri şi obiective.

Toate preţurile IBM arătate sunt preţurile cu amănuntul sugerate de IBM, sunt curente şi pot fi modificate fără notificare. Preţurile dealer-ului pot fi diferite.

Aceste informaţii sunt doar în scop de planificare. Informaţiile menţionate aici se pot modifica înainte ca produsele descrise să devină disponibile pe piaţă.

Aceste informaţii conţin exemple de date şi rapoarte folosite în operaţiile comerciale de zi cu zi. Pentru a fi cât mai complete, exemplele includ nume de persoane, de companii, de mărci şi de produse. Toate aceste nume sunt fictive şi orice asemănare cu nume sau adrese folosite de o întreprindere reală este pură coincidenţă.

#### LICENŢĂ - COPYRIGHT:

Aceste informaţii conţin exemple de programe de aplicaţii în limbaje sursă, care ilustrează tehnici de programare pe diferite platforme de operare. Puteti copia, modifica și distribui aceste exemple de programe sub orice formă fără ca IBM să pretindă vreo plată, când o faceţi în scopul dezvoltării, folosirii, promovării şi distribuirii programelor de aplicatii conform cu interfata de programare a aplicatiilor pentru platforma de operare pentru acre au fost scrise exemplele de program. Aceste exemple nu au fost testate temeinic pentru toate conditiile. De aceea, IBM nu poate garanta sau sugera fiabilitatea, suportul pentru service sau functionarea acestor programe.

| EXCEPTAND GARANȚIILE OBLIGATORII, CARE NU POT FI EXCLUSE, IBM, DEZVOLTATORII DE | PROGRAME ȘI FURNIZORII SAI NU ACORDA NICI O GARANȚIE SAU CONDIȚIE, EXPRESA SAU IMPLICITĂ, INCLUZÂND, DAR FĂRĂ A SE LIMITA LA ELE, GARANŢIILE SAU CONDIŢIILE IMPLICITE | DE VANDABILITATE, DE POTRIVIRE PENTRU UN ANUMIT SCOP SAU DE NEÎNCĂLCARE A UNUI | DREPT, REFERITOARE LA PROGRAM SAU LA SUPORTUL TEHNIC, DACĂ ESTE CAZUL. |

ÎN NICI O ÎMPREJURARE IBM, DEZVOLTATORII SĂI DE PROGRAME SAU FURNIZORII NU VOR FI | RESPONSABILI PENTRU ORICARE DINTRE URMĂTOARELE PAGUBE, CHIAR DACĂ AU FOST | INFORMAŢI ÎN LEGĂTURĂ CU POSIBILITATEA PRODUCERII LOR: |

1. PIERDEREA SAU DETERIORAREA DATELOR; |

- 2. PAGUBE SPECIALE, ACCIDENTALE SAU INDIRECTE SAU PREJUDICII ECONOMICE DE | CONSECINŢĂ; SAU |
- 3. PIERDERI REFERITOARE LA PROFIT, AFACERI, BENEFICII, REPUTAŢIE SAU ECONOMII | PLANIFICATE. |

UNELE JURISDICŢII NU PERMIT EXCLUDEREA SAU LIMITAREA PREJUDICIILOR INCIDENTALE SAU | I INDIRECTE, CAZ ÎN CARE ESTE POSIBIL CA UNELE SAU TOATE LIMITĂRILE SAU EXCLUDERILE DE

MAI SUS SĂ NU FIE VALABILE PENTRU DUMNEAVOASTRĂ. |

Fiecare copie sau orice porţiune din aceste exemple de pogram sau orice lucrare derivată din acestea trebuie să includă un anunţ de copyright de genul următor:

© (IBM) (2004). Unele portiuni din acest cod sunt derivate din IBM Corp. Sample Programs. © Copyright IBM Corp. 2004. Toate drepturile rezervate.

Dacă vizualizaţi aceste informaţii folosind o copie electronică, fotografiile şi ilustraţiile color s-ar putea să nu apară.

## **Mărci comerciale**

Următorii termeni sunt mărci comerciale deținute de International Business Machines Corporation în Statele Unite, în alte tări sau ambele:

AIX

Distributed Relational Database Architecture Domino DRDA e(logo)server eServer IBM iSeries OS/400 pSeries RACF RDN Tivoli WebSphere xSeries z/OS zSeries

Lotus, Lotus Notes, Freelance şi WordPro sunt mărci comerciale deţinute de International Business Machines | Corporation şi Lotus Development Corporation în Statele Unite, în alte ţări sau ambele. |

Microsoft, Windows, Windows NT şi logo-ul Windows sunt mărci înregistrate deţinute de Microsoft Corporation în Statele Unite, în alte ţări sau ambele.

UNIX este o marcă comercială înregistrată detinută de The Open Group în Statele Unite și în alte țări.

Alte nume de companii, de produse şi de servicii pot fi mărci comerciale sau mărci de serviciu ale altora.

# **Termenii i condiiile pentru descrcarea i tiprirea informaiilor**

| Permisiunile pentru folosirea informa∆iilor pe care le-a∆i selectat pentru desc∆rcare sunt acordate cu respectarea

urm $\triangle$ torilor termeni  $\triangle$ i condi $\triangle$ ii  $\triangle$ i cu indicarea accept $\triangle$ rii lor de c $\triangle$ tre dumneavoastr $\triangle$ . |

| Uz personal: Pute∆i reproduce aceste informa∆ii pentru uzul dumneavoastr∆ personal ∆i necomercial cu condi∆ia ca | toate anun∆urile de proprietate s∆ fie p∆strate. Nu pute∆i distribui, afi∆a sau face lucr∆ri derivate din aceste informa∆ii | sau orice por $\triangle$ iune a lor f $\triangle$ r $\triangle$  acordul explicit al IBM.

**Uz comercial:** Pute∆i reproduce, distribui ∆i afi∆a aceste informa∆ii doar în înteprinderea dumneavoastr∆, cu condi∆ia ca toate notele de proprietate s $\Delta$  fie p $\Delta$ strate. Nu pute $\Delta$ i sante $\Delta$ i lucr $\Delta$ ri derivate din aceste informa $\Delta$ ii sau s $\Delta$ | reproduce∆i, s∆ distribui∆i sau s∆ afi∆a∆i aceste informa∆ii sau orice alte por∆iuni din ele în afara înteprinderii dumneavoastr $\triangle$  f $\triangle$ r $\triangle$  acordul explicit al IBM.  $\mathbf{I}$  $\blacksquare$ 

Cu excep $\Delta$ ia acestei permisiuni explicite, nu sunt acordate alte permisiuni, licen $\Delta$ e sau drepturi, explicite sau implicite, pentru informa $\triangle$ ii sau alte date, software sau alte propriet $\triangle$  $\triangle$ i intelectuale con $\triangle$ inute în acestea. | |

IBM î $\triangle$ i rezerv $\triangle$  dreptul de a retrage permisiunile acordate aici oricând consider $\triangle$  c $\triangle$  folosirea informa $\triangle$ iilor este în

detrimentul intereselor sale sau când personalul IBM constat $\Delta$  c $\Delta$  instruc $\Delta$ iunile de mai sus nu sunt urmate corespunz $\triangle$ tor. | |

l Nu pute∆i desc∆rca, exporta sau reexporta aceste informa∆ii decât în deplin∆ conformitate cu legile ∆i regulamentele l aplicabile, inclusiv toate legile ∆i regulamentele de export ale Statelor Unite. IBM NU ACORD∆ NICI O GARAN∆IE  $\blacksquare$  PENTRU CON $\triangle$ INUTUL ACESTOR INFORMA $\triangle$ II. INFORMA $\triangle$ IILE SUNT FURNIZATE "CA ATARE", F $\triangle$ R $\triangle$ ∣ NICI UN FEL DE GARAN∆IE, EXPLICIT∆ SAU IMPLICIT∆, INCLUZÁND, DAR F∆R∆ A SE LIMITA LA ELE, | GARAN∆IILE SUBÎN∆ELESE DE NEÎNC∆LCARE A UNUI DREPT, DE VANDABILITATE SAU DE POTRIVIRE PENTRU UN ANUMIT SCOP. |

Toate materialele au copyright IBM Corporation.

| Prin desc∆rcarea sau tip∆rirea de informa∆ii de pe acest sit, v-a∆i dat acordul pentru ace∆i termeni ∆i aceste condi∆ii.

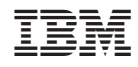

Tipărit în S.U.A.